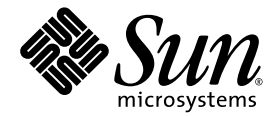

# Sun StorEdge™QFS 配置與管理指南

版本 4 Update 5

Sun Microsystems, Inc. www.sun.com

文件號碼 819-6326-10 2006 年 6 月,修訂版 A

請將您對本文件的意見提交至:http://www.sun.com/hwdocs/feedback

Copyright 2006 Sun Microsystems, Inc., 4150 Network Circle, Santa Clara, California 95054, U.S.A. 版權所有。

Sun Microsystems, Inc. 對於本文件所述技術擁有智慧財產權。這些智慧財產權包含 http://www.sun.com/patents 上所列的一項或多項美國專 利,以及在美國與其他國家/地區擁有的一項或多項其他專利或申請中專利,但並不以此為限。

本文件及相關產品在限制其使用、複製、發行及反編譯的授權下發行。未經 Sun 及其授權人 (如果有) 事先的書面許可,不得使用任何方法、任 何形式來複製本產品或文件的任何部分。

協力廠商軟體,包含字型技術,其版權歸 Sun 供應商所有,經授權後使用。

本產品中的某些部分可能源自加州大學授權的 Berkeley BSD 系統的開發成果。UNIX 是在美國及其他國家/地區的註冊商標,已獲得 X/Open Company, Ltd. 專屬授權。

Sun、Sun Microsystems、Sun 標誌、AnswerBook2、docs.sun.com、Solaris、Java、Solstice DiskSuite、SunPlex 與 Sun StorEdge 是 Sun Microsystems, Inc. 在美國及其他國家/地區的商標或註冊商標。

所有 SPARC 商標都是 SPARC International, Inc. 在美國及其他國家/地區的商標或註冊商標, 經授權後使用。凡具有 SPARC 商標的產品都是採 用 Sun Microsystems, Inc. 所開發的架構。

Mozilla 是 Netscape Communications Corporation 在美國和其他國家/地區的商標或註冊商標。

OPEN LOOK 與 Sun™ Graphical User Interface (Sun 圖形化使用者介面) 都是由 Sun Microsystems, Inc. 為其使用者及授權者所開發的技術。 Sun 感謝 Xerox 公司在研究和開發視覺化或圖形化使用者介面之概念上,為電腦工業所做的開拓性貢獻。Sun 已向 Xerox 公司取得 Xerox 圖形 化使用者介面之非獨占性授權,該授權亦適用於使用 OPEN LOOK GUI 並遵守 Sun 書面授權合約的 Sun 公司授權者。

美國政府權利 - 商業軟體。政府使用者均應遵守 Sun Microsystems, Inc. 的標準授權合約和 FAR 及其增補文件中的適用條款。

本文件以其 「原狀 」提供,對任何明示或暗示的條件、陳述或擔保,包括對適銷性、特殊用途的適用性或非侵權性的暗示保證,均不承擔任何 責任,除非此免責聲明的適用範圍在法律上無效。

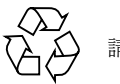

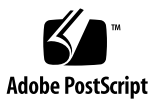

目錄

[前言](#page-24-0) **xxv**

## **1.** [檔案系統簡介](#page-30-0) **1** [檔案系統功能](#page-30-1) 1 [磁碟區管理](#page-31-0) 2 [換頁和直接](#page-31-1) I/O 支援 2 [高容量](#page-31-2) 2 [快速檔案系統回復](#page-32-0) 3 [中介資料儲存](#page-32-1) 3 [vnode](#page-32-2) 介面 3 [共用檔案系統支援](#page-33-0) 4 Linux [用戶端支援](#page-33-1) 4 [其他檔案系統功能](#page-34-0) 5 [設計基礎](#page-34-1) 5 Inode [檔案與檔案特性](#page-35-0) 6 [指定磁碟分配單元](#page-36-0) 7 DAU [設定和檔案系統幾何結構](#page-36-1) 7

ms 和 ma [檔案系統](#page-36-2) 7

[雙重和單一分配方案](#page-37-0) 8

[資料對齊](#page-38-0) 9

[資料磁碟上的資料平行儲存區寬度](#page-38-1) 9

[檔案分配方法](#page-40-0) 11 [中介資料分配](#page-40-1) 11 [循環式分配](#page-41-0) 12 [資料平行儲存式分配](#page-42-0) 13 [資料平行儲存群組](#page-44-0) 15 [不相符的資料平行儲存群組](#page-47-0) 18 [不相符的資料平行儲存群組之範例](#page-47-1) 18

#### **2.** [系統配置作業](#page-52-0) **23**

使用 [File System Manager](#page-52-1) 軟體 23

▼ 初次呼叫 [File System Manager 2](#page-53-0)4

[建立其他管理者和使用者帳號](#page-54-0) 25

▼ [建立其他帳號](#page-54-1) 25 [指定權限層級](#page-54-2) 25

[為多名使用者建立一個帳號](#page-55-0) 26

▼ [新增一個其他伺服器供](#page-56-0) File System Manager 存取 27 [設定階段作業逾時](#page-56-1) 27

使用 [File System Manager Portal](#page-57-0) 代理程式 28

▼ 要啟用 [File System Manager Portal](#page-57-1) 代理程式 28

有關 [File System Manager Portal](#page-57-2) 代理程式的通訊埠號碼 28

有關用於 [File System Manager Portal](#page-58-0) 代理程式的配置和記錄檔案 29 mcf [檔案的功能](#page-58-1) 29

[Equipment Identifier \(](#page-59-0)設備識別碼) 欄位 30

[Equipment Ordinal \(](#page-60-0)設備序號) 欄位 31

[Equipment Type \(](#page-60-1)設備類型) 欄位 31

[Family Set \(](#page-61-0)系列組) 欄位 32

[Device State \(](#page-61-1)裝置狀態) 欄位 32

[Additional Parameters \(](#page-61-2)其他參數) 欄位 32

mcf [檔案範例](#page-62-0) 33

[檔案設定、選項和指令之間的互動](#page-63-0) 34

[初始化檔案系統](#page-64-0) 35

[配置範例](#page-65-0) 36

- ▼ 建立 [Sun StorEdge QFS](#page-65-1) 循環式磁碟配置 36
- ▼ 建立 Sun StorEdge QFS [資料平行儲存磁碟配置](#page-66-0) 37
- ▼ 建立 Sun StorEdge QFS [資料平行儲存群組配置](#page-68-0) 39
- **3.** [執行操作作業](#page-70-0) **41**

[檢視檔案和檔案屬性](#page-70-1) 41

[檔案屬性和檔案狀態](#page-70-2) 41

[顯示檔案資訊](#page-72-0) 43

關於 sls(1) [輸出](#page-72-1) 43

[關於保留期間行](#page-74-0) 45

[將配置檔案變更傳遞到系統中](#page-74-1) 45

- ▼ 要在 [Sun StorEdge QFS Sun Cluster](#page-75-0) 環境中變更 mcf(4) 或 defaults.conf(4) 資訊 46
- ▼ 在 SAM-QFS 環境中變更 mcf(4) 或 [defaults.conf](#page-75-1)(4) 檔案系統資訊 46

▼ 變更 mcf(4) 或 defaults.conf(4) [可移除式媒體磁碟機資訊](#page-76-0) 47

[變更共用主機檔案](#page-77-0) 48

▼ [要新增新項目或變更現有項目](#page-77-1) 48

▼ [要變更主機名稱、重新排列項目或插入項目](#page-78-0) 49

[設定掛載參數](#page-80-0) 51

[mount](#page-80-1) $(1M)$  指令 51

[/etc/vfstab](#page-81-0) 檔案 52

[samfs.cmd](#page-81-1) 檔案 52

[卸載檔案系統](#page-83-0) 54

- ▼ 卸載獨立式 QFS 或 [SAM-QFS](#page-83-1) 檔案系統 54
- ▼ 卸載 [Sun StorEdge QFS](#page-83-2) 共用檔案系統 54

[將磁碟快取記憶體新增至檔案系統](#page-83-3) 54

▼ [將磁碟快取記憶體新增至檔案系統](#page-84-0) 55 [重新建立一個檔案系統](#page-85-0) 56

▼ [備份和重新建立檔案系統](#page-85-1) 56

#### **4.** 配置 **[Sun StorEdge QFS](#page-88-0)** 共用檔案系統 **59**

掛載和卸載 [Sun StorEdge QFS](#page-88-1) 共用檔案系統 59

▼ [掛載共用檔案系統](#page-89-0) 60

▼ [卸載共用檔案系統](#page-89-1) 60

[將非共用檔案系統轉換為共用檔案系統](#page-90-0) 61

▼ [執行轉換](#page-90-1) 61

▼ [在每一個用戶端上執行轉換](#page-92-0) 63 [將共用檔案系統轉換為非共用檔案系統](#page-94-0) 65

▼ [在每一個用戶端上執行轉換](#page-94-1) 65

▼ [在伺服器上執行轉換](#page-94-2) 65

[新增和移除用戶端主機](#page-96-0) 67

▼ [新增用戶端主機](#page-96-1) 67

▼ [移除用戶端主機](#page-100-0) 71

在 [Sun StorEdge QFS Shared](#page-102-0) 環境中更新 mcf 檔案 73 [建立本機主機配置檔案](#page-104-0) 75

在 Sun StorEdge QFS [環境中變更中介資料伺服器](#page-106-0) 77

▼ [在中介資料伺服器可用時變更中介資料伺服器](#page-107-0) 78

▼ [在中介資料伺服器不可用時變更中介資料伺服器](#page-107-1) 78 在 SAM-QFS [環境中變更中介資料伺服器](#page-109-0) 80

▼ 在 SAM-QFS [環境中變更中介資料伺服器](#page-109-1) 80 在 Sun StorEdge QFS [共用檔案系統中的主從式通訊](#page-110-0) 81

#### **5.** [管理檔案系統配額](#page-112-0) **83**

[簡介](#page-112-1) 83

[配額類型、配置檔案及配額記錄](#page-113-0) 84

[軟式限制與強制限制](#page-114-0) 85

[磁碟區塊與檔案限制](#page-114-1) 85

[啟用配額](#page-115-0) 86

[設定配額的指引](#page-115-1) 86

- ▼ [配置新的檔案系統以使用配額](#page-115-2) 86
- ▼ [配置現有的檔案系統以使用配額](#page-117-0) 88
- ▼ 指定管理組 ID [給目錄和檔案](#page-119-0) 90
- [設定無限配額](#page-119-1) 90
	- ▼ [設定無限配額](#page-119-2) 90
- [啟用預設配額值](#page-120-0) 91
- ▼ [為使用者、群組或管理組啟用預設的配額值](#page-120-1) 91 [啟用限制](#page-121-0) 92
	- ▼ 為使用者、群組或管理組啓用限制 92
- ▼ 使用現有配額檔啓用或變更使用者、群組或管理組之限制 92 [檢查配額](#page-123-0) 94
- ▼ [檢查超過的配額](#page-123-1) 94 [變更與移除配額](#page-125-0) 96
	- ▼ [變更寬限期](#page-125-1) 96
	- [變更寬限期逾期](#page-127-0) 98
	- ▼ [禁止其他檔案系統資源分配](#page-128-0) 99
	- ▼ [移除檔案系統的配額](#page-130-0) 101
	- ▼ [更正配額](#page-131-0) 102
- **6.** 在 **Sun Cluster** 環境中配置 **[Sun StorEdge QFS](#page-132-0) 103**
	- [開始之前](#page-133-0) 104
	- [限制](#page-134-0) 105

Sun Cluster 系統與 [Sun StorEdge QFS](#page-135-0) 軟體的互動方式 106

[共用檔案系統的資料存取](#page-135-1) 106

[非共用檔案系統的資料存取](#page-135-2) 106

[Solaris Volume Manager for Sun Cluster](#page-136-0) 的 Sun StorEdge QFS 支援 107

▼ 使用 [Solaris Volume Manager for Sun Cluster](#page-137-0) 配置檔案系統 108

[關於配置範例](#page-143-0) 114

在 Sun Cluster 環境中配置 [Sun StorEdge QFS](#page-144-0) 共用檔案系統 115

[中介資料伺服器資源注意事項](#page-144-1) 115

[配置範例](#page-145-0) 116

- ▼ 準備建立 [Sun StorEdge QFS](#page-146-0) 共用檔案系統 117
- ▼ 建立 Sun StorEdge QFS [共用檔案系統並配置](#page-149-0) Sun Cluster 節點 120
- ▼ [驗證配置](#page-150-0) 121
- ▼ 配置 [Oracle Real Application Clusters](#page-152-0) 的 Sun Cluster 資料服務 123

在 Sun Cluster [環境中配置非共用檔案系統](#page-153-0) 124

範例 1[:在原始全域裝置上的](#page-154-0) HA-NFS 125

- ▼ 準備建立非共用的 [Sun StorEdge QFS](#page-154-1) 檔案系統 125
- ▼ 建立 [Sun StorEdge QFS](#page-156-0) 檔案系統與配置 Sun Cluster 節點 127
- ▼ [配置網路命名服務和](#page-157-0) IPMP 驗證測試 128
- ▼ 配置 HA-NFS 以及 Sun StorEdge QFS [檔案系統為高度可用性](#page-159-0) 130

範例 2:在 [Solstice DiskSuite/Solaris Volume Manager](#page-161-0) 控制之磁碟區上的 [HA-NFS](#page-161-0) 132

- 進備 [Solstice DiskSuite/Solaris Volume Manager](#page-162-0) 軟體 133
- ▼ 準備建立 [Sun StorEdge QFS](#page-163-0) 檔案系統 134
- ▼ 建立 [Sun StorEdge QFS](#page-164-0) 檔案系統與配置 Sun Cluster 節點 135
- ▼ [配置網路命名服務和](#page-166-0) IPMP 驗證測試 137
- ▼ 配置 HA-NFS 以及 Sun StorEdge QFS [檔案系統為高度可用性](#page-166-1) 137

範例 3:在 VxVM 磁碟區上的 [HA-NFS](#page-168-0) 139

- ▼ 配置 [VxVM](#page-169-0) 軟體 140
- ▼ 準備建立 [Sun StorEdge QFS](#page-170-0) 檔案系統 141
- ▼ 建立 [Sun StorEdge QFS](#page-171-0) 檔案系統與配置 Sun Cluster 節點 142
- ▼ [驗證配置](#page-171-1) 142
- ▼ [配置網路命名服務和](#page-172-0) IPMP 驗證測試 143
- ▼ 配置 HA-NFS 以及 Sun StorEdge QFS [檔案系統為高度可用性](#page-172-1) 143

變更 [Sun StorEdge QFS](#page-172-2) 配置 143

- ▼ [變更共用檔案系統配置](#page-173-0) 144
- ▼ [要停用使用原始全域裝置的檔案系統上的](#page-174-0) HA-NFS 145
- ▼ 在使用由 Solaris Volume Manager [控制的磁碟區之檔案系統上](#page-175-0) 停用 [HA-NFS](#page-175-0) 146
- ▼ 在使用由 VxVM 控制的磁碟區之 [Sun StorEdge QFS](#page-176-0) 檔案系統上 停用 [HA-NFS](#page-176-0) 147
- **7.** [進階主題](#page-178-0) **149**

[使用常駐程式、程序與追蹤](#page-178-1) 149

[常駐程式和程序](#page-178-2) 149

[追蹤檔案](#page-179-0) 150

[追蹤檔案內容](#page-180-0) 151

[追蹤檔案循環](#page-180-1) 151

[判定正在追蹤的程序](#page-181-0) 152

使用 setfa(1) [指令設定檔案屬性](#page-182-0) 153

[選擇檔案和目錄的檔案屬性](#page-182-1) 153

[預先分配檔案空間](#page-182-2) 153

[選擇檔案分配方法和資料平行儲存寬度](#page-183-0) 154

[選擇資料平行儲存群組裝置](#page-183-1) 154

分配 [WORM-FS](#page-184-0) 檔案系統 155

啟用 [WORM-FS](#page-184-1) 功能 155

[設定預設的保留期間](#page-187-0) 158

使用 touch [設定保留期間](#page-187-1) 158

[延長檔案保留期間](#page-188-0) 159

使用 sls 檢視 [WORM-FS](#page-189-0) 檔案 160

使用 sfind 來尋找 [WORM-FS](#page-189-1) 檔案 160

[容納大檔案](#page-190-0) 161

[配置多重讀取器檔案系統](#page-191-0) 162

[在異質性運算環境中使用](#page-192-0) SAN-QFS 檔案系統 163

[開始之前](#page-194-0) 165

啟用 [SAN-QFS](#page-194-1) 檔案系統 165

- ▼ 在中介資料控制器上啓用 SAN-QFS 檔案系統 165
- ▼ [在用戶端上啟用](#page-195-0) SAN-QFS 檔案系統 166
- ▼ [在用戶端上安裝](#page-196-0) SANergy 軟體 167

卸載 [SAN-QFS](#page-196-1) 檔案系統 167

- ▼ 在 SANergy [用戶端上卸載](#page-196-2) SAN-QFS 檔案系統 167
- ▼ [在中介資料控制器上卸載](#page-197-0) SAN-QFS 檔案系統 168
- ▼ 在 [Sun StorEdge QFS](#page-197-1) 用戶端上卸載 SAN-QFS 檔案系統 168

▼ 在 [Sun StorEdge QFS](#page-197-2) 伺服器上卸載 SAN-QFS 檔案系統 168 [疑難排解:使用](#page-198-0) SANergy 檔案暫停以卸載 SAN-QFS 檔案系統 169

▼ 在 SANergy [檔案暫停存在時卸載檔案系統](#page-198-1) 169 SAN-QFS [檔案系統中的區塊配額](#page-198-2) 169

SAN-QFS [檔案系統中的檔案資料和檔案屬性](#page-198-3) 169

使用 [samgrowfs](#page-198-4)(1M) 擴充 SAN-QFS 檔案系統 169

SAN-QFS 共用檔案系統和 [Sun StorEdge QFS](#page-199-0) 共用檔案系統對照 170 認識 [I/O](#page-199-1) 類型 170

- 換頁 [I/O 1](#page-199-2)70
- 直接 [I/O 1](#page-200-0)71
- I/O [切換](#page-200-1) 171

[提升大型檔案的檔案傳送效能](#page-201-0) 172

▼ [增加大型檔案傳送效能](#page-201-1) 172

啟用 [Qwrite](#page-204-0) 功能 175

[設定寫入節流閥](#page-204-1) 175

[設定延後清除速率](#page-205-0) 176

調校 [Inode](#page-205-1) 數目和 Inode 雜湊表 176

[ninodes](#page-205-2) 參數 176

[nhino](#page-206-0) 參數 177

何時設定 [ninodes](#page-206-1) 和 nhino 參數 177

#### **A. [Sun StorEdge QFS](#page-208-0)** 疑難排解 **179**

[檢查檔案系統完整性和修復檔案系統](#page-208-1) 179

- ▼ [檢查檔案系統](#page-209-0) 180
- ▼ [修復檔案系統](#page-210-0) 181
- [共用檔案系統中的失敗或當機的](#page-210-1) sammkfs(1M) 或 mount(1M) 指令 之疑難排解 181

從失敗的 sammkfs(1M) [指令中回復](#page-210-2) 181

- ▼ 驗證 mcf(4) 檔案並將 mcf(4) [檔案變更傳遞到系統中](#page-210-3) 181 從失敗的 mount(1M) [指令中回復](#page-211-0) 182
	- ▼ [驗證可掛載的檔案系統](#page-212-0) 183
	- ▼ 使用 samfsinfo(1M) 和 [samsharefs](#page-213-0)(1M) 指令 184
	- ▼ 使用 [samfsconfig](#page-214-0)(1M) 指令 185

從當機的 mount(1M) [指令中回復](#page-216-0) 187

- ▼ [驗證網路連線](#page-216-1) 187
- ▼ [驗證用戶端可連到伺服器](#page-218-0) 189
- ▼ [驗證伺服器可連線到用戶端](#page-220-0) 191
- ▼ 檢查 [sam-sharefsd](#page-221-0) 追蹤記錄 192

Linux [用戶端之疑難排解](#page-224-0) 195

[疑難排解工具](#page-224-1) 195

[常見問題](#page-225-0) 196

#### **B. Sun StorEdge QFS** [共用檔案系統中的掛載選項](#page-226-0) **197**

[在背景執行掛載:](#page-227-0)bg 選項 198 [重新嘗試掛載檔案系統:](#page-227-1)retry 選項 198 宣告 [Sun StorEdge QFS](#page-227-2) 共用檔案系統:shared 選項 198 [調校分配大小:](#page-227-3)minallocsz=*n* 和 maxallocsz=*n* 選項 198 在 Sun StorEdge QFS [共用檔案系統中使用租約:](#page-228-0)rdlease=*n*、wrlease=*n* 和 aplease=*n* 選項 199 [啟用多個主機讀取和寫入:](#page-229-0)mh\_write 選項 200 [設定同步運作執行緒的數目:](#page-230-0)nstreams=*n* 選項 201

[保留快取屬性:](#page-230-1)meta\_timeo=*n* 選項 201 [指定資料平行儲存式分配:](#page-231-0)stripe 選項 202 [指定寫入中介資料的頻率:](#page-231-1)sync\_meta=*n* 選項 202 啟用 WORM 功能:worm\_capable 和 [def\\_retention](#page-231-2) 選項 202

#### **C.** 使用 samu**(1M)** [操作者公用程式](#page-232-0) **203**

[簡介](#page-232-1) 203

- $\blacktriangledown$  呼叫 samu $(1M)$  204
- ▼ 顯示 [samu](#page-233-1) $(1M)$  畫面 204
- ▼ 停止 samu[\(1M\) 2](#page-233-2)04
- 與 samu[\(1M\)](#page-234-0) 互動 205
- [輸入裝置名稱](#page-234-1) 205
- [取得線上說明](#page-234-2) 205
- ▼ [從顯示畫面存取線上說明](#page-234-3) 205 [操作者畫面](#page-235-0) 206
	- (a) [歸檔器狀態畫面](#page-236-0) 207

[導覽](#page-236-1) 207

[畫面範例](#page-237-0) 208

- [欄位說明](#page-237-1) 208
- (c) [裝置配置畫面](#page-238-0) 209

[導覽](#page-238-1) 209

[畫面範例](#page-239-0) 210

- [欄位說明](#page-239-1) 210
- (C) [記憶體顯示](#page-240-0) 211

[畫面範例](#page-240-1) 211

(d) - [常駐程式追蹤控制畫面](#page-240-2) 211

[畫面範例](#page-241-0) 212

(D) - [磁碟區字典](#page-242-0) 213

[畫面範例](#page-242-1) 213

[旗標](#page-242-2) 213

- (f) [檔案系統畫面](#page-243-0) 214
	- [畫面範例](#page-243-1) 214
	- [欄位說明](#page-244-0) 215
- (F) [光碟標籤畫面](#page-244-1) 215
- (h) [說明畫面](#page-245-0) 216 [導覽](#page-245-1) 216

[畫面範例](#page-245-2) 216

 $(I)$  – [Inode](#page-246-0) 畫面 217 [導覽](#page-246-1) 217

[畫面範例](#page-247-0) 218

(J) - [預覽共用記憶體畫面](#page-248-0) 219 [導覽](#page-248-1) 219

[畫面範例](#page-248-2) 219

(K) - [核心統計畫面](#page-249-0) 220 [導覽](#page-249-1) 220

[畫面範例](#page-249-2) 220

- (l) [使用率畫面](#page-250-0) 221 [畫面範例](#page-250-1) 221
- (L) [共用記憶體表](#page-251-0) 222 [畫面範例](#page-251-1) 222
- (m) [大容量儲存裝置狀態畫面](#page-252-0) 223

[畫面範例](#page-252-1) 223

[欄位說明](#page-253-0) 224

(M) - [共用記憶體畫面](#page-253-1) 224

[導覽](#page-254-0) 225

[畫面範例](#page-254-1) 225

- (n) [呈現狀況畫面](#page-255-0) 226 [畫面範例](#page-255-1) 226
- (N) [檔案系統參數畫面](#page-256-0) 227
	- [導覽](#page-256-1) 227

[畫面範例](#page-256-2) 227

(o) - [光碟狀況畫面](#page-257-0) 228

[導覽](#page-257-1) 228

[畫面範例](#page-258-0) 229

[欄位說明](#page-258-1) 229

(p) - [可移除式媒體載入請求畫面](#page-259-0) 230

[導覽](#page-259-1) 230

[畫面範例](#page-260-0) 231

[欄位說明](#page-260-1) 231

[旗標](#page-261-0) 232

(P) - [使用中的服務畫面](#page-261-1) 232

[導覽](#page-261-2) 232

[畫面範例](#page-262-0) 233

(r) - [可移除的媒體狀況畫面](#page-262-1) 233

[畫面範例](#page-262-2) 233

[欄位說明](#page-263-0) 234

- (R) - [Sun SAM-Remote](#page-263-1) 資訊畫面 234
- (s) [裝置狀況畫面](#page-264-0) 235

[導覽](#page-264-1) 235

[畫面範例](#page-264-2) 235

#### [欄位說明](#page-265-0) 236

(S) - [磁區資料畫面](#page-265-1) 236

[導覽](#page-265-2) 236

(t) - [磁帶機狀況畫面](#page-266-0) 237

[導覽](#page-266-1) 237

[畫面範例](#page-266-2) 237

[欄位說明](#page-267-0) 238

- (T) - [SCSI Sense](#page-267-1) 資料畫面 238 [導覽](#page-267-2) 238
- (u) [呈現佇列畫面](#page-268-0) 239

[導覽](#page-268-1) 239

[畫面範例](#page-268-2) 239

[欄位說明](#page-269-0) 240

(U) - [裝置表畫面](#page-269-1) 240 [導覽](#page-270-0) 241

[畫面範例](#page-270-1) 241

(v) - [自動程式庫目錄檔畫面](#page-271-0) 242

[導覽](#page-271-1) 242

- [畫面範例](#page-272-0) 243
- [欄位說明](#page-273-0) 244
- [旗標](#page-273-1) 244
- (w) [擱置呈現佇列](#page-274-0) 245

[導覽](#page-274-1) 245

- [畫面範例](#page-275-0) 246
- [欄位說明](#page-275-1) 246

[操作者畫面狀況代碼](#page-276-0) 247

[可移除的媒體裝置畫面狀況代碼](#page-276-1) 247

[檔案系統畫面狀況代碼](#page-277-0) 248

#### [操作者畫面裝置狀態](#page-278-0) 249

- ▼ [將磁碟機狀態從](#page-279-0) down 變更至 on 250
- ▼ [將磁碟機狀態從](#page-279-1) on 變更至 down 250

[操作者指令](#page-280-0) 251

[裝置指令](#page-280-1) 251

[檔案系統指令:](#page-281-0)I/O 管理 252

[:flush\\_behind](#page-281-1) *eq value* 指令 252

:force\_nfs\_async *eq* 和 [:noforce\\_nfs\\_async](#page-281-2) *eq* 指令 252

[:readahead](#page-281-3) *eq contig* 指令 252

:sw\_raid *eq* 和 [:nosw\\_raid](#page-282-0) *eq* 指令 253

[:writebehind](#page-282-1) *eq contig* 指令 253

[:wr\\_throttle](#page-282-2) *eq value* 指令 253

[檔案系統指令:直接](#page-283-0) I/O 管理 254

:dio\_rd\_form\_min *eq value* 和 [:dio\\_wr\\_form\\_min](#page-283-1) *eq value* 指令 254

:dio\_rd\_ill\_min *eq value* 和 [:dio\\_wr\\_ill\\_min](#page-283-2) *eq value* 指令 254

:dio\_rd\_consec *eq value* 和 [:dio\\_wr\\_consec](#page-283-3) *eq value* 指令 254

:dio\_szero *eq* 和 [:nodio\\_szero](#page-284-0) *eq* 指令 255

:forcedirectio *eq* 和 [:noforcedirectio](#page-284-1) *eq* 指令 255

檔案系統指令:[Sun StorEdge QFS](#page-284-2) 共用檔案系統 255

[:meta\\_timeo](#page-284-3) *eq interval* 指令 255

:mh\_write *eq* 和 [:nomh\\_write](#page-285-0) *eq* 指令 256

:minallocsz *eq value* 和 [:maxallocsz](#page-285-1) *eq value* 指令 256

:rdlease *eq interval*、:wrlease *eq interval* 和 [:aplease](#page-285-2) *eq interval* 指令 256

[檔案系統指令:其他](#page-285-3) 256

:abr *eq* 和 [:noabr](#page-285-4) *eq* 指令 256

:dmr *eq* 和 [:nodmr](#page-286-0) *eq* 指令 257

[:invalid](#page-286-1) *eq interval* 指令 257

[:mm\\_stripe](#page-286-2) *eq value* 指令 257

:qwrite *eq* 和 [:noqwrite](#page-286-3) *eq* 指令 257

:refresh\_at\_eof *eq* 和 [:norefresh\\_at\\_eof](#page-287-0) *eq* 指令 258

:suid *eq* 和 [:nosuid](#page-287-1) *eq* 指令 258

[:stripe](#page-287-2) *eq value* 指令 258 [:sync\\_meta](#page-288-0) *eq value* 指令 259 :trace *eq* 和 [:notrace](#page-288-1) *eq* 指令 259 [其他指令](#page-288-2) 259 [:clear](#page-288-3) *vsn* [ 索引 ] 指令 259 [:devlog](#page-289-0) *eq* [ 選項 ] 指令 260 [:diskvols](#page-289-1) 磁碟區 [+旗標 | -旗標] 指令 260 [:dtrace](#page-289-2) 指令 260 :fs *fs* [名稱指令](#page-290-0) 261 [:mount](#page-290-1) *mntpt* 指令 261 [:open](#page-290-2) *eq* 指令 261 :read [位址指令](#page-290-3) 261 [:refresh](#page-290-4) *i* 指令 261 :snap [ [檔案名稱](#page-290-5) ] 指令 261

:! *[shell\\_command](#page-290-6)* 指令 261

[字彙表](#page-292-0) **263**

[索引](#page-302-0) **273**

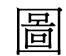

- 圖 [1-1](#page-41-1) 使用 5 個裝置的 ms 檔案系統中的循環式分配 12
- 圖 [1-2](#page-42-1) 使用 5 個裝置的 ma 檔案系統中的循環式分配 13
- 圖 [1-3](#page-43-0) 使用 5 個裝置的 ms 檔案系統中的資料平行儲存 14
- 圖 [1-4](#page-44-1) 使用 5 個裝置的 ma 檔案系統中的資料平行儲存 15
- 圖 [1-5](#page-45-0) Sun StorEdge QFS 循環式資料平行儲存群組 16
- 圖 [1-6](#page-46-0) Sun StorEdge QFS 資料平行儲存群組分配 17

圖 [1-7](#page-48-0) 透過資料平行儲存分配使用不相符的資料平行儲存群組之 Sun StorEdge QFS 檔案系統 19

- 圖 [4-1](#page-105-0) 網路介面 76
- 圖 [7-1](#page-193-0) 使用 Sun StorEdge QFS 軟體和 SANergy 軟體的 SAN-QFS 檔案系統 164

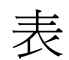

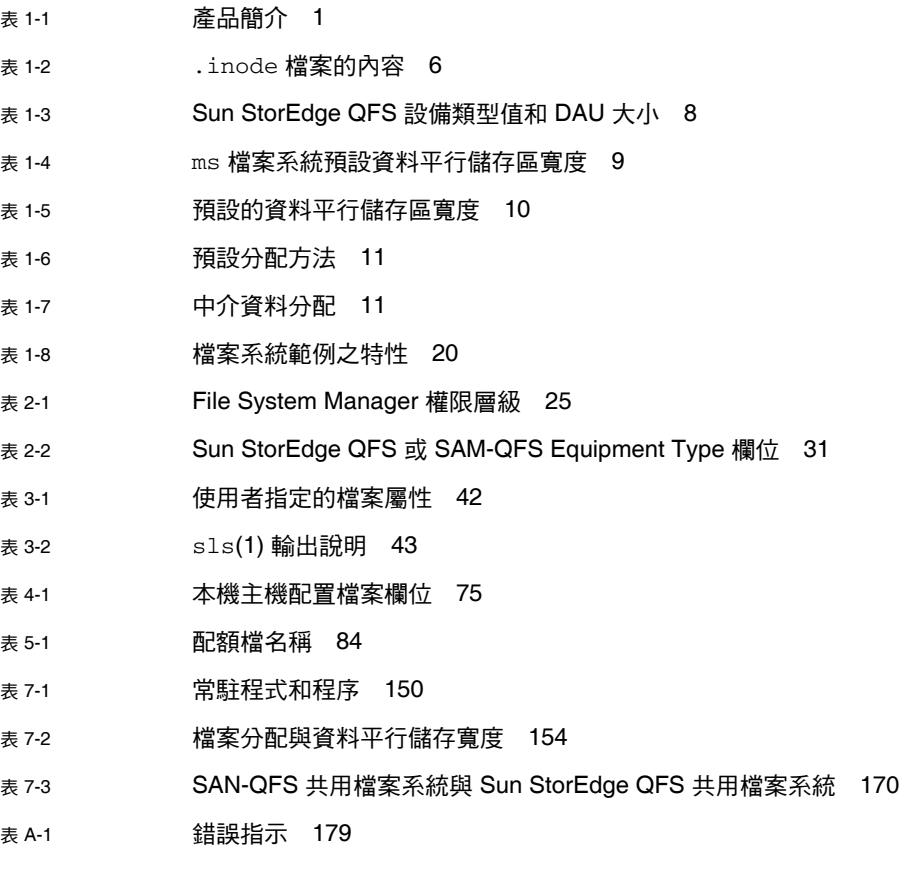

表 [A-2](#page-224-2) /proc 檔案 195

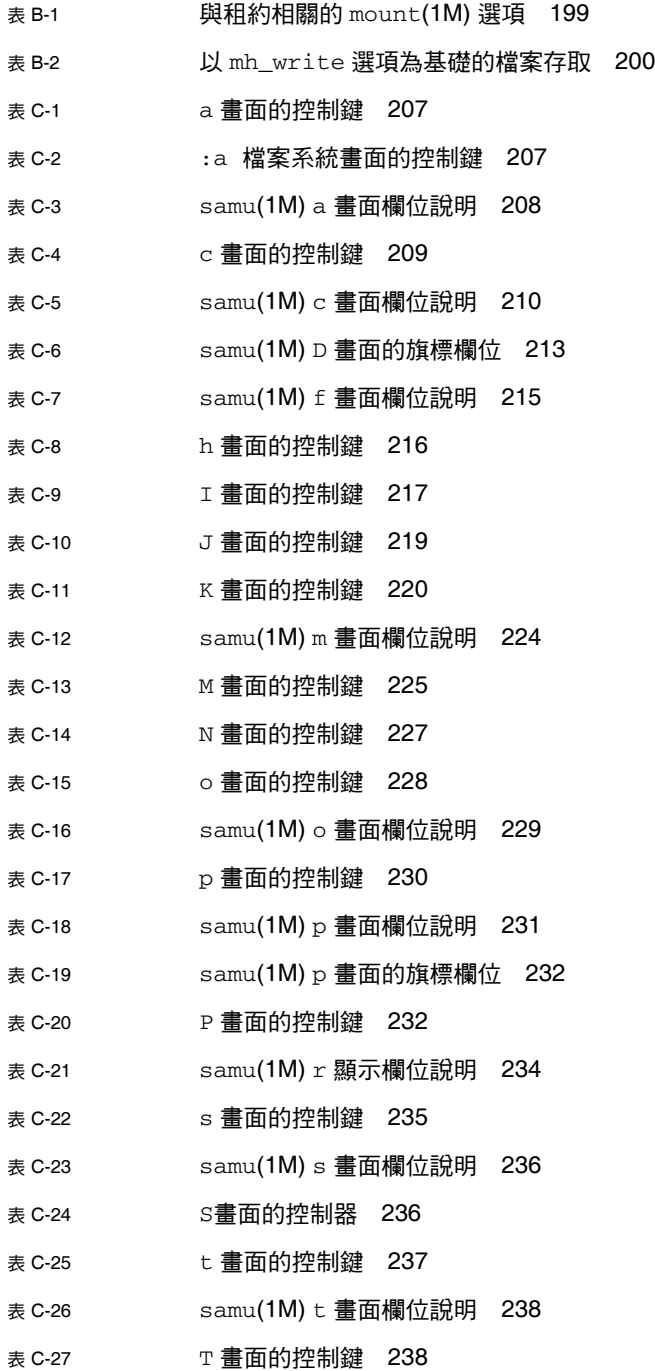

- 表 [C-28](#page-268-3) u 畫面的控制鍵 239
- 表 [C-29](#page-269-2) samu(1M) u 畫面欄位說明 240
- 表 [C-30](#page-270-2) U 畫面的控制鍵 241
- 表 [C-31](#page-271-2) v 畫面的控制鍵 242
- 表 [C-32](#page-273-2) samu(1M) v 畫面欄位說明 244
- 表 [C-33](#page-273-3) samu(1M) v 畫面的旗標欄位 244
- 表 [C-34](#page-274-2) w 畫面的控制鍵 245
- 表 [C-35](#page-275-2) samu(1M) w 畫面欄位說明 246
- 表 [C-36](#page-276-2) 可移除的媒體裝置畫面狀況代碼 247
- <sub>表 [C-37](#page-277-1)</sub> 檔案系統畫面狀況代碼 248
- 表 [C-38](#page-278-1) 操作者畫面裝置狀態 249
- 表 [C-39](#page-280-2) 裝置指令動作 251
- 表 [C-40](#page-289-3) 追蹤指令引數 260

<span id="page-24-0"></span>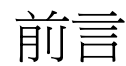

本手冊,即「Sun StorEdge™ QFS 配置與管理指南」,將說明包含在 Sun StorEdge QFS 版本 4 Update 5 (4U5) 之中的檔案系統軟體。

Sun StorEdge QFS 產品包含了一種檔案系統,不僅可用作獨立式檔案系統、共用檔案系 統,也可以與包含在 Sun StorEdge SAM-FS 產品中的儲存與歸檔管理程式結合使用。若 與 Sun StorEdge SAM-FS 軟體結合使用時,則稱作 SAM-QFS。

Sun StorEdge QFS 套裝軟體可在下列作業系統 (OS) 環境中執行:

- Solaris™ 9 04/03 與更新的版本
- Solaris 10
- 適用於 x86/x64 平台的 Red Hat Enterprise 3.0 (UD-4 和 UD-6) 僅限共用用戶端
- 適用於 x64 平台的 Red Hat Enterprise 4.0 (UD-2) 僅限共用用戶端
- 適用於 x64 平台的 SuSE Enterprise Server 8 (Service Pack 4) 僅限共用用戶端
- 適用於 x64 平台的 SuSE Enterprise Server 9 (Service Pack 2) 僅限共用用戶端

本手冊是為負責安裝、配置和維護 Sun StorEdge QFS 檔案系統之系統管理者而撰寫的。 我們假設作為系統管理者的您,熟悉 Solaris 作業系統的程式,包括安裝、配置、建立帳 號、執行系統備份以及執行其他基本的 Solaris 作業系統之系統管理作業。

本書架構

本手冊包含以下各章:

- 第 [1](#page-30-3) 章提供簡介資訊。
- 第 2 章提供檔案系統配置資訊。
- 第 [3](#page-70-3) 章說明如何執行各種作業,例如初始化檔案系統、新增伺服器、新增磁碟快取 記憶體和其他系統管理活動。
- 第 [4](#page-88-2) 章說明如何配置 Sun StorEdge QFS 共用檔案系統。
- 第 5 章說明如何使用檔案系統配額。
- 第 6 章說明如何在 Sun Cluster 環境中配置 Sun StorEdge QFS 軟體。
- 第 7 章說明其他進階主題,例如使用多重讀取器檔案系統和效能功能。
- 附錄 A 包含有關進行 Sun StorEdge QFS 軟體疑難排解的資訊。
- 附錄 B 提供 Sun StorEdge QFS 共用檔案系統的掛載選項清單。
- 附錄 C 說明如何使用 samu(1M) 操作者公用程式。

## 使用 UNIX 指令

本文件不包括介紹基本的 UNIX® 指令和操作程式,如關閉系統、啓動系統及配置裝 置。若需此類資訊,請參閱以下檔:

- 系統隨附的軟體文件
- Solaris 作業系統之相關文件, 其 URL 為: http://docs.sun.com

## Shell 提示符號

表 [P-1](#page-25-0) 顯示本手冊使用之 shell 提示符號。

<span id="page-25-0"></span>表 **P-1** Shell 提示符號

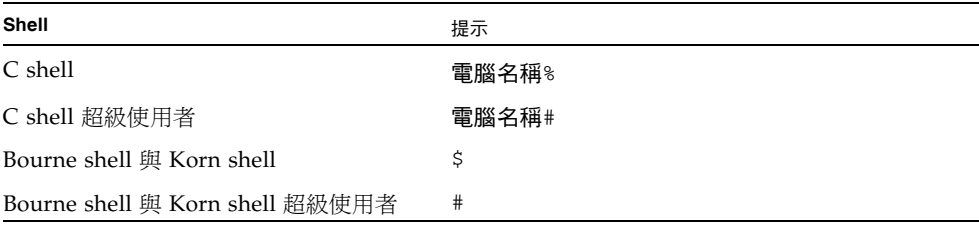

## 印刷排版慣例

表 [P-2](#page-26-0) 列出本手冊所用的印刷排版慣例。

<span id="page-26-0"></span>表 **P-2** 印刷排版慣例

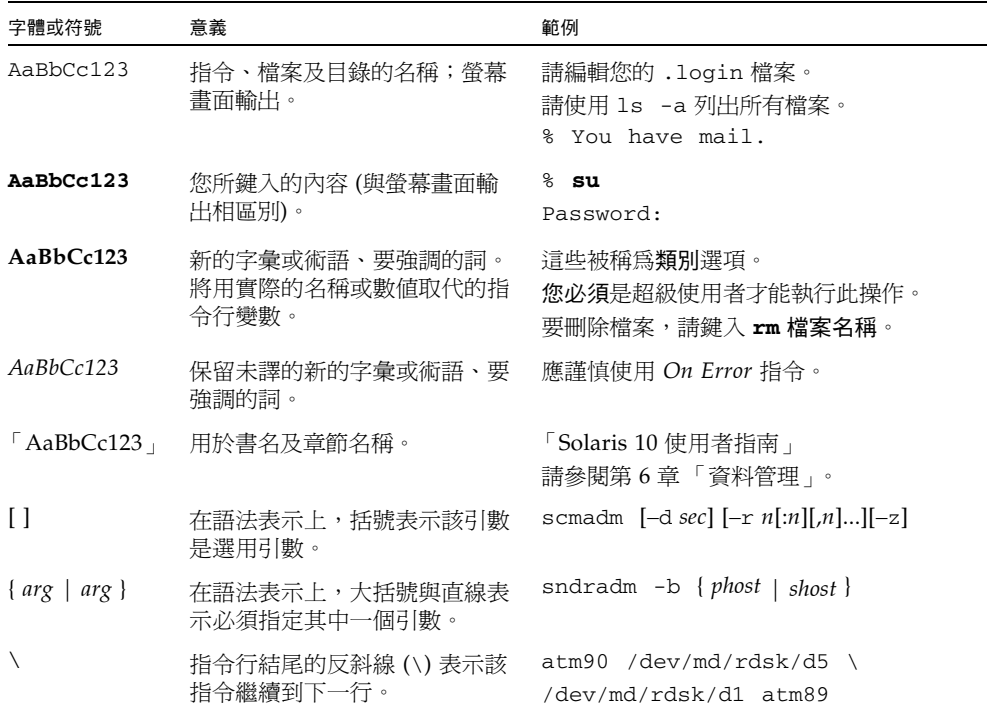

## 相關文件

本手冊屬於文件集的一部分,該文件集說明 Sun StorEdge QFS 和 Sun StorEdge SAM-FS 軟體產品之作業。表 [P-3](#page-27-0) 顯示這些產品的完整發行版本 4U5 文件集。

<span id="page-27-0"></span>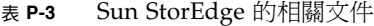

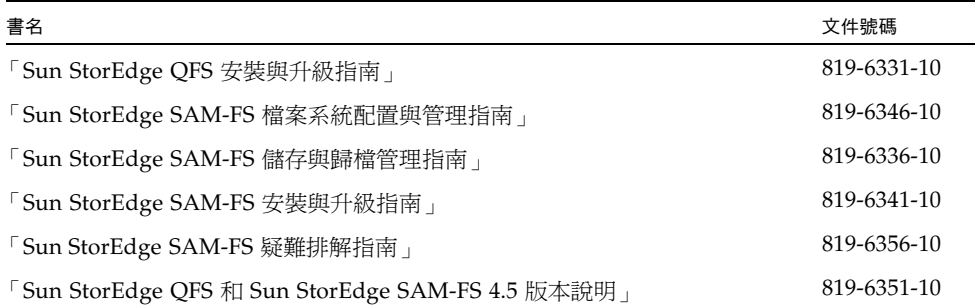

## 線上存取 Sun 文件

您可以從 Sun 的 Network Storage 檔網站或 docs.sun.com 檢視 Sun StorEdge QFS 軟體發行中包含的 PDF 檔案。

### 從 docs.sun.com 線上存取文件

本網站包含 Solaris 及其他許多 Sun 軟體產品的文件。

**1.** 請至以下 **URL**:

http://docs.sun.com 接著會顯示 docs.sun.com 網頁。

**2.** 在搜尋方塊中輸入 **Sun StorEdge QFS** 來搜尋您的產品之相關文件。

## 線上存取 Sun 的 Network Storage 文件網站之文件

本網站包含有關 Network Storage 產品的檔。

**1.** 請至以下 **URL**:

http://www.sun.com/products-n-solutions/hardware/docs/Software /Storage\_Software

之後會顯示 [Storage Software] 頁面。

**2.** 按一下 **[Sun StorEdge QFS Software]** 連結。

## 協力廠商網站

Sun 對於本文件中所提及之協力廠商網站的使用不承擔任何責任。Sun 對於此類網站或 資源中的 (或透過它們所取得的) 任何內容、廣告、產品或其他材料不做背書,也不承擔 任何責任。對於因使用或依靠此類網站或資源中的 (或透過它們所取得的) 任何內容、產 品或服務而造成的或連帶產生的實際或名義上之損壞或損失, Sun 概不負責,也不承擔 任何責任。

## 連絡 Sun 技術支援

如果您在本檔中找不到所需之本產品相關技術問題的解答,請至:

http://www.sun.com/service/contacting

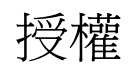

如需有關取得 Sun StorEdge QFS 和 Sun StorEdge SAM-FS 軟體授權的資訊,請連絡 您的 Sun 銷售代表,或您的授權服務供應商 (ASP)。

安裝協助

若要取得安裝與配置方面的服務,請連絡 Sun 企業服務 (1-800-USA4SUN),或連絡當 地的企業服務業務代表。

## Sun 歡迎您提出寶貴意見

Sun 致力於提高檔品質,因此誠心歡迎您提出意見與建議。請至下列網址提出您對本文 件的意見:

http://www.sun.com/hwdocs/feedback

請隨函附上文件書名與文件號碼 (Sun StorEdge QFS 配置與管理指南,文件號碼 819-6326-10)。

<span id="page-30-3"></span>第 **1** 章

## <span id="page-30-0"></span>檔案系統簡介

本章包含以下各節:

- 第 1 [頁的 「檔案系統功能」](#page-30-1)
- 第 5 [頁的 「設計基礎」](#page-34-1)
- 第 11 頁的「檔案分配方法」

## <span id="page-30-1"></span>檔案系統功能

Sun StorEdge QFS 檔案系統是一個可配置的檔案系統,會向使用者顯示標準 UNIX 檔 案系統介面。表 [1-1](#page-30-2) 顯示如何使用檔案系統或將檔案系統與儲存和歸檔管理員 (Sun StorEdge SAM-FS) 軟體結合使用。

表 **1-1** 產品簡介

<span id="page-30-2"></span>

| 產品                          | 元件                                                                                                    |
|-----------------------------|----------------------------------------------------------------------------------------------------|
| Sun StorEdge QFS 檔案<br>系統   | 獨立式檔案系統。                                                                                                    |
| Sun StorEdge QFS 共用<br>檔案系統 | 可以掛載到多個主機系統上的分散式檔案系統。                                                                                                    |
| SAM-FS 檔案系統                 | Sun StorEdge SAM-FS 軟體所隨附的檔案系統。此檔案系統不包<br>含 Sun StorEdge QFS 檔案系統中的部份功能。                                                                                                    |
| SAM-OFS                     | 當 Sun StorEdge QFS 和 Sun StorEdge SAM-FS 軟體結合使用時,<br>您可以同時享受 Sun StorEdge QFS 產品的進階檔案系統功能以及<br>Sun StorEdge SAM-FS 產品的儲存管理功能。此種結合使用稱作<br>SAM-OFS ·<br>備註:除非另有備註,本手冊內之 Sun StorEdge QFS 檔案系統資<br>訊亦可套用於 SAM-QFS 的配置。 |

使用 Sun StorEdge QFS 檔案系統不需要變更使用者程式或是 UNIX 核心。Sun StorEdge QFS 檔案系統的部份功能將在下列章節中說明。

### <span id="page-31-0"></span>磁碟區管理

Sun StorEdge QFS 檔案系統支援資料平行儲存和循環式磁碟存取。主要配置檔案 (mcf) 和掛載參數將指定磁碟區管理功能,並讓檔案系統得以辨識其控制的裝置之間的關係。 這種做法與大部份 UNIX 檔案系統不相同,只能爲一項裝置或某裝置的一部份定址。 Sun StorEdge QFS 檔案系統不需要其他磁碟區管理應用程式。不過,如果您要對 Sun StorEdge QFS 環境中的裝置使用鏡像,您必須取得其他的套裝模組,例如邏輯磁碟區 管理員。

Sun StorEdge QFS 整合式磁碟區管理功能會使用標準 Solaris 作業系統的裝置驅動程式 介面,傳送 I/O 請求至下面的裝置以及從下面的裝置傳送 I/O 請求。Sun StorEdge QFS 軟體根據各個檔案系統常駐於哪個儲存裝置將其集合為系統組。

### <span id="page-31-1"></span>換頁和直接 I/O 支援

Sun StorEdge QFS 檔案系統支援兩種不同的 I/O 類型:換頁 (亦稱為快取型或緩衝型 I/O) 和直接。這些 I/O 類型以下列方式執行:

- 在使用換頁 I/O 時,使用者資料會快取儲存於虛擬記憶體頁面,而核心則會將資料 寫入磁碟。標準 Solaris OS 介面會管理換頁 I/O。此為 I/O 的預設類型。
- 在使用直接 I/O 時,使用者資料將直接從使用者記憶體寫入磁碟。您可以使用 Solaris 作業系統 directio(3C) 函數呼叫或 setfa(1) 指令及其 -D 選項來指定直接 I/O。使 用直接 I/O 可以顯著地提升大區塊、序列式、對齊式 I/O 的效能。

### <span id="page-31-2"></span>高容量

Sun StorEdge QFS 軟體支援長度最多為 2<sup>63</sup> 位元組的檔案。如此大型的檔案甚至可以等 量平行儲存在單一檔案系統內的多個磁碟或 RAID 裝置中。這麼做可行是因為相對於不 是使用真正 64 位元檔案系統的 UNIX 系統(UFS),Sun StorEdge QFS 檔案系統使用真 正的 64 位元定址。

您可以配置的檔案系統數量實際上並無上限。磁碟區管理員啟用每個檔案系統來包含最 多達 252 個裝置分割區,通常是磁碟。每個分割區最多可包含 16 TB 的資料。就虛擬上 而言,此配置會提供無限制的儲存容量。

Sun StorEdge QFS 檔案系統中的檔案數量並無預先設定的限制。由於 inode 空間 (可容 納檔案相關資訊) 是動態配置的,檔案的最大數量僅受限於可用的磁碟儲存量。inodes 被 歸類在掛載點下的 .inodes 檔案。每個 .inodes 檔案需要 512 位元組的儲存空間。

在 Sun StorEdge QFS 檔案系中,您可在中介資料裝置上找到 inodes,而且它與檔案資 料裝置是分開的。在實際執行時,您的中介資料 (mm) 裝置的大小限制了 Sun StorEdge QFS 檔案系統中的檔案數量,但是您可以新增更多的中介資料裝置來增加最大的檔案數 量。檔案數量的最終上限是 232-1 個檔案,而建議的限制是 10<sup>7</sup> 個檔案。

### <span id="page-32-0"></span>快速檔案系統回復

檔案系統的一項重要功能就是在發生意外的系統中斷時進行快速的回復。標準的 UNIX 檔 案系統在系統失敗以後需要執行冗長的檔案系統檢查 (fsck(1M)) 以修復檔案的不一致。

在發生系統中斷,也就是檔案系統無法寫入到磁碟以後,Sun StorEdge QFS 檔案系統通 常不需要執行檔案系統檢查 (使用 sync(1M))。此外, Sun StorEdge QFS 檔案系統無需 使用歷程記錄即可在系統失敗中回復。它們透過使用識別記錄、序列寫入,以及對所有 重要 I/O 作業的錯誤檢查動態達成回復。發生系統失敗以後,即使多個兆位元組 (TB) 大小的 Sun StorEdge QFS 檔案系統也可立即重新掛載。

### <span id="page-32-1"></span>中介資料儲存

檔案系統對參照檔案和目錄資訊使用中介資料。中介資料通常與檔案資料位於相同的裝 置中。不過,Sun StorEdge QFS 檔案系統可以選擇將檔案系統中介資料和檔案資料分別 儲存在不同的裝置,以區隔這兩種資料。Sun StorEdge QFS 檔案系統可讓您定義一個或 多個不同的中介資料裝置,以減少裝置的磁頭移動與旋轉延遲,並可讓您改善 RAID 快 取使用率,或對中介資料進行鏡像處理,而不對檔案資料進行鏡像處理。

Sun StorEdge QFS 檔案系統將 inode 中介資料資訊儲存到不同的檔案中。如此即可動 態擴大檔案數量及整個檔案系統。

### <span id="page-32-2"></span>vnode 介面

Sun StorEdge QFS 檔案系統是透過標準的 Solaris 作業系統虛擬檔案系統 (vfs/vnode) 介面執行。

透過使用 vfs/vnode 介面,檔案系統可與標準 Solaris 作業系統核心一起運作,而且 不需要為了檔案管理支援而修改核心。因此,檔案系統不受作業系統變更的影響,而且 在更新作業系統時,通常不需進行大量的回歸測試。

核心將攔截所有對檔案的請求,包括那些常駐在 Sun StorEdge QFS 檔案系統中的檔案。 若某個檔案被定義為 Sun StorEdge QFS 檔案,核心將請求傳給適當的檔案系統進行處 理。Sun StorEdge QFS 檔案系統在 /etc/vfstab 檔案中以及在 mount(1M) 指令中被 定義為類型 samfs。

### <span id="page-33-0"></span>共用檔案系統支援

Sun StorEdge QFS 共用檔案系統是一個可掛載到多個 Solaris 作業系統主機系統的分散 式檔案系統。在 Sun StorEdge QFS 共用檔案系統環境中,一個 Solaris 作業系統主機可 做為檔案系統的中介資料伺服器,而其他主機可配置為用戶端。您可將一個以上的主機 配置為潛在中介資料伺服器,但是同一時間只能有一個主機做為中介資料伺服器。Sun StorEdge QFS 共用檔案系統的掛載點數目沒有限制。

Sun StorEdge QFS 共用檔案系統的優點是檔案資料會直接從 「光纖通道」磁碟傳送至 主機。資料會透過本機路徑 I/O 傳輸 (也稱作直接存取 **I/O**)。這和透過網路傳送資料的 「網路檔案系統」 (NFS) 是相反的。

共用檔案系統可以做為 Sun StorEdge QFS 共用檔案系統或做為 SAM-QFS 共用檔案系 統來執行。它可以使用 ms 或 ma 檔案系統類型。

Sun StorEdge QFS 共用檔案系統不支援下列內容:

- 以下的檔案類型:
	- b 特殊區塊的檔案
	- c 特殊字元的檔案
	- p 特殊 FIFO (名為 pipe) 的檔案
- 分段的檔案。您不能在區段檔案環境內實作 SAM-QFS 共用檔案系統。
- 強制鎖定。如果設定強制鎖定,則會傳回 EACCES 錯誤。不過,也有支援勸告性鎖 定。如需有關勸告性鎖定的更多資訊,請參閱 fcntl(2) 系統呼叫。

如需有關共用檔案系統的更多資訊,請參閱第 59 頁的第 4 章 「配置 [Sun StorEdge](#page-88-3)  QFS [共用檔案系統」。](#page-88-3)

### <span id="page-33-1"></span>Linux 用戶端支援

在一個共用檔案系統內,Sun StorEdge 軟體可以安裝在 Linux 或 Solaris 用戶端上。 Sun StorEdge QFS Linux Client 軟體支援下列 Linux 發行版本:

- 適用於 x86/x64 平台的 Red Hat Enterprise 3.0 (UD-4、UD-5 和 UD-6)
- 適用於 x64 平台的 Red Hat Enterprise 4.0 (UD-2)
- 適用於 x64 平台的 SuSE Enterprise Server 8 (Service Pack 4)
- 適用於 x64 平台的 SuSE Enterprise Server 9 (Service Pack 2)

與共用的 Sun StorEdge QFS Solaris 用戶端不同,Linux 用戶端僅受用戶端行為的控制。 你不能將它配置為潛在的中介資料伺服器。Linux 用戶端支援與 Sun StorEdge SAM-FS 軟體的互動,但是不支援 Sun StorEdge SAM-FS 指令,例如:stage、archive、 release 和 samu。它僅有 Sun StorEdge QFS 檔案系統的功能。

如需有關 Sun StorEdge QFS Linux 用戶端軟體的更多資訊,請參閱 Sun StorEdge QFS Linux Client 安裝套裝模組中的 「讀我」檔案。

### <span id="page-34-0"></span>其他檔案系統功能

Sun StorEdge QFS 檔案系統也支援下列的其他功能:

- 檔案空間預先分配 您可以使用 setfa(1) 指令來預先分配相連的磁碟空間供快速 循序式讀取和寫入使用。
- 應用程式設計介面 (API) 常式 API 常式使得一項程式可以執行各種特別的功能, 例如預先分配相連的磁碟空間或存取特定的資料平行儲存群組。如需更多有關這些 常式的資訊,請參閱 intro\_libsam(3) 線上手冊。
- 可調整的磁碟分配單元 (DAU) DAU 是線上儲存的基本單元。Sun StorEdge QFS 檔 案系統包括可調整的 DAU,這對於調校具有實體磁碟儲存裝置的檔案系統,以及消除 因執行讀取、修改及寫入作業所需的系統經常性耗用時間都非常有用。您可以用 4 KB 的倍數調整 DAU 大小。如需更多資訊,請參閱第 7 頁的 「 指定磁碟分配單元 」。
- 支援多重資料平行儲存群組 爲了支援單一檔案系統中的多個 RAID 裝置,Sun StorEdge QFS 軟體支援資料平行儲存群組的定義。您可以將資料平行儲存群組的磁 碟區塊分配最佳化,必需就少更新磁碟上的分配對映時之經常性耗用時間。使用者 可以透過 API 常式或使用 setfa(1) 指令指定一個檔案到資料平行儲存群組。
- Sun Cluster 系統互通的功能 Sun StorEdge QFS 檔案系統受支援為本機檔案系統, 以及 Sun Cluster 環境中的高度可用檔案系統。如需更多資訊,請參閱第 [103](#page-132-1) 頁的 「在 Sun Cluster 環境中配置 [Sun StorEdge QFS](#page-132-1)」。

## <span id="page-34-1"></span>設計基礎

Sun StorEdge QFS 檔案系統是多重執行緒化、進階的儲存管理系統。要充分利用軟體 的功能,請儘量建立多個檔案系統。

Sun StorEdge QFS 檔案系統使用線性搜尋方法來尋找目錄,即從目錄的開頭搜尋到底。 隨著目錄中的檔案數目不斷增加,搜尋目錄所需的時間亦會隨之增加。當您的目錄擁有 上千個檔案時,搜尋的時間將變得極長。在復原檔案系統時,亦明顯需要較長的搜尋時 間。要提升效能並加快檔案系統的傾印和回復速度,請將目錄中的檔案數量維持在 10,000 個以下。

目錄名稱搜尋快取記憶體 (DNLC) 功能將改善檔案系統的效能。此快取記憶體儲存了 路徑簡短 (30個字元或更少) 的檔案之目錄搜尋資訊,消除了快速尋找時所需執行的目 錄搜尋過程。DNLC 功能在所有 Solaris 作業系統 9 及以後的發行版本中均可使用。

下列章節將說明部份影響檔案系統設計的其他功能:

- 第 6 頁的「Inode [檔案與檔案特性」](#page-35-0)
- 第 7 頁的「 指定磁碟分配單元」

### <span id="page-35-0"></span>Inode 檔案與檔案特性

檔案系統中要儲存的檔案類型將影響檔案系統設計。inode 是一個說明檔案或目錄特性 的 512 位元組區塊的資訊。此資訊動態地配置在檔案系統內。

Inode 儲存於檔案系統掛載點下的 .inodes 檔案中。Sun StorEdge QFS .inodes 檔 案可以位於與檔案資料裝置分開的中介資料裝置上。

與標準 Solaris 作業系統 inode 相似, Sun StorEdge QFS 檔案系統 inode 包含檔案的 POSIX 標準 inode 時間:檔案存取、檔案修改及 inode 變更時間。Sun StorEdge QFS 檔案系統 inode 也包含其他時間,如表 [1-2](#page-35-1) 所示。

<span id="page-35-1"></span>表 **1-2** .inode 檔案的內容

| 時間           | 事件                                                          |
|--------------|-------------------------------------------------------------|
| access       | 上次存取檔案的時間。POSIX 標準。                                         |
| modification | 上次修改檔案的時間。POSIX 標準。                                         |
| changed      | 上次變更 inode 資訊的時間。POSIX 標準。                                  |
| 屬性           | 上次變更 Sun StorEdge QFS 檔案系統特定屬性的時間。Sun<br>Microsystems 延伸規格。 |
| creation     | 檔案的建立時間。Sun Microsystems 延伸規格。                              |
| residence    | 檔案從離線變更爲線上 (或從線上變爲離線) 的時間。Sun<br>Microsystems 延伸規格。         |

備註 **–** 若是已安裝 WORM-FS (單次寫入多次讀取) 套裝模組,inode 也包含 retention-end 日期。如需更多資訊,請參閱第 155 頁的「分配 [WORM-FS](#page-184-2) 檔案系統」。

若需檢視 inode 檔案資訊的更多資訊,請參閱第 41 [頁的 「檢視檔案和檔案屬性」](#page-70-4)。
### 指定磁碟分配單元

磁碟空間是以稱作磁碟分配單元 (DAU) 的線上磁碟儲存基本單元作分配。磁區、磁軌 和磁柱說明實體磁碟的幾何結構,而 DAU 則說明檔案系統的幾何結構。選擇適當的 DAU 和資料平行儲存大小,可以提升效能並最佳化磁碟的使用率。DAU 設定是配置 檔案時所用的最小連續空間量。

以下各節說明如何配置 DAU 設定和資料平行儲存區寬度。

### DAU 設定和檔案系統幾何結構

Sun StorEdge QFS 檔案系統使用可調整的 DAU。您可以使用這種可配置的 DAU 將檔 案系統調校到實體磁碟儲存裝置。此功能將降低系統因為讀取、修改和寫入作業所造成 的經常性耗用時間,也因而對處理非常大型檔案的應用程式格外有幫助。如需有關如何 控制讀取、修改、寫入 (read-modify-write) 作業的資訊,請參閱第 172 [頁的 「提升大](#page-201-0) [型檔案的檔案傳送效能」](#page-201-0)。

每個檔案系統都可以有其獨一無二的 DAU 設定,即使它是伺服器上正在使用中的多個已 掛載檔案系統的其中一個。可能的 DAU 設定會因您使用的檔案系統之類型而異。DAU 設定在建立檔案系統時即可透過 sammkfs(1M) 指令決定。您無法動態變更此設定。

DAU 設定與主要配置 (mcf) 檔案中所指定的裝置和檔案系統定義一同運作。如需有關 mcf(4) 檔案的詳細資訊,請參閱第 23 [頁的 「系統配置作業」](#page-52-0)。

### ms 和 ma 檔案系統

您可以使用兩種檔案分配方案:一種是 ms 檔案系統類型,另一種是 ma 檔案系統類型。

若是簡單的 Sun StorEdge QFS 檔案系統,例如在單一分割區上的檔案系統,它會在您 的 mcf 檔案中由一項 「設備類型」値 ms 來定義。在 ms 檔案系統中,僅允許類型 md 的裝置類型,而中介資料和檔案資料均寫入到 md 裝置。依據預設,md 裝置上的 DAU 是 64 KB。

安裝在多個分割區上的更複雜之 Sun StorEdge QFS 檔案系統,則在您的 mcf(4) 檔案中 被定義為設備類型 ma。在 ma 檔案系統中,中介資料寫入到 mm 裝置,而資料可寫入到 md、mr 或 g*XXX* 裝置。

在 ma 檔案系統以內,您可以如下所示混合使用裝置:

- mm 和 mr 裝置
- mm 和 g*XXX* 裝置
- mm、mr 和 qXXX 裝置
- mm 和 md 裝置

### 雙重和單一分配方案

md 和 mm 裝置使用雙重分配方案,如下所示:

■ 在 md 資料裝置上,小型分配是 4 KB,大型分配則為 DAU。預設 DAU 是 64 KB。 當檔案系統透過 sammkfs(1M) 指令的 -a 分配單元選項初始化時, 您即可覆寫此預 設值。DAU 大小可以是 16、32 或 64 KB。

當您在 md 裝置上建立檔案時,系統會在小型分配中分配檔案的前八個位址。如需更 多空間,檔案系統會使用一個或多個大型分配 (DAU) 來擴充檔案。於是,大檔案的 I/O 效能得到改善,同時也可減少因許多小檔案而產生的磁碟片段。

備註 **–** 使用 ms 類型的檔案系統時,資料平行儲存區寬度應設為 stripe=2,以跨磁碟 平行儲存中介資料資訊。但在設定資料平行儲存區寬度和 DAU 大小之前,應先詳閱並 瞭解第 9 [頁的 「資料磁碟上的資料平行儲存區寬度」。](#page-38-0)

■ 在 mm 中介裝置上,小型分配是 4 KB,大型分配是 16 KB。雙重分配方案讓檔案系 統更有效率地將中介資料寫入磁碟,並幫助減少磁碟分段。

根據儲存在檔案系統中的檔案資料類型而定,更大的 DAU 可以更顯著地提升檔案系統 效能。如需有關調校檔案系統效能的資訊,請參閱第 149 頁的第 7 章「 進階主題 」。

僅有 ma Sun StorEdge QFS 檔案系統可以包含使用單一分配方案的裝置。這些檔案系 統由不同的中介資料裝置和資料裝置組成,如下所示:

- 中介資料裝置只能定義為 mm 設備類型。
- 資料裝置可定義為設備類型 md、mr 或 g*XXX*。md 裝置只能使用 16 KB、32 KB 或 64 KB 大小的 DAU。

mr 和 g*XXX* 裝置使用單一分配方案。您可以混合使用檔案系統中的 mr 和 g*XXX* 裝 置,但是您不能將檔案系統中的 md 裝置和其他 mr 或 g*XXX* 裝置混合使用。

使用 mr 和 g*XXX* 資料裝置的 Sun StorEdge QFS 檔案系統之 DAU 大小是可以配置的。 資料裝置中可使用的 DAU 大小,取決於在 mcf(4) 檔案中指定給每個資料裝置的設備類 型值。表 [1-3](#page-37-0) 顯示這些 DAU 大小。

<span id="page-37-0"></span>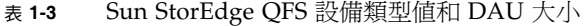

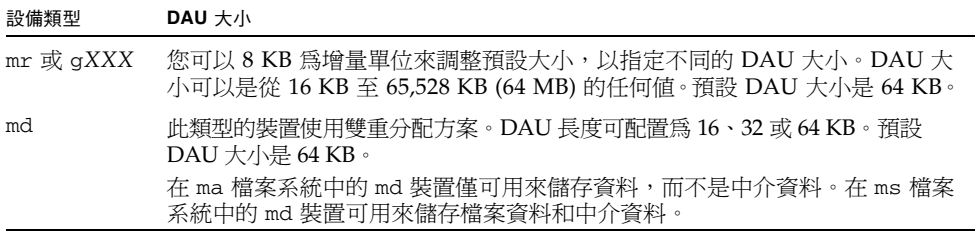

備註 **–** 若您使用軟體版本 3.5 來建立您的檔案系統,或使用軟體版本 4 的 sammkfs 相 容性模式旗標來建立檔案系統,您使用的可能是版本 1 超級區塊。在版本 1 超級區塊中, mm 裝置不使用雙重分配方案,而 mm 裝置的分配大小是 16 KB。唯有版本 2 超級區塊, 您才可以在 Sun StorEdge QFS 檔案系統中定義 md 裝置。要知道您是否在使用版本 1 超級區塊,請使用 samfsinfo(1M) 指令。

### 資料對齊

資料對齊是指匹配 RAID 控制器的分配單元與檔案系統中的分配單元使其相符。最佳的 Sun StorEdge QFS 檔案系統對齊公式如下:

#### 分配單元 = **RAID** 平行儲存區寬度 x 資料磁碟數量

例如,假設 RAID-5 單元有 9 個磁碟,其中 1 個磁碟做為同位檢查磁碟,資料磁碟的數量 則爲 8。如果 RAID 資料平行儲存區寬度爲 64 KB,最佳化配置單元則爲 64 X 8 = 512 KB。

資料檔案將以資料平行儲存式或循環式分配於同一檔案系統內的各個資料平行儲存群組 (g*XXX*) 或資料磁碟 (mr 或 md) 中。

不相符的對齊會破壞效能,因為它會引發讀取修改寫入 (read-modify-write) 作業。

### <span id="page-38-0"></span>資料磁碟上的資料平行儲存區寬度

Sun StorEdge QFS ms 和 ma 檔案系統之間的資料平行儲存區寬度預設值不同。資料平 行儲存區寬度是由 mount(1M) 指令的 –o stripe=*n* 選項指定。若將資料平行儲存區 寬度設定為 0,則會使用循環式分配。

下列各節說明在不同的檔案系統上之資料平行儲存區寬度。

### 在 ms 檔案系統上的資料平行儲存區寬度

在 ms 檔案系統上,資料平行儲存區寬度是在掛載時設定。表 [1-4](#page-38-1) 顯示預設的資料平行 儲存區寬度。

表 **1-4** ms 檔案系統預設資料平行儲存區寬度

<span id="page-38-1"></span>

| DAU         | 預設資料平行儲存區寬度 | 寫入磁碟的資料容量 |
|-------------|-------------|-----------|
| 16 KB       | 8 個 DAU     | 128 KB    |
| 32 KB       | 4 個 DAU     | 128 KB    |
| 64 KB (預設値) | $2$ 個 DAU   | 128 KB    |

例如,若使用預設値執行 sammkfs(1M),則預設的大型 DAU 為 64 KB。若在輸入 mount(1M) 指令時未指定資料平行儲存區寬度,則會使用預設值,因此在掛載時設定 的資料平行儲存區寬度將為 2。

備註 **–** 在 ms 類型的檔案系統中將資料平行儲存區寬度設為 stripe=2 是很重要的, 如此方可跨磁碟平行儲存中介資料資訊。

請注意,如果您將表 [1-4](#page-38-1) 第一欄的數字與第二欄的數字相乘,其結果是 128 KB。Sun StorEdge QFS 檔案系統在資料寫入磁碟之數量至少為 128 KB 的情況下作業最有效率。 在不使用資料平行儲存群組的 ma 檔案系統上的資料平行儲存區寬度

在 Sun StorEdge QFS ma 檔案系統上,在掛載時設定的資料平行儲存區寬度取決於是否 配置了資料平行儲存群組。資料平行儲存群組是指平行儲存為群組的裝置集合。如需更多 有關資料平行儲存群組的資訊,請參閱第 11 [頁的 「檔案分配方法」。](#page-40-0)本節說明未配置資 料平行儲存群組的 Sun StorEdge QFS 檔案系統之資料平行儲存區寬度。

若資料平行儲存群組尚未配置,DAU 與資料平行儲存區寬度在 ma 檔案系統上的關係與 ms 檔案系統者相似。不同之處在於 DAU 可能會大於 64 KB,目 DAU 可以用 8 KB 區 塊進行配置。最大 DAU 大小為 65,528 KB。

根據預設,若未指定資料平行儲存區寬度,寫入磁碟的資料容量位在或接近 128 KB。若 寫入作業在每一個 I/O 請求均寫入一整個資料平行儲存區,則 Sun StorEdge QFS 檔案 系統最具效率。表 [1-5](#page-39-0) 顯示預設的平行儲存寬度。

| <b>DAU</b>  | 預設資料平行儲存區寬度 | 寫入磁碟的資料容量 |
|-------------|-------------|-----------|
| 16 KB       | 8 個 DAU     | 128 KB    |
| 24 KB       | $5$ 個 DAU   | 120 KB    |
| 32 KB       | $4$ 個 DAU   | 128 KB    |
| 40 KB       | 3 個 DAU     | 120 KB    |
| 48 KB       | $2$ 個 DAU   | 96 KB     |
| 56 KB       | $2$ 個 DAU   | 112 KB    |
| 64 KB (預設値) | $2$ 個 DAU   | 128 KB    |
| 72 KB       | $1$ 個 DAU   | 72 KB     |
| 128 KB      | $1$ 個 DAU   | 128 KB    |
| $>128$ KB   | $1$ 個 DAU   | DAU 大小    |

<span id="page-39-0"></span>表 **1-5** 預設的資料平行儲存區寬度

在使用資料平行儲存群組的 ma 檔案系統上的資料平行儲存區寬度

若為 Sun StorEdge QFS 檔案系統配置了資料平行儲存群組,則所分配的最小空間是 DAU 與資料平行儲存群組中的裝置數目的乘積。使用資料平行儲存群組的分配容量可 能會非常大。

使用資料平行儲存群組時,資料將同時寫入多個磁碟裝置,如同它們是一個裝置。資料 平行儲存群組的分配等於 DAU 大小乘以資料平行儲存群組中的元素數目之結果。

-o stripe=*n* 掛載選項會先判定每個資料平行儲存群組上出現的分配數目,然後再將 分配移到不同的資料平行儲存群組。若使用 -o stripe=0 掛載檔案系統,該配置將永 遠停在一個資料平行儲存群組上。

根據預設,其設定是 -o stripe=0,指定循環式分配方法。此設定可低至 -o stripe=0 (將停用資料平行儲存),或高至 –o stripe=255。若存在不相符的資料平行儲存群組,系 統將設定 -o stripe=0,因爲一個檔案只可位在一個資料平行儲存群組。

要取得更多有關分配方法的資訊,請參閱第 11 [頁的 「檔案分配方法」](#page-40-0)。

中介資料磁碟上的資料平行儲存區寬度

您可以使用 mount\_samfs(1M) 指令的 -o mm\_stripe=*n* 選項將中介資料資訊平行儲 存至中介資料磁碟上。預設資料平行儲存區寬度是 –o mm\_stripe=1,指定檔案系統在 切換到下一個中介資料磁碟以前,將一個 16 KB 的 DAU 寫入到中介資料磁碟中。4 KB 的小型 DAU 是用於中介資料磁碟。

若您有多個中介資料裝置,中介資料將依預設,按照 mount(1M) 及其 -o mm\_stripe=*n* 選項所指定者作分配。此設定可低至 -o mm\_stripe=0 (將停用資 料平行儲存),或高至 -o mm\_stripe=255。

# <span id="page-40-0"></span>檔案分配方法

Sun StorEdge QFS 軟體可讓您指定循環式或資料平行儲存式分配方法。表 [1-6](#page-40-1) 顯示所 使用的預設檔案分配方法。

<span id="page-40-1"></span>表 **1-6** 預設分配方法

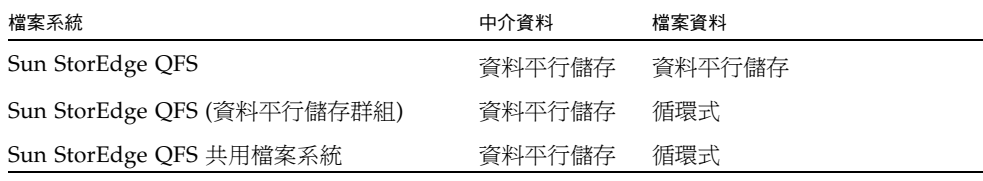

本節接下來將更加詳細地說明分配。

## 中介資料分配

中介資料分配因您的檔案系統類型而異。

- 若是 ms 檔案系統,中介資料是分配在 md 裝置上。
- 若是 ma 檔案系統,中介資料是分配在 mm 裝置上。在 mm 裝置上未分配任何檔案資料。

Inode 長度為 512 位元組。目錄的最初長度是 4 KB。表 [1-7](#page-40-2) 顯示系統如何分配中介資料。

<span id="page-40-2"></span>表 **1-7** 中介資料分配

| 中介資料類型                   | ma 檔案系統的分配增量       | ms 檔案系統的分配增量                    |
|--------------------------|--------------------|---------------------------------|
| Inode $(.$ inodes 檔案 $)$ | 16 KB DAU          | 16、32 或 64 KB 的 DAU             |
| 間接區塊                     | 16 KB DAU          | 16、32 或 64 KB 的 DAU             |
| 目錄                       | 4 KB 區塊和 16 KB DAU | 4 KB,總量最大至 32 KB,然後按照<br>DAU 大小 |

### 循環式分配

循環式分配方法一次將一個資料檔案寫入到系統組中每一個相繼的裝置。循環式分配對多 重資料串流很有幫忙,因為在這種環境中,累計的效能可以超過資料平行儲存的效能。

循環磁碟配置可將一個檔案寫入一個邏輯磁碟,下一個檔案寫入到下一個邏輯磁碟,以 此類推。當所寫入的檔案數量等於該系統組中所定義的裝置數量時,檔案系統將從第一 個選擇的裝置再次重新開始。如果檔案超過實體裝置的大小,檔案的第一部分將寫入第 一個裝置,其餘部分則會寫入具有可用儲存空間的下一個裝置。正被寫入的檔案大小決 定 I/O 的大小。

在 /etc/vfstab 檔案中輸入 stripe=0,可明確指定循環式配置。

以下各圖描述循環配置。在這些圖中,檔案 1 將寫入磁碟 1、檔案 2 將寫入磁碟 2、檔 案 3 將寫入磁碟 3,依此類推。當建立檔案 6 時,它會寫入到磁碟 1,重新開始循環式 分配方案。

下圖描述 5 個裝置上的循環式分配:圖 [1-1](#page-41-0) 說明 ms 檔案系統中的裝置,而圖 [1-2](#page-42-0) 說明 ma 檔案系統中的裝置。

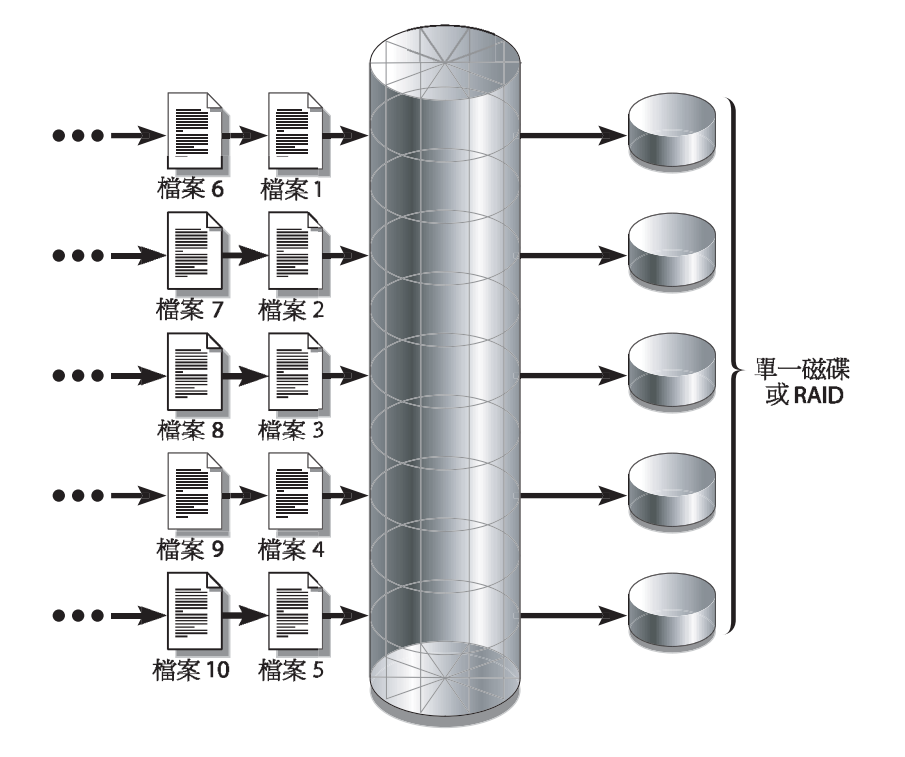

ms 檔案系統

<span id="page-41-0"></span>圖 **1-1** 使用 5 個裝置的 ms 檔案系統中的循環式分配

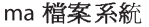

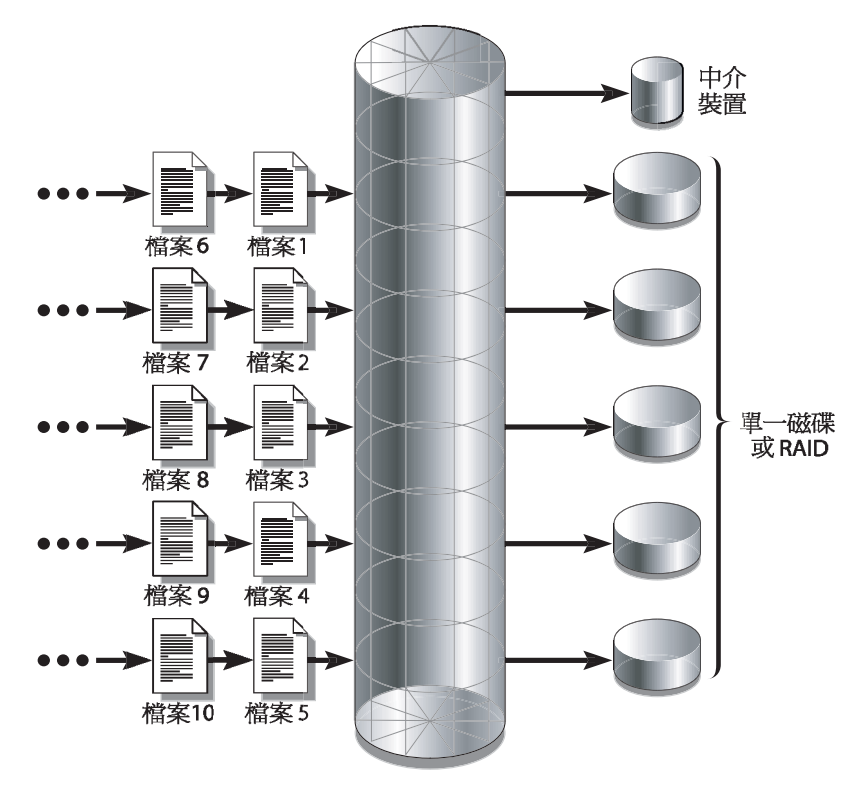

<span id="page-42-0"></span>圖 **1-2** 使用 5 個裝置的 ma 檔案系統中的循環式分配

### 資料平行儲存式分配

根據預設,Sun StorEdge QFS 檔案系統使用資料平行儲存式分配方法將資料散佈儲存在 檔案系統系統組中的所有裝置上。資料平行儲存是以交錯方式在多個裝置上同時寫入檔案 的方法。

當一個檔案的效能需要所有裝置的附加效能時,便會使用資料平行儲存。使用資料平行儲 存裝置的檔案系統,將以交錯方式 (而非循序) 對區塊進行定址。資料平行儲存一般會增 加效能,因為它允許多個 I/O 串流同時在多個磁碟上寫入一個檔案。DAU 和資料平行儲 存區寬度決定 I/O 傳送的大小。

在使用資料平行儲存的檔案系統中,檔案 1 將寫入磁碟 1、磁碟 2、磁碟 3、磁碟 4 及 磁碟 5;檔案 2 亦會寫入磁碟 1 到 5。DAU 乘以資料平行儲存區寬度所得的結果,將決 定寫入區塊中每個磁碟的資料量。

當 Sun StorEdge QFS 檔案系統要將檔案寫入到 md 裝置,開始時它會嘗試將檔案放到 4KB 大小的小型 DAU 中。如果該檔案不適合所配置的前 8 個小型 DAU (32 KB), 檔 案系統會將該檔案的其餘部分寫入一個或多個大型 DAU。

當 Sun StorEdge QFS 檔案系統將檔案寫入到 mr 裝置時,它先寫入到一個 DAU,然後 再寫入下一個,以此類推。mr 裝置只有一個 DAU 大小。

以資料平行儲存方式分配的多個使用中檔案,會較循環式分配更加明顯地增加磁碟讀寫 頭動作。如果多個檔案同步進行 I/O 作業,請使用循環分配。

以下各圖描述使用資料平行儲存分配的檔案系統。在這些圖例中,檔案 1 的 DAU x *stripe-width* 位元組會寫入到磁碟 1。檔案 2 的 DAU x *stripe-width* 位元組會寫 入到磁碟 2,依此類推。資料平行儲存順序為檔案的先進先出順序。資料平行儲存會將 I/O 載入分布到所有磁碟中。

圖 [1-3](#page-43-0) 說明在 ms 檔案系統中的資料平行儲存,而圖 [1-4](#page-44-0) 則說明 ma 檔案系統中的資料 平行儲存。

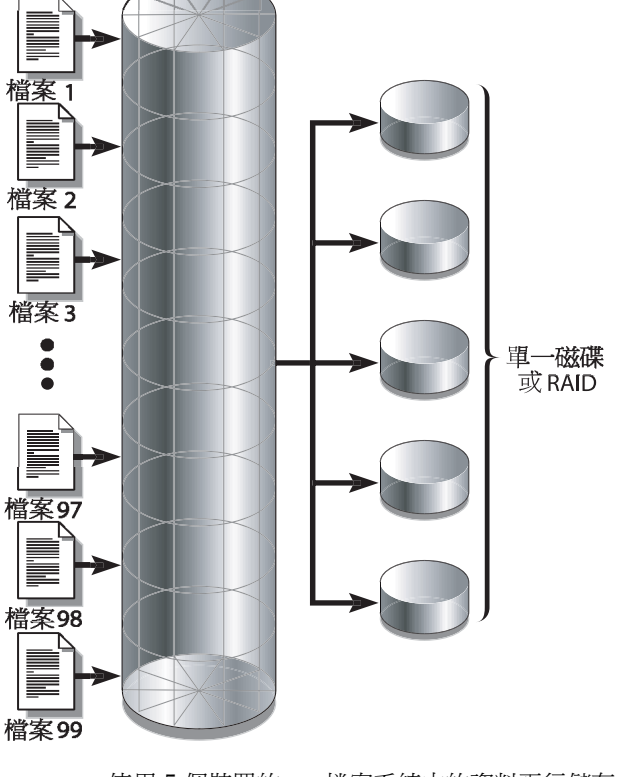

ms 檔案系統

<span id="page-43-0"></span>圖 **1-3** 使用 5 個裝置的 ms 檔案系統中的資料平行儲存

ma 檔案系統

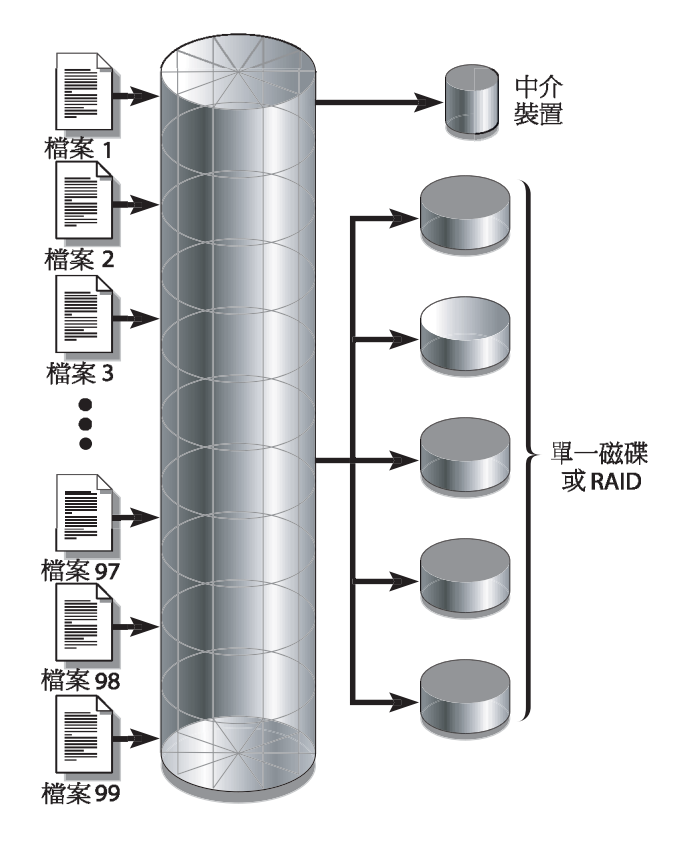

<span id="page-44-0"></span>圖 **1-4** 使用 5 個裝置的 ma 檔案系統中的資料平行儲存

## 資料平行儲存群組

資料平行儲存群組是專為具有極高 I/O 需求以及數兆位元組磁碟快取記憶體之檔案系 統而設計的 Sun StorEdge QFS 分配方法。資料平行儲存群組可讓您指定使用於多個實 體磁碟的設備類型值。多個資料平行儲存群組的設備類型項目可以建構一個單一 Sun StorEdge QFS 檔案系統。對非常巨大的 RAID 配置而言,資料平行儲存群組節省了點 陣圖空間和系統更新時間。

資料平行儲存群組是 Sun StorEdge QFS 檔案系統內裝置的集合。資料平行儲存群組在 mcf(4) 檔案中被定義為 gXXX 裝置,因此可讓一個檔案寫入到兩個或更多裝置,或是 從兩個或更多裝置讀取。一個檔案系統內最多可指定 128 個資料平行儲存群組。

圖 [1-5](#page-45-0) 說明使用資料平行儲存群組和循環式分配的 Sun StorEdge QFS ma 檔案系統。在 圖 [1-5](#page-45-0) 中,寫入到 qfs1 檔案系統的檔案在已定義的資料平行群組 g0、g1 和 g2 之間 以循環方式分配。每一個群組包含兩個實體 RAID 裝置。

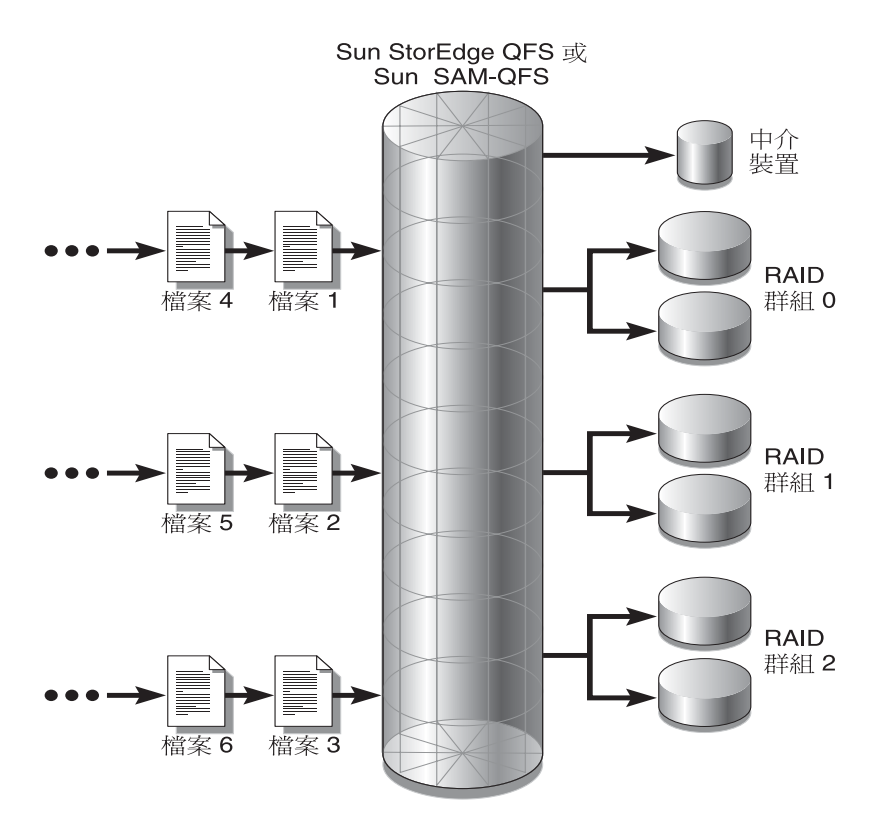

<span id="page-45-0"></span>圖 **1-5** Sun StorEdge QFS 循環式資料平行儲存群組

以圖 [1-5](#page-45-0) 中的配置而言,/etc/vfstab 的掛載點選項設定為 stripe=0。 [程式碼範例](#page-45-1) 1-1 顯示宣告這些資料平行儲存群組的 mcf(4) 檔案。

<span id="page-45-1"></span>程式碼範例 **1-1** 顯示資料平行儲存群組的 mcf 檔案範例

| Equipment<br>#<br>Identifier<br># | Eα<br>Ord | Eα<br>Type | Fam<br>Set | Dev<br>State             | Additional<br>Parameters |
|-----------------------------------|-----------|------------|------------|--------------------------|--------------------------|
| #                                 |           |            |            |                          |                          |
| afs1                              | 10        | ma         | afs1       |                          |                          |
| /dev/dsk/c0t1d0s6                 | 11        | mm         | afs1       |                          |                          |
| /dev/dsk/c1t1d0s2                 | 12        | q0         | afs1       |                          |                          |
| /dev/dsk/c2t1d0s2                 | 13        | q0         | afs1       | $\qquad \qquad -$        |                          |
| /dev/dsk/c3t1d0s2                 | 14        | q1         | afs1       | $\overline{\phantom{m}}$ |                          |
| /dev/dsk/c4t1d0s2                 | 15        | q1         | afs1       | $\overline{\phantom{m}}$ |                          |
| /dev/dsk/c5t1d0s2                 | 16        | q2         | afs1       |                          |                          |
| /dev/dsk/c6t1d0s2                 | 17        | q2         | afs1       |                          |                          |
|                                   |           |            |            |                          |                          |

圖 [1-6](#page-46-0) 說明使用資料平行儲存群組和資料平行儲存式分配的 Sun StorEdge QFS ma 檔案 系統。寫入到 qfs1 檔案系統的檔案將在群組 g0、g1 和 g2 之間進行資料平行儲存。 每個群組包括 4 個實體 RAID 裝置。/etc/vfstab 中的掛載點選項設定為 stripe=1 或更大。

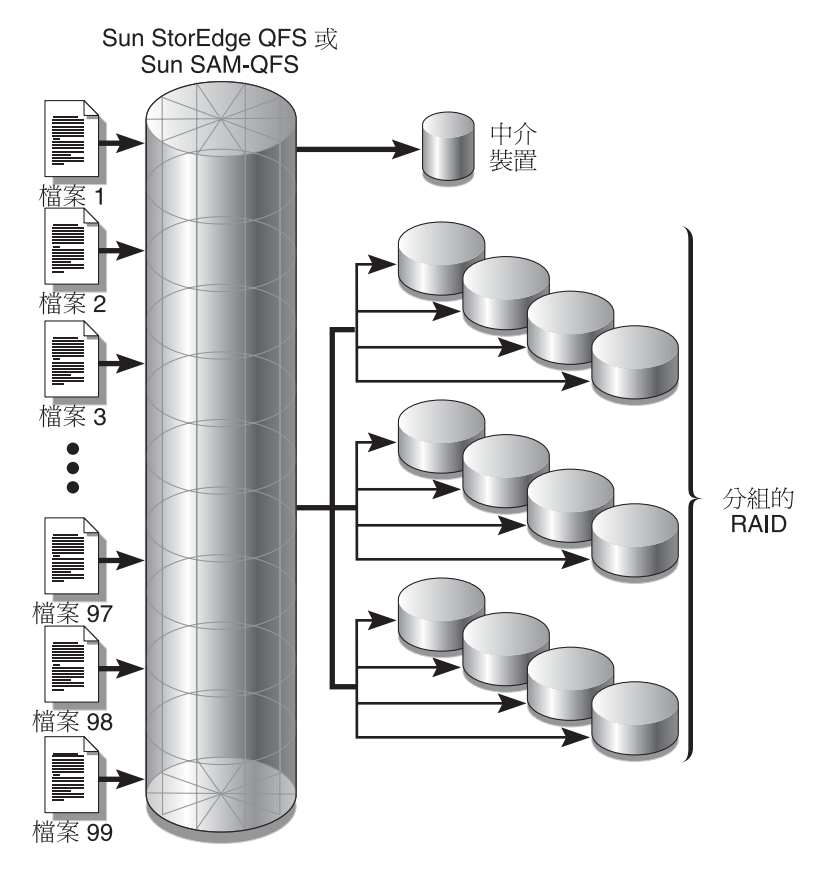

<span id="page-46-0"></span>圖 **1-6** Sun StorEdge QFS 資料平行儲存群組分配

## 不相符的資料平行儲存群組

您可以用不相符的資料平行儲存群組建立一個檔案系統,就是每個群組中均具有不同數量 的裝置的多個資料平行儲存群組。Sun StorEdge QFS 檔案系統支援不相符的資料平行儲 存群組,但是並不支援不相符群組上的資料平行儲存。具有不相符的資料平行儲存群組之 檔案系統被掛載為循環式檔案系統。

備註 **–** 在包含不相符資料平行儲存群組的檔案系統中,單一的檔案無法在延伸到多個資 料平行儲存群組已滿,資料平行儲存群組已被有 充。若存在不相符的資料平行儲存群組,請使用 setfa(1) 指令的 -g 選項將檔案指向到 您想要的群組。如需更多資訊,請參閱 「setfa(1) 線上手冊」。

若要判定資料平行儲存群組的已用容量,請使用 samu(1M) 運算子公用程式,然後存取 m 畫面以顯示大型儲存裝置之狀態。

下列範例顯示如何用不相符資料平行儲存群組設置檔案系統來儲存不同類型的檔案。

### 不相符的資料平行儲存群組之範例

假設您需要在您的站點建立一個包含視訊和音效資料的檔案系統。

視訊檔案較大,比音效檔案要求更高的效能。您想要將它們儲存到具有大型資料平行儲 存群組的檔案系統中,因為資料平行儲存群組會爲非常大型的檔案進行效能最大化。

音效檔案較小,比視訊檔案要求的效能低。因此,您會想將它們儲存在小型資料平行儲 存群組中。一個檔案系統可以支援視訊與音效檔案。

圖 [1-7](#page-48-0) 說明所需要的檔案系統。這是在資料平行儲存分配中使用不相符的資料平行儲存 群組之 ma 檔案系統。

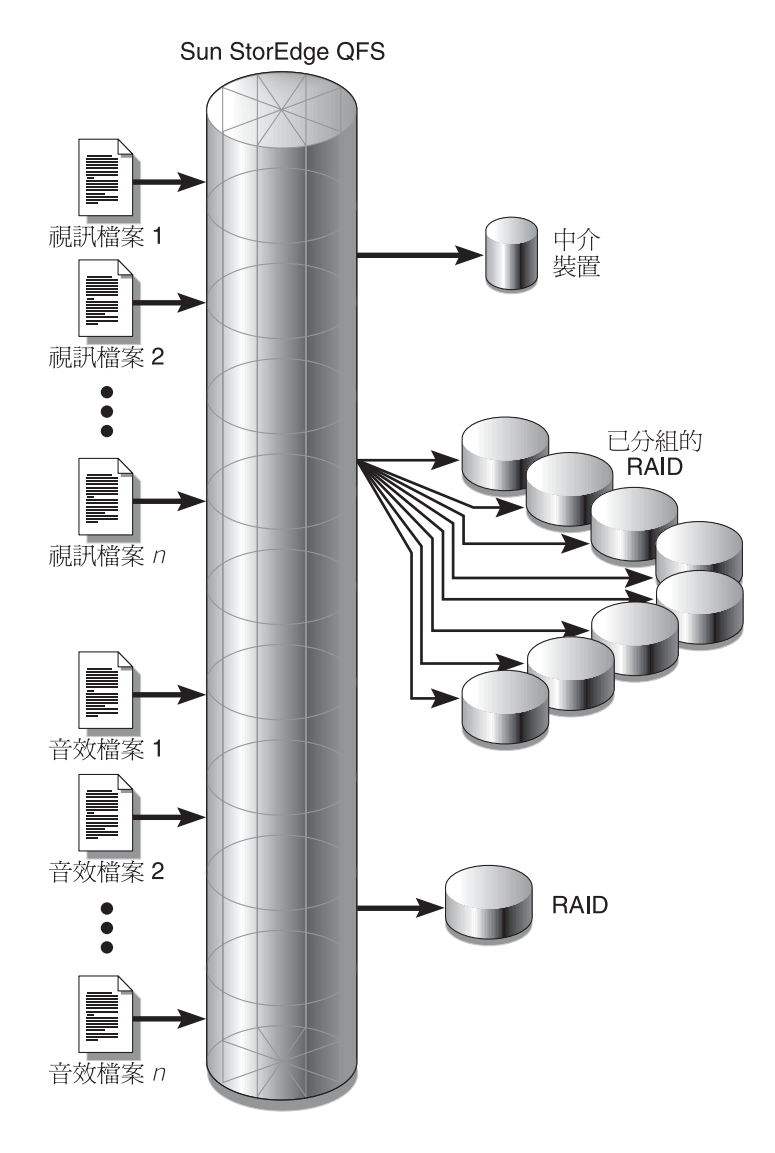

<span id="page-48-0"></span>圖 **1-7** 透過資料平行儲存分配使用不相符的資料平行儲存群組之 Sun StorEdge QFS 檔案系統

表 [1-8](#page-49-0) 顯示此一檔案系統範例之特性。

#### <span id="page-49-0"></span>表 **1-8** 檔案系統範例之特性

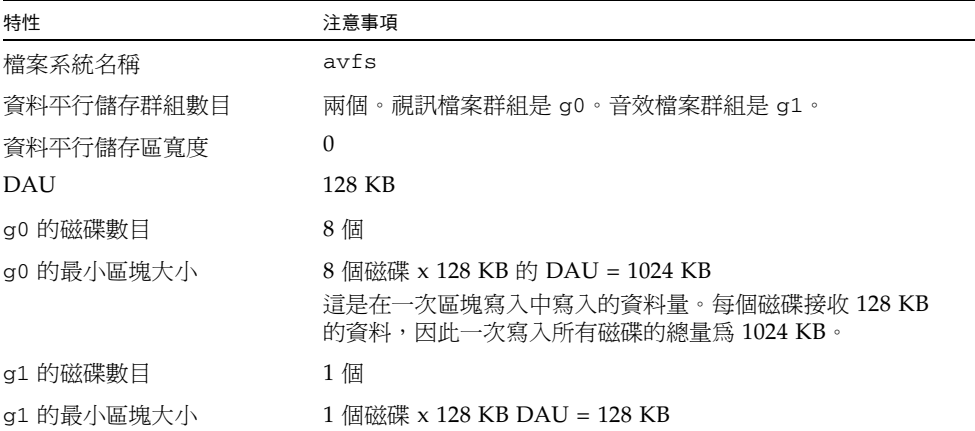

將以下文字新增至 /etc/vfstab 檔案,以讓該環境辨識 avfs 檔案系統:

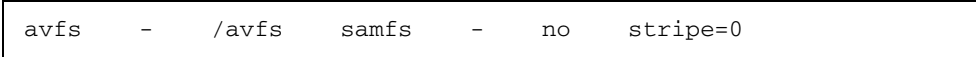

請注意,在 /etc/vfstab 檔案中使用 stripe=0 的目的是指定循環式檔案系統,這 是因為大於 0 的值不支援不相符的資料平行儲存群組。

[程式碼範例](#page-49-1) 1-2 顯示檔案系統 avfs 的 mcf(4) 檔案。

<span id="page-49-1"></span>程式碼範例 **1-2** 檔案系統 avfs 的 mcf 檔案

| #<br>Equipment<br>#<br>Identifier | Eq<br>Ord | Ea<br>Type | Fam<br>Set | Dev<br>State             | Additional<br>Parameters |
|-----------------------------------|-----------|------------|------------|--------------------------|--------------------------|
| #                                 |           |            |            |                          |                          |
| avfs                              | 100       | ma         | avfs       |                          |                          |
| /dev/dsk/c00t1d0s6<br>#           | 101       | mm         | avfs       |                          |                          |
| /dev/dsk/c01t0d0s6                | 102       | q0         | avfs       |                          |                          |
| /dev/dsk/c02t0d0s6                | 103       | q0         | avfs       |                          |                          |
| /dev/dsk/c03t0d0s6                | 104       | q0         | avfs       | $\overline{\phantom{a}}$ |                          |
| /dev/dsk/c04t0d0s6                | 105       | q0         | avfs       |                          |                          |
| /dev/dsk/c05t0d0s6                | 106       | q0         | avfs       |                          |                          |
| /dev/dsk/c06t0d0s6                | 107       | q0         | avfs       | $\overline{\phantom{a}}$ |                          |
| /dev/dsk/c07t0d0s6                | 108       | q0         | avfs       | $\overline{\phantom{0}}$ |                          |
| /dev/dsk/c08t0d0s6<br>#           | 109       | q0         | avfs       |                          |                          |
| /dev/dsk/c09t1d0s6                | 110       | q1         | avfs       |                          |                          |

當此檔案系統的 mcf(4) 檔案準備就緒以後,您可以輸入[在程式碼範例](#page-50-0) 1-3 中顯示的 sammkfs(1M) 和 mount(1M) 指令建立和掛載 avfs 檔案系統。

<span id="page-50-0"></span>程式碼範例 1-3 建立和掛載檔案系統 avfs 的指令

```
# sammkfs –a 128 avfs
# mount avfs
```
掛載檔案系統以後,您可以使[用程式碼範例](#page-50-1) 1-4 中所示的指令為兩種類型的檔案建立兩 個目錄。

<span id="page-50-1"></span>程式碼範例 **1-4** 在檔案系統 avfs 中建立目錄的指令

```
# cd /avfs
# mkdir video
# mkdir audio
```
建立目錄以後,您可以使用[程式碼範例](#page-50-2) 1-5 所示的 setfa(1) 指令將大型資料平行儲存 群組指定給視訊目錄,而將小型資料平行儲存群組指定給音效目錄。在這兩個目錄中建 立的檔案將分配在各自的資料平行儲存群組中,因為檔案會繼承目錄屬性。

<span id="page-50-2"></span>程式碼範例 **1-5** 設定檔案屬性的指令

```
# setfa –g0 video
# setfa –g1 audio
```
如需更多有關 sammkfs(1M) 指令的資訊,請參閱 sammkfs(1M) 線上手冊。如需更多有 關 mount(1M) 指令的資訊,請參閱 mount\_samfs(1M) 線上手冊。如需有關 setfa(1) 指令的更多資訊,請參閱 setfa(1) 線上手冊。

第 **2** 章

# <span id="page-52-0"></span>系統配置作業

安裝與配置程序在 「Sun StorEdge QFS 安裝與升級指南」中有完整說明。本章提供有關 在 Sun StorEdge QFS 環境中所使用有關配置檔案系統的其他資訊。本章包含以下各節:

- 第 23 頁的 「使用 [File System Manager](#page-52-1) 軟體」
- 第 29 頁的 「mcf [檔案的功能」](#page-58-0)
- 第 35 [頁的 「初始化檔案系統」](#page-64-0)
- 第 36 [頁的 「配置範例」](#page-65-0)

# <span id="page-52-1"></span>使用 File System Manager 軟體

File System Manager 軟體是一種瀏覽器介面工具,讓您從中央位置對網路上一個或多個 檔案系統進行配置、控制、保護和監視。要存取這個中央位置,您可以使用您的網路上任 何主機上的網頁瀏覽器。

此軟體的目的是提供較指令行介面 (CLI) 更簡單的方法來執行與檔案系統相關之最常用 作業。如需安裝 File System Manager 軟體的指示,請參閱 「Sun StorEdge QFS 安裝 與升級指南」。

依據預設,設定 File System Manager 是為了管理安裝此程式的伺服器。您也可以使用此 軟體來管理執行 Sun StorEdge QFS 軟體的其他伺服器,但是那些伺服器必須先配置成為 允許 File System Manager 存取。如需新增其他受管理伺服器的指示,請參閱第 27 [頁的](#page-56-0) [「新增一個其他伺服器供](#page-56-0) File System Manager 存取」。

### ▼ 初次呼叫 File System Manager

若您要呼叫 File System Manager,請執行此項程序,並使用它 (而不是使用 CLI 指譬) 來執行檔案系統管理與配置作業。

- **1.** 登入至安裝了 **File System Manager** 的伺服器,或是登入至任何可透過網路存取該軟 體的電腦。
- **2.** 若您從上一版本升級軟體,請開啟網頁瀏覽器並清除瀏覽器快取記憶體。
- **3.** 從網頁瀏覽器呼叫 **File System Manager** 軟體。

URL 如下所示:

https://*hostname*:6789

請鍵入安裝了 File System Manager 軟體之主機名稱作為主機名稱。若您要在主機名稱 以外指定網域名稱,請以下列格式指定**主機名稱:主機名稱.網域名稱**。注意此 URL 以 https 開頭,而非 http。

接著顯示 Sun Java Web Console 登入頁面。

4. 在 [User Name] 提示符號處,輸入 root 或其他有效的使用者名稱。

備註 **–** 若已升級舊版的 File System Manager 軟體,亦可使用 samadmin 使用者帳號。 您可在 [User Name] 欄位中鍵入 samadmin,然後鍵入 samadmin 密碼,以取得所有 File System Manager 作業的完整存取權。

- **5.** 在 **[Password]** 提示符號處輸入密碼。
- **6.** 按一下 **[Log In]**。
- **7.** 在 **[Storage]** 部分,按一下 **[File System Manager]**。 您現在已登入到 File System Manager。

### 建立其他管理者和使用者帳號

在初始 File System Manager 配置之後,您可以隨時建立其他的管理員和 Guest 帳號。 這些是屬於管理工作站本端的 Guest 帳號。

若移除 File System Manager 軟體,移除程序檔不會移除任何手動建立的其他帳號。請 使用以下一種或兩種程序來管理任何手動新增的帳號。

- ▼ 建立其他帳號
	- **1.** 在瀏覽器介面之外,以 root 身份登入管理工作站伺服器。
	- **2.** 使用 useradd 和 passwd 指令增加各個使用者。 例如,要增加帳號名稱為 bobsmith 的使用者,請鍵入如下:

#### # **/usr/sbin/useradd/useradd bobsmith**

#### # **/usr/bin/passwd bobsmith**

每個以此方式增加的使用者帳號,對 File System Manager 功能都有唯讀檢視權限。若 要增加其他權限,請參閱以下第 25 [頁的 「指定權限層級」](#page-54-0)一節。

### 指定權限層級

您可為使用者指定 File System Manager 功能的完整或部分存取權。下表列出您可指定 給 File System Manager 使用者的五種權限層級。

<span id="page-54-0"></span>表 **2-1** File System Manager 權限層級

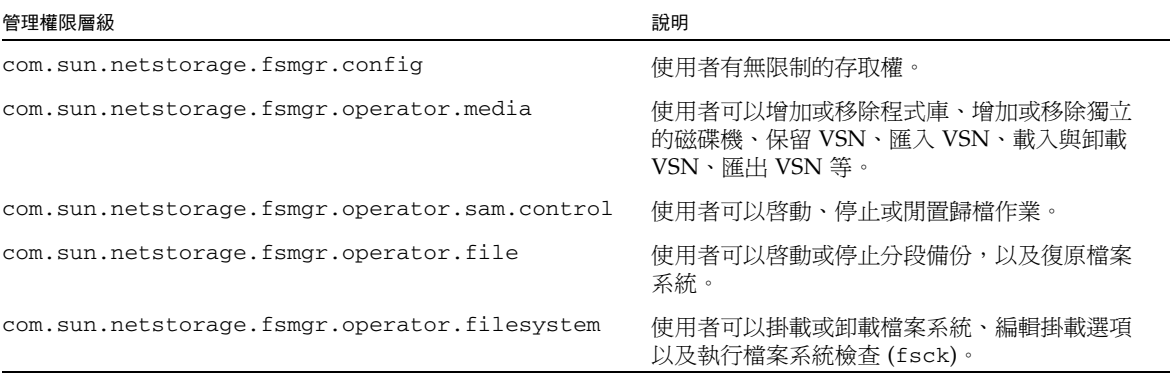

若要為使用者指定完整或部分的配置權限,請將下行增加到 /etc/user\_attr 檔案中:

*account-name***::::auths=***privilege-level*

*account-name* 是使用者帳號的名稱,而 *privilege-level* 則是您要指定給此使用者的授權 層級。

例如,若要為使用者帳號 bobsmith 指定完整的權限 (權限層級 com.sun.netstorage.fsmgr.config),請將下行增加到 /etc/user\_attr 檔 案中:

#### **bobsmith::::auths=com.sun.netstorage.fsmgr.config**

若只要針對分段備份和復原檔案系統 (權限層級

com.sun.netstorage.fsmgr.operator.file) 及匯出、匯入和指定 VSN (權限層 級 com.sun.netstorage.operator.media) 指定 bobsmith 權限,請將下行增加 到 /etc/user\_attr 檔案中:

#### **bobsmith::::auths=com.sun.netstorage.fsmgr.operator.file, com.sun.netstorage.fsmgr.operator.media**

### 為多名使用者建立一個帳號

您可建立一個供多名使用者使用的通用 File System Manager 帳號,然後增加一個角 色,其具有僅供前述某些使用者存取的權限。

**1.** 使用 useradd 和 passwd 指令增加帳號。

例如,要為多名使用者增加名為 guest 的使用者帳號,請鍵入如下指令:

#### # **/usr/sbin/useradd/useradd guest**

#### # **/usr/bin/passwd guest**

**2.** 使用 roleadd 和 passwd 指令增加角色。

若要在 guest 帳號內建立具有特殊權限的 admin 角色,請鍵入如下指令:

#### # **/usr/sbin/roleadd admin**

#### # **/usr/bin/passwd admin**

#### **3.** 在 /etc/user\_attr 檔案中指定權限層級。

若要指定可復原與分段備份檔案系統的 admin 角色權限,請在 /etc/user\_attr 檔 案中增加下列各行:

#### **admin::::auths=com.sun.netstorage.fsmgr.operator.file**

#### **guest::::type=normal;roles=admin**

在此情況下,當使用者以 guest 身份登入時,File System Manager 會提示使用者選 取 [No Role] 或 [Admin]。如果使用者知道 Admin 角色密碼,就可以選取 [Admin], 輸入 Admin 的密碼,然後擁有復原與分段備份檔案系統的權限。而其他所有的使用者 則必須選取 [No Role],然後擁有唯讀權限。

因為具有相同權限層級的多名使用者可以同時登入軟體,所以可能有某個使用者的變更 覆寫其他使用者之前變更的風險。為避免發生此種狀況,請開發有關可進行變更者及如 何通知其他使用者的策略。

## <span id="page-56-0"></span>▼ 新增一個其他伺服器供 File System Manager 存取

預設設定 File System Manager 來管理安裝此軟體的伺服器。您也可以使用此軟體來管 理執行 Sun StorEdge QFS 軟體的其他伺服器,但是那些伺服器必須先配置成為允許 File System Manager 存取。

- **1.** 在瀏覽器介面以外,請使用 **telnet** 來連接到您要新增以 **root** 身份登入的伺服器。
- **2.** 使用 fsmadm**(1M)** add 指令將管理工作站 **(**安裝了 **File System Manager** 軟體的系統**)**  增加到可遠端管理此伺服器的主機清單中。

僅有透過此指令新增到清單中的主機可以遠端管理伺服器。 例如:

# **fsmadm add management\_station.sample.com**

- **3.** 要確認管理工作站已成功新增,請使用 fsmadm**(1M)** list 指令並驗證您的管理工作站 已列示在輸出中。
- **4.** 以管理者使用者的身份登入至 **File System Manager** 瀏覽器介面。
- **5.** 從 **[Servers]** 頁面,按一下 **[Add]**。

接著便顯示 [Add Server] 視窗。

- **6.** 在 **[Server Name]** 或 **[IP Address]** 欄位,請鍵入新伺服器的名稱或 **IP** 位址。
- **7.** 按一下 **[OK]**。

### 設定階段作業逾時

Sun Web Console 架構預設的階段作業逾時為 15 分鐘。如果 File System Manager 是 Sun Web Console 中唯一註冊的應用程式,則 File System Manager 安裝程式會將階段 作業渝時變更為 60 分鐘。您可將階段作業渝時變更為其他值,但建議您的設定值勿超 過 60 分鐘以保障安全性。

若要變更階段作業逾時值,請在管理工作站輸入下列指令:

/opt/SUNWfsmgr/bin/fsmgr session *<timeout-in-minutes>*

例如,要將逾時值變更爲 45 分鐘,請鍵入:

/opt/SUNWfsmgr/bin/fsmgr session 45

# 使用 File System Manager Portal 代理程式

File System Manager Portal 代理程式隨 File System Manager 軟體一同安裝。此應用 程式將做為 Sun StorEdge Management Portal 應用程式的資訊來源。Sun StorEdge Management Portal 提供管理或監視儲存環境的可自訂、單一的安全項目點。它讓 IT 經理、系統管理者和企業單位經理可建立最能符合他們的要求之儲存環境檢視,並提供 集中的儲存管理。

根據預設,已停用 File System Manager Portal 代理程式。惟有在您使用 Sun StorEdge Management Portal 軟體時才會啟用此代理程式。該代理程式是一個簡單的 servlet,可回應 Sun StorEdge Management Portal 軟體所做的請求。該代理程式與 File System Manager 使用相同的基本軟體, 並爲 File System Manager 資料的小子集 提供少許程序檔的、遠端 API。該代理程式傳品的資料包含伺服器名稱和檔案系統摘要 資訊。

解除安裝 File System Manager 軟體時,File System Manager Portal 代理程式也會解 除安裝。若代理程式正在執行,它將會停止,然後移除系統啓動時間的啓動支援以及所 有記錄和暫存檔案。

下列章節將說明如何啟動和配置該代理程式。

- ▼ 要啟用 File System Manager Portal 代理程式
- 使用下列指今啟動代理程式或是在其不可用時重新啟動之 :

```
# /opt/SUNWfsmgr/bin/fsmgr agent config -a
```
如需更多選項請參閱 fsmgr(1M) 線上手冊。

### 有關 File System Manager Portal 代理程式的通訊埠號碼

File System Manager Portal 代理程式使用一個 Tomcat web 伺服器的實例來提供遠端 資料存取服務。此服務通常在 TCP 通訊埠 31218 和 31219 上執行。您可以編輯 /var/opt/SUNWfsmgr/agent/tomcat/conf/server.xml 檔案中所定義的通訊 埠號碼來變更服務通訊埠。

要變更通訊埠號碼,先使用 fsmgr(1M) 程序檔停止代理程式。編輯 server.xml 檔案 並修改通訊埠號碼。然後如上所述使用 fsmgr(1M) 程序檔啟動代理程式。

若您變更了 server.xml 中的通訊埠號碼,您必須同時變更 Sun StorEdge Management Portal 軟體中的通訊埠號碼。在該軟體中的通訊埠預設設定為 31218。

### 有關用於 File System Manager Portal 代理程式的配置和記錄 檔案

以下檔案可用來配置和記錄來自 File System Manager Portal 代理程式的資料:

- /etc/opt/SUNWfsmgr/agent/conf.sh 在啓動 Tomcat 程序時使用的配置程 序檔。它定義了 Tomcat、Java 和其他重要元件的位置。
- /var/opt/SUNWfsmqr/agent/tomcat/logs 包含下列記錄檔案的目錄:
	- catalina.out 一般記錄檔案,包含了來自 Tomcat 和代理程式 servlet 的記 錄訊息輸出。只要發生錯誤,記錄訊息就會寫入到這個檔案中。
	- fsmgr.date-stamp.log 應用程式和 servlet 記錄檔案它包含載入和執行代理程 式 servlet 的特定訊息。它也包含來自基本軟體的堆疊追蹤和嚴重錯誤資訊。

要驗證代理程式正在執行,請檢查 catalina.out 記錄檔案或使用 ps 和 grep 指令 來尋找代理程式程序:

# **/usr/ucb/ps -augxww | grep SUNWfsmgr/agent/tomcat**

# <span id="page-58-0"></span>mcf 檔案的功能

位於 /etc/opt/SUNWsamfs/mcf 的主要配置檔案 (mcf),說明受 Sun StorEdge QFS 軟體控制或由該軟體使用的所有裝置。若您在系統配置時間建立此一 ASCII 檔案,您宣 告了每個裝置的屬性,而且您將每個檔案系統中的裝置分類至系列組。

mcf(4) 檔包含這些檔案系統所需要的資訊,以識別和組織 RAID 和磁碟裝置到檔案系 統中。它也含有包括在檔案系統中的每個自動程式庫或裝置之項目。在 /opt/SUNWsamfs/examples/mcf 中有一個 mcf(4) 檔案的範例。

mcf(4) 檔案包含分為六欄或六個欄位的規格代碼,[如程式碼範例](#page-58-1) 2-1 所示。

<span id="page-58-1"></span>程式碼範例 **2-1** mcf 檔案中的欄位

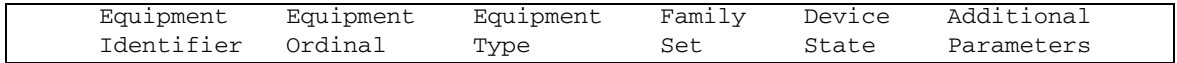

請遵照以下這些規則輸入資料到 mcf(4) 檔案中:

- 在檔案的欄位之間輸入空格或 Tab 字元。
- 您可以在 mcf(4) 檔案中包括註釋行。註釋行以 # 號開始。
- 某些欄位可選擇填寫。使用連字號字元 (-) 表示包含無意義資訊的選擇使用欄位。

如需有關寫入 mcf 檔案的更多資訊,請參閱 mcf(4) 線上手冊。您也可以使用 File System Manager 自動建立一個 mcf 檔案。如需有關安裝 File System Manager 的資訊,請參閱 「Sun StorEdge QFS 安裝與升級指南」。如需有關使用 File System Manager 的資訊,請 參閱其線上說明。

以下各節說明 mcf(4) 檔案中的各個欄位:

- 第 30 頁的 「[Equipment Identifier \(](#page-59-0)設備識別碼) 欄位」
- 第 31 頁的「[Equipment Ordinal \(](#page-60-0)設備序號) 欄位」
- 第 31 頁的 「[Equipment Type \(](#page-60-1)設備類型) 欄位」
- 第 32 頁的 「[Family Set \(](#page-61-0)系列組) 欄位」
- 第 32 頁的 「[Device State \(](#page-61-1)裝置狀態) 欄位
- 第 32 頁的 「 [Additional Parameters \(](#page-61-2)其他參數) 欄位」

## <span id="page-59-0"></span>Equipment Identifier (設備識別碼) 欄位

[Equipment Identifier] 欄位是一個必填的欄位。使用 [Equipment Identifier] 欄位指定 下列類型的資訊:

- 檔案系統名稱。若此欄位含有一個檔案系統名稱,它必須與 [系列組] 欄位中的名稱相 同,而在 mcf 檔案的後續文字行必須定義檔案系統中所包含的所有磁碟或裝置。在一 個 mcf(4) 檔案中可宣告多個檔案系統。通常,mcf (4)檔案中的第一個資料行會宣告 第一個檔案系統,而後續各行則會指定包括在檔案系統中的裝置。在 mcf (4) 檔案中 宣告的其他檔案系統,在其前面加上空白註釋行以便閱讀。檔案系統名稱必須以字母 字元開頭,且僅能包含字母字元、數字字元或底線 (\_) 字元。
- nodev 關鍵字。關鍵字 nodev 表示 mcf(4) 檔案所在的系統正由 Solaris 主機上的 Sun StorEdge QFS 共用檔案系統作為用戶端主機使用。若您的檔案系統是在 Sun Cluster 環境中,請不要使用這個關鍵字。此關鍵字只能做為常駐於中介資料伺服器 的一個或多個中介資料裝置之 [Equipment Identifire] 顯示於此欄位。如需更多有關 為 Sun StorEdge QFS 共用檔案系統的成員建立 mcf 檔案之資訊,請參閱「Sun StorEdge QFS 安裝與升級指南」。
- 一個磁碟分割區或者片段之說明。在此欄位中的一個 /dev/ 項目表示一個磁碟分割 區或磁碟片段。
- 一個自動程式庫或光碟機之描述。/dev/samst 項目識別一個自動程式庫或光碟 機。若您正在配置與網路附接的自動程式庫,請參閱「Sun StorEdge SAM-FS 安裝 與升級指南」以取得更多資訊。
- 磁帶機描述。此項目有下列兩種形式:
	- /dev/rmt 項目。
	- 到符號連結的路徑,與 /dev/rmt 連結指向同一個檔案。若您以這種形式指定一 個磁帶機,請確認在掛載檔案系統以前建立該連結。

若 [Equipment Identifier] 欄位包含檔案系統的名稱,該名稱長度限制爲 31 個字元。 對於所有其他內容,此欄位的上限為 127 個字元。

### <span id="page-60-0"></span>Equipment Ordinal (設備序號) 欄位

在 mcf(4) 檔的每一列, [Equipment Ordinal] 欄位必須包含檔案系統元件或已定義的 裝置之數字式識別碼。請指定 1 到 65534 之間 (包含 1 和 65534 在內) 的唯一整數。此 為必填欄位。

## <span id="page-60-1"></span>Equipment Type (設備類型) 欄位

為 [Equipment Type] 欄位輸入 2 個、3 個或 4 個字元的代碼。此為必填欄位。

在 Sun StorEdge QFS 或 SAM-QFS 檔系統中的 [Equipment Type] 欄位可以包含任何 如同表 [2-2](#page-60-2) 所示的值。

<span id="page-60-2"></span>

| [Equipment Type] 欄位內容 | 意義                                                                                                    |
|-----------------------|----------------------------------------------------------------------------------------------------|
| ma                    | 請定義一個在不同的裝置 (mm 裝置) 上儲存中介資料的 Sun<br>StorEdge QFS 檔案系統。                                                                                                    |
| ms                    | 請定義一個在相同裝置上同時儲存資料和中介資料的 Sun<br>StorEdge QFS 檔案系統。                                                                                                    |
| md                    | 請定義一個資料平行儲存式或循環式裝置以儲存檔案資料。                                                                                                    |
| mm                    | 請定義一個儲存 inode 和其他非資料資訊的中介資料裝置。您可<br>指定多個中介資料裝置。在 Sun StorEdge QFS ma 檔案系統上<br>的中介資料 (包括 inodes、目錄、分配對映等等) 位在中介資料<br>裝置上,與檔案資料裝置分開。依據預設,如果您有多個中介資<br>料裝置,中介資料則是使用循環式分配淮行分配。 |
| mr                    | 請定義一個 循環式或資料平行儲存式資料裝置。                                                                                                    |
| qXXX                  | 請定義一個資料平行儲存群組資料裝置。資料平行儲存群組以<br>字母 g 為開頭,後面接著一個數字。該數字必須是 0 和 127 之<br>間 (包含 0 和 127) 的整數,例如:g12。                                                                            |
|                       | 資料平行儲存群組中的所有成員必須具有相同的類型和大小。一<br>個檔案系統內不同的資料平行儲存群組並不需要具有相同數目的<br>成員。md、mr 及 gXXX 裝置不可混合置於同一個檔案系統中。                                                                          |
|                       | 資料可在群組間資料平行儲存式 (如果所有群組含有相同數目的<br>裝置) 或循環式分配。預設是循環式。                                                                                                    |

表 **2-2** Sun StorEdge QFS 或 SAM-QFS Equipment Type 欄位

除了檔案系統設備類型,還有其他代碼可用來識別自動程式庫和其他裝置。如需更多有 關特定設備類型的資訊,請參閱 mcf(4) 線上手冊。

## <span id="page-61-0"></span>Family Set (系列組) 欄位

[Family Set] 欄位包含一個裝置群組的名稱。此為必填欄位。

[Family set] 名稱必須以字母字元為開頭,而且只能包含字母字元、數字字元或底線 (\_) 字元。

在檔案系統中定義磁碟裝置的文字行必須包含相同的系列組名稱。該軟體使用系統組名 稱來將裝置分組成為一個檔案系統。在輸入 sammkfs(1M) 指令時,該軟體將實際記錄 檔案系統中所有裝置的系列組名稱。您可以在 samfsck(1M) 指令中同時使用 –F 和 –R 選項來變更這個名稱。如需更多有關 sammkfs(1M) 指令的資訊,請參閱 sammkfs(1M) 線上手冊。如需更多有關 samfsck(1M) 指令的資訊,請參閱 samfsck(1M) 線上手冊。

定義在自動程式庫中的裝置之文字,以及定義與程式庫關連的磁碟機中的裝置之文字, 必須包含相同的系列組名稱。

若是獨立式、手動載入的可移除式媒體裝置,此欄位可為連字號 (-)。

您可以建立和特定系列組關聯的註釋,方法是插入識別碼 #*family-set-name*:,只要在該 系列組第一部裝置之前即可。任何在註釋行與系列組最後裝置之間所增加的註釋,皆會 與該系列組發生關聯。之後若透過 File System Manager 軟體刪除此系列組,則 mcf 檔 案中所有相關的註釋亦會一併刪除。

## <span id="page-61-1"></span>Device State (裝置狀態) 欄位

[Device State] 欄位指定裝置在檔案系統初始化時的狀態。有效的裝置狀態是 on 和 off。 此為選擇使用的欄位。若您不想指定值,請插入一個連字號 (-) 字元以表示已省略此欄位。

## <span id="page-61-2"></span>Additional Parameters (其他參數) 欄位

若是 SAM-OFS 檔案系統,[Additional Parameters] 欄位是可擇選的,而且可以保留空 白。根據預設,程式庫目錄檔案會寫入到 /var/opt/SUNWsamfs/catalog/ 系列組 名稱。若您要指定到程序庫目錄檔案的替代路徑,請使用此欄位。

若是 Sun StorEdge QFS 共用檔案系統,此欄位必須包含關鍵字 shared。

若是 Sun StorEdge QFS 非共用檔案系統,請輸入連字號 (-) 或將此欄位留白。

### mcf 檔案範例

每個檔案系統的配置都是唯一的。系統需求和實際硬體會依站點而異。以下代碼範例 顯示 mcf(4) 檔案範例。

[程式碼範例](#page-62-0) 2-2 顯示具有兩個資料平行儲存群組的 Sun StorEdge QFS 檔案系統之  $mcf(4)$  檔案。

<span id="page-62-0"></span>程式碼範例 **2-2** 顯示資料平行儲存群組的 mcf 檔案範例

| Sun StorEdge QFS file system configuration<br>#<br># |     |      |      |       |            |  |  |
|------------------------------------------------------|-----|------|------|-------|------------|--|--|
| Equipment<br>#                                       | Eα  | Eα   | Fam. | Dev.  | Additional |  |  |
| # Identifier                                         | Ord | Type | Set  | State | Parameters |  |  |
| #-----------                                         |     |      |      |       |            |  |  |
| afs1                                                 | 10  | ma   | afs1 |       |            |  |  |
| /dev/dsk/c2t1d0s7                                    | 11  | mm   | gfs1 |       |            |  |  |
| /dev/dsk/c3t0d0s6                                    | 12  | q0   | afs1 |       |            |  |  |
| /dev/dsk/c3t0d1s6                                    | 13  | q0   | afs1 |       |            |  |  |
| /dev/dsk/c4t0d0s6                                    | 14  | q1   | afs1 |       |            |  |  |
| /dev/dsk/c4t0d1s6                                    | 15  | q1   | afs1 |       |            |  |  |
|                                                      |     |      |      |       |            |  |  |

[程式碼範例](#page-62-1) 2-3 顯示具有三個 Sun StorEdge QFS 檔案系統的 mcf(4) 檔案。

<span id="page-62-1"></span>程式碼範例 **2-3** 顯示三個 SAM-QFS 檔案系統的 mcf 檔案範例

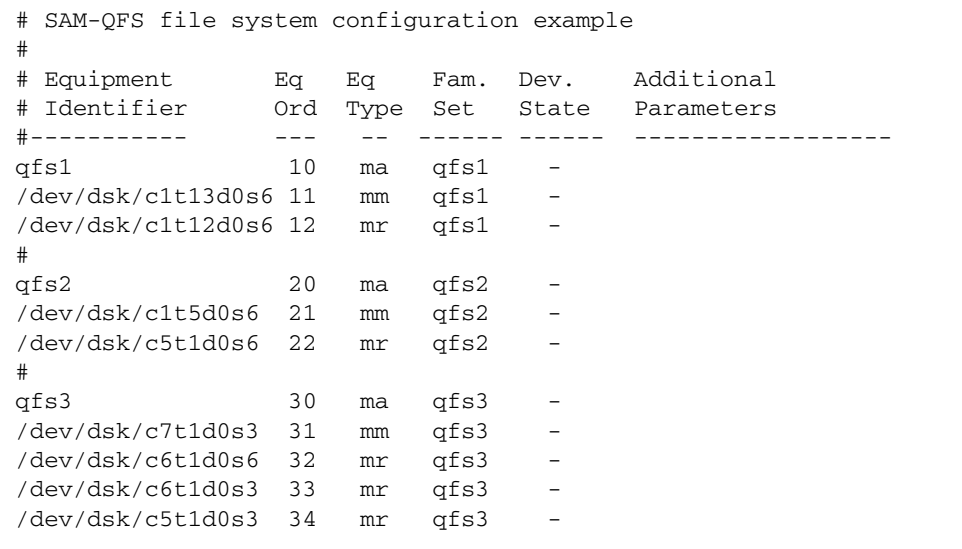

[程式碼範例](#page-63-0) 2-4 顯示具有一個使用 md 裝置的 SAM-QFS 檔案系統的 mcf(4) 檔案。此 mcf(4) 檔案也定義磁帶程式庫。

<span id="page-63-0"></span>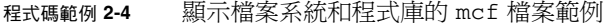

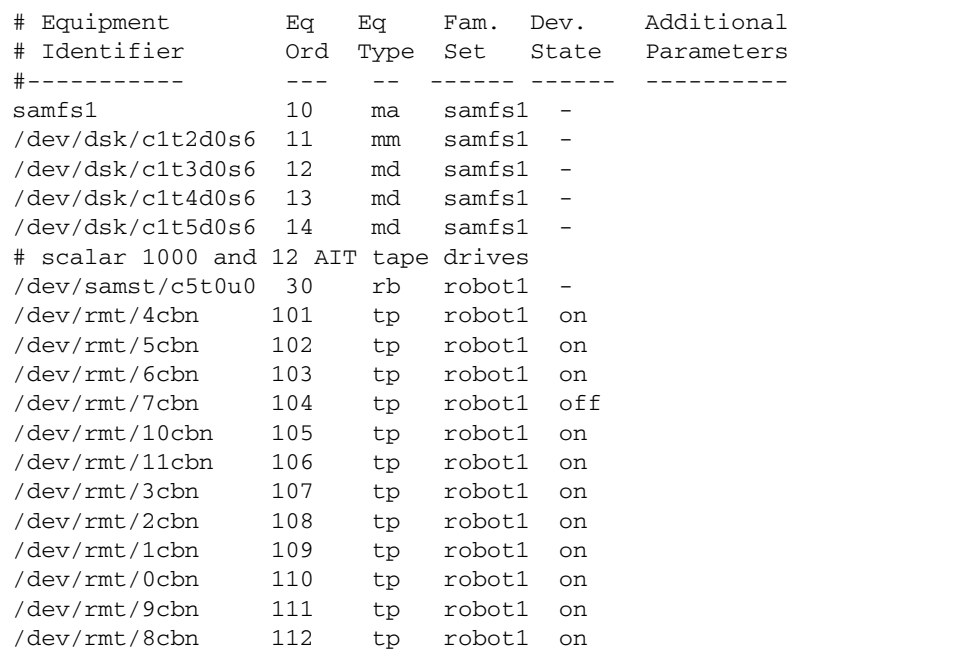

如需更多檔案系統配置的範例,請參閱 「Sun StorEdge QFS 安裝與升級指南」。

### 檔案設定、選項和指令之間的互動

mcf(4) 檔案可定義每個檔案系統, 但是檔案系統運作方式則是依照預設系統設定、 /etc/vfstab 檔案中的設定、samfs.cmd 檔案中的設定,以及 mount(1M) 指令中的 選項之間的互動而異。

您可以在多個位置指定一些掛載選項,例如資料平行儲存區寬度。在執行此操作時,一 個位置的設定值會覆寫其他位置的設定值。

如需有關指定掛載選項的各種方法之資訊,請參閱第 51 [頁的 「設定掛載參數」](#page-80-0)。

# <span id="page-64-0"></span>初始化檔案系統

若您要建立一個新的檔案系統或取代舊的或損毀的檔案系統,您必須使用 sammkfs(1M) 指令進行初始化。

sammkfs(1M) 指令會建構新的檔案系統,而且其 -a 分配單元選項可讓您指定 DAU 設定。

Sun StorEdge QFS 軟體版本 4U2 及後來的發行版本支援兩種不同的超級區塊設計。在 [程式碼範例](#page-64-1) 2-5 中,samfsinfo(1M) 指令輸出顯示使用版本 2 超級區塊的 samfs1 檔 案系統。

<span id="page-64-1"></span>程式碼範例 **2-5** samfsinfo(1M) 指令範例

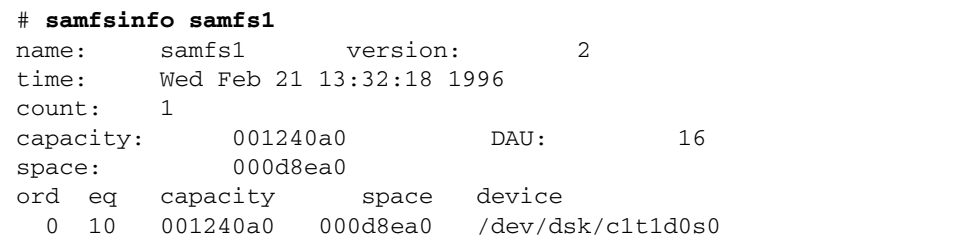

請注意下列與這些超級區塊有關的操作與功能差異:

- 4U0 以前的發行版本僅支援版本 1 超級區塊設計。
- 4U0 和後來的發行版本支援版本 2 超級區塊。若您將軟體升級至 4U0,您必須使用 4U0 或後來的 sammkfs(1M) 指令重新初始化您現有的檔案系統,才能使用相依於版 本 2 超級區塊的功能。特定的功能,例如存取控制清單 (ACL) 以及 Sun StorEdge QFS 共用檔案系統 僅在版本 2 超級區塊中受支援。重新初始化檔案系統就是在軟體安裝升 級程序中的一個步驟,不過您可以在安裝軟體以後隨時執行這項步驟。

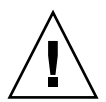

注意 **–** 使用版本 2 超級區塊的檔案系統不能復原到 4U0 以前的發行版本。您不能使用 4U5 發行版本軟體來建立版本 1 超級區塊。

如需有關要求版本 2 超級區塊的功能,或使用 sammkfs(1M) 指令來建立版本 2 超級區 塊的更多資訊,請參閱 「Sun StorEdge QFS 安裝與升級指南」。

以下範例顯示 sammkfs(1M) 指令最簡易的形式,只有檔案名稱做爲其唯一引數:

#### # **sammkfs samqfs1**

上述指令會為獨立式 Sun StorEdge QFS 或 SAM-QFS 檔案系統建立版本 2 超級區塊。

如需有關 sammkfs(1M) 指令及其選項,以及版本 1 和版本 2 超級區塊的含意之更多資 訊,請參閱 sammkfs(1M) 線上手冊。如需有關使用 sammkfs(1M) 指令以初始化共用 Sun StorEdge QFS 檔案系統的資訊,請參閱「Sun StorEdge QFS 安裝與升級指南」。

# <span id="page-65-0"></span>配置範例

本節將展示配置範例並顯示與在伺服器上設定 mcf(4) 檔案相關的各種步驟和決策。其 中包含下列程序:

- 第 36 頁的 「建立 [Sun StorEdge QFS](#page-65-1) 循環式磁碟配置」
- 第 37 頁的 「 建立 Sun StorEdge QFS 資料平行儲存磁碟配置 」
- 第 39 頁的 「 建立 Sun StorEdge QFS [資料平行儲存群組配置」](#page-68-0)

請注意,所有 SAM-QFS 配置範例可能會有自動程式庫及其他已定義的可移除式媒體裝 置,實質上已將檔案系統延伸到超過磁碟快取記憶體的大小。可移除式媒體裝置配置僅 出現在一個範例中。如需有關配置可移除式媒體裝置的資訊,請參閱 「Sun StorEdge SAM-FS 安裝與升級指南」。

配置範例假設檔案系統已載入到系統中,而且所有檔案系統均已卸載。

### <span id="page-65-1"></span>▼ 建立 Sun StorEdge QFS 循環式磁碟配置

此配置範例解說一個將中介資料分隔到低延遲磁碟的 Sun StorEdge QFS 檔案系統。循 環式分配可用於四個分割區。每個磁碟都位於個別的控制器上。

本程序假設:

- 中介資料裝置是在控制器 5 上使用的單一分割區 (s6),該裝置的邏輯單元編號 (LUN) 0 被指定為 「設備序號 11」。
- 資料裝置包含附接到四個控制器的四個磁碟。
- <span id="page-65-2"></span>**1.** 使用編輯器來建立 mcf(4) 檔案,如[程式碼範例](#page-65-2) **2-6** 所示。

程式碼範例 **2-6** Sun StorEdge QFS 循環式 mcf 檔案範例

```
# Sun StorEdge QFS disk cache configuration
# Round-robin mcf example
# Equipment Eq Eq Fam. Dev Additional
# Identifier Ord Type Set State Parameters
#----------- --- -- ------ ------ ------------------
qfs1 1 ma qfs1
/dev/dsk/c5t0d0s6 11 mm qfs1 on
/dev/dsk/c1t1d0s6 12 mr qfs1 on
/dev/dsk/c2t1d0s6 13 mr qfs1 on
/dev/dsk/c3t1d0s6 14 mr qfs1 on
/dev/dsk/c4t1d0s6 15 mr qfs1 on
```
**2.** 使用 mkdir**(1)** 指令以建立 /qfs1 檔案系統的 /qfs 掛載點。

# **mkdir /qfs**

**3.** 使用 sammkfs**(1M)** 指令初始化檔案系統。

以下範例使用預設的 64 KB DAU:

```
# sammkfs qfs1
```
**4.** 使用編輯器修改 /etc/vfstab 檔案。

具有 mr 資料裝置的 Sun StorEdge QFS 檔案系統預設使用資料平行儲存式分配,因此 您必須設定 stripe=0 才能使用循環式分配。若要將檔案明確地設定為循環式,請設 定 stripe=0,如下所示:

qfs1 - /qfs samfs - yes stripe=0

**5.** 使用 mount**(1M)** 指令掛載檔案系統:

# **mount /qfs**

## <span id="page-66-0"></span>▼ 建立 Sun StorEdge QFS 資料平行儲存磁碟配置

在此配置範例中,檔案資料將依預設平行儲存到四個資料分割區。

本程序假設:

- 中介資料裝置為控制器 0、LUN 1 上使用的單一分割區 (s6)。中介資料只會寫入至 設備序號 11。
- 資料裝置包含附接到四個控制器的四個磁碟。每個磁碟都位於個別的控制器上。

<span id="page-67-0"></span>**1.** 使用編輯器來建立 mcf(4) 檔案,如[程式碼範例](#page-67-0) **2-7** 所示。

程式碼範例 **2-7** Sun StorEdge QFS 資料平行儲存磁碟 mcf 檔案範例

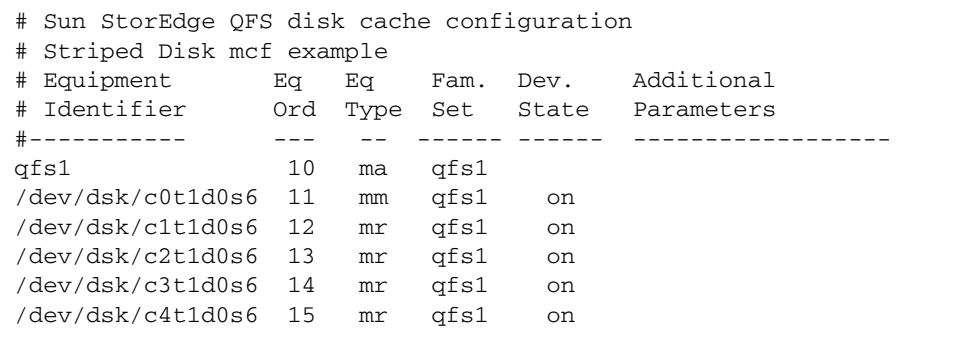

**2.** 使用 mkdir**(1)** 指令以建立 /qfs1 檔案系統的 /qfs 掛載點。

# **mkdir /qfs**

**3.** 使用 sammkfs**(1M)** 指令初始化檔案系統。 預設 DAU 為 64 KB, 但是下列範例會將 DAU 的大小設為 128 KB:

# **sammkfs -a 128 qfs1**

使用此配置,任何寫入此檔案系統的檔案都將以 128 KB 做為單位增量,資料平行儲存 到所有的裝置。

**4.** 使用編輯器修改 /etc/vfstab 檔案。

Sun StorEdge QFS 檔案系統預設使用資料平行儲存式分配。此範例將資料平行儲存區 寬度預設設定為 stripe=1。以下設定將以一個 DAU 的資料平行儲存寬度將資料平行 儲存區到所有四個 mr 裝置上。

qfs1 - /qfs samfs - yes stripe=1

**5.** 使用 mount**(1M)** 指令掛載檔案系統:

# **mount /qfs**

# <span id="page-68-0"></span>▼ 建立 Sun StorEdge QFS 資料平行儲存群組配置

資料平行儲存群組讓您可將 RAID 裝置聚集在一起供非常大的檔案使用。一個 DAU 是 以點陣圖中的一個位元來代表。如果資料平行儲存群組具有 *n* 個裝置, *n* 乘以 DAU 則 為最小的分配。僅使用點陣圖中的一個位元來代表 *n* x DAU。

資料平行儲存群組中配置的最小磁碟空間如下所示:

分配到的最小磁碟空間 = **DAU** x 群組中磁碟數量

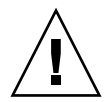

注意 **–** 寫入單一位元組的資料會填滿資料平行儲存群組中所分配的整個最小磁碟空間。 資料平行儲存群組是用於非常特定的應用程式。請確定您瞭解在您的檔案系統中使用資 料平行儲存群組所會產生的影響。

長度小於聚合資料平行儲存區寬度乘以裝置數目的檔案 (在此範例中,檔案小於 128 KB x 4 個磁碟 = 512 KB 的長度) 仍會使用 512 KB 的磁碟空間。大於 512 KB 的檔 案會視需要以總空間 512 KB 做為單位增量來分配空間。

資料平行儲存群組內的裝置之大小必須相同。要新增裝置以增加資料平行儲存群組的大 小是不可能的。不過,您可以使用 samgrowfs(1M) 指令來新增其他資料平行儲存群組。 如需有關此指令的更多資訊,請參閱 samgrowfs(1M) 線上手冊。

本配置範例解說將中介資料分隔至低延遲磁碟的 Sun StorEdge QFS 檔案系統。兩個資 料平行儲存群組設置於四個磁碟機上。

本程序假設:

- 中介資料裝置為控制器 0、LUN 1 上所使用的單一分割區 (s6)。
- 資料裝置包含附接到四個控制器的四個磁碟 (分為兩個群組,每個群組含有兩個相同 磁碟)。每個磁碟都位於個別的 LUN 上。整個磁碟將供資料儲存使用,假設分割區 6 佔用整個磁碟。
- <span id="page-68-1"></span>**1.** 使用編輯器來建立 mcf(4) 檔案,如[程式碼範例](#page-68-1) **2-8** 所示。

程式碼範例 **2-8** Sun StorEdge QFS 資料平行儲存群組 mcf 檔案範例

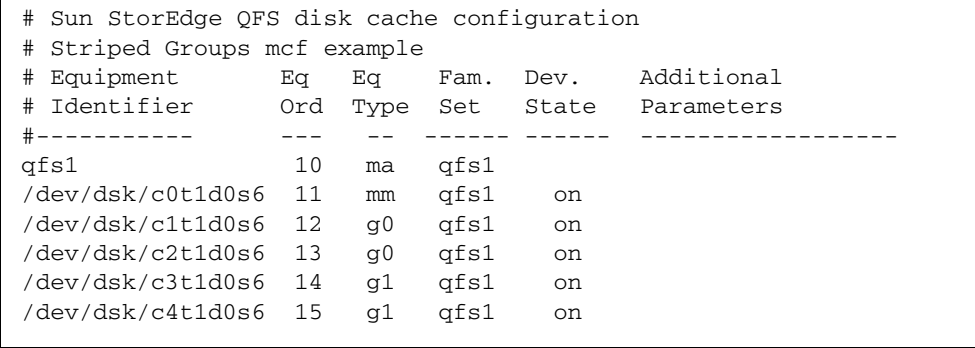

**2.** 使用 mkdir**(1)** 指令以建立 /qfs1 檔案系統的 /qfs 掛載點。

# **mkdir /qfs**

**3.** 使用 sammkfs**(1M)** 指令初始化檔案系統。

以下範例會將 DAU 的大小設定為 128 KB:

```
# sammkfs -a 128 qfs1
```
**4.** 使用編輯器修改 /etc/vfstab 檔案。

以下範例使用預設的 stripe=0 設定,實質上會從資料平行儲存群組 g0 至資料平行儲 存群組 g1 指定循環式分配:

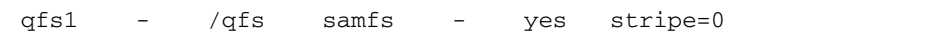

這個 /etc/vfstab 檔案使用 stripe= 選項設定資料平行儲存區寬度。在此範例中, 有兩個資料平行儲存群組 g0 和 g1。藉由指定 stripe=0 規格,檔案會在兩個資料平 行儲存群組之間以循環方式寫入。

備註 **–** 要在建立資料平行存儲群組以後變更其配置,您必須輸入另一個 sammkfs(1M) 指令。

**5.** 使用 mount**(1M)** 指令掛載檔案系統:

# **mount /qfs**

第 **3** 章

# 執行操作作業

本章將說明有關檔案系統操作的主題。本章包含以下各節:

- 第 41 頁的「檢視檔案和檔案屬性」
- 第 45 頁的「將配置檔案變更傳遞到系統中」
- 第 51 [頁的 「設定掛載參數」](#page-80-1)
- 第 54 頁的「卸載檔案系統」
- 第 54 [頁的 「將磁碟快取記憶體新增至檔案系統」](#page-83-1)
- 第 56 頁的「重新建立一個檔案系統」

# <span id="page-70-0"></span>檢視檔案和檔案屬性

Sun StorEdge QFS 檔案系統特定的屬性包括使用者設定和一般檔案狀態。本節說明這 些特性並說明如何使用 sls 指令來檢視。

## 檔案屬性和檔案狀態

檔案的使用者指定屬性及其系統指定的狀態均儲存在檔案的 inode 中。您可以使用 sls(1) -D 指令來顯示這些 inode 屬性。如需有關 sls(1) 選項的更多資訊,請參閱 sls(1) 線上手冊。

使用者可指定以下指令以設定屬性:

- $archive(1)$
- $\blacksquare$  ssum $(1)$
- release(1)
- $\blacksquare$  segment(1)
- $\blacksquare$  setfa(1)
- $\blacksquare$  stage(1)

使用者可藉著指定以下應用程式設計介面 (API) 常式,從應用程式內設定這些屬性:

- $\blacksquare$  sam archive(3)
- sam\_release(3)
- $\blacksquare$  sam\_segment(3)
- $\blacksquare$  sam setfa(3)
- $\blacksquare$  sam\_ssum(3)
- $\Box$  sam stage(3)

表 [3-1](#page-71-0) 顯示列示在 inode 中的使用者指定的屬性。

<span id="page-71-0"></span>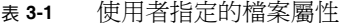

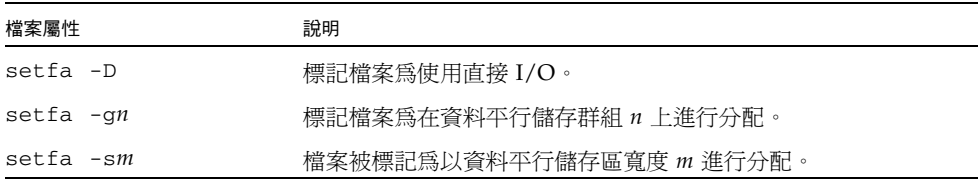

備註 **–** 有些其他使用者指定的屬性是特定的 Sun StorEdge SAM-FS 歸檔功能。請參閱 「Sun StorEdge SAM-FS 檔案系統配置與管理指南」以取得更多資訊。

您可以在檔案和目錄上設定表 [3-1](#page-71-0) 所示的屬性。設定目錄屬性以後,在目錄中建立的檔 案將繼承所有目錄屬性。在將屬性套用到父系目錄之前建立的檔案不會繼承目錄屬性。

若您已選購 WORM-FS 套裝模組,您也可以套用 WORM (單次寫入多次讀取) 屬性到 檔案中,並設定檔案的保留期間。如需詳細資訊,請參閱第 155 頁的 「分配 [WORM-FS](#page-184-0)  [檔案系統」。](#page-184-0)
### 顯示檔案資訊

Sun StorEdge QFS sls(1) 指令延伸了標準 UNIX ls(1) 指令,並提供有關檔案的更多 資訊[。程式碼範例](#page-72-0) 3-1 展示詳細的 sls(1) 指令輸出,顯示檔案 hgc2 的 inode 資訊。

```
程式碼範例 3-1 在 SAM-QFS 環境中的 sls(1) 輸出
```

```
# sls -D hgc2
hgc2:
  mode: -rw-r--r-- links: 1 owner: root group: other 
 length: 14971 admin id: 0 inode: 30.5
 archdone;
  segments 3, offline 0, archdone 3, damaged 0;
 copy 1:---- Jun 13 17:14 2239a.48 lt MFJ192
 copy 2:---- Jun 13 17:15 9e37.48 lt AA0006
 access: Jun 13 17:08 modification: Jun 13 17:08
 changed: Jun 13 17:08 attributes: Jun 13 17:10
 creation: Jun 13 17:08 residence: Jun 13 17:08
```
關於 sls(1) 輸出

表 [3-2](#page-72-1) 說明[程式碼範例](#page-72-0) 3-1 所示的 sls(1) 每列輸出的意義。

備註 **–** 和歸檔相關的文字行僅出現在 Sun StorEdge SAM-FS 環境的 sls(1) 輸出中。

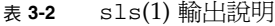

<span id="page-72-1"></span>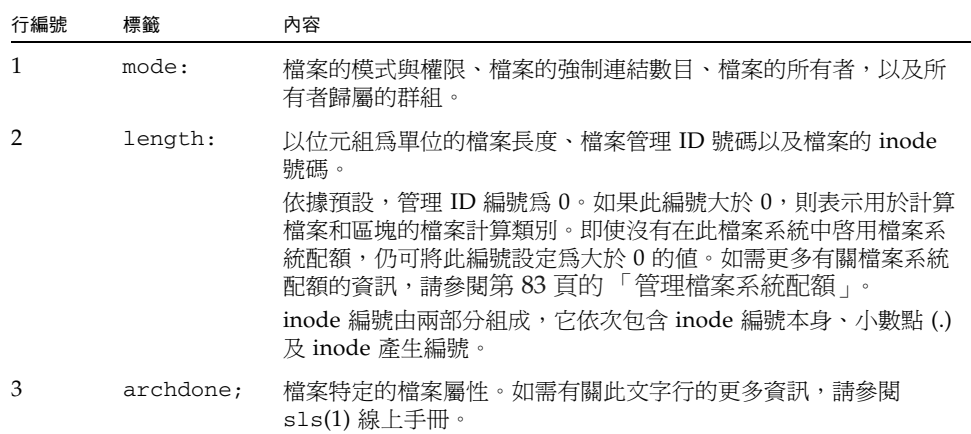

#### 表 **3-2** sls(1) 輸出說明 **(**續上頁**)**

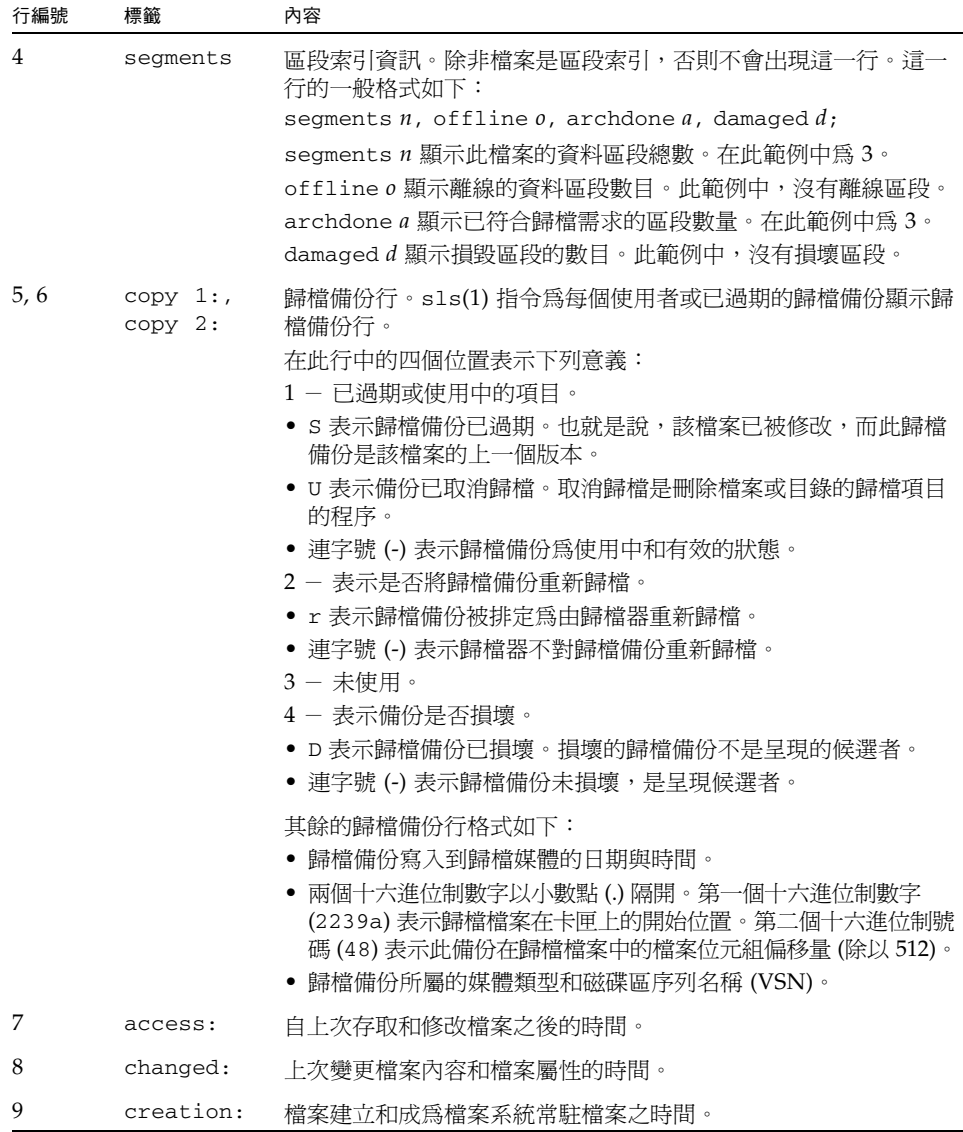

#### 關於保留期間行

若您使用選擇性的 WORM-FS 套裝模組,sls(1) 輸出中也會出現保留期間行。保留期 間行的格式如下:

```
retention: active retention-period: 3y 0d 0h 0m
```
這表示是否已對此檔案設定保留期間,若已設定,其長度又是多少。retention-end 日期表示該保留期間到期的日期。如需有關使用 WORM-FS 功能的更多資訊,請參閱 第 155 頁的 「分配 [WORM-FS](#page-184-0) 檔案系統」。

## 將配置檔案變更傳遞到系統中

本節說明如何將配置檔案的變更傳遞到整個系統。此程序說明下列檔案的變更傳遞:

- $\blacksquare$  mcf(4)
- defaults.conf
- archiver.cmd 檔案 (僅限 SAM-QFS 檔案系統)
- stager.cmd 檔案 (僅限 SAM-OFS 檔案系統)
- 共用主機檔案 (僅限 Sun StorEdge QFS 共用和 SAM-QFS 共用檔案系統)

您必須在下列情況下執行這些程序:

- 如果您為了新增、刪除或更正資訊而更新了上述任一檔案。
- 若您在 Sun StorEdge QFS 檔案系統已經可以運作之後,建立或更新 Sun StorEdge SAM-FS archiver.cmd、defaults.conf 或 stager.cmd 檔案。

以下各節將說明這些程序:

- 第 46 百的 「要在 Sun StorEdge OFS Sun Cluster 環境中變更 mcf(4) 或 [defaults.conf](#page-75-0)(4) 資訊」
- 第 46 頁的 「在 SAM-QFS 環境中變更 mcf(4) 或 [defaults.conf](#page-75-1)(4) 檔案系統資訊」
- 第 47 頁的 「變更 mcf(4) 或 defaults.conf(4) [可移除式媒體磁碟機資訊」](#page-76-0)
- 第 48 頁的「變更共用主機檔案」
- 第 48 [頁的 「要新增新項目或變更現有項目」](#page-77-1)
- 第 49 [頁的 「要變更主機名稱、重新排列項目或插入項目」](#page-78-0)

<span id="page-75-0"></span>▼ 要在 Sun StorEdge QFS Sun Cluster 環境中變更 mcf(4) 或 defaults.conf(4) 資訊

若要變更在 Sun Cluster 環境中配置為高可用性的共用檔案系統之 mcf(4) 或 defaults.conf 資訊,請在 Sun Cluster 系統中的所有參與節點上執行本程序。

- **1.** 使用 vi**(1)** 或其他編輯器編輯檔案或變更檔案系統資訊。
- **2.** 若您正在變更 mcf**(4)** 檔案,請使用 sam-fsd**(1M)** 指令來檢查 mcf**(4)** 檔案是否有錯誤:

# **sam-fsd**

若是此指令的輸出顯示錯誤,請在繼續下一步驟以前更正錯誤。

**3.** 使用 samd**(1M)** config 指令以傳遞 mcf(4) 或 defaults.conf 檔案變更:

```
# samd config
```
如需更多有關這些檔案的資訊,請參閱 defaults.conf(4) 或 mcf(4) 線上手冊。

- <span id="page-75-1"></span>▼ 在 SAM-QFS 環境中變更 mcf(4) 或 defaults.conf(4) 檔案系統資訊
	- **1.** 使用 vi**(1)** 或其他編輯器編輯檔案或變更檔案系統資訊。
	- **2.** 若您正在變更 mcf**(4)** 檔案,請使用 sam-fsd**(1M)** 指令來檢查 mcf(4) 檔案是否有錯誤:

# **sam-fsd**

若是此指令的輸出顯示錯誤,請在繼續下一步驟以前更正錯誤。

**3.** 若您正要移除或變更與一個或多個檔案系統相關的資訊,請輸入 samcmd**(1M)** aridle 指令來閒置在 mcf(4) 檔案中定義的每一個受影響之檔案系統的歸檔器。 請用以下格式使用此指令:

samcmd aridle fs.*fsname*

若是 **fs** 名稱,請指定檔案系統的名稱。

**4.** 若您要移除或變更與一個或多個磁碟機相關的資訊,請輸入 samcmd**(1M)** idle 指令來 閒置在 mcf(4) 檔案中每一個受影響的磁碟機上所指定的每一個設備序號的歸檔器。 請用以下格式使用此指令:

samcmd idle *eq*

若是 *eq*,請指定磁碟機的設備序號號碼。

- **5.** 請輸入 umount**(1M)** 指令來卸載受到變更影響的每一個檔案系統。 若需卸載檔案系統的指示,請參閱第 54 [頁的 「卸載檔案系統」](#page-83-0)。
- **6.** 請使用 samd**(1M)** config 指令來傳遞變更:

# **samd config**

**7.** 使用 mount**(1M)** 指令來重新掛載您掛載的檔案系統。

如需更多有關這些檔案的資訊,請參閱 defaults.conf(4) 或 mcf(4) 線上手冊。

- <span id="page-76-0"></span>▼ 變更 mcf(4) 或 defaults.conf(4) 可移除式媒體 磁碟機資訊
	- **1.** 編輯檔案並變更可移除式媒體磁碟機資訊。
	- **2.** 若您正在變更 mcf**(4)** 檔案,請使用 sam-fsd**(1M)** 指令來檢查 mcf**(4)** 檔案是否有錯誤:

# **sam-fsd**

若是此指令的輸出顯示錯誤,請在繼續下一步驟以前更正錯誤。

**3.** 若您正要移除或變更與一個或多個檔案系統相關的資訊,請輸入 samcmd**(1M)** aridle 指令來閒置在 mcf(4) 檔案中定義的每一個受影響之檔案系統的歸檔器。 請用以下格式使用此指令:

samcmd aridle fs.*fsname*

若是 **fs** 名稱,請指定檔案系統的名稱。

**4.** 若您要移除或變更與一個或多個磁碟機相關的資訊,請對指定給 mcf(4) 檔案中每個受 影響的磁碟機的 「設備序號」號碼輸入 samcmd**(1M)** idle 指令。

請用以下格式使用此指令:

samcmd idle *eq*

若是 *eq*,請指定磁碟機的設備序號號碼。

**5.** 請使用 samd**(1M)** stop 指令以停止所有可移除式媒體作業:

# **samd stop**

**6.** 使用 samd**(1M)** config 指令以傳遞變更,然後重新啟動系統:

# **samd config**

**7.** 使用 samd**(1M)** start 指令來重新啟動所有可移除式媒體作業:

# **samd start**

如需更多有關這些檔案的資訊,請參閱 defaults.conf(4) 或 mcf(4) 線上手冊。

#### <span id="page-77-0"></span>變更共用主機檔案

您不必卸載檔案系統,即可新增主機項目或變更在共用主機檔案中的現在項目。要變更 主機名稱、重新排列項目,或插入一個項目,您必須先卸載檔案系統。請使用下列程序 以變更共用主機檔案。

<span id="page-77-1"></span>▼ 要新增新項目或變更現有項目

使用此程序以新增新主機項目到共用主機檔案的末端,或變更共用主機檔案中現有項目 的欄位 2 至 5。

**1.** 若您不知道哪一部主機做為中介資料伺服器,請輸入 samsharefs**(1M)** *family-set-name* 指令以顯示中介資料伺服器的名稱。

從已配置檔案系統的任何一台主機輸入這項指令。 例如:

# **samsharefs sharefs1**

**2.** 在中介資料伺服器上,將共用主機檔案儲存至暫存的工作檔。 例如:

```
# samsharefs sharefs1 > /tmp/file
```
**3. (**可選擇**)** 儲存共用主機檔案的備份。

例如:

```
# cp /tmp/file /var/opt/SUNWsamfs/hosts.date
```
**4.** 使用 vi**(1)** 或其他編輯器來編輯暫存工作檔。

若是已掛載的檔案系統,您可以新增新的主機項目到檔案的末端,而且您可以變更現有 項目的欄位 2 至 5。

- **5.** 儲存並關閉暫存工作檔。
- **6.** 將暫存工作檔複製到 SUNWsamfs 目錄。 例如:

# **cp /tmp/file /var/opt/SUNWsamfs/hosts.sharefs1**

**7.** 將新的共用主機檔案套用至檔案系統。

例如:

# **samsharefs -u sharefs1**

<span id="page-78-0"></span>▼ 要變更主機名稱、重新排列項目或插入項目

您必須卸載檔案系統,才可以在共用主機檔案中變更主機名稱、重新排序項目或插入項目。

**1.** 若您不知道哪一個主機做為中介資料伺服器,請輸入 samsharefs**(1M)** -R 系列組名稱 指令來顯示中介資料伺服器的名稱。

從任何一個具有已配置的檔案系統之主機輸入此指令。 例如:

```
# samsharefs -R sharefs1
```
- **2.** 先卸載每個參與用戶端上的檔案系統,然後再卸載中介資料伺服器上的檔案系統。
- **3.** 在中介資料伺服器上,將共用主機檔案儲存至暫存的工作檔。 例如:

# **samsharefs -R sharefs1 > /tmp/file**

**4. (**可選擇**)** 儲存共用主機檔案的備份。

例如:

# **cp /tmp/file /var/opt/SUNWsamfs/hosts.***date*

- **5.** 使用 vi**(1)** 或其他編輯器來編輯暫存工作檔。
- **6.** 儲存及關閉共用主機檔案。
- **7.** 將新的共用主機檔案複製到 SUNWsamfs 目錄。 例如:

# **cp /tmp/file /var/opt/SUNWsamfs/hosts.sharefs1**

**8.** 將新的共用主機檔案套用至檔案系統。

例如:

# **samsharefs -uR sharefs1**

9. 先掛載中介資料伺服器上的檔案系統,然後再掛載用戶端上的檔案系統。

# 設定掛載參數

您可以使用 Solaris 作業系統 mount(1M) 指令來掛載 Sun StorEdge QFS 檔案系統。

掛載參數可用來處理檔案系統特性。有數種方法可以指定掛載參數。在階層頂端的方法將 覆寫在較低階層的方法。您可以用下列方式指定掛載選項,從上到下以階層順序列出:

- 使用指令行選項的 mount(1M) 指令。在 Solaris 作業系統 mount(1M) 指令行指定的 選項將覆寫在 /etc/vfstab 檔案中指定的其他選項、在 samfs.cmd 檔案中指定 的其他指令以及系統預設設定值。
- 作為 /etc/vfstab 檔案設定值。
- 在 samfs.cmd 檔案中使用指令。
- 作為系統預設值。系統預設值是已為 Solaris OS 定義的可配置設定值。這些系統設定 可被 samfs.cmd 檔案、/etc/vfstab 檔案以及 mount(1M) 指令中的指定所覆寫。

您也可以使用 the samu(1M) 操作者公用程式或 samcmd(1M) 指令來指定掛載選項。使 用公用程式啟用或停用的掛載選項將保留至卸載檔案系統為止。

下列各節說明指定掛載選項的各種方法。如需有關特定掛載選項的資訊,請參閱第 [197](#page-226-0)  頁的附錄 B 「Sun StorEdge QFS [共用檔案系統中的掛載選項」。](#page-226-0)「Sun StorEdge QFS 安 裝與升級指南」也包含有關掛載檔案系統的資訊。

### mount(1M) 指令

Solaris 作業系統 mount(1M) 指令會掛載檔案系統,並讓您能夠指定一些設定,以覆寫 /etc/vfstab 檔案和 /etc/opt/SUNWsamfs/samfs.cmd 檔案中指定的設定。例如, 您可以指定資料平行儲存區寬度、預先讀取、延後寫入、磁碟快取記憶體使用率的高標記 與低標記。

將 mount(1M) 指令與 samfs.cmd 檔案結合使用的一種方法是:將 samfs.cmd 作為 您的掛載選項之主要位置,然後在試驗或調校系統時在 mount(1M) 指令中使用選項。

例如,下列指令掛載檔案系統 qfs1 於 /work,不允許執行 setuid 並且已啟用 qwrite。 qfs1 檔案系統名稱是 「設備識別碼」。它也會出現在此檔案系統的 mcf(4) 檔案之 [Equipment Identifier] 欄位中。若要指定一個以上的掛載選項,請使用逗點將其隔開。

#### # **mount -o nosuid,qwrite qfs1 /work**

如果您正在掛載 Sun StorEdge QFS 或 SAM-QFS 共用檔案系統,您必須先在中介資料 伺服器上掛載檔案系統,然後再於每個參與的用戶端主機掛載檔案系統。請包括 mount 指令的 shared 選項,並記得該指令在中介資料伺服器上和參與主機上必須是相同的。

如需更多有關 mount(1M) 指令的資料,請參閱 mount\_samfs(1M) 線上手冊。

### /etc/vfstab 檔案

每一個在 mcf(4) 檔案中定義的 Sun StorEdge QFS 檔案系統必須在 /etc/vfstab Solaris 作業系統的系統檔案中有一行文字。這是掛載檔案系統時所必要的。

以下是 /etc/vfstab 檔案中的檔案系統行範例:

qfs1 - /qfs samfs - yes stripe=0

從左到右,所顯示的欄位表示下列內容:

- 檔案系統系統組名稱。
- samfsck(1M) 的檔案系統。
- 掛載點。
- 檔案系統類型。永遠是 samfs,即使是 Sun StorEdge QFS 檔案系統。
- samfsck $(1M)$  傳送。
- Mount-at-boot (在啓動時掛載) 在啓動時掛載選項。
- 掛載參數,由逗號區隔,沒有穿插任何空格。

/etc/vfstab 檔案中的欄位必須以空格或定位字元隔開。

掛載參數欄位可以包含在 mount\_samfs(1M) 線上手冊中列為 –o 選項之引數的任何一個 掛載參數。這些參數與您可在 samfs.cmd 檔案中指定為指令行的參數,或在 mount(1M) 指令中指定為 –o 選項引數的參數幾乎相同。如同 samfs.cmd 檔案,您可以包含各種 I/O 設定、預先讀取、延後寫入、資料平行儲存區寬度、各種儲存和歸檔管理設定、Qwrite 及 其他功能的規格。

如需更多有關可使用的掛載參數之資訊,請參閱 mount\_samfs(1M) 線上手冊。如需更 多有關修改 /etc/vfstab 檔案的資料,請參閱 vfstab(4) 線上手冊。

#### samfs.cmd 檔案

/etc/opt/SUNWsamfs/samfs.cmd 檔案可讓您指定所有 Sun StorEdge QFS 檔案系 統的掛載參數。如果您已配置多個檔案系統而且您想要為所有檔案系統指定相同的掛載 參數,這個檔案非常有用。

使用此檔案可讓您在一個位置以易於讀取的格式定義所有掛載參數。靠近檔案開頭的所 指定的指令是全域指令,而且可套用至所有 Sun StorEdge QFS 檔案系統。此檔案的第 二部分可讓您指出要套用於每個個別的檔案系統的特定參數。這個檔案可以只在一個位 置就一次指定一般參數的能力,與要求您必須對每個檔案系統指定所有掛載參數的 /etc/vfstab 檔案不相同。

可在 samfs.cmd 檔案中指定的掛載參數與您可在 /etc/vfstab 檔案中指定的參數, 或在 mount(1M) 指令中指定為 –o 選項引數的參數幾乎相同。您可以指定的掛載參數 與 I/O 設定、預先讀取、延後寫入、資料平行儲存區寬度、各種儲存與歸檔管理設定、 WORM-FS、Qwrite 及其他功能有關。如需更多有關可在此檔案中指定的掛載參數之 資訊,請參閱 samfs.cmd(4) 線上手冊。

在 samfs.cmd 檔案中,每行只寫入一個指令。檔案可以包含註釋,而註釋必須是井號 字元 (#) 做為開頭。出現在井號字元右邊的字元將被視為註釋。

若是全域性套用至所有檔案系統的指令,請將該指令行置放於任何 fs = 行以前。若是 特定檔案系統的特定指令,請以 fs = 開始指令行,然後將它放置在所有全域指令之後。 專用於特定檔案系統的指令會覆寫全域指令。

[程式碼範例](#page-82-0) 3-2 顯示一個 samfs.cmd 檔案範例,為所有檔案系統的磁碟快取記憶體使 用率設定低標記與高標記,並為兩個特定檔案系統指定了個別化的參數。

<span id="page-82-0"></span>程式碼範例 **3-2** samfs.cmd 檔案範例

```
low = 50high = 75fs = samfs1high = 65 writebehind = 512
   readahead = 1024
fs = samfs5partial = 64
```
在 samfs.cmd 檔案中的指令將覆寫所有預設的系統設定值,但是 mount(1M) 指令的 引數則會覆寫此檔案中的所有指令。/etc/vfstab 檔案中的項目也會覆寫在 samfs.cmd 檔案中指定的指令。

如需有關 mount(1M) 指令的資訊,請參閱 mount\_samfs(1M) 線上手冊。如需有關可 在 samfs.cmd 檔案中輸入的指令之資料,請參閱 samfs.cmd(4) 線上手冊。

# <span id="page-83-2"></span><span id="page-83-0"></span>卸載檔案系統

您可以使用 Solaris 作業系統的 umount(1M) 指令來卸載 Sun StorEdge QFS 檔案系統。

### 卸載獨立式 QFS 或 SAM-OFS 檔案系統

● 使用 unmount**(1M)** 指令來卸載檔案系統:

#### # **umount /samqfs**

檔案系統在卸載時可能會出現一些狀況。如果檔案系統已共用來供 NFS 使用,您可能需 要使用 unshare(1M) 指令取消共用該檔案系統。在取消共用後,請再嘗試輸入卸載指 令。如果失敗同時需要卸載檔案系統時,請使用 umount(1M) 指令搭配 -f 選項。-f 選 項會強制卸載檔案系統。

如需有關卸載程序的更多資訊,請參閱 「Sun StorEdge QFS 安裝與升級指南」。

### ▼ 卸載 Sun StorEdge QFS 共用檔案系統

請按照第 60 [頁的 「卸載共用檔案系統」](#page-89-0)中的指示進行。

## <span id="page-83-1"></span>將磁碟快取記憶體新增至檔案系統

要新增磁碟快取記憶體到檔案系統,您新增磁碟分割區或磁碟機,然後更新 mcf(4) 檔 案並使用 samgrowfs(1M) 指令以擴充檔案系統。您無需重新初始化或復原檔案系統。

若要變更 mcf(4) 檔案,請注意下列事項:

- 您最多可以在檔案系統中配置 252 個磁碟分割區。
- 要新增 Sun StorEdge QFS 檔案系統的大小,您必須至少新增一個新的中介資料分割 區。中介資料分割區需要 「設備類型」值 mm。
- 若要新增中介資料或資料的分割區,請將它們新增到 mcf(4) 檔案內現存的磁碟分割 區的後面。
- 請勿變更 mcf(4) 檔案的 「設備識別碼」名稱。如果 mcf(4) 檔案中的名稱與超級區 塊中的名稱不符,檔案系統將無法再掛載。反而,以下訊息將記錄到 /var/adm/messages:

```
WARNING SAM-FS superblock equipment identifier <id>s on eq <eq>
does not match <id> in mcf
```
▼ 將磁碟快取記憶體新增至檔案系統

- **1.** 使用 umount**(1M)** 指令卸載您要擴充的檔案系統。 若是共用檔案系統,卸載所有用戶端主機上的檔案系統,然後再卸載中介資料伺服器上 的檔案系統。接著您即可在中介資料伺服器上執行本程序的其餘步驟。 如需有關卸載檔案系統的更多資訊,請參閱第 54 頁的「 卸載檔案系統 」。
- **2.** 若您在程序執行期間想要重新命名檔案系統,請使用 samfsck**(1M)** 指令及其 –R 和 -F 選項來重新命名檔案系統。 如需有關此指令的更多資訊,請參閱 samfsck(1M) 線上手冊。
- **3.** 編輯 /etc/opt/SUNWsamfs/mcf 檔案以新增磁碟快取記憶體。
- **4.** 輸入 sam-fsd**(1M)** 指令以檢查在 mcf(4) 檔案中是否有錯誤。

# **sam-fsd**

若是此指令的輸出顯示錯誤,請在繼續下一步驟以前更正錯誤。

**5.** 輸入 samd**(1M)** config 指令將 mcf(4) 檔案變更傳遞到系統中:

# **samd config**

如需更多資訊,請參閱 samd(1M) 線上手冊。

**6.** 在要擴充的檔案系統上輸入 samgrowfs**(1M)** 指令。

例如,鍵入下列指令以擴充檔案系統 samfs1:

# **samgrowfs samfs1**

若您已重新命名檔案系統,請以新的名稱執行 samgrowfs(1M) 指令。如需有關此指令 的更多資訊,請參閱 samgrowfs(1M) 線上手冊。

**7.** 掛載檔案系統。

如需有關掛載 Sun StorEdge OFS 檔案系統的資訊,請參閱 mount\_samfs(1M) 線上 手冊。

**8.** 若檔案系統是 **Sun StorEdge QFS** 共用檔案系統,請編輯每個參與用戶端主機上的 mcf(4) 檔案以與中介資料伺服器的 mcf 檔案相符。

## 重新建立一個檔案系統

您必須重新建立檔案系統才能執行以下作業:

- 變更磁碟或分割區
- 新增磁碟或分割區
- 移除磁碟或分割區

本節將說明這項程序。

- ▼ 備份和重新建立檔案系統
	- **1.** 備份所有站點自訂的系統檔案和配置檔案。

視您的軟體而定,這些檔案可能包括 mcf(4)、archiver.cmd、defaults.conf、 samfs.cmd、inquiry.conf 等等。在 Sun StorEdge QFS 環境中為所有檔案系統備 份這些檔案。請同時確認您已備份 /etc/opt/SUNWsamfs 目錄中的檔案、 /var/opt/SUNWsamfs 目錄中的檔案以及共用主機檔案。

**2.** 確定要修改的每個檔案系統皆已備份。

檔案系統應該根據站點的策略定期進行備份。如果您對檔案系統中已存在的備份檔案感 到滿意,則無需再次備份。但是如果需要備份檔案系統以保留自上次傾印檔案建立時所 建立的資訊,則請立即備份。如需有關如何使用 qfsdump 以建立傾印檔案的資訊,請 參閱 「Sun StorEdge QFS 安裝與升級指南」。

**3.** 卸載檔案系統。

如需相關指示,請參閱第 54 [頁的 「卸載檔案系統」](#page-83-0)。

**4.** 若您要在此程序執行期間重新命令檔案系統,請使用 samfsck**(1M)** 指令及其 –R 和 -F 選項。

如需更多資訊,請參閱 samfsck(1M) 線上手冊。

- **5.** 編輯 /etc/opt/SUNWsamfs/mcf 檔案以新增、變更或移除分割區。 如需更多資訊,請參閱第 54 [頁的 「將磁碟快取記憶體新增至檔案系統」。](#page-83-1)
- **6.** 鍵入 sam-fsd**(1M)** 指令以檢查在 mcf(4) 檔案中是否有錯誤:

# **sam-fsd**

若此指令的輸出表示 mcf(4) 檔案中發現錯誤,請在繼續下一步驟以前修正錯誤。

**7.** 輸入 samd**(1M)** config 指令將 mcf(4) 檔案變更傳遞到系統中:

# **samd config**

如需更多資訊,請參閱 samd(1M) 線上手冊。

**8.** 輸入 sammkfs**(1M)** 指令以重新建立檔案系統。

例如,下列指令建立 samfs10:

```
# sammkfs samfs10
```
- **9.** 輸入 mount**(1M)** 指令以掛載檔案系統。 如需有關掛載 Sun StorEdge QFS 檔案系統的資訊,請參閱 mount\_samfs(1M) 線上 手冊。
- **10.** 輸入 cd**(1)** 指令以變更檔案系統的掛載點。
- **11.** 使用 qfsrestore**(1M)** 指令,或使用 **File System Manager** 來復原每一個檔案。 從您有的傾印檔案或從步驟 1 中建立的傾印檔案進行復原。 如需更多資訊,請參閱 qfsdump(1M) 線上手冊 或 File System Manager 線上說明。

# 配置 Sun StorEdge QFS 共用檔案系統

本章說明如何配置和維護一個 Sun StorEdge QFS 共用檔案系統。本章包含以下各節:

- 第 59 頁的「掛載和卸載 [Sun StorEdge QFS](#page-88-0) 共用檔案系統」
- 第 61 頁的 「將非共用檔案系統轉換爲共用檔案系統」
- 第 65 頁的 「將共用檔案系統轉換爲非共用檔案系統」
- 第 67 [頁的 「新增和移除用戶端主機」](#page-96-0)
- 第 77 頁的「在 Sun StorEdge QFS [環境中變更中介資料伺服器」](#page-106-0)
- 第 81 頁的 「在 Sun StorEdge QFS [共用檔案系統中的主從式通訊」](#page-110-0)

# <span id="page-88-0"></span>掛載和卸載 Sun StorEdge QFS 共用檔案 系統

當您要掛載或卸載 Sun StorEdge QFS 共用檔案系統時,您掛載或卸載中介資料伺服器 和用戶端的順序是重要的。

為了容錯移轉,中介資料伺服器和所有潛在中介資料伺服器上的掛載選項應當相同。例 如,您可以建立一個包含掛載選項的 samfs.cmd(4) 檔案並將它複製到所有主機。

如需有關掛載 Sun StorEdge QFS 共用檔案系統的更多資訊,請參閱第 197 [頁的 「](#page-226-0)Sun StorEdge QFS [共用檔案系統中的掛載選項」](#page-226-0)並參閱 mount\_samfs(1M) 線上手冊。如 需有關掛載和卸載檔案系統的更多資訊,請參閱,第 41 頁的第 3 [章 「執行操作作業」。](#page-70-0)

- ▼ 掛載共用檔案系統
	- **1.** 成為中介資料伺服器和所有用戶端主機上的超級使用者。
	- **2.** 使用 mount**(1M)** 指令掛載中介資料伺服器。 先將檔案系統掛載到中介資料伺服器,再將它掛載到任何用戶端主機上。
	- **3.** 請使用 mount**(1M)** 指令掛載用戶端主機。 可按任意順序掛載用戶端主機上的檔案系統。

<span id="page-89-0"></span>如需有關 mount(1M) 指令的更多資訊,請參閱 mount(1M) 線上手冊。

- ▼ 卸載共用檔案系統
	- **1.** 使用 umount**(1M)** 指令來卸載每個參與用戶端主機上的檔案系統。 例如:

# **umount /samqfs**

若有必要,請對 umount(1M) 指令使用 -f 選項。-f 選項會強制卸載檔案系統。

**2.** 卸載中介資料伺服器上的檔案系統:

#### # **umount /samqfs**

檔案系統在掛載時可能會出現一些狀況,因此您可能需要再度輸入 umount(1M) 指令。 若檔案系統仍然無法卸載,請使用 unshare(1M)、fuser(1M),或其他指令與 umount(1M) 指令結合使用。如需卸載程序的更多資訊,請參閱 umount(1M) 線上手 冊以及 「Sun StorEdge QFS 安裝與升級指南」。

## <span id="page-90-0"></span>將非共用檔案系統轉換為共用檔案系統

要執行 Sun StorEdge QFS 共用檔案系統的初始安裝與配置,請按照 「Sun StorEdge QFS 安裝與升級指南」中的指示進行。本章中的許多範例使用該指南所介紹的主機名 稱和配置資訊。

要將非共用 Sun StorEdge QFS 檔案系統轉換為 Sun StorEdge QFS 共用檔案系統,您必 須先在中介資料伺服器進行轉換,再到每一個用戶端進行轉換。本節將說明這些程序。

### ▼ 執行轉換

您必須具有 root 權限才能完成本程序中的步驟。

- 1. 以超級使用者身份,登入要用做主要中介資料伺服器的系統。
- **2.** 備份所有站點自訂的系統檔案和配置檔案。

視您的軟體而定,這些檔案可能包含 mcf(4)、archiver.cmd、defaults.conf、 samfs.cmd、inquiry.conf 等等。為所有檔案系統備份這些檔案。請同時確認您已 備份 /etc/opt/SUNWsamfs 目錄中的檔案和 /var/opt/SUNWsamfs 目錄中的檔案。

#### **3.** 確定要修改的每個檔案系統皆已備份。

檔案系統應該根據站點的策略定期進行備份。如果您對檔案系統中已存在的備份檔案感 到滿意,則無需再次備份。

**4.** 使用 umount**(1M)** 指令卸載檔案系統。

如需相關指示,請參閱第 54 [頁的 「卸載檔案系統」](#page-83-2)。

**5.** 請使用 samfsck**(1M)** -S -F 系統組名稱 指令將檔案系統轉換至 **Sun StorEdge QFS**  共用檔案系統。

對於系統組名稱,請指定您要轉換為新的 Sun StorEdge QFS 共用檔案系統的檔案系統 之新系列組名稱。例如:

# **samfsck -S -F sharefs1**

**6.** 編輯 /etc/opt/SUNWsamfs/mcf 檔案,在檔案系統的 **[Additional Parameters]** 欄 位中新增 shared 關鍵字。

例如:

程式碼範例 **4-1** 共用檔案系統的 mcf 檔案,sharefs1

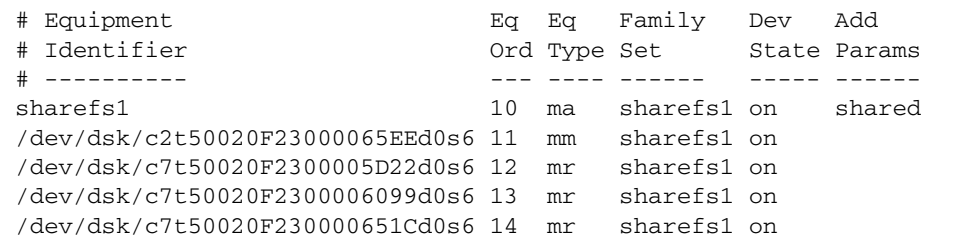

**7.** 編輯 /etc/vfstab 檔案以新增 shared 關鍵字到檔案系統的 **[Mount Parameters]** 欄 位中。

例如:

程式碼範例 **4-2** /etc/vfstab 檔案範例

| # File /etc/vfstab     |  |                 |  |                                                     |    |        |
|------------------------|--|-----------------|--|-----------------------------------------------------|----|--------|
| # FS name   FS to fsck |  |                 |  | Mnt pt    FS type   fsck pass   Mt@boot   Mt params |    |        |
| sharefs1 -             |  | /sharefs1 samfs |  | $-$                                                 | no | shared |

**8.** 建立 /etc/opt/SUNWsamfs/hosts.**fs** 名稱主機配置檔案。

例如:

程式碼範例 **4-3** Sun StorEdge QFS 共用檔案系統主機檔案範例

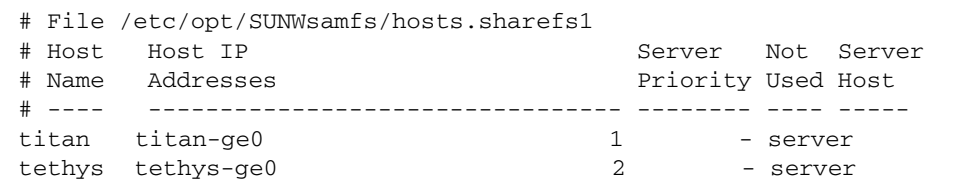

請參閱 「Sun StorEdge QFS 安裝與升級指南」以取得有關建立主機配置檔案的更多 資訊。

**9.** 執行 samsharefs**(1M)** -u -R 系統組名稱 指令以初始化檔案系統和主機配置。 例如:

# **samsharefs -u -R sharefs1**

備註 **–** 此指令可能會發出錯誤訊息,不過您可以忽略之。

**10.** 執行 samd**(1M)** config 指令:

# **samd config**

這樣會通知 sam-fsd 常駐程式有關配置變更。

**11.** 輸入 mount**(1M)** 指令以掛載檔案系統。

▼ 在每一個用戶端上執行轉換

**1.** 使用 mkdir**(1)** 指令建立檔案系統的掛載點。 例如:

# **mkdir /sharefs1**

**2. (**可選用**)** 建立本機主機配置檔案 /etc/opt/SUNWsamfs/hosts.檔案系統名稱.local。

若您的 Sun StorEdge QFS 共用主機系統擁有多個主機介面,您可能想要執行此步驟。 本機主機配置檔案定義中介資料伺服器和用戶端主機在存取檔案系統時可以使用的主機 介面。您使用此檔案指定檔案系統流量應如何在您的環境中的公用和私人網路流動。 [程式碼範例](#page-92-0) 4-4 顯示本機主機配置檔案範例。

<span id="page-92-0"></span>程式碼範例 **4-4** 檔案 hosts.sharefs1.local

```
# This is file /etc/opt/SUNWsamfs/hosts.sharefs1.local
# Host Name Host Interfaces
# --------- ---------------
titan 172.16.0.129
tethys 172.16.0.130
```
如需建立本機主機的更多資訊 請參閱第 75 [頁的 「建立本機主機配置檔案」](#page-104-0)。

**3.** 若您要從現有的 **Sun StorEdge QFS** 檔案系統將檔案移動到新的 **Sun StorEdge QFS**  共用檔案系統中,請確認每個要修改的檔案系統皆已備份。

檔案系統應該根據站點的策略定期進行備份。如果您對檔案系統中已存在的備份檔案感 到滿意,則無需再次備份。

**4.** 使用 umount**(1M)** 指令卸載檔案系統。

如需相關指示,請參閱第 54 [頁的 「卸載檔案系統」](#page-83-2)。

**5.** 編輯 /etc/vfstab 檔案,以在檔案系統的 **[Mount Parameters]** 欄位中新增 shared 關鍵字。

例如:

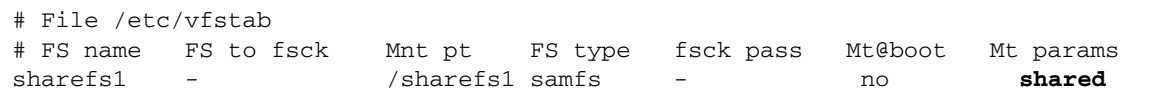

<span id="page-93-0"></span>**6.** 建立 /etc/opt/SUNWsamfs/hosts.**fs** 名稱主機配置檔案。

[程式碼範例](#page-93-0) 4-5 顯示一項範例。

程式碼範例 **4-5** Sun StorEdge QFS 共用檔案系統主機檔案範例

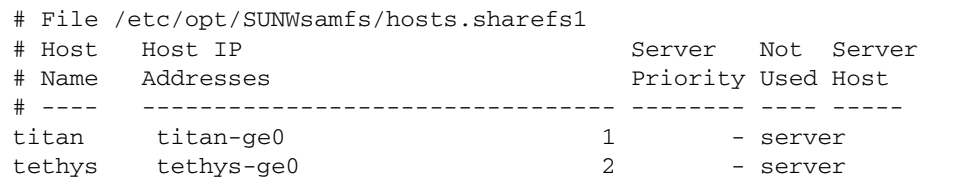

若需有關建立主機配置檔案的更多資訊,請參閱 「Sun StorEdge QFS 安裝與升級 指南」。

## <span id="page-94-0"></span>將共用檔案系統轉換為非共用檔案系統

要將 Sun StorEdge OFS 共用檔案系統轉換為非共用 Sun StorEdge OFS 檔案系統,您必 須先在每個用戶端上進行轉換,再到中介資料伺服器上進行轉換。本節將說明這些程序。

#### ▼ 在每一個用戶端上執行轉換

- **1.** 使用 umount**(1M)** 指令卸載檔案系統。 如需相關指示,請參閱第 54 [頁的 「卸載檔案系統」](#page-83-2)。
- **2.** 從 /etc/opt/SUNWsamfs/mcf 檔案刪除檔案系統的項目。
- **3.** 從 /etc/vfstab 檔案刪除檔案系統的項目。
- **4.** 執行 samd**(1M)** config 指令:

# **samd config**

這樣會通知 sam-fsd 常駐程式有關配置變更。

**5.** 刪除檔案系統的掛載點。

### ▼ 在伺服器上執行轉換

您必須具有 root 權限才能完成本程序中的步驟。

- **1.** 以超級使用者身份,登入中介資料伺服器系統。
- **2.** 備份所有站點自訂的系統檔案和配置檔案。

視您的軟體而定,這些檔案可能包含 mcf(4)、archiver.cmd、defaults.conf、 samfs.cmd、inquiry.conf 等等。為所有檔案系統備份這些檔案。請同時確認您已 備份 /etc/opt/SUNWsamfs 目錄中的檔案和 /var/opt/SUNWsamfs 目錄中的檔案。

**3.** 若您要從現有的 **Sun StorEdge QFS** 共用檔案系統將檔案移動到新的 **Sun StorEdge QFS** 檔案系統中,請確認要修改的每個檔系統皆已備份。

檔案系統應該根據站點的策略定期進行備份。這就是安裝程序中的最後步驟。如果您對 檔案系統中已存在的備份檔案感到滿意,則無需再次備份。

**4.** 使用 umount**(1M)** 指令卸載檔案系統。

如需相關指示,請參閱第 54 [頁的 「卸載檔案系統」](#page-83-2)。

**5.** 執行 samfsck**(1M)** -F -U 檔案系統名稱可將 **Sun StorEdge QFS** 共用檔案系統轉換 為非共用檔案系統。

對於檔案系統名稱,請指定您要轉換為新的非共用檔案系統的 Sun StorEdge QFS 共用 檔案系統的名稱。例如:

# **samfsck -F -U samfs1**

**6.** 編輯 /etc/opt/SUNWsamfs/mcf 檔案,從檔案系統的 **[Additional Parameters]** 欄 位移除 shared 關鍵字。

例如:

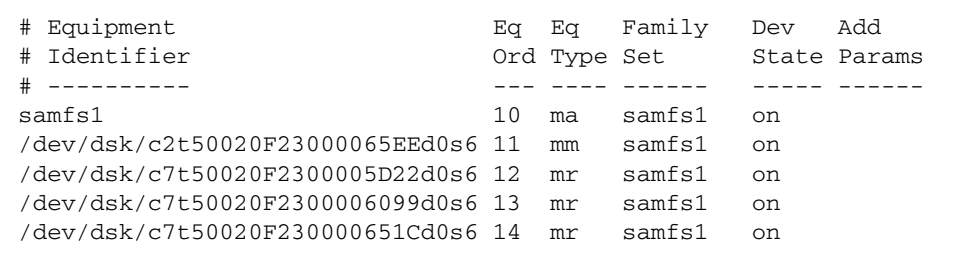

**7.** 編輯 /etc/vfstab 檔案,從檔案系統的 **[Mount Parameters]** 欄位移除 shared 關 鍵字。

例如:

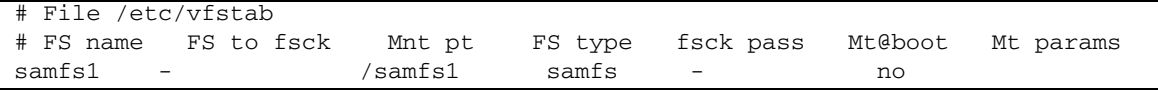

**8.** 刪除 /etc/opt/SUNWsamfs/hosts.檔案系統名稱配置檔案。

**9.** 執行 samd**(1M)** config 指令:

# **samd config**

這樣會通知 sam-fsd 常駐程式有關配置變更。

**10.** 輸入 mount**(1M)** 指令以掛載檔案系統。

## <span id="page-96-0"></span>新增和移除用戶端主機

下列各節提供新增和移除 Sun StorEdge QFS 共用檔案系統上的用戶端主機系統之指示:

- 第 67 [頁的 「新增用戶端主機」](#page-96-1)
- 第 71 頁的「移除用戶端主機」
- 第 73 頁的「 在 Sun StorEdge OFS Shared 環境中更新 mcf 檔案」
- 第 75 頁的 「 建立本機主機配置檔案 」
- <span id="page-96-1"></span>▼ 新增用戶端主機

在對所有參與主機配置和掛載檔案系統之後,您可以將用戶端主機新增至 Sun StorEdge QFS 共用檔案系統。若您正在新增的用戶端主機是 Sun Cluster 環境中的節 點,您必須將該節點新增到叢介的現存資源群組中。如需更多資訊,請參閱 「Sun Cluster 系統管理指南 (適用於 Solaris 作業系統)」。

- **1.** 成為中介資料伺服器上的超級使用者。
- **2.** 使用 samsharefs**(1M)** 指令來擷取目前的 **Sun StorEdge QFS** 共用檔案系統資訊並將 它寫入一個可編輯的檔案中。
	- 若是已掛載 Sun StorEdge QFS 共用系統檔案,請在目前的中介資料伺服器上輸入 samsharefs(1M) 指令。例如:

# **samsharefs sharefs1 > /etc/opt/SUNWsamfs/hosts.sharefs1**

■ 若是已卸載 Sun StorEdge QFS 共用檔案系統,請從中介資料伺服器或任何潛在中介 資料伺服器輸入 samsharefs(1M) 指令及其 -R 選項。例如:

# **samsharefs -R sharefs1 > /etc/opt/SUNWsamfs/hosts.sharefs1**

您僅可以在使用中的中介資料伺服器以及已配置為潛在中介資料伺服器的用戶端主 機上輸入 samsharefs(1M) 指令。如需更多資訊,請參閱 samsharefs(1M) 線上 手冊。

<span id="page-97-0"></span>**3.** 請使用 vi**(1)** 或其他編輯器來開啟 **Sun StorEdge QFS** 共用檔案系統資訊檔案。

[程式碼範例](#page-97-0) 4-6 顯示這項步驟。

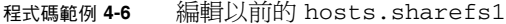

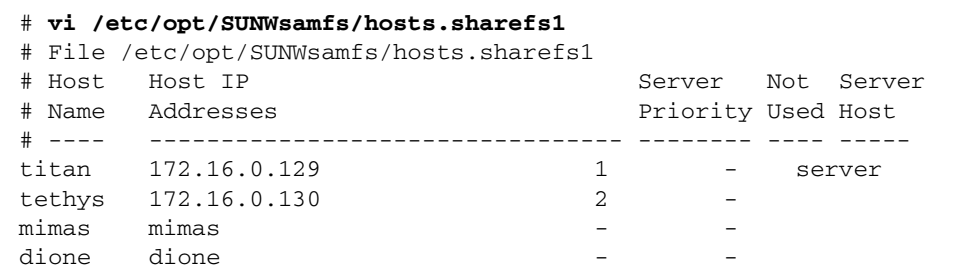

<span id="page-97-1"></span>**4.** 使用編輯器在新的用戶端主機中新增文字行。

[程式碼範例](#page-97-1) 4-7 顯示在新增 helene 文字行做為最後一行之後的檔案。

程式碼範例 **4-7** 編輯之後的 hosts.sharefs1

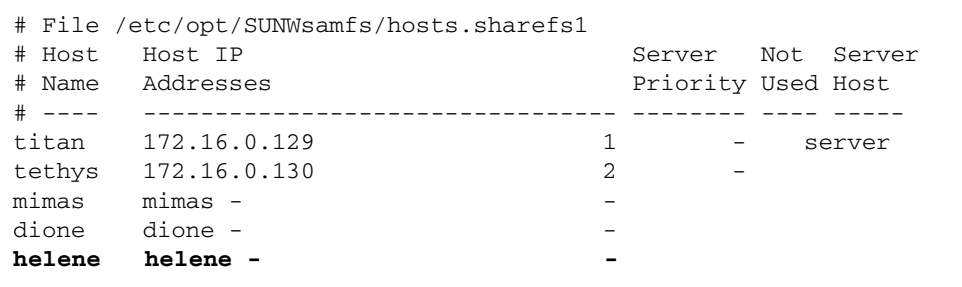

**5.** 使用 samsharefs**(1M)** 指令更新二進位檔案中目前的資訊。

此指令所要使用的選項,以及輸入此指令的系統,取決於是否已掛載 Sun StorEdge QFS 共用檔案系統,如下所示:

■ 若已掛載檔案系統,請從目前的中介資料伺服器輸入 samsharefs(1M) -u 指令。 例如:

```
# samsharefs -u sharefs1
```
■ 若已卸載檔案系統,請從使用中的中介資料伺服器或任何潛在中介資料伺服器輸入 samsharefs(1M) -R -u 指令。例如:

```
# samsharefs -R -u sharefs1
```
用戶端主機 helene 現可辨識。

- **6.** 作為超級使用者,請登入到將要新增的用戶端主機。
- **7.** 使用 format**(1M)** 指令驗證是否存在用戶端主機磁碟。
- **8.** 在用戶端主機上更新 mcf(4) 檔案。

在主機系統可存取或掛載共用檔案系統之前,必須具有 mcf 檔案中所定義的檔案系統。 您必須更新 mcf(4) 檔案以符合在 Sun StorEdge QFS 共用檔案系統中的所有用戶端主 機。檔案系統和磁碟說明資訊必須與中介資料伺服器上的配置具有相同的 「系統組名 稱」、「設備序號」及 「設備類型」資料。在用戶端主機上的 mcf(4) 檔案也必須包括 共用關鍵字。不過,裝置名稱可以變更,因為控制器的指定會因主機不同而相異。 如需有關如何編輯 mcf(4) 檔案的資訊,請參閱第 73 頁的 「在 Sun StorEdge QFS Shared [環境中更新](#page-102-0) mcf 檔案」。

**9.** 請在中介資料伺服器主機上輸入 samd**(1M)** config 指令:

# **samd config**

這樣會通知 sam-fsd 常駐程式有關配置變更。

**10. (**可選用**)** 在新的用戶端主機上建立本機主機配置檔案。

若您的 Sun StorEdge QFS 共用主機系統擁有多個主機介面,您可能想要執行此步驟。 本機主機配置檔案定義中介資料伺服器和用戶端主機在存取檔案系統時可以使用的主機 介面。您使用此檔案指定檔案系統流量應如何在您的環境中的公用和私人網路流動。 如需建立本機主機檔案的資訊,請參閱第 75 [頁的 「建立本機主機配置檔案」。](#page-104-0)

**11.** 在用戶端主機上輸入 samd**(1M)** config 指令:

# **samd config**

這樣會通知 sam-fsd 常駐程式有關配置變更。

<span id="page-98-0"></span>**12.** 驗證 sam-sharefsd 常駐程式在此檔案系統中執行。

爲了達成此目的,請使用 ps(1) 和 grep(1) 指令,[如程式碼範例](#page-98-0) 4-8 所示。

```
程式碼範例 4-8 ps(1) 指令的輸出
```

```
# ps -ef | grep sam-sharefsd
root 26167 26158 0 18:35:20 ? 0:00 sam-sharefsd sharefs1
root 27808 27018 0 10:48:46 pts/21 0:00 grep sam-sharefsd
```
[程式碼範例](#page-98-0) 4-8 顯示 sam-sharefsd 常駐程式在 sharefs1 檔案系統已是使用中。不 過,如果系統傳回的輸出未顯示 sam-sharefsd 常駐程式已在 Sun StorEdge QFS 共用檔 案系統中使用,則需要執行第 181 [頁的「共用檔案系統中的失敗或當機的](#page-210-0) sammkfs(1M) 或 mount(1M) [指令之疑難排解」](#page-210-0)中所述的診斷程序。

#### **13.** 若是新的 **Sun StorEdge QFS** 共用檔案系統尚未具有掛載點,請使用 mkdir**(1)** 指令為 掛載點建立目錄。

例如:

# **mkdir /sharefs1**

**14.** 執行 chmod**(1M)** 指令設定掛載點具有 755 權限。

例如:

# **chmod 755 /sharefs1**

所有參與主機中的權限必須相同。755 為建議的初始權限設定,因為使用者必須具有掛 載點執行權限才能在檔案系統掛載之後使用檔案系統。在掛載檔案系統之後,root 目 錄的權限會覆寫此設定。

**15.** 修改 /etc/vfstab 檔。

在 Sun StorEdge QFS 共用檔案系統的 /etc/vfstab 中必須有項目。在 [Mount Parameters] 欄位指定 shared。此外,請執行以下其中一項操作:

- 如果您不想在啓動時自動掛載此檔案系統,請在 Mt@boot 欄位中鍵入 no。
- 若您確定要 Sun StorEdge QFS 共用檔案系統在啓動時自動掛載,請執行下列作業:
	- 在 Mt@boot 欄位中鍵入 yes。
	- 在 Mt params 欄位中新增 bg 掛載選項。bg 掛載選項將在中介資料伺服器未回 應時,在背景掛載檔案系統。

[程式碼範例](#page-99-0) 4-9 顯示在 Mt params 欄位中的 shared 和 bg 項目。

<span id="page-99-0"></span>程式碼範例 **4-9** /etc/vfstab 檔案範例

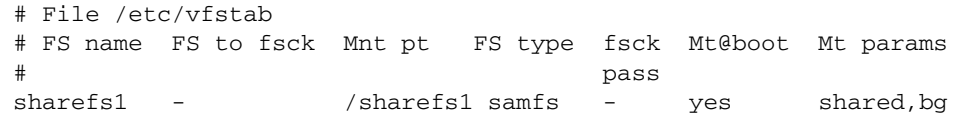

**16.** 在中介資料伺服器上輸入 df**(1M)** 指令,以驗證檔案系統已經掛載在中介資料伺服器上。 例如:

# **df -k**

檔案系統應該包含在所顯示的清單中。

**17.** 從用戶端主機,請輸入 mount**(1M)** 指令以掛載 **Sun StorEdge QFS** 共用檔案系統。 例如:

# **mount /sharefs1**

如需更多有關掛載 Sun StorEdge QFS 共用檔案系統的資訊,請參閱第 197 [頁的「](#page-226-0)Sun StorEdge QFS [共用檔案系統中的掛載選項」](#page-226-0),或參閱 mount\_samfs(1M) 線上手冊。

- <span id="page-100-0"></span>▼ 移除用戶端主機
	- **1.** 成為中介資料伺服器以及所有用戶端主機上的超級使用者。

備註 **–** 您可以使用 samsharefs(1M) 指令以驗證您確實登入到中介資料伺服器或用戶 端主機。

**2.** 請使用 umount**(1M)** 指令以卸載已掛載在 **Sun StorEdge QFS** 共用檔案系統上的每個 用戶端主機上的 **Sun StorEdge QFS** 共用檔案系統。

例如:

client# **umount sharefs1**

**3.** 使用 umount**(1M)** 指令卸載中介資料伺服器上的 **Sun StorEdge QFS** 共用檔案系統。 例如:

metaserver# **umount sharefs1**

- **4.** 如果您還沒這麼做,請以超級使用者身份登入中介資料伺服器的 **Sun StorEdge QFS** 共 用檔案系統。
- **5.** 請使用 samsharefs**(1M)** 指令以取得目前的配置資訊。

以下範例指令會將目前的配置資訊寫入 /etc/opt/SUNWsamfs/hosts.sharefs1 檔案:

# **samsharefs -R sharefs1 > /etc/opt/SUNWsamfs/hosts.sharefs1**

<span id="page-101-0"></span>**6.** 使用 vi**(1)** 或其他編輯器開啟 **Sun StorEdge QFS** 共用檔案系統資訊檔案。

[程式碼範例](#page-101-0) 4-10 顯示在刪除用戶端主機以前的檔案。

程式碼範例 **4-10** 刪除用戶端主機以前的 hosts.sharefs1

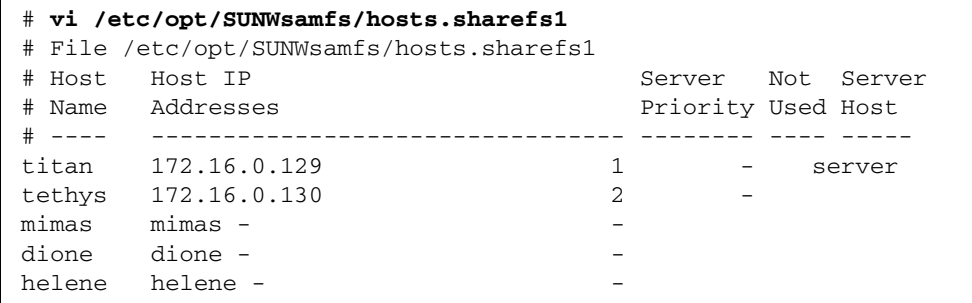

<span id="page-101-1"></span>**7.** 使用編輯器刪除用戶端主機或不再受到支援的主機。

[程式碼範例](#page-101-1) 4-11 顯示刪除 helene 行之後的檔案。

程式碼範例 **4-11** 刪除用戶端主機之後的 hosts.sharefs1

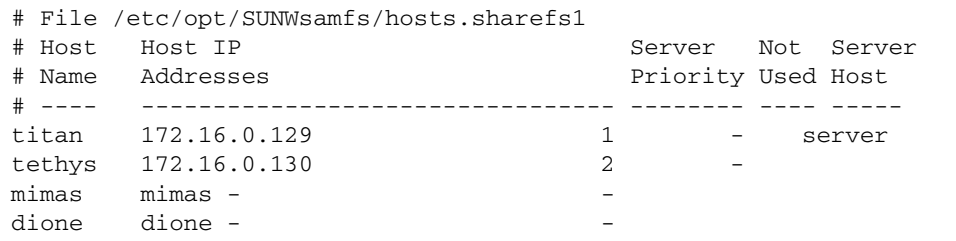

**8.** 使用 samsharefs**(1M)** -R -u 指令更新目前的主機資訊。

例如:

# **samsharefs -R -u sharefs1**

主機 helene 已移除。

**9.** 使用 samsharefs**(1M)** -R 指令顯示目前的配置。

例如:

# **samsharefs -R sharefs1**

**10.** 使用 mount**(1M)** 指令以掛載 **Sun StorEdge QFS** 共用檔案系統,先在中介資料伺服器 上掛載,然後在檔案系統中的每個用戶端主機上掛載。

如需有關 mount(1M) 指令的資訊,請參閱 mount\_samfs(1M) 線上手冊。

### <span id="page-102-0"></span>在 Sun StorEdge QFS Shared 環境中更新 mcf 檔案

samfsconfig(1M) 指令會產生配置資訊,可以協助您識別 Sun StorEdge QFS 共用檔案 系統中所包含的裝置。接著您可以使用此資料來更新每個用戶端主機上的 mcf(4) 檔案。

在各個用戶端主機上輸入個別的 samfsconfig(1M) 指令。請注意,控制器編號可能與 中介資料伺服器上的控制器編號不同。這是因為控制器編號是由各個用戶端主機指定。

備註 **–** 若您在掛載 Sun StorEdge QFS 共用檔案系統以後更新中介資料伺服器的 mcf(4) 檔案,請務必更新可存取該共用檔案系統的所有主機上的 mcf(4) 檔案。

範例 **1**:[程式碼範例](#page-102-1) 4-12 顯示如何使用 samfsconfig(1M) 指令擷取在用戶端 tethys 上的系統組 sharefs1 的裝置資訊。因為 tethys 是潛在中介資料伺服器,它與另一個 在共用檔案系統中的中介資料伺服器 (titan) 一樣,連接到相同的中介資料磁碟。

<span id="page-102-1"></span>程式碼範例 **4-12** tethys 的 samfsconfig(1M) 指令範例

```
tethys# samfsconfig /dev/dsk/*
#
# Family Set 'sharefs1' Created Wed Jun 27 19:33:50 2003
#
sharefs1 10 ma sharefs1 on shared
/dev/dsk/c2t50020F23000065EEd0s6 11 mm sharefs1 on
/dev/dsk/c7t50020F2300005D22d0s6 12 mr sharefs1 on
/dev/dsk/c7t50020F2300006099d0s6 13 mr sharefs1 on
/dev/dsk/c7t50020F230000651Cd0s6 14 mr sharefs1 on
```
在用戶端主機 tethys 上編輯 mcf(4) 檔案,方法為將從 samfsconfig(1M) 指令輸出 的最後五行輸複製到用戶端主機 tethys 上的 mcf(4) 檔案。驗證以下內容:

- 每個 [Device State] 欄位都必須設定為 on。
- shared 關鍵字會顯示於檔案系統名稱的 [Additional Parameters] 欄位中。

[程式碼範例](#page-102-2) 4-13 顯示 mcf(4) 檔案的結果。

<span id="page-102-2"></span>程式碼範例 **4-13** sharefs1 用戶端主機 tethys 的 mcf 檔案

| Equipment<br>#<br>Identifier<br>#   | Eα  | Ea<br>Ord Type Set | Family      | Dev | Add<br>State Params |
|-------------------------------------|-----|--------------------|-------------|-----|---------------------|
| #                                   |     |                    |             |     |                     |
| sharefs1                            | 1 O | ma                 | sharefs1 on |     | shared              |
| /dev/dsk/c2t50020F23000065EEd0s6 11 |     | mm                 | sharefs1 on |     |                     |
| /dev/dsk/c7t50020F2300005D22d0s6 12 |     | mr                 | sharefs1 on |     |                     |
| /dev/dsk/c7t50020F2300006099d0s6 13 |     | mr                 | sharefs1 on |     |                     |
| /dev/dsk/c7t50020F230000651Cd0s6 14 |     | mr                 | sharefs1 on |     |                     |
|                                     |     |                    |             |     |                     |

範例 **2**:[程式碼範例](#page-103-0) 4-14 顯示如何使用 samfsconfig(1M) 指令擷取用戶端主機 mimas 上的系統組 sharefs1 之裝置資訊。在此範例中,mimas 無法成為中介資料伺服器,而 且不會連接到中介資料磁碟。

<span id="page-103-0"></span>程式碼範例 **4-14** mimas 上的 samfsconfig(1M) 指令範例

```
mimas# samfsconfig /dev/dsk/*
#
# Family Set 'sharefs1' Created Wed Jun 27 19:33:50 2001
#
# Missing slices
# Ordinal 0
# /dev/dsk/c1t50020F2300005D22d0s6 12 mr sharefs1 on
# /dev/dsk/c1t50020F2300006099d0s6 13 mr sharefs1 on
# /dev/dsk/c1t50020F230000651Cd0s6 14 mr sharefs1 on
```
請注意,在 mimas 的 samfsconfig(1M) 指令輸出中,沒有顯示中介資料磁碟 Ordinal 0。對於找不到的裝置,samfsconfig(1M) 指令會加註檔案系統的元素, 並且略過檔案系統 「系列組」宣告文字行。對 mcf(4) 檔案進行下列類型的編輯:

- 在用戶端主機 mimas 的 mcf(4) 檔案中,以 sharefs1 作為開頭建立檔案系統 「系列組」宣告文字行。將 shared 關鍵字輸入檔案系統 「系列組」說明文字行的 [Additional Parameters] 欄位中。
- 為每個找不到的 「設備序號」項目建立一個或多個 nodev 文字行。在每一行文字 中,關鍵字 nodev 必須出現在該無法存取裝置的 [Equipment Identifier] 欄位中。
- 確定每個 [Device State] 欄位都已設定為 on。
- 取消對裝置行的加註。

[程式碼範例](#page-103-1) 4-15 顯示 mimas 的 mcf(4) 檔案的結果。

<span id="page-103-1"></span>程式碼範例 **4-15** 用戶端主機 mimas 的 mcf 檔案

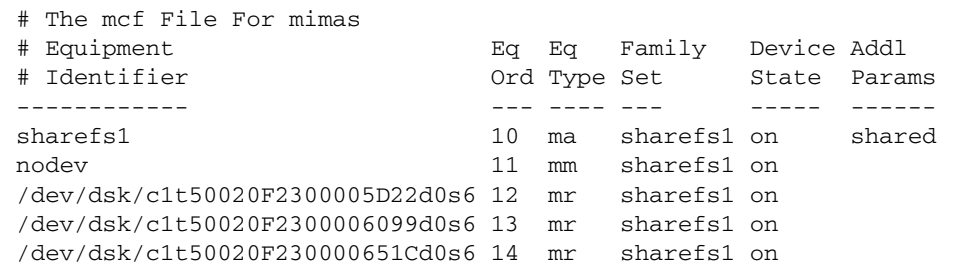

### <span id="page-104-0"></span>建立本機主機配置檔案

本機主機配置檔案必須位於下列位置:

/etc/opt/SUNWsamfs/hosts.*family-set-name*.local

本機主機配置檔案中允許註釋。註釋行必須以井字號字元 (#) 開頭。井字號字元右邊的 字元將會忽略。

表 [4-1](#page-104-1) 的顯示本機主機配置檔案中的欄位。

<span id="page-104-1"></span>表 **4-1** 本機主機配置檔案欄位

| 欄位   | 內容                                                                                                    |  |  |  |
|------|----------------------------------------------------------------------------------------------------|--|--|--|
| 主機名稱 | 此欄位必須包含做為 Sun StorEdge QFS 共用檔案系統一部分的中介資料伺服器<br>或潛在中介資料伺服器之字母名稱。                                                           |  |  |  |
| 主機介面 | 此欄位必須包含以逗號隔開的主機介面位址清單。使用 ifconfig(1M) -a 指令<br>所收到的輸出可建立此欄位。個別介面可按以下其中一種方式指定:<br>● 十淮制點的 IP 位址形式<br>• IP 6 版十六進制的位址形式      |  |  |  |
|      | ● 做爲本機網域名稱服務 (DNS) 可解析至特定主機介面的符號名稱<br>每個主機使用此欄位來判定主機是否將嘗試連接到指定的主機介面。系統會從左<br>到右評估位址,然後使用清單中 (也包含在共用主機檔案) 第一個回應的位址進行<br>連線。 |  |  |  |

在 Sun StorEdge QFS 共用檔案系統中,每個用戶端主機會從中介資料伺服器主機中取 得中介資料伺服器的 IP 位址清單。

中介資料伺服器以及用戶端主機同時使用中介資料伺服器上的 /etc/opt/SUNWsamfs/hosts.**fs** 名稱檔案以及每個用戶端主機 (如果存在的話) 上 的 hosts.**fs** 名稱.local 檔案來判定存取檔案系統時使用的主機介面。此程序如下所 示 (請注意此處的用戶端,如同網路用戶端,都是參照到用戶端主機和中介資料伺服器 主機):

#### **1.** 用戶端從檔案系統的磁碟上主機檔案取得中介資料伺服器主機 **IP** 介面清單。

若要檢查這個檔案,請從中介資料伺服器或潛在中介資料伺服器輸入 samsharefs(1M) 指令。

**2.** 用戶端會搜尋 hosts.**fs** 名稱.local 檔案。

視搜尋的結果而定,將會執行下列其中一種做法:

- 若 hosts.fs 名稱.1oca1 檔案不存在,用戶端將依次嘗試連線至系統主機配置檔案 中的每一個位址,直至連線成功為止。
- 若 hosts.fs 名稱.local 檔案存在,用戶端會執行以下作業:
	- a. 它會比較中介資料伺服器的位址清單,該清單分別來自中介資料伺服器的 /etc/opt/SUNWsamfs/hosts.**fs** 名稱檔案,以及 hosts.**fs** 名稱.local 檔案。
	- b. 它建立了同時在兩處存在的位址清單,然後依次嘗試連線至清單中的每個位址, 直到成功連線為止。若這些檔案的位址順序不同,用戶端會使用 hosts.**fs** 名稱 .local 檔案內的順序。

範例:[程式碼範例](#page-105-0) 4-16 顯示列出四個主機的主機檔案範例。

<span id="page-105-0"></span>程式碼範例 **4-16** Sun StorEdge QFS 共用檔案系統主機檔案範例

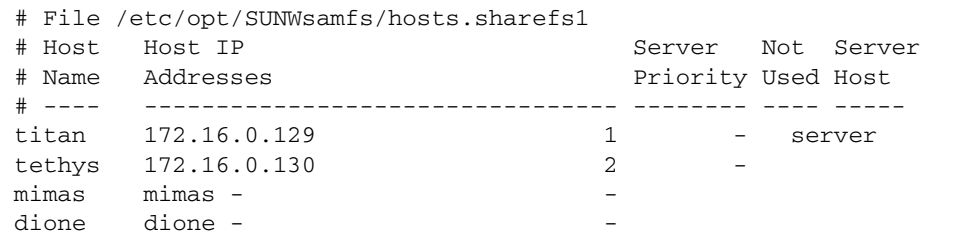

圖 [4-1](#page-105-1) 顯示這些系統的介面。

<span id="page-105-1"></span>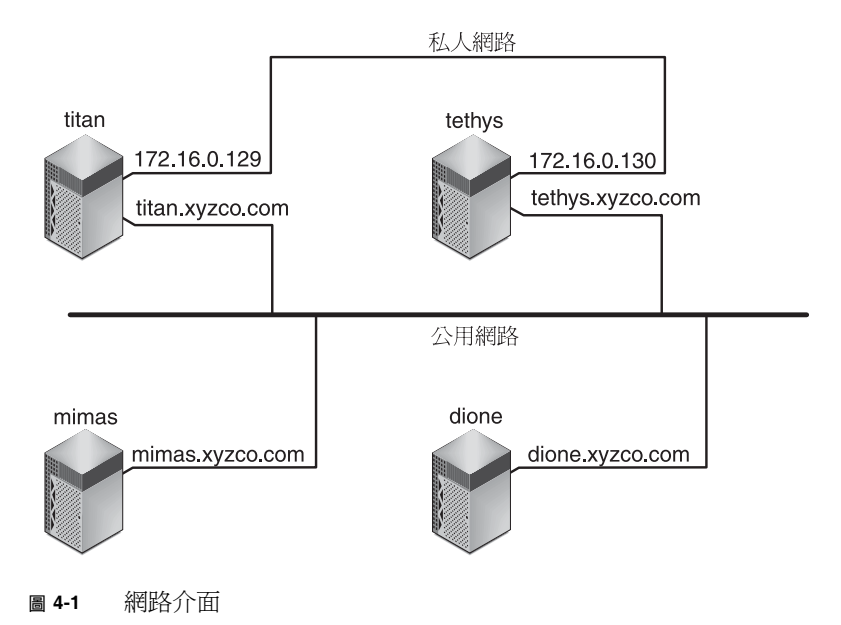

系統 titan 和 tethys 共用 172.16.0.129 和 172.16.0.130 介面的私人網路連 線。爲保證 titan 和 tethys 永遠透過其私人網路連線淮行通訊,系統管理員已在各 個系統上建立 /etc/opt/SUNWsamfs/hosts.sharefs1.local 的相同備份[。程式](#page-106-1) [碼範例](#page-106-1) 4-17 顯示這些檔案中的資訊。

<span id="page-106-1"></span>程式碼範例 **4-17** titan 和 tethys 上的 hosts.sharefs1.local 檔案

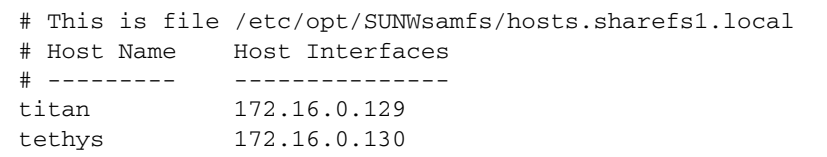

mimas 和 dione 系統不在私人網路中。為了保證它們始終透過 titan 和 tethys 的 公用介面連線到 titan 和 tethys,系統管理者已經在 mimas and dione 上建立 /etc/opt/SUNWsamfs/hosts.sharefs1.local 的相同備份[。程式碼範例](#page-106-2) 4-18 顯 示這些檔案的資料。

<span id="page-106-2"></span>程式碼範例 **4-18** mimas 和 dione 上的 hosts.sharefs1.local 檔案

```
# This is file /etc/opt/SUNWsamfs/hosts.sharefs1.local
# Host Name Host Interfaces
# ---------- --------------
titan titan
tethys tethys
```
# <span id="page-106-0"></span>在 Sun StorEdge QFS 環境中變更中介資 料伺服器

本節中的程序將說明如何變更在 Sun StorEdge QFS 共用檔案系統中作為中介資料伺服 器的主機,而不使用套裝軟體 (如 Sun Cluster 軟體) 的自動 「Membership Services」 功能。

在下列情況下,您可以手動變更中介資料伺服器系統:

- 如果中介資料伺服器變成不可用
- 若要變更資料伺服器或潛在中介資料伺服器

若要成功變更中介資料伺服器,現有中介資料伺服器和所有潛在中介資料伺服器必須擁 有相同之掛載選項。

根據在執行變更時現有中介資料伺服器是否可用,選擇以下其中一種程序:

- 第 78 [頁的 「在中介資料伺服器可用時變更中介資料伺服器」](#page-107-0)
- 第 78 百的 「 在中介資料伺服器不可用時變更中介資料伺服器」
- <span id="page-107-0"></span>▼ 在中介資料伺服器 可用時變更中介資料伺服器
	- 在現有中介資料伺服器上,輸入 samsharefs**(1M)** -s 指令宣告新的中介資料伺服器。 例如:

titan# **samsharefs -s tethys sharefs1**

<span id="page-107-1"></span>▼ 在中介資料伺服器不可用時變更中介資料伺服器

若共用檔案系統的中介資料伺服器發生當機,惟有在重新啓動中介資料伺服器之後,或 確定伺服器不能在重新啓動之前發出任何 I/O 之後,變更中介資料伺服器才是安全的。 請勿使用下列任何一種方法來停止伺服器,因為這麼做會損壞檔案系統:

- 執行 L1-A 按鍵序列
- 執行偶然容錯移轉,轉至另一主機
- 輸入 go (繼續) 指令,請求傾印檔案,或輸入 sync 指令至舊的中介伺服器

同樣地,若中介資料伺服器發生當機並定位到核心 adb(1),請勿變更中介資料伺服器, 然後在伺服器上輸入 :c (繼續) 指令。此動作會導致舊的中介資料伺服器會將舊的緩衝 區資料搬至目前使用中的檔案系統。

請使用下列步驟來變更中介資料伺服器:

**1.** 確定現有中介資料伺服器在重新開機以後才可重新啟動。

特別是,確定伺服器已關閉電源、重新開機、停止或中斷與中介資料磁碟的連線。您的目 標是停用舊的中介資料伺服器以及清理或破壞所有的緩衝區 (或者確定它們不可被重寫)。

[程式碼範例](#page-107-2) 4-19 顯示自 kadb 提示符號使用的按鍵順序。

<span id="page-107-2"></span>程式碼範例 **4-19** 確定中介資料伺服器無法自 kadb 提示符號重新啟動的按鍵順序

kadb[1]: **sync** # Forces a dump kadb[1]: **\$q** # Exits the debugger for prom
[程式碼範例](#page-108-0) 4-20 顯示自 PROM 提示符號使用的按鍵順序。

<span id="page-108-0"></span>程式碼範例 **4-20** 確定中介資料伺服器不可自 PROM 提示符號重新啟動的按鍵順序

{0} > **sync** # Forces the buffers out {0} > **boot** *args* # Discards buffers

對於引數,請指定 boot(1M) 指令的引數,例如 -r 或 -v。如需更多資訊,請參閱 boot(1M) 線上手冊。

**2.** 從新的 **(**潛在的**)** 中介資料伺服器,請至少等待一段最長的租約時間,然後輸入 samsharefs**(1M)** 指令。

例如:

#### # **samsharefs -R -s tethys sharefs1**

這樣的等待將確保在您輸入 samsharefs(1M) 指令以前所有用戶端租約已到期。如果 不確定租約是否已到期,請使用 samu(1M) N 畫面。如需有關 samu(1M) 的資訊,請參 閱第 203 頁的「使用 samu(1M) [操作者公用程式」](#page-232-0)。如需有關租約及其期限的資訊,請 參閱第 199 頁的「在 Sun StorEdge QFS [共用檔案系統中使用租約:](#page-228-0)rdlease=n、 wrlease=n 和 [aplease=](#page-228-0)n 選項」。

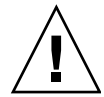

注意 **–** 如果在掛載的檔案系統中使用 samsharefs(1M) 指令的 -R 選項來變更中介資 料伺服器主機,則必須先停止、停用,然後再中斷使用中的中介資料伺服器的連線。否 則,有可能導致檔案系統毀損。

#### **3. (**可選用**)** 卸載檔案系統。

僅在要執行檔案系統檢查時執行此步驟。 請使用第 54 頁的 「卸載 [Sun StorEdge QFS](#page-83-0) 共用檔案系統」中的程序。

**4. (**可選用**)** 輸入 samfsck**(1M)** 指令以執行檔案系統檢查。

若是 Sun StorEdge QFS 共用檔案系統的中介資料伺服器當機,在執行 samfsck(1M) 以前,應該先重新啓動伺服器以及卸載所有用戶端上的檔案系統。伺服器和用戶端在變 更檔案長度之前預先分配區塊。samfsck(1M) 指令會清除分配有額外區塊的檔案,而 那些額外的區塊可能含有資料。若如此的乾淨檔案正在等候用戶端更新大小,用戶端如 果繼續,檔案則將會遺失那些區塊。結果是,檔案將會遺失資料,而那些遺失的資料將 讀取為 0。

# 在 SAM-QFS 環境中變更中介資料伺服器

本節中的程序說明如何變更在 SAM-QFS 共用檔案系統中做為中介資料伺服器的主機, 而不使用套裝軟體 (如 Sun Cluster 軟體) 的自動 Membership Services 功能。

在下列情況下,您可以手動變更中介資料伺服器系統:

- 如果中介資料伺服器變成不可用
- 若要變更資料伺服器或潛在中介資料伺服器

若要成功變更中介資料伺服器,現有中介資料伺服器和所有潛在中介資料伺服器必須擁 有相同之掛載選項。

## ▼ 在 SAM-QFS 環境中變更中介資料伺服器

Sun StorEdge SAM-FS 在任何時候只能在一個主機上執行。此程序假設傳輸時兩個系 統都在執行中。在本範例中,我們要從主機 A 將 Sun StorEdge SAM-FS 歸檔功能移至 主機 B。

在執行這個程序之前,請驗證主機 B 能夠存取主機 A 的自動裝置目錄。 archiver.cmd 檔、mcf 檔、stager.cmd 檔,以及其他配置檔案必須和主機 A 上的 檔案相同。

- **1.** 執行下列步驟,來閒置主機 **A** 上的 **Sun StorEdge SAM-FS** 歸檔程序:
	- **a.** 執行 samcmd aridle 和 samcmd stidle 來停止主機 **A** 上的歸檔和分段備份。 這些指令將允許完成目前的歸檔和分段備份,但不會開始任何新工作。
	- **b.** 閒置主機 **A** 上的所有磁帶機。

可以透過 samcmd *eq* idle 來完成此作業,其中 *eq* 是磁帶機的設備序號。任何目前 的 IO 完成後,磁帶機會進入 「關閉」狀態。

- **c.** 當歸檔器和分段備份程式為閒置且磁帶機都進入 「關閉」狀態時,請執行 samd stop 指令以停止所有的自動裝置和與磁帶機相關的常駐程式。
- **d.** 如果您有一個執行回收器的 **cron** 工作,請從 **crontab** 移除此項目並驗證回收器目前 不在執行中。

此時,Sun StorEdge SAM-FS 已經停止而且可以執行檔案系統容錯移轉至主機 B。

**2.** 在主機 **B** 上執行 samd config,以便在主機 **B** 上啟動 **Sun StorEdge SAM-FS**。

如此會讓 sam-fsd 及其子程序 (歸檔器、分段備份程式等) 重新配置和重新讀取配置檔 案。如此還會引發 sam-amld 和磁帶程式庫相關的常駐程式開始執行。此時,所有等 候分段備份的 Sun StorEdge QFS 共用用戶端應用程式, 必須重新發出分段備份請求。

主機 B 現在應為所有 Sun StorEdge QFS 檔案系統之功能完整的 Sun StorEdge SAM-FS 伺服器以及中介資料伺服器。

# 在 Sun StorEdge QFS 共用檔案系統中的 主從式通訊

Sun StorEdge QFS 共用檔案系統的運作方式是一種可中斷的強制連線。即使伺服器不 可用,每個用戶端將重複嘗試與中介資料伺服器進行通訊。若中介資料伺服器沒有回 應,使用者可以藉由按 Ctrl-C 結束任何擱置、區塊化 I/O 的傳輸。若 I/O 的嘗試被中 斷,用戶端會持續到 I/O 結束。

系統將產生以下訊息以說明狀況的情況:

SAM-FS: Shared server is not responding.

如果用戶端 sam-sharefsd 常駐程式不在使用中,或伺服器 sam-sharefsd 常駐程 式不在使用中,也會產生此訊息。當伺服器回應時,它會產生以下訊息:

SAM-FS: Shared server is responding.

若檔案系統未掛載在中介資料伺服器上,卻掛載於用戶端上,系統會產生下列訊息:

SAM-FS: Shared server is not mounted.

當 Sun StorEdge QFS 共用檔案系統掛載於伺服器上,則會產生以下訊息:

SAM-FS: Shared server is mounted.

由於中介資料伺服器會為所有用戶端查詢檔案名稱,以中介資料伺服器上的 Solaris 目 錄名稱搜尋快取記憶體 (DNLC) 之預設大小而言,效能會緩慢。要提升用戶端頻繁地 開啟大量檔案時之效能,您可能需要將該快取記憶體的預設大小增加兩倍甚至三倍。

本程序已記載於 「Solaris Tunable Parameters Reference Manual」。控制目錄名稱查 詢快取記憶體的大小之參數為 ncsize。

第 **5** 章

## 管理檔案系統配額

本章說明何啓用和管理檔案系統配額。本章包含以下各節:

- 第 83 頁的「簡介」
- 第 86 [頁的 「啟用配額」](#page-115-0)
- 第 94 [頁的 「檢查配額」](#page-123-0)
- 第 96 [頁的 「變更與移除配額」](#page-125-0)

<span id="page-112-0"></span>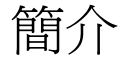

檔案系統配額控制可由特定使用者、一個群組的使用者或是一個由站點判定之群組的使 用者 (稱為管理組) 所能消耗的線上磁碟空間與總磁碟空間。

配額可藉著限制每個使用者可消耗的空間量和 inode 數量,來協助控制檔案系統的大小。 配額對包含使用者主目錄的檔案系統特別有用。在啓用配額之後,您可以監視使用率,並 隨著需要的變更而調整配額。

檔案系統提供使用者以用於資料的區塊以及用於檔案的 inodes。每個檔案使用一個 inode,且檔案資料儲存在磁碟分配單元 (DAU) 中。DAU 大小在建立檔案系統時決 定。配額以 512 位元組的倍數表示磁碟的使用率。

以下各節將提供使用配額的背景資訊:

- 第 84 頁的「配額類型、配置檔案及配額記錄」
- 第 85 頁的「軟式限制與強制限制」
- 第 85 [頁的 「磁碟區塊與檔案限制」](#page-114-1)

## <span id="page-113-0"></span>配額類型、配置檔案及配額記錄

可根據使用者 ID、群組 ID 或管理者的站點特定群組設定配額。此站點特定群組稱為管 理組 ID。例如,您可使用一個管理組 ID 來識別一群共同為某專案工作的使用者集合, 而檔案系統會將配額加諸於該專案。

當掛載選項 quota 已經生效而且系統偵測到檔案系統的根目錄中有一個或多個配額檔 案,配額即會啟用。預設即啟用 quota 掛載選項。若您在 noquota 生效的情況下掛載 檔案系統,便會停用配額。如需有關掛載選項的更多資訊,請參閱 mount\_samfs(1M) 線上手冊。

每個配額檔包含連續的記錄。記錄零是記錄系統管理員配額和資源使用率的記錄。系統 管理員配額永不受限,但您可使用任何記錄,包括系統管理員記錄做為配額檔內後續記 錄的範本。如需更多有關執行此動作的資訊,請參閱第 92 百的「使用現有配額檔啓用 [或變更使用者、群組或管理組之限制」。](#page-121-0)

視配額檔類型而定,記錄一是配額檔中使用者一、群組一或管理組 ID 一的記錄。您可 以編輯記錄一及所有後續的記錄為不同的使用者設定不同的配置。表 [5-1](#page-113-1) 顯示配額檔名 稱,以及 /root 中啟用的配額。

<span id="page-113-1"></span>表 **5-1** 配額檔名稱

| 配額檔案名稱   | 配額類型           |
|----------|----------------|
| .quota_u | UID (系統使用者 ID) |
| .quota_g | GID (系統群組 ID)  |
| .quota_a | AID (系統管理組 ID) |

透過編輯配額檔中的記錄零,並允許記錄零中的值用做所有其他使用者的初始配額設定 値,您可以為使用者設定預設的配額限制。依據預設,如果沒有特別設定使用者配額限 制,系統則會使用記錄零中的值。

每個配額檔需要 128 位元組的空間。要計算初始零配額檔的必要大小,請使用下列公式:

 $(\frac{1}{26}$ 高的 **ID** + 1) x 128 = *x* 

*x* / 4096 = 零配額檔案大小

## <span id="page-114-0"></span>軟式限制與強制限制

您可同時設定軟式限制與強制限制。強制限制可以指定可使用的系統資源固定容量,而 系統永不允許使用者超過此限制。軟式限制則指定可暫時超過的系統資源使用等級,以 強制限制為上限。軟式限制永遠不會大於強制限制。

若使用者嘗試分配超過強制限制的資源,該操作將中斷。在這種情況下,作業失敗並產 生一項 EDQUOT 錯誤。

在使用者超過軟式限制後,計時器將啟動,而使用者則可進入寬限期。當時間在流逝的 同時,使用者可在軟式限制以上操作。當使用者在軟式限制以下操作以後,計時器則會 重設。如果寬限期結束且計時器停止,而使用者尙未低於軟式限制,則軟式限制將強制 成為強制限制。

例如,假設使用者具有 10,000 個區塊的軟式限制與 12,000 個區塊的強制限制。如果使 用者的區塊使用率超過 10,000 個區塊且計時器超過寬限期,使用者將不能在此檔案系統 上分配更多的磁碟區塊,直到其使用率低於 10,000 個區塊的軟式限制。

做為管理者,您可以使用 samquota(1M) 指令來查看計時器的值。squota(1) 指令是 samquota(1M) 指令的使用者版本。squota(1) 使用者指令包含使用者可指定的選項, 可取得其相關配額資訊。

### <span id="page-114-1"></span>磁碟區塊與檔案限制

使用者建立所有空檔案,便可能在未使用可區塊的情況下超過 inode 配額。若建立的檔 案大到足夠消耗使用者配額內所有的資料區塊,使用者可能僅使用一個 inode 但仍超出 區塊配額。

檔案系統配額按照使用者可分配的區塊數目,以 512 位元組表示。不過,磁碟空間將以 DAU 為名來分配給使用者檔案。DAU 設定是由 sammkfs(1M) 指令的 -a *allocation-unit* 選項所指定。最好將區塊配額設定為檔案系統 DAU 的倍數。如果沒有這麼做,使用者最 多只能分配到區塊計數的數量,四捨五入到最接近的 DAU。如需設定區塊配額的指示, 請參閱第 91 [頁的 「啟用預設配額值」](#page-120-0)。

<span id="page-115-0"></span>啟用配額

您可以透過包括編輯系統檔案、建立配額檔以及輸入各種配額指令的程序來啟用配額。 下列章節將提供更多有關如何配置檔案系統來使用配額以及如何啟用配額的詳細資料。

## 設定配額的指引

在啟用配額之前,您應該決定分配多大磁碟空間與多少個 inode 給每個使用者。如果要 確定永不超過的檔案系統總空間,您可以用使用者數目來切分檔案系統的總大小。例 如,如果三個使用者共用 100 MB 的片段且需要相等的磁碟空間,您可為每個使用者配 置 33 MB。在並非所有使用者都可能增加其限制的環境中,您可能要設定個別配額,以 便他們的總空間大於檔案系統的總大小。例如,如果三個使用者共用 100 MB 的磁碟片 段,您可為每個使用者分配 40 MB。

您可使用以下配額指令顯示配額資訊,格式如下:

- squota(1) 指令適用於一般使用者。它可讓一般用者以使用者、群組或管理組為基 礎擷取配額資訊。
- samquota(1M) 指令適用於系統管理者。它可讓您擷取配額資訊或設定配額。請分 別為使用者、群組或管理組使用 –U、-G 和 –A 選項[。程式碼範例](#page-115-1) 5-1 如是顯示。

<span id="page-115-1"></span>程式碼範例 **5-1** 使用 samquota(1M) 擷取資訊

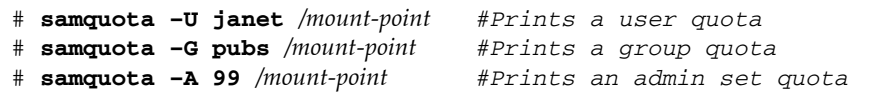

## <span id="page-115-2"></span>▼ 配置新的檔案系統以使用配額

若您正在建立新的檔案系統而且檔案系統中目前沒有檔案,請使用這項程序。若要配置 現有檔案系統以使用配額,請參閱第 88 [頁的 「配置現有的檔案系統以使用配額」。](#page-117-0)

在您開始這項程序以前,請確認您並未在 samfs.cmd 或 /etc/vfstab 檔案中指定 noquota 掛載選項。

**1.** 成為超級使用者。

### **2.** 建立檔案系統。

您可以按照「Sun StorEdge QFS 安裝與升級指南」中所提及的步驟,或使用第 [36](#page-65-0) 頁 [的 「配置範例」中](#page-65-0)的範例來建立 mcf(4) 檔案、建立掛載點、初始化檔案系統等等。

**3.** 使用 mount**(1M)** 指令掛載檔案系統。

例如:

# **mount /qfs1**

**4.** 使用 dd**(1M)** 指令來建立配額檔。

此指令的引數取決於您所建立的配額類型,如下所示:

■ 若要建立管理組配額,請使用以下指令:

# **dd if=/dev/zero of=/qfs1/.quota\_a bs=4096 count=1**

■ 若要建立群組配額,請使用以下指令:

# **dd if=/dev/zero of=/qfs1/.quota\_g bs=4096 count=1**

■ 若要建立使用者配額,請使用以下指令:

# **dd if=/dev/zero of=/qfs1/.quota\_u bs=4096 count=1**

如需有關 dd(1M) 指令的更多資訊,請參閱 dd(1M) 線上手冊。

**5.** 使用 umount**(1M)** 指令卸載已建立配額檔的檔案系統。

例如:

# **umount /qfs1**

您必須卸載檔案系統,才能重新掛載之,並在掛載時讀取其配額檔案。如需更多有關 umount(1M) 指令的資訊,請參閱 umount(1M) 線上手冊。

**6.** 使用 samfsck**(1M)** 指令執行檔案系統檢查。

在下列範例中,-F 選項重設配額檔案中的使用中值。

# **samfsck -F qfs1**

**7.** 使用 mount**(1M)** 指令以重新掛載檔案系統。

系統偵測到 /root 目錄有一個或多個配額檔存在時,即會啟用配額。

備註 **–** /etc/vfstab 或 samfs.cmd 檔案中不必包含 quota 掛載選項。mount(1M) 指令的 quota 掛載選項是預設啟用的,當系統偵測到配額檔案的存在時,便會自動啟 用配額。

如需更多有關 mount(1M) 指令的資訊,請參閱 mount\_samfs(1M) 線上手冊。

**8.** 使用 samquota**(1M)** 指令為使用者、群組或管理組設定配額。

本章的後續各節將提供程序並顯示此程序的範例。如需更多有關 samquota(1M) 指令 的資訊,請參閱 samquota(1M) 線上手冊。

## <span id="page-117-0"></span>▼ 配置現有的檔案系統以使用配額

若您正在為已存有檔案的檔案系統建立配額,請使用此程序。如果配置新檔案系統以使 用配額,請參閱第 86 [頁的 「配置新的檔案系統以使用配額」](#page-115-2)。

在您開始這項程序以前,請確認您並未在 samfs.cmd 或 /etc/vfstab 檔案中指定 noquota 掛載選項。

- **1.** 使用 su**(1)** 指令成為超級使用者。
- **2.** 使用 mount**(1M)** 指令檢查 /etc/mnttab 檔案並確認已掛載檔案系統:

# **mount**

請確認檔案系統已列在所顯示的掛載清單中。

**3.** 請使用 cd**(1)** 指令切換到將要啟用配額的檔案系統之 **root** 目錄。

例如:

# **cd /oldfs1**

**4.** 使用ls**(1)** –a 指令擷取此目錄中的檔案清單,並驗證檔案系統上並未存在配額。

若存在以下任何一個檔案,即表示此檔案系統之配額已啟用:.quota\_u、.quota\_g、 .quota\_a。

若已為檔案系統建立了任何配額類型,您可以在稍候建立其他任何配額類型。請注意在 新增新配額時不可修改現有的配額檔。

**5.** 若是您想要執行的配額類型的配額檔不存在,請使用 dd**(1M)** 指令建立配額檔。

判定您要執行的配額類型之最高現有 ID 數目。讓初始、零配額檔有足夠的空間以容納 那些 ID 的記錄;每一個配額檔記錄需要 128 位元組。

例如,若您要啓用管理組配額,而檔案系統上使用中的最高管理組 ID 是 1024,其計算 如下所示:

 $(1024 + 1) \times 128 = 131200$ 

 $131200/4096 = 32.031...$ 

使用下列指令:

# **dd if=/dev/zero of=/oldfs1/.quota\_a bs=4096 count=33**

如需有關 dd(1M) 指令的更多資訊,請參閱 dd(1M) 線上手冊。

**6.** 使用 umount**(1M)** 指令卸載已建立配額檔的檔案系統。

例如:

```
# umount /oldfs1
```
您必須卸載檔案系統,才能重新掛載之,並在掛載時讀取其配額檔案。如需更多有關卸 載檔案系統的資訊,請參閱第 54 [頁的 「卸載檔案系統」](#page-83-1)。

**7.** 使用 samfsck**(1M)** -F 指令以執行檔案系統檢查。 此指令將以正確的、目前的使用率資訊更新分配到配額檔案中的記錄。 例如:

# **samfsck –F /oldfs1**

**8.** 使用 mount**(1M)** 指令重新掛載已建立配額檔的檔案系統。

系統偵測到 /root 目錄有一個或多個配額檔存在時,即會啟用配額。

/etc/vfstab 或 samfs.cmd 檔案中不必包含 quota 掛載選項。mount(1M) 指令的 quota 掛載選項是預設啟用的,當系統偵測到配額檔案的存在時,便會自動啟用配額。

備註 **–** 若是存在配額檔案而且檔案系統已掛載且停用配額,當分配或釋放區塊或檔案 時,配額記錄將與實際使用率不一致。若具有配額的檔案系統已掛載且執行時停用配 額,可在重新掛載已啟用配額的檔案系統時執行 samfsck(1M) -F 指令以更新配額檔 使用率計數。

如需更多有關 mount(1M) 指令的資訊,請參閱 mount\_samfs(1M) 線上手冊。

**9.** 使用 samquota**(1M)** 指令為使用者、群組或管理組設定配額。

本章的後續各節將提供程序並顯示此程序的範例。如需更多有關 samquota(1M) 指令 的資訊,請參閱 samquota(1M) 線上手冊。

### ▼ 指定管理組 ID 給目錄和檔案

- **1.** 使用 su**(1)** 指令成為超級使用者。
- **2.** 設定管理 **ID**。

使用 samchaid(1M) 指令變更目錄或檔案的管理組 ID, 如下所示:

■ 若要設定檔案或目錄的 ID,請指定目錄名稱或路徑。例如:

# **samchaid 100 admin.dir**

■ 若要設定樹狀目錄 ID,請使用 –R 和 (如果需要) –h 選項。–R 選項指定遞迴操作, 而 –h 選項變更連結,而非目標。例如:

# **samchaid -R -h 22 /qfs1/joe /qfs1/nancee**

如需更多有關 samchaid(1M) 指令的資訊,請參閱 samchaid(1M) 線上手冊。

### 設定無限配額

無限配額是一種特殊的配額。具有無限配額的使用者永遠不會在存取任何可用的檔案系 統資源時被拒絕。您可將無限配額值設定至使用者、群組或管理組 ID 配額檔之記錄零, 然後將此記錄用作新使用者、群組或管理組 ID 配額之預設值。

- ▼ 設定無限配額
	- 使用 samquota**(1M)** 指令設定配額限制為零。

例如:

# **samquota –U fred -b 0:h –f 0:h /qfs1**

您可使用 samquota(1M) 指令藉由設定所有強制和軟式限制為零,為特定使用者、群 組或管理組 ID 設定無限配額[。程式碼範例](#page-119-0) 5-2 顯示如何設定無限配額。

<span id="page-119-0"></span>程式碼範例 **5-2** 設定無限配額

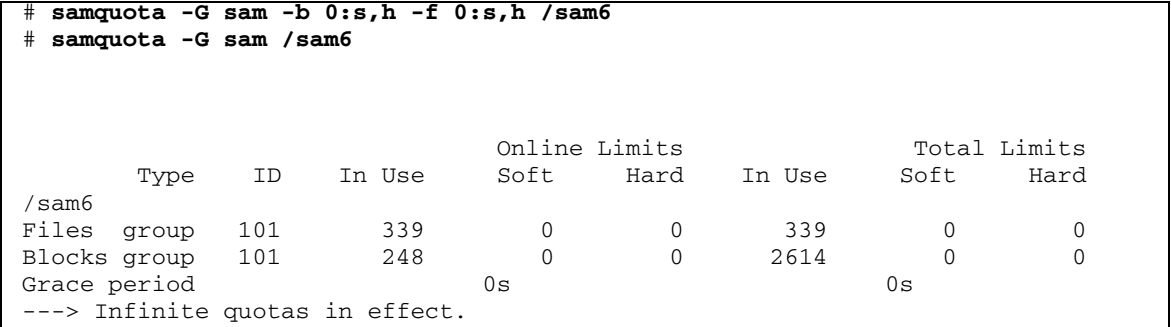

## <span id="page-120-0"></span>啟用預設配額值

您可以使用 samquota(1M) 指令為使用者、群組或管理組啟用預設配額。您可以透過 使用者、群組和管理組零的預設限制來完成此作業。

- ▼ 為使用者、群組或管理組啓用預設的配額値
	- 使用 samquota**(1M)** 指令。

例如,以下的 samquota(1M) 指令為所有管理組 ID 設定預設配額:

```
# samquota -A 0 -b 12000:s -b 15000:h -b 12G:s:t -b 15G:h:t \
-f 1000:s -f 1200:h -t 1w /qfs1
```
前一項指令將所有使用者的未初始化管理組配額限制設定如下:

- 軟式線上區塊限制 (-b *limit*:s) 設定為 12,000 區塊。
- 強制線上區塊限制 (-b *limit*:h) 設定為 15,000 區塊。
- 軟式區塊上限總數 (-b *limit*:s:t) 設定為 12 個十億區塊組。
- 強制區塊上限總數 (-b *limit*:h:t) 設定為 15 個十億區塊組。
- 軟式檔案上限 (-f *limit*:s) 設定為 1000 個檔案。
- 強制檔案上限 (-f *limit*:h) 設定為 1200 個檔案。
- 寬限期 (-t *limit*) 設定為一週。

備註 **–** 若已存在配額記錄,現有的值會繼續維持有效。此狀況會發生,例如:若管理 群組已經有指定過區塊。

在 -A 0 位置分別指定 -U 0 或 -G 0,可為使用者或群組設定相同的預設配額。 如需更多有關 samquota(1M) 指令的資訊,請參閱 samquota(1M) 線上手冊。

## 啟用限制

您可以使用 samquota(1M) 指令來啟用特定使用者、群組或管理組的一組限制。

- ▼ 為使用者、群組或管理組啟用限制
	- 使用 samquota**(1M)** 指令。

[程式碼範例](#page-121-1) 5-3 依次顯示可啟用使用者、群組和管理組限制的指令。

<span id="page-121-1"></span>程式碼範例 **5-3** 配額指令

```
# samquota -U joe -b 15000:s -b 20000:h -b 12G:s:t -b 15G:h:t \
-f 500:s -f 750:h -t 3d /qfs1
# samquota -G proj -b 15000:s -b 20000:h -b 12G:s:t -b 15G:h:t \
-f 500:s -f 750:h -t 3d /qfs1
# samquota -A 7 -b 15000:s -b 20000:h -b 12G:s:t -b 15G:h:t \
-f 500:s -f 750:h -t 3d /qfs1
```
如需更多有關 samquota(1M) 指令的資訊,請參閱 samquota(1M) 線上手冊。

<span id="page-121-0"></span>▼ 使用現有配額檔啓用或變更使用者、群組或管理組之限制 在建立配額之後,在為其他使用者、群組或管理組建立限制時,便可以使用現有的配額 檔做為範本。以下程序顯示此相關資訊。您也可使用此程序來變更任何配額設定。

**1.** 使用 samquota**(1M)** 指令擷取配額檔案,並將輸出導向一個暫存檔。

一起使用 -e 選項及下列一個或多個其他選項:-U *userID*、 -G *groupID* 或 -A *adminsetID*。 [程式碼範例](#page-121-2) 5-4 顯示如何建立和擷取檔案 quota.group 以用作範本。

備註 **–** 您可以使用群組配額項目作為範本來建立使用者配額項目。

<span id="page-121-2"></span>程式碼範例 **5-4** quota.group 檔案

```
# samquota -G sam -e /sam6 > /tmp/quota.group
# cat /tmp/quota.group
# Type ID
# Online Limits Total Limits
# soft hard soft hard
# Files
# Blocks
# Grace Periods
#
samquota -G 101 \
   -f 200:s:o -f 300:h:o -f 200:s:t -f 300:h:t \
   -b 40000:s:o -b 60000:h:o -b 40000000:s:t -b 60000000:h:t \
            -t 0s:o -t 0s:t /sam6
```
#### **2.** 使用編輯器來編輯您剛才建立的暫存檔。

[程式碼範例](#page-122-0) 5-5 顯示[步驟](#page-125-1) 1 中在 vi(1) 編輯器中開啟的檔案。群組 ID 101 已經變更為 102。這麼做有產生一個指令將群組 101 的配額設定複製到群組 102 的效果。

```
程式碼範例 5-5 編輯過後的 quota.group 檔案
```

```
# Type ID
# Online Limits Total Limits
# soft hard soft hard
# Files
# Blocks
# Grace Periods
#
samquota -G 102 \
   -f = 200: s: o - f = 300: h: o -f 200: s: t - f = 300: h: t \-b = 40000:s:o -b = 60000:h:o -b = 40000000:s:t -b = 600000000:h:t \
           -t 1d:o -t 1d:t /sam6
```
**3.** 儲存所做的變更,然後結束編輯器。

**4.** 要套用在編輯器中所做的變更,請使用 **shell** 來執行檔案。

例如:

```
# sh -x /tmp/quota.group
```
在此範例中,-x 選項會引導 shell 回應它所執行的指令。如果需要,您可略過 -x 選項。

<span id="page-123-0"></span>檢查配額

當您啓用磁碟及 inode 配額後,您可檢杳這些配額。samquota(1M) 指令是管理員指 令,可產生個別使用者、群組或管理組的配額報告。squota(1) 指令是使用者指令,可 讓使用者檢查自己的個別配額。

## <span id="page-123-2"></span>▼ 檢查超過的配額

- **1.** 成為超級使用者。
- **2.** 使用 samquota**(1M)** 指令顯示已掛載的檔案系統中生效的配額。
	- 若要顯示使用者配額,請指定以下指令:

# **samquota –U** *userID* [ *file* ]

對於使用者 **ID**,請指定其配額正被檢查的的使用者之數字使用者 ID 或使用者名稱。

對於檔案,請指定一個特定的檔案系統給選定的使用者、群組或管理組。檔案引數 亦可為檔案系統中任何檔案的名稱。檔案通常是檔案系統的根目錄名稱。

範例 **1**:[程式碼範例](#page-123-1) 5-6 擷取伺服器上的 sam6 檔案系統中的使用者 hm1259 的配額統 計並顯示輸出表示此使用者未超過其配額。

<span id="page-123-1"></span>程式碼範例 **5-6** 檢查使用者 hm1259 超出的配額

| samquota - U hm1259 |             | sam6' |        |               |      |        |              |      |  |
|---------------------|-------------|-------|--------|---------------|------|--------|--------------|------|--|
|                     |             |       |        | Online Limits |      |        | Total Limits |      |  |
|                     | Type        | ID    | In Use | Soft          | Hard | In Use | Soft         | Hard |  |
| sam6                |             |       |        |               |      |        |              |      |  |
| Files               | user 130959 |       | 13     | 100           | 200  | 13     | 100          | 200  |  |
| Blocks              | user 130959 |       | 152    | 200           | 3000 | 272    | 1000         | 3000 |  |
| Grace period        |             |       |        | 0s            |      |        | 0s           |      |  |

範例 **2**:[程式碼範例](#page-124-0) 5-7 擷取所有已掛載的 Sun StorEdge QFS 檔案系統中的使用者 memil 之配額統計,並顯示輸出表示此使用者已超出配額。請注意輸出的 Blocks 列 中的加號 (+)。如果檔案超出軟式配額限制,加號亦會出現在 Files 列中。

<span id="page-124-0"></span>程式碼範例 **5-7** 檢查使用者 memil 的超出配額

| samquota -U memil<br>#                                         |             |    |          |               |       |        |       |              |  |
|----------------------------------------------------------------|-------------|----|----------|---------------|-------|--------|-------|--------------|--|
|                                                                |             |    |          | Online Limits |       |        |       | Total Limits |  |
|                                                                | Type        | ID | In Use   | Soft          | Hard  | In Use | Soft  | Hard         |  |
| /sam6                                                          |             |    |          |               |       |        |       |              |  |
| Files                                                          | user 130967 |    | 4        | 500           | 750   | 4      | 500   | 750          |  |
| Blocks                                                         | user 130967 |    | $41016+$ | 40000         | 50000 | 41016  | 50000 | 50000        |  |
| Grace period                                                   |             |    |          | 1w            |       |        | 0s    |              |  |
| ---> Warning: online soft limits to be enforced in 6d23h36m45s |             |    |          |               |       |        |       |              |  |
| /sam7                                                          |             |    |          |               |       |        |       |              |  |
| Files                                                          | user 130967 |    | 4        | 500           | 750   | 4      | 500   | 750          |  |
| <b>Blocks</b>                                                  | user 130967 |    | 4106     | 40000         | 50000 | 4106   | 50000 | 50000        |  |
| Grace period                                                   |             |    |          | 1w            |       |        | 0s    |              |  |

如果已超過強制限制,或如果已超出軟式限制且寬限期已過期,則違規的 [In Use] 欄 位將標有星號字元 (\*)。如果配額記錄限制被判定爲不一致 (例如,如果軟式限制大於強 制限制),將使用驚嘆號標記此欄位,且阻止所有分配作業。

■ 若要顯示群組配額,請指定以下指令:

# **samquota –G** *groupID* [ *file* ]

對於群組 **ID**,請指定數字群組 ID 或其配額正被檢視的使用者群組名稱。對於檔案, 請為選定的群組指定一個特定的檔案系統。檔案引數亦可為檔案系統中任何檔案的名 稱。通常,檔案是檔案系統的根目錄名稱。

例如,下列指令擷取 qfs3 檔案系統中的群組 turtles 的使用者配額統計值:

```
# samquota –G turtles /qfs3
```
■ 若要顯示管理組配額,請指定以下指令:

# **samquota –A** *adminsetID* [ *file* ]

對於管理組 **ID**,請指定站點特定管理者組中正在檢視配額的數字管理組 ID。對於檔 案,請為選定的管理組指定一個特定的檔案系統。檔案引數亦可為檔案系統中任何檔 案的名稱。通常,檔案是檔案系統的根目錄名稱。

例如,以下指令會擷取所有已掛載的 Sun StorEdge QFS 檔案系統中管理組 457 的使 用者配額統計值:

```
# samquota –A 457
```
## <span id="page-125-0"></span>變更與移除配額

您可變更配額來調整磁碟空間量或分配給使用者的 inode 數目,亦可從使用者或從整個 檔案系統中移除配額。下列各節說明如何變更與移除配額:

- 第 96 頁的「變更寬限期」
- 第 98 頁的「變更寬限期逾期」
- 第 99 [頁的 「禁止其他檔案系統資源分配」](#page-128-0)
- 第 101 [頁的 「移除檔案系統的配額」](#page-130-0)
- 第 102 [頁的 「更正配額」](#page-131-0)

## <span id="page-125-2"></span>▼ 變更寬限期

您可使用 samquota(1M) 指令變更軟式時間限制的寬限期。

<span id="page-125-1"></span>**1.** 使用 samquota**(1M)** 指令以擷取使用者、群組或管理組的配額統計值。 如需相關指示請參閱第 94 [頁的 「檢查超過的配額」](#page-123-2)。

範例:[程式碼範例](#page-125-3) 5-8 擷取有關群組 sam 的資訊並顯示該群組已超過其軟式限制。

<span id="page-125-3"></span>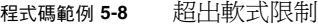

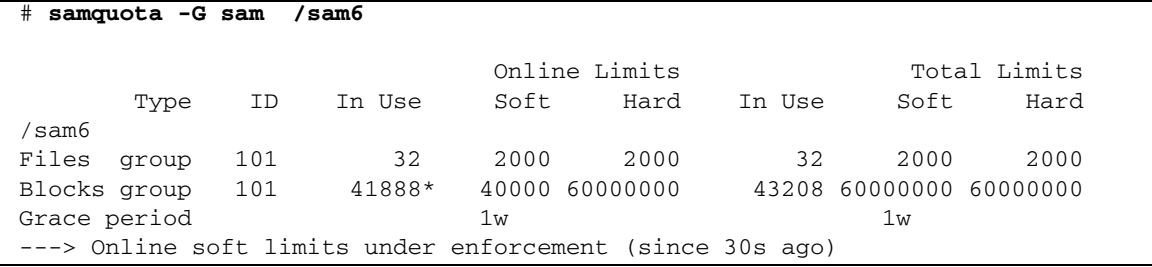

**2.** 檢查來自 samquota**(1M)** 指令的輸出以判定新的限制。

<span id="page-125-4"></span>**3.** 使用 samquota**(1M)** 指令變更軟式時間限制的寬限期。

[程式碼範例](#page-125-4) 5-9 顯示使用 samquota(1M) 指令選項。

程式碼範例 **5-9** 使用 samquota(1M) 來變更軟式時間限制寬限期

# **samquota –U** *userID* **–t** *interval file* # **samquota –G** *groupID* **–t** *interval file* # **samquota –A** *adminID* **–t** *interval file* 這些指令的引數如下:

- 使用者 ID 是其配額正在變更的使用者之數字使用者 ID 或使用者名稱。
- 群組 ID 是其配額正在變更的一組使用者的數字群組 ID 或群組名稱。
- 管理 ID 是其配額正在變更的站點特定的管理者組之數字管理組 ID。
- 間隔是寬限期所使用的間隔。請爲間隔指定一個整數數字以表示時間量,然後,如 果想要的話,指定一個單元倍增器。預設的單元倍增器是 s,代表秒。您也可以指定 w (週)、d (日)、h (時) 或 m (分)。
- 檔案是選定的使用者、群組或管理組的特定檔案系統。file 引數亦可為檔案系統中任 何檔案的名稱。通常,檔案是指檔案系統的 root 目錄的名稱。

例如,假設您要變更使用者 memil 的寬限期[。程式碼範例](#page-126-0) 5-10 顯示您會用來驗證配額 及其輸出的 samquota(1M) 指令。

<span id="page-126-0"></span>程式碼範例 **5-10** 變更寬限期

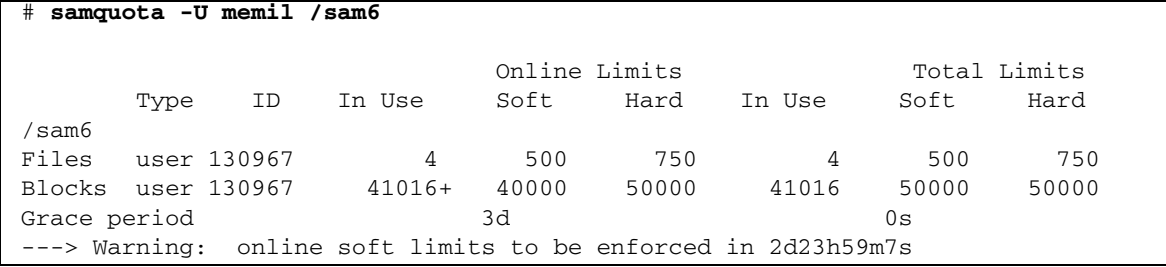

您將要輸入下列指令以縮短寬限期。

#### # **samquota -U memil -t 1d /sam6**

[程式碼範例](#page-126-1) 5-11 顯示您將用來驗證新配額的 samquota(1M) 指令。

#### <span id="page-126-1"></span>程式碼範例 **5-11** 驗證新配額

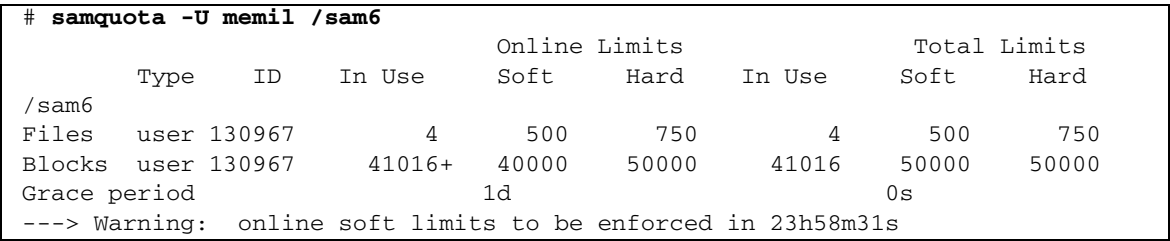

## <span id="page-127-0"></span>變更寬限期逾期

若是使用者已超過軟式配額限制,變更寬限期不會修改任何已啟動的寬限期的過期計時 器。若寬限期已發生效用,您可使用 samquota(1M) 指令來修改寬限期,請用下列一 種方法:

■ 清除寬限期計時器 - 下一次使用者分配一個檔案或區塊的同時依然超過軟式限制, 寬限期計時器重設,然後重新開始寬限期。

[程式碼範例](#page-127-1) 5-12 顯示使用來清除計時器的指令,以便它在群組 sam 的使用者下一次 嘗試分配在 /sam6. 檔案中的一個區塊或檔案時重新計算。

<span id="page-127-1"></span>程式碼範例 **5-12** 清除計時器

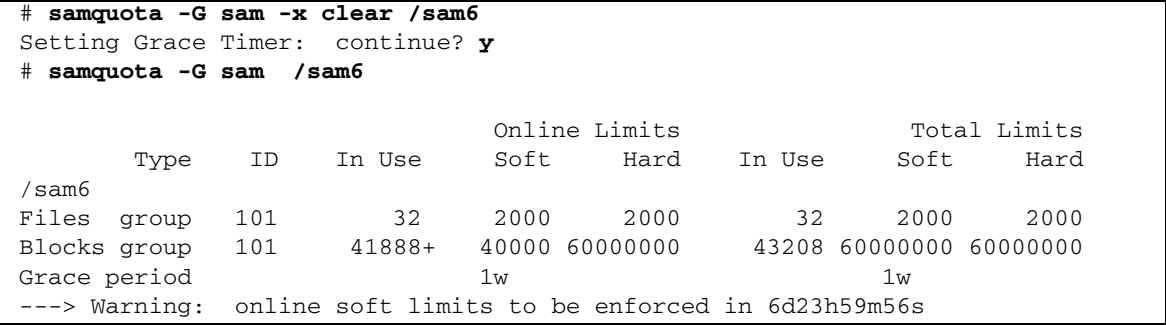

■ 重設寬限期計時器 - 當逾期期限重設時,計時器重設,然後寬限期重新開始。 [程式碼範例](#page-127-2) 5-13 重設寬限期。

<span id="page-127-2"></span>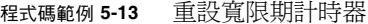

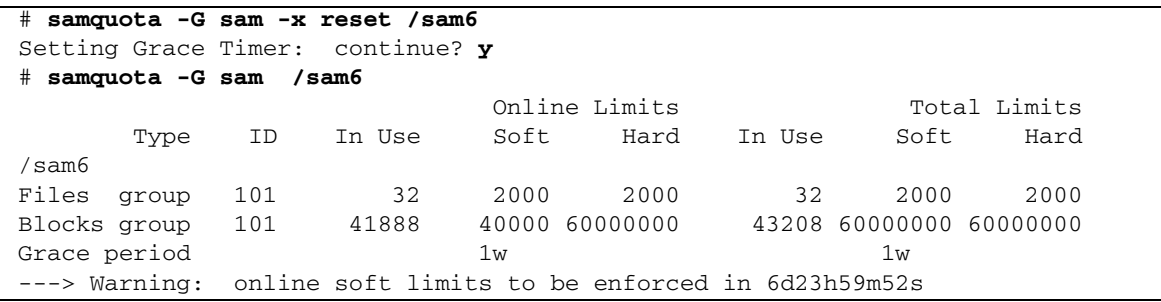

■ 將寬限期設為一個值 - 計時器設爲一個値,然後它立即從該値開始重新計算。對該 值沒有任何限制,它可以大於寬限期。

<span id="page-128-1"></span>程式碼範例 **5-14** 設定非常長的寬限期

```
# samquota -G sam -x 52w /sam6
Setting Grace Timer: continue? y
# samquota -G sam /sam6
                        Online Limits Total Limits
       Type ID In Use Soft Hard In Use Soft Hard
/sam6
Files group 101 32 2000 2000 32 2000 2000
Blocks group 101 41888+ 40000 60000000 43208 60000000 60000000
Grace period 1w 1w 1w
---> Warning: online soft limits to be enforced in 51w6d23h59m54s
```
■ 寬限期計時器逾期 - 計時器立即設爲逾期。 [程式碼範例](#page-128-2) 5-15 寬限期逾期。

<span id="page-128-2"></span>程式碼範例 **5-15** 讓寬限期計時器逾期

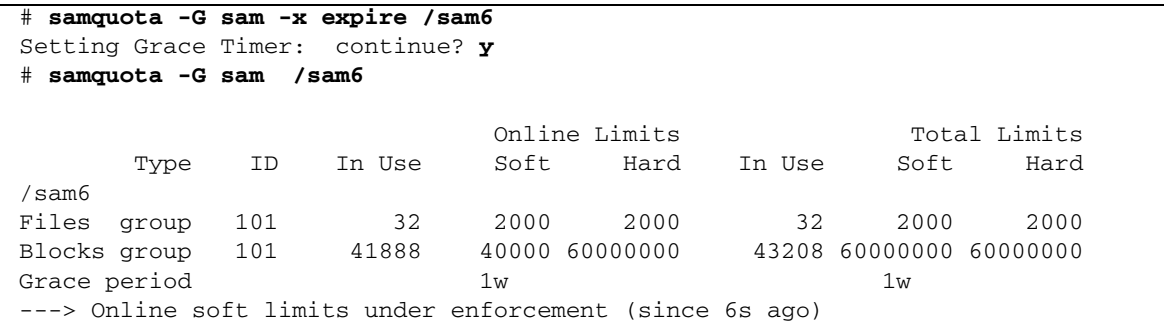

## <span id="page-128-0"></span>▼ 禁止其他檔案系統資源分配

當檔案系統偵測到使用者、群組或管理組的配額是不一致的,它將阻止使用者、群組或 管理組使用更多的系統資源。您可藉由建立不相符的配額來阻止配置檔案系統的資源。 例如,若是區塊或檔案的強制限制低於其軟式限制,或是使用者的軟式限制大於其強制 限制時,您可以禁止更進一步的分配。

檔案系統將不一致的配額設定視作特殊配額。您可將不一致的配額值設定在使用者、群 組或管理組 ID 配額檔的記錄零內,由此它們可以成為新使用者、群組或管理組 ID 的 預設值。

下列程序顯示如何禁止使用者、群組或管理組的進一步分配系統資源。

**1.** 成為超級使用者。

#### **2.** 取得、儲存及檢視目前的配額資訊。

[程式碼範例](#page-129-0) 5-16 顯示如何使用 samquota(1M) 指令來擷取群組 sam 的群組配額資訊, 並將其寫入備份檔案中。

<span id="page-129-0"></span>程式碼範例 **5-16** 擷取群組配額資訊

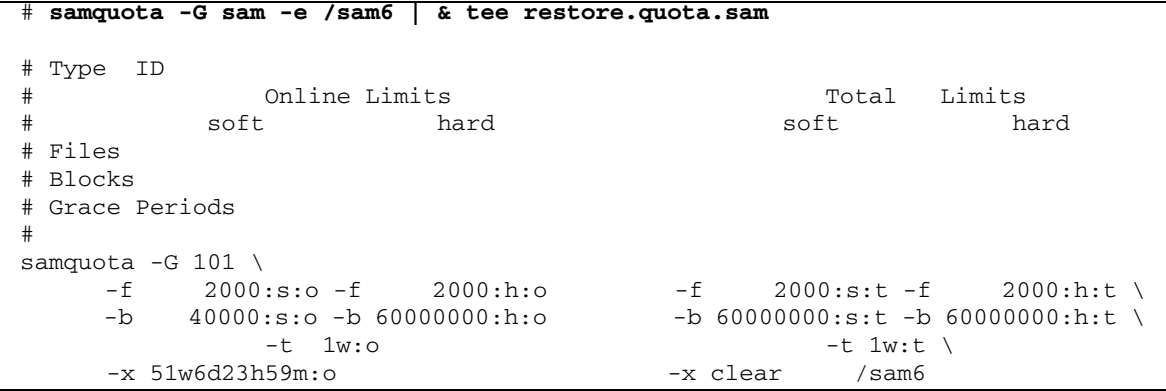

要取得有關使用者配額的配額資訊,請以 -U *userID* 選項取代 –G 選項。若要取得有關 管理組配額的配額資訊,請以 –A 管理 **ID** 選項取代 –G 選項。

### **3.** 使用 samquota**(1M)** 指令設定軟式配額為非零配額,以及將強制配額設為零配額。

下列指令設定群組 sam 的配額為不一致:

```
# samquota –G sam –f 1:s -f 0:h –b 1:s -b 0:h /sam6
```
要讓使用者或管理組的配額不一致,請在 –G 選項的位置指定 -U *userID* 或 –A *adminID* 選項。

**4.** 使用 samquota**(1M)** 指令來驗證變更。

[程式碼範例](#page-129-1) 5-17 如是顯示。

<span id="page-129-1"></span>程式碼範例 **5-17** 驗證變更後的配額 # **samquota -G sam /sam6**

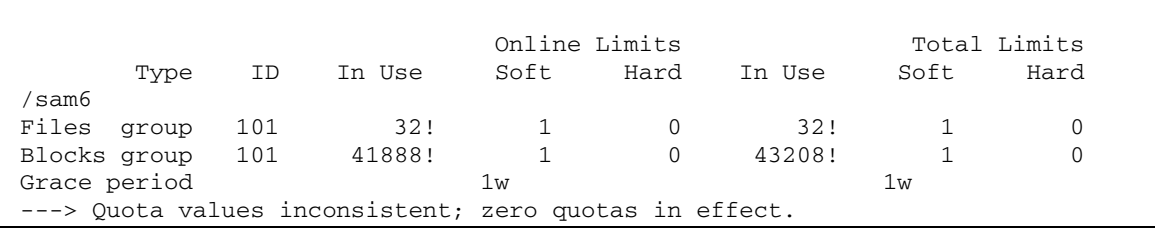

以上執行結果中,零配額具有作用。請注意,驚嘆號字元 (!) 表示輸出中超過配額的情況。

**5.** 使用 sh**(1)** 和 samquota**(1M)** 指令來復原群組的配額至其在檔案**/**區塊分配被禁止以前 的內容,然後驗證已變更的配額。

[程式碼範例](#page-130-1) 5-18 顯示這些指令。

<span id="page-130-1"></span>程式碼範例 **5-18** 復原群組配額

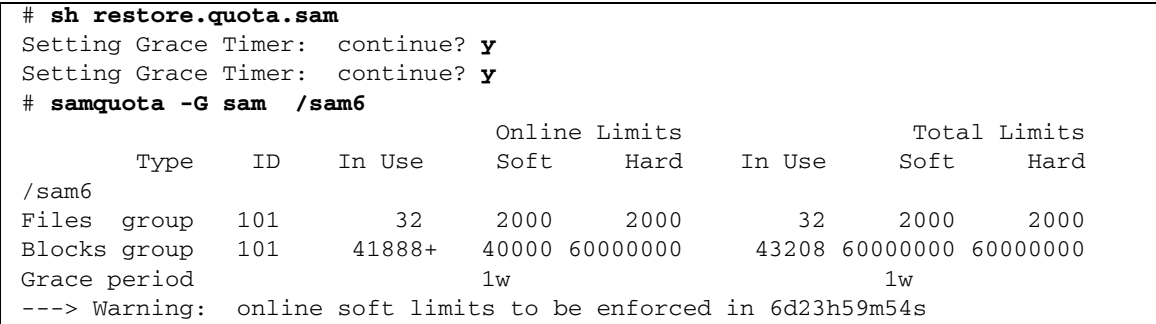

要在使用者配額上執行這項操作,請指定 -U *userID* 選項來取代 –G 選項。若要對管理 組配額執行此項作業,請指定 –A *adminID* 選項取代 –G 選項。

<span id="page-130-0"></span>▼ 移除檔案系統的配額

要移除或停用檔案系統的配額,您必須在掛載程序中停用配額。

- **1.** 使用 su**(1)** 指令成為超級使用者。
- <span id="page-130-2"></span>**2. (**可選擇**)** 使用文字編輯器來新增 noquota 掛載選項到 /etc/vfstab 或 samfs.cmd 檔案。

或者,您可以稍後在輸入掛載指令時指定 noquota 為選項。請參閱步驟 4。

**3.** 如果檔案系統已掛載,請使用 umount**(1M)** 指令卸載檔案系統。

例如:

# **umount /myfs**

如果您在卸載檔案系統時有困難,請參閱第 54 頁的「 卸載檔案系統」。

**4.** 使用 mount**(1M)** 指令重新掛載檔案系統。

若您不執行[步驟](#page-130-2) 2,請將 noquota 選項包括到 mount(1M) 指令。 例如:

# **mount -o noquota /myfs**

- **5.** 請執行下列其中一項以省略使用配額檔案:
	- 若您打算稍候恢復配額功能,因此不想要毀壞配額檔,請卸載檔案系統,在檔案系 統上執行 samfsck(1M) 指令及其 -F 選項,再以移除 noquota 掛載選項的方式重 新掛載檔案系統。
	- 如果您不期望以後恢復配額功能,或者如果您要重新取得配額檔所佔用的空間,請 使用 rm(1) 指令移除 .quota\_u、.quota\_g 及 .quota\_a 檔案。例如:

# **rm /myfs/.quota\_[agu]**

### <span id="page-131-0"></span>▼ 更正配額

- **1.** 成為超級使用者。
- **2.** 如果檔案系統已掛載,請使用 umount**(1M)** 指令卸載檔案系統。

例如:

# **umount /myfs**

如果您在卸載檔案系統時有困難,請參閱第 54 頁的「 卸載檔案系統 」。

**3.** 使用 samfsck**(1M)** -F 指令以執行檔案系統檢查。

samfsck(1M) 指令使用正確的、目前使用率資訊更新分配到配額檔中的記錄。 例如:

```
# samfsck –F myfs
```
**4.** 使用 mount**(1M)** 指令以重新掛載檔案系統。

例如:

# **mount /myfs**

第 **6** 章

## 在 Sun Cluster 環境中配置 Sun StorEdge QFS

本章說明 Sun StorEdge QFS 軟體如何在 Sun Cluster 環境中運作。本章亦提供 Sun StorEdge QFS 共用檔案系統在 Sun Cluster 環境中的配置範例,以及非共用 Sun StorEdge QFS 檔案系統在 Sun Cluster 環境中的配置範例。

本章包含以下各節:

- 第 104 頁的「開始之前」
- 第 105 頁的「限制」
- 第 106 頁的 「Sun Cluster 系統與 [Sun StorEdge QFS](#page-135-0) 軟體的互動方式」
- 第 107 頁的 「[Sun StorEdge QFS Solaris Volume Manager for Sun Cluster](#page-136-0) 的支援」
- 第 114 [頁的 「關於配置範例」](#page-143-0)
- 第 115 頁的「在 Sun Cluster 環境中配置 [Sun StorEdge QFS](#page-144-0) 共用檔案系統」
- 第 124 頁的「在 Sun Cluster [環境中配置非共用檔案](#page-153-0) 系統」
- 第 143 頁的「變更 [Sun StorEdge QFS](#page-172-0) 配置」

# <span id="page-133-0"></span>開始之前

藉由版本 4U2 及後來版本的 Sun StorEdge QFS 軟體,您可以在 Sun Cluster 環境中安 裝 Sun StorEdge QFS 檔案系統並配置檔案系統為高可用性。您使用的配置方法會因檔 案系統為共用型或非共用型而異。

本章假設您是具有豐富經驗的 Sun StorEdge QFS 軟體和 Sun Cluster 環境使用者。本 章亦假設您已執行以下的一項或兩項作業:

- 您已在 Sun Cluster 軟體的控制下配置檔案系統爲高度可用可延伸,或配置容錯移轉 模式資源。
- 已安裝及配置 Sun StorEdge QFS 獨立式以及 Sun StorEdge QFS 共用檔案系統。

建議您先參閱以下文件,再繼續閱覽本章:

- 「Sun StorEdge QFS 安裝與升級指南」的各章如下:
	- 第 2 章提供 Sun Cluster 環境中的 Sun StorEdge QFS 軟體的硬體與軟體必需具備 之條件資訊。
	- 第 4 章說明在 Sun Cluster 系統上安裝 Sun StorEdge QFS 檔案系統以取得高可用 性的其他作業。
- 以下是 Sun Cluster 軟體文件:
	- 「Sun Cluster Concepts Guide for Solaris OS」 提供 Sun Cluster 環境的簡介。 請您特別閱覽下列各節:

Local Disks (本機磁碟)

Global Devices (全域裝置)

Device ID (DID) (裝置 ID, DID)

Disk Device Groups (磁碟裝置群組)

Disk Device Group Failover (磁碟裝置群組容錯移轉模式)

Local and Global Namespaces (本機和全域命名空間)

Cluster File Systems (叢集檔案系統)

HAStoragePlus Resource Type (HAStoragePlus 資源類型)

Volume Managers (磁碟區管理員)

■ 「Sun Cluster 軟體安裝指南 (適用於 Solaris 作業系統)」 - 說明安裝 Sun Cluster 軟體的步驟。

- F Sun Cluster Data Services Planning and Administration Guide for Solaris OS」- 解說如何規劃 Sun Cluster 環境以包含各種資料服務。
- 「Sun Cluster Data Service for Oracle Real Application Clusters Guide for Solaris OS」- 說明如何使用 Sun StorEdge QFS 共用檔案系統與 Oracle Real Application Clusters 的 Sun Cluster 資料服務。

備註 **–** File System Manager 軟體還可用以控制 Sun Cluster 環境中的檔案系統。它能 辨識並識別叢集節點,並在增加伺服器時,自動提示您增加其他叢集節點。您可以在 Sun Cluster 配置內的節點上,選擇建立非歸檔的 HA (高可用性) 共用或獨立式 Sun StorEdge QFS 檔案系統。請參閱 File System Manager 線上說明以取得更多資訊。

## <span id="page-134-0"></span>限制

以下限制適用於 Sun Cluster 環境中的 Sun StorEdge QFS 軟體:

- 下列限制適用於共用檔案系統:
	- 只能在 SUNW.qfs 資源類型下配置。無法在 HAStoragePlus 資源類型下配置。
	- 可配置爲只被 Oracle Real Application Clusters 的 Sun Cluster 資料服務使用的 可延伸檔案系統。
	- 共用檔案系統的資料不可以從 Sun Cluster 系統以外的節點進行存取, 即使該節 點僅被配置為一個共用的 Sun StorEdge QFS 讀取器。若要存取檔案系統資料, 所有節點必須是相同 Sun Cluster 系統的成員。
- 以下限制適用於非共用檔案系統:
	- 只能在 HAStoragePlus 資源類型下配置。無法在 SUNW.qfs 資源類型下配置。
	- 任何與 Sun Cluster 軟體受到支援的容錯移轉應用程式,會與非共用 Sun StorEdge QFS 軟體受到支援,做爲高度可用的本機檔案系統。支援不限於特定應用程式。
	- 非共用 Sun StorEdge QFS 檔案系統無法成為 Sun Cluster 系統中的根本原生檔案 系統。

# <span id="page-135-0"></span>Sun Cluster 系統與 Sun StorEdge QFS 軟體的互動方式

共用檔案系統是使用 Sun Cluster 磁碟識別碼 (DID) 支援來啟用 Oracle Real Application Clusters 的 Sun Cluster 資料服務之資料存取。非共用檔案系統是使用全域裝置磁碟區支 援和由磁碟區管理員控制的磁碟區支援,來啟用 Sun Cluster 系統所支援的容錯移轉應用 程式之資料存取。

## 共用檔案系統的資料存取

有了 DID 支援,Sun Cluster 系統控制下的每個裝置,不論它是否有多重路徑,都將指定 一個唯一的 DID。每個擁有唯一 DID 的裝置都有相對的全域裝置。Sun StorEdge QFS 共 用檔案系統可在只包含 DID 裝置 (/dev/did/\*) 的備援儲存裝置上進行配置,其中 DID 裝置只能在可透過主機匯流排配接卡 (HBA) 直接連線至裝置的節點上進行存取。

配置 DID 裝置上的 Sun StorEdge QFS 共用檔案系統和配置 SUNW.qfs 資源類型以用 於檔案系統,會使檔案系統的共用中介資料伺服器高度可用。接著,Oracle Real Application Clusters 的 Sun Cluster 資料服務則可從檔案系統內存取資料。此外,接 著 Sun StorEdge QFS Sun Cluster 代理程式則可依需要自動重新找出用於檔案系統的 中介資料伺服器之位置。

## 非共用檔案系統的資料存取

全域裝置是 Sun Cluster 用來從 Sun Cluster 系統內的任何節點存取根本 DID 裝置的機 制,它假設做為 DID 裝置主機的節點是可用的。全域裝置和由磁碟區管理員控制的磁碟 區可以從 Sun Cluster 系統中的每個節點進行存取。非共用 Sun StorEdge QFS 檔案系 統可在包含原始全域裝置 (/dev/global/\*),或包含由磁碟區管理員控制的磁碟區之 備援儲存裝置上進行配置。

配置這些全域裝置或由磁碟區管理員控制的裝置上之非共用檔案系統和配置 HAStoragePlus 資源類型以用於檔案系統,會使檔案系統高度可用,並具有進入容錯 移轉模式而使用其他節點的功能。

# <span id="page-136-0"></span>Solaris Volume Manager for Sun Cluster 的 Sun StorEdge QFS 支援

在 Sun StorEdge QFS 的 4U4 發行版本中,增加了對 Solaris Volume Manager for Sun Cluster 的支援,此為對隨附於 Solaris 9 和 Solaris 10 作業系統發行版本之 Solaris Volume Manager 的擴充。Sun StorEdge QFS 僅支援共用 Sun StorEdge QFS 在 Solaris 10 上使用 Solaris Volume Manager for Sun Cluster。

Sun StorEdge QFS 支援 Solaris Volume Manager for Sun Cluster 的用意是要充分利用 共用 Sun StorEdge QFS 基於主機之鏡像的優點,以及 Oracle 對應用程式二進位回復 (ABR) 的實作與 Oracle 基於 RAC 之應用程式的指引式鏡像讀取 (DMR) 的優點。

Sun StorEdge QFS 將 Solaris Volume Manager for Sun Cluster 與 Sun StorEdge QFS 配合使用時,需要 Sun Cluster 軟體以及包含在 Sun Cluster 軟體中其他的非隨附套裝 軟體。

除了新增的 Solaris Volume Manager for Sun Cluster 支援以外,還引入了四個掛載選 項。僅有 Sun StorEdge QFS 偵測到在 Solaris Volume Manager for Sun Cluster 上配 置了這些掛載選項時,這些掛載選項才可用。掛載選項如下:

- abr 已啓用應用程式二進位回復
- dmr 已啓用指引式鏡像讀取
- noabr 已停用應用程式二進位回復
- nodmr 已停用指引式鏡像讀取

以下是將 Solaris Volume Manager for Sun Cluster 與 Sun StorEdge QFS 配合使用的 配置範例。

在以下的範例中,假設已經完成下列配置:

- 已安裝 Sun Cluster 並已離開安裝模式。
- 已安裝附加套裝模組,可以啓用 Sun Cluster Oracle RAC Framework。
- 已安裝附加 Sun Cluster SUNWscmd 套裝模組,可以啓用 Solaris Volume Manager for Sun Cluster。
- 已建立 Oracle RAC Framework Resource Group 並在線上。

在本範例中,共有三個共用 Sun StorEdge QFS 檔案系統:

- **Crs** 此檔案系統是在 Oracle 10G 發行版本中配置 Oracle RAC 具備叢集能力的服 務 (CRS) 時必需的。請參閱 Sun Cluster 概念以取得附加資訊。
- **Data** 此檔案系統用以包含 Oracle 的相關檔案:Oracle 系統檔案、Oracle 控制檔 案和 Oracle 資料檔案。
- Redo 此檔案系統用以包含 Oracle Redo、Oracle Archive 和 Flash Back 檔案和記 錄檔。
- ▼ 使用 Solaris Volume Manager for Sun Cluster 配置檔案系統
	- **1.** 在每一個節點上建立 metadb。

例如:

```
# metadb -a -f -c3 /dev/rdsk/c0t0d0s7
```
**2.** 在某節點上建立磁碟群組。

例如:

# **metaset -s datadg -M -a -h scNode-A scNode-B**

**3.** 執行 scdidadm,以取得某節點上的裝置。

例如: scNode-A # **scdidadm -l** 13 scNode-A:/dev/rdsk/c6t600C0FF00000000000332B62CF3A6B00d0 /dev/did/rdsk/d13 14 scNode-A:/dev/rdsk/c6t600C0FF0000000000876E950F1FD9600d0 /dev/did/rdsk/d14 15 scNode-A:/dev/rdsk/c6t600C0FF0000000000876E9124FAF9C00d0 /dev/did/rdsk/d15 16 scNode-A:/dev/rdsk/c6t600C0FF00000000000332B28488B5700d0 /dev/did/rdsk/d16 17 scNode-A:/dev/rdsk/c6t600C0FF000000000086DB474EC5DE900d0 /dev/did/rdsk/d17 18 scNode-A:/dev/rdsk/c6t600C0FF0000000000876E975EDA6A000d0 /dev/did/rdsk/d18 19 scNode-A:/dev/rdsk/c6t600C0FF000000000086DB47E331ACF00d0 /dev/did/rdsk/d19 20 scNode-A:/dev/rdsk/c6t600C0FF0000000000876E9780ECA8100d0 /dev/did/rdsk/d20 21 scNode-A:/dev/rdsk/c6t600C0FF000000000004CAD5B68A7A100d0 /dev/did/rdsk/d21 22 scNode-A:/dev/rdsk/c6t600C0FF000000000086DB43CF85DA800d0 /dev/did/rdsk/d22 23 scNode-A:/dev/rdsk/c6t600C0FF000000000004CAD7CC3CDE500d0 /dev/did/rdsk/d23 24 scNode-A:/dev/rdsk/c6t600C0FF000000000086DB4259B272300d0 /dev/did/rdsk/d24 25 scNode-A:/dev/rdsk/c6t600C0FF00000000000332B21D0B90000d0 /dev/did/rdsk/d25 26 scNode-A:/dev/rdsk/c6t600C0FF000000000004CAD139A855500d0 /dev/did/rdsk/d26 27 scNode-A:/dev/rdsk/c6t600C0FF00000000000332B057D2FF100d0 /dev/did/rdsk/d27 28 scNode-A:/dev/rdsk/c6t600C0FF000000000004CAD4C40941C00d0 /dev/did/rdsk/d28

鏡像方案如下所示:

 $21 \le -5$  13  $14 < > 17$  $23 \leq 16$  $15 \le x \le 19$ 

**4.** 增加裝置至某節點的磁碟組中。

例如:

```
# metaset -s datadg -a /dev/did/rdsk/d21 /dev/did/rdsk/d13 
/dev/did/rdsk/d14 \
/dev/did/rdsk/d17 /dev/did/rdsk/d23 /dev/did/rdsk/d16 
/dev/did/rdsk/d15 \
/dev/did/rdsk/d19
```
**5.** 在某節點上建立鏡像。

例如:

```
metainit -s datadg d10 1 1 /dev/did/dsk/d21s0
metainit -s datadg d11 1 1 /dev/did/dsk/d13s0
metainit -s datadg d1 -m d10
metattach -s datadg d11 d1
metainit -s datadg d20 1 1 /dev/did/dsk/d14s0
metainit -s datadg d21 1 1 /dev/did/dsk/d17s0
metainit -s datadg d2 -m d20
metattach -s datadg d21 d2
metainit -s datadg d30 1 1 /dev/did/dsk/d23s0
metainit -s datadg d31 1 1 /dev/did/dsk/d16s0
metainit -s datadg d3 -m d30
metattach -s datadg d31 d3
metainit -s datadg d40 1 1 /dev/did/dsk/d15s0
metainit -s datadg d41 1 1 /dev/did/dsk/d19s0
metainit -s datadg d4 -m d40
metattach -s datadg d41 d4
metainit -s datadg d51 -p d1 10m
metainit -s datadg d52 -p d1 200m
metainit -s datadg d53 -p d1 800m
metainit -s datadg d61 -p d2 10m
metainit -s datadg d62 -p d2 200m
metainit -s datadg d63 -p d2 800m
metainit -s datadg d71 -p d1 500m
metainit -s datadg d72 -p d1 65g
metainit -s datadg d81 -p d2 500m
metainit -s datadg d82 -p d2 65g
```
### **6.** 在每一個節點上執行 **Sun StorEdge QFS** 安裝。

例如:

### **pkgadd -d .SUNWqfsr SUNWqfsu**

### **7.** 在每一個節點上建立 **mcf** 檔案。

例如:

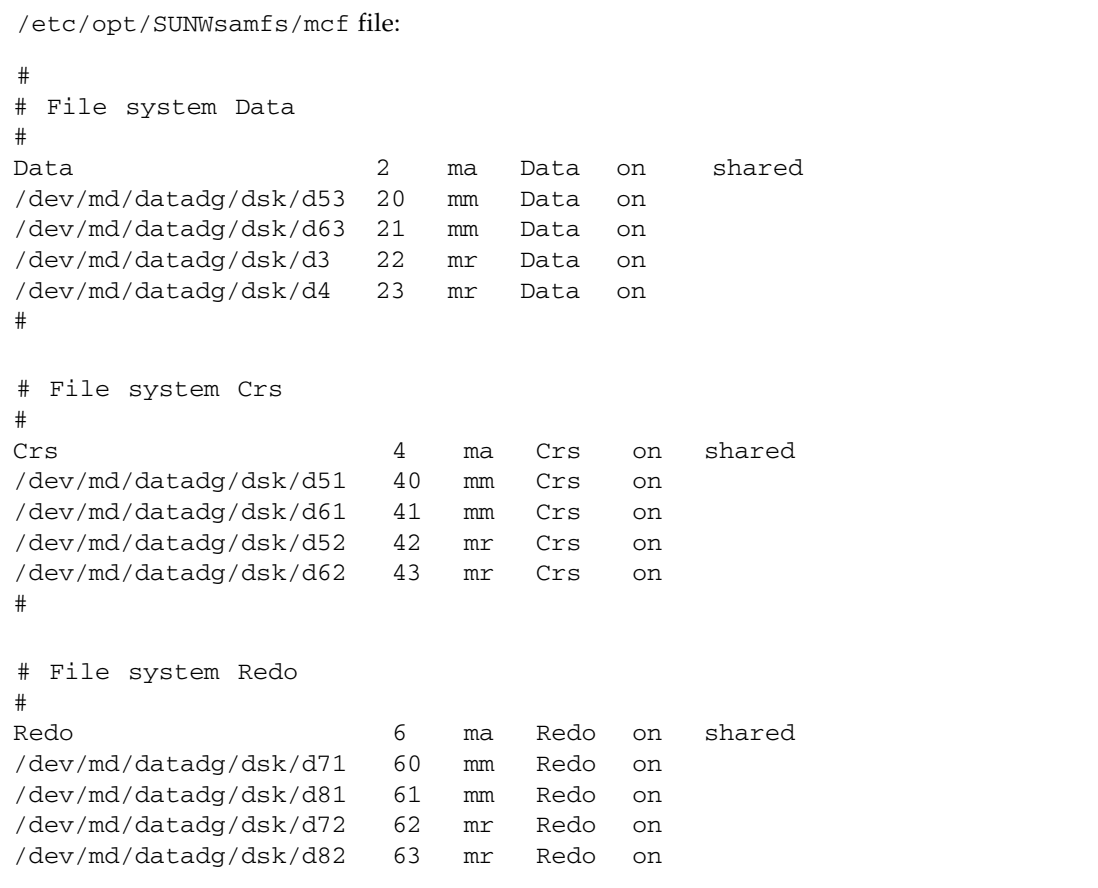

**8.** 建立檔案系統主機檔案。

例如:

```
/etc/opt/SUNWsamfs/hosts.Data
/etc/opt/SUNWsamfs/hosts.Crs
/etc/opt/SUNWsamfs/hosts.Oracle
# scNode-A:root> /usr/cluster/bin/scconf -p |egrep "Cluster node 
name:|Node private hostname:"
         Cluster node name: scNode-A
          Node private hostname: clusternode1-priv
         Cluster node name: scNode-B
         Node private hostname: clusternode2-priv
# Host Host IP Server Not MDS Server
# Name Address Priority Used Host
#-------- ------------------ --------- ---- ----------
scNode-A clusternode1-priv 1 - server
scNode-B clusternode2-priv 2 -
```
**9.** 建立 /etc/opt/SUNWsamfs/samfs.cmd 檔案。 例如:

```
fs = Data
   stripe=1
    sync_meta=1
    mh_write
    qwrite
    forcedirectio
    nstreams=1024
    notrace
    rdlease=300
    wrlease=300
    aplease=300
```

```
fs = Crs
    stripe=1
    sync_meta=1
    mh_write
    qwrite
    forcedirectio
    nstreams=1024
    notrace
    rdlease=300
    wrlease=300
    aplease=300
fs = Redo
    stripe=1
    sync_meta=1
    mh_write
    qwrite
    forcedirectio
    nstreams=1024
    notrace
    rdlease=300
    wrlease=300
    aplease=300
```
**10.** 建立 **Sun StorEdge QFS** 檔案系統。如需更多資訊,請參閱 「Sun StorEdge QFS 安裝 與升級指南」。

例如:

```
/opt/SUNWsamfs/sbin/sammkfs -S <filesystem>
```
- **11.** 在 **Sun Cluster** 內配置資源群組,以管理 **Sun StorEdge QFS** 中介資料伺服器的容錯 移轉。
	- **a.** 建立並附加 /etc/vfstab 掛載項目:

例如:

# # # RAC on shared QFS Data - /cluster/Data samfs - no shared,notrace Redo - /cluster/Redo samfs - no shared, notrace Crs - /cluster/Crs samfs - no shared,notrace

**b.** 在每一個節點的叢集上掛載檔案系統。首先,在目前的中介資料伺服器上掛載共用 Sun StorEdge QFS 檔案系統,接著在每一個中介資料用戶端上掛載該檔案系統。

```
若要驗證此步驟,請鍵入:
# df -h -F samfs
```
**c.** 建立 **Sun Cluster** 資源群組以管理中介資料伺服器。

註冊 QFS 資源類型: # **scrgadm -a -t SUNW.qfs**

利用 Sun Cluster 和共用 Sun StorEdge QFS 中介資料節點增加資源群組: # **scrgadm -a -g sc-QFS-rg -h scNode-A,sc-Node-B -y RG\_DEPENDENCIES="rac-framework-rg"**

增加共用 Sun StorEdge QFS 檔案系統資源和 SUNWqfs 資源類型至資源群組: # **scrgadm -a -g sc-QFS-rg -t SUNW.qfs -j sc-qfs-fs-rs -x QFSFileSystem=/cluster/Data, \ /cluster/Redo,/cluster/Crs**

將資源群組設為線上: # **scswitch -Z -g sc-QFS-rg**

現在即可以使用共用 Sun StorEdge QFS 檔案系統。

## <span id="page-143-0"></span>關於配置範例

本章提供 Sun Cluster 系統上的 Sun StorEdge OFS 共用檔案系統的配置範例,以及 Sun Cluster 系統上的非共用 Sun StorEdge QFS 檔案系統的配置範例。所有配置範例 都是以包含以下內容的平台為基礎:

- 兩個節點的 SunPlex™ 系統 (scnode-A 和 scnode-B)
- 包含用於高可用性和備援的多個可存取主機的磁碟裝置之 DID 裝置

本章的所有配置也是以[程式碼範例](#page-143-1) 6-1 為基礎。在此程式碼範例中,scdidadm(1M) 指令顯示 DID 裝置,而 -L 選項列出 DID 裝置路徑,包括在 Sun Cluster 系統中的所 有節點上者。

<span id="page-143-1"></span>程式碼範例 **6-1** 列出 DID 裝置及其 DID 裝置路徑的指令

| #  | scdidadm -L              |                  |
|----|--------------------------|------------------|
| 1  | scnode-A:/dev/dsk/c0t0d0 | /dev/did/dsk/d1  |
| 2  | scnode-A:/dev/dsk/c0t1d0 | /dev/did/dsk/d2  |
| 3  | scnode-A:/dev/dsk/c0t6d0 | /dev/did/dsk/d3  |
| 4  | scnode-A:/dev/dsk/c6t1d0 | /dev/did/dsk/d4  |
| 4  | scnode-B:/dev/dsk/c7t1d0 | /dev/did/dsk/d4  |
| 5  | scnode-A:/dev/dsk/c6t2d0 | /dev/did/dsk/d5  |
| 5  | scnode-B:/dev/dsk/c7t2d0 | /dev/did/dsk/d5  |
| 6  | scnode-A:/dev/dsk/c6t3d0 | /dev/did/dsk/d6  |
| 6  | scnode-B:/dev/dsk/c7t3d0 | /dev/did/dsk/d6  |
| 7  | scnode-A:/dev/dsk/c6t4d0 | /dev/did/dsk/d7  |
| 7  | scnode-B:/dev/dsk/c7t4d0 | /dev/did/dsk/d7  |
| 8  | scnode-A:/dev/dsk/c6t5d0 | /dev/did/dsk/d8  |
| 8  | scnode-B:/dev/dsk/c7t5d0 | /dev/did/dsk/d8  |
| 9  | scnode-B:/dev/dsk/c0t6d0 | /dev/did/dsk/d9  |
| 10 | scnode-B:/dev/dsk/c1t0d0 | /dev/did/dsk/d10 |
| 11 | scnode-B:/dev/dsk/c1t1d0 | /dev/did/dsk/d11 |

[程式碼範例](#page-143-1) 6-1 顯示 DID 裝置 d4 至 d8 可從 Sun Cluster 的兩種系統 (scnode-A 和 scnode-B) 存取。藉著 Sun StorEdge QFS 檔案系統大小需求和對要使用的應用程式和 配置之知識,您可以決定大多檔案系統裝置的合適分配。藉著使用 Solaris format(1M) 指令,您可以判定每個 DID 裝置的大小和分割區配置,並重新調整每個 DID 裝置上的分 割區 (如果需要)。在提供了可用 DID 裝置的情況下,您也可以根據您的大小需求配置多 個裝置及其關聯分割區以包含檔案系統。
# 在 Sun Cluster 環境中配置 Sun StorEdge QFS 共用檔案系統

若您在 Sun Cluster 環境中安裝 Sun StorEdge QFS 共用檔案系統,您會在 SUNW.qfs 資源類型下配置檔案系統的中介資料伺服器。這樣會使中介資料伺服器高度可用,而且 可全域存取在 Sun Cluster 環境中所有已配置的節點上的 Sun StorEdge QFS 共用檔案 系統。

Sun StorEdge QFS 共用檔案系統通常是與可延伸的應用程式關聯。一或多個 Sun Cluster 節點上掛載了 Sun StorEdge QFS 共用檔案系統,而且有使用中的可延伸應用 程式。

如果 Sun Cluster 系統中的節點發生故障,或者如果您切換了資源群組,中介資料伺服 器資源 (Sun StorEdge QFS Sun Cluster 代理程式) 會依需要自動重新找出檔案系統的 中介資料伺服器之位置。這樣會確保其他節點對共用檔案系統的存取不受影響。

備註 **–** 若要手動重新找出在 Sun Cluster 系統控制下的 Sun StorEdge QFS 共用檔案系 統的中介資料伺服器之位置,您必須使用 Sun Cluster 管理指令。如需更多有關這些指 令的資訊,請參閱 Sun Cluster 文件。

### 中介資料伺服器資源注意事項

當 Sun Cluster 系統啓動時,中介資料伺服器資源會確定檔案系統已掛載於屬於資源群 組的一部分之所有節點上。那些節點上的檔案系統掛載不會受到監視。因此,在 某些故障情況中,即使中介資料伺服器資源處於線上狀態,檔案系統在某些節點上可能 仍無法使用。

如果您使用 Sun Cluster 管理指令使中介資料伺服器資源群組離線,中介資料伺服器資 源下的檔案系統會維持掛載於這些節點。若要卸載檔案系統 (關閉的節點例外),您必須 透過合適的 Sun Cluster 管理指令使中介資料伺服器資源群組處於不受管理的狀態。

稍後若要重新掛載檔案系統,您必須使資源群組處於受管理的狀態,然後再變成線上狀態。

## <span id="page-145-0"></span>配置範例

本節顯示安裝在用於 Oracle Real Application Clusters 的 Sun Cluster 資料服務之原始 DID 裝置上的 Sun StorEdge QFS 共用檔案系統範例。如需有關如何使用 Sun StorEdge QFS 共用檔案系統及 Oracle Real Application Clusters 的 Sun Cluster 資料服務之詳細 資訊, 請參閱「Sun Cluster Data Service for Oracle Real Application Clusters Guide for Solaris OS」。

如[程式碼範例](#page-143-0) 6-1 所示,DID 裝置 d4 至 d8 是高度可用,且包含在以控制器爲基礎的 儲存裝置上。為了讓您在 Sun Cluster 環境中配置 Sun StorEdge QFS 共用檔案系統, 以控制器為基礎的儲存裝置必須使用 RAID-1 或 RAID-5 支援裝置備援。

為了簡化範例,建立以下兩種檔案系統:

- qfs1 這種檔案系統是用於 Oracle Real Application Clusters 共用安裝、配置及 記錄檔。
- qfs2 這種檔案系統是用於 Oracle Real Application Clusters 軟體所共用的資料 庫檔案。

此外,裝置 d4 是用於 Sun StorEdge QFS 中介資料。此裝置具有兩個 50 GB 磁碟片段。 其餘的裝置 d5 至 d8 是用於 Sun StorEdge QFS 檔案資料。

此配置涵蓋五個主要步驟,如以下次要小節所詳述:

- 1. 準備建立 Sun StorEdge QFS 檔案系統。
- 2. 建立檔案系統並配置 Sun Cluster 節點。
- 3. 驗證配置。
- 4. 配置網路命名服務。
- 5. 配置 Oracle Real Application Clusters 的 Sun Cluster 資料服務。

▼ 準備建立 Sun StorEdge QFS 共用檔案系統

**1.** 從 **Sun Cluster** 系統中的一個節點,使用 format**(1M)** 公用程式進行 /dev/did/dsk/d4 上的分割區配置 **(**[程式碼範例](#page-146-0) 6-2**)**。 在本範例中,這個動作是從節點 scnode-A 執行。

<span id="page-146-0"></span>程式碼範例 **6-2** /dev/did/dsk/d4 上的分割區配置

```
# format /dev/did/rdsk/d4s2
# format> partition
[ output deleted ]
# partition> print
Current partition table (unnamed):
Total disk cylinders available: 12800 + 2 (reserved cylinders)
Part Tag Flag Cylinders Size Sibcks
  0 usr wm 1 - 6400 50.00GB (6400/0/0) 104857600
  1 usr wm 6401 - 12800 50.00GB (6400/0/0) 104857600
  2 backup wu 0 - 12800 100.00GB (6400/0/0) 209715200
 3 \text{ unassigned} wu 0 0 0 (0/0/0) 0
 4 unassigned wu 0 0 (0/0/0) 0
 5 unassigned wu 0 0 0 (0/0/0) 0 0
  6 unassigned wu 0 0 (0/0/0) 0
  7 unassigned wu 0 0 (0/0/0) 0
NOTE: Partition 2 (backup) will not be used and was created by format(1M) by 
default.
```
分割區 (或磁碟片段) 0 會略過磁碟區的 「磁碟區目錄」 (Volume Table of Contents, VTOC),而接著配置為 50 GB 的分割區。分割區 1 配置為具有與分割區 0 相同的大小。 **2.** 在相同的節點上,使用 format**(1M)** 公用程式來配置 /dev/did/dsk/d5 上的分割區 **(**[程式碼範例](#page-147-0) 6-3**)**。

<span id="page-147-0"></span>程式碼範例 **6-3** /dev/did/dsk/d5 上的分割區配置

```
# format /dev/did/rdsk/d5s2
# format> partition
[ output deleted ]
# partition> print
Current partition table (unnamed):
Total disk cylinders available: 34530 + 2 (reserved cylinders)
Part Tag Flag Cylinders Size Blocks
 0 usr wm 1 - 34529 269.77GB (34529/0/0) 565723136
 1 usr wm 0 - 0 0 0 (0/0/0)
  2 backup wu 0 - 34529 269.77GB (34530/0/0) 565739520
 3 unassigned wu 0 0 (0/0/0) 0
 4 unassigned wu 0 0 (0/0/0) 0 0
  5 unassigned wu 0 0 (0/0/0) 0
  6 unassigned wu 0 0 (0/0/0) 0
 7 unassigned wu 0 0 (0/0/0) 0
NOTE: Partition 2 (backup) will not be used and was created by format(1M) by 
default.
```
#### **3.** 仍然在相同的節點上,複製裝置 d5 的分割到裝置 d6 至 d8。

此範例顯示用於裝置 d6 的指令:

# **prtvtoc /dev/did/rdsk/d5s2 | fmthard -s - /dev/did/rdsk/d6s2**

- **4.** 在檔案系統的潛在主機之所有節點上執行以下作業:
	- **a.** 藉由將兩個新配置項目 **(**qfs1 和 qfs2**)** 增加至 mcf**(4)** 檔案 **(**[程式碼範例](#page-148-0) 6-4**)**,將六 個分割區配置到兩個 **Sun StorEdge QFS** 共用檔案系統中。

<span id="page-148-0"></span>程式碼範例 **6-4** 將配置項目新增至 mcf 檔案

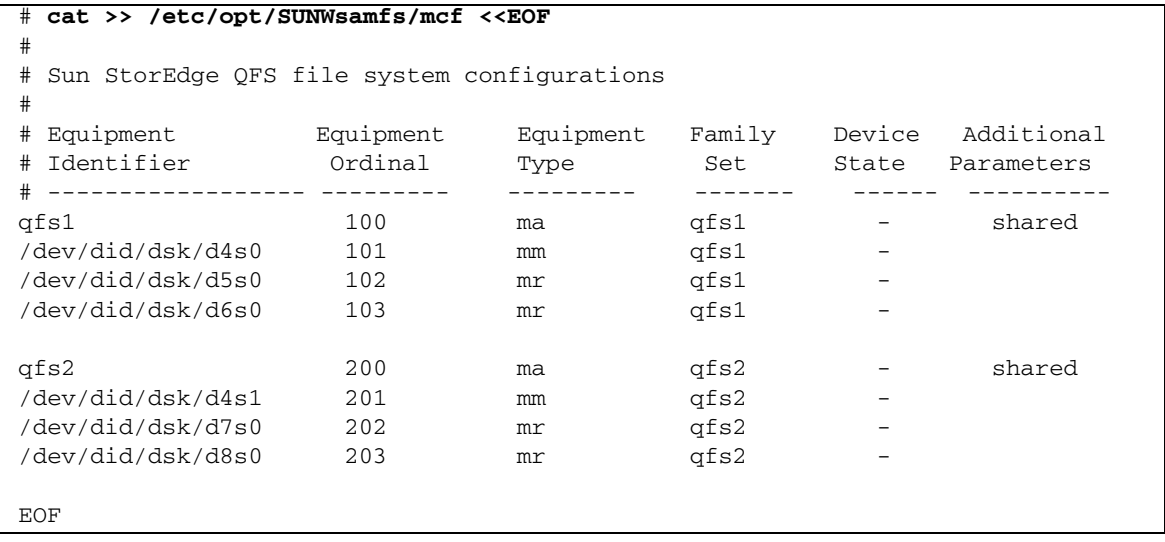

如需更多有關 mcf(4) 檔案的資訊,請參閱第 29 頁的 「mcf [檔案的功能」](#page-58-0)或 「Sun StorEdge QFS 安裝與升級指南」。

**b.** 編輯 /etc/opt/SUNWsamfs/samfs.cmd 檔案以新增 **Oracle Real Application Clusters** 的 **Sun Cluster** 資料服務所需之掛載選項 **(**[程式碼範例](#page-148-1) 6-5**)**。

<span id="page-148-1"></span>程式碼範例 **6-5** samfs.cmd 檔案範例

```
fs = qfs2 stripe = 1
   sync_meta = 1
   mh_write
   qwrite
   forcedirectio
   nstreams = 2048
    rdlease = 300
```
如需更多有關 Oracle Real Application Clusters 的 Sun Cluster 資料服務所需之掛 載選項的資訊,請參閱 「Sun Cluster Data Service for Oracle Real Application Clusters Guide for Solaris OS」。

**c.** 驗證配置是否正確。

在每個節點上配置 mcf 檔案和 samfs.cmd 檔案之後,請務必執行此驗證。

# **/opt/SUNWsamfs/sbin/sam-fsd**

▼ 建立 Sun StorEdge QFS 共用檔案系統並配置 Sun Cluster 節點

為您建立的每個檔案系統執行此項程序。此範例說明如何建立 qfs1 檔案系統。

**1.** 使用以下指令取得 **Sun Cluster** 私人互連名稱。

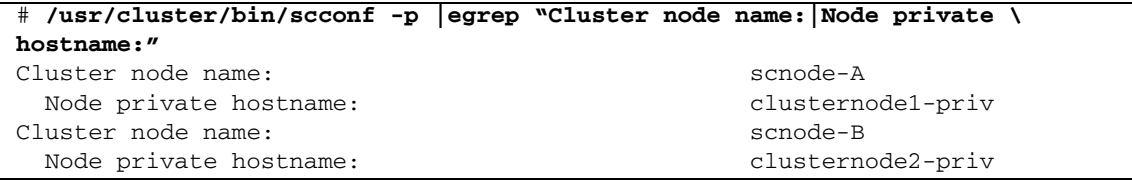

- **2.** 在作為檔案系統的潛在主機之每個節點上執行以下作業:
	- **a.** 使用 samd**(1M)** config 指令,它會對有新 **Sun StorEdge QFS** 配置可用的 **Sun StorEdge QFS** 常駐程式發出訊號。

# **samd config**

- **b.** 根據在步驟 **1** 取得的 **Sun Cluster** 系統的私人互連名稱,為檔案系統 **(**/etc/opt/SUNWsamfs/hosts.系列組名稱**)** 建立 **Sun StorEdge QFS** 共用主機 檔案。
- **3.** 以 **Sun Cluster** 系統的互連名稱編輯唯一的 **Sun StorEdge QFS** 共用檔案系統的主機 配置檔案 **(**[程式碼範例](#page-149-0) 6-6**)**。

對於 Sun Cluster 容錯移轉模式和隔開 (fencing) 作業, Sun StorEdge QFS 共用檔案系 統必須使用與 Sun Cluster 系統相同的互連名稱。

<span id="page-149-0"></span>程式碼範例 **6-6** 編輯每個檔案系統的主機配置檔案

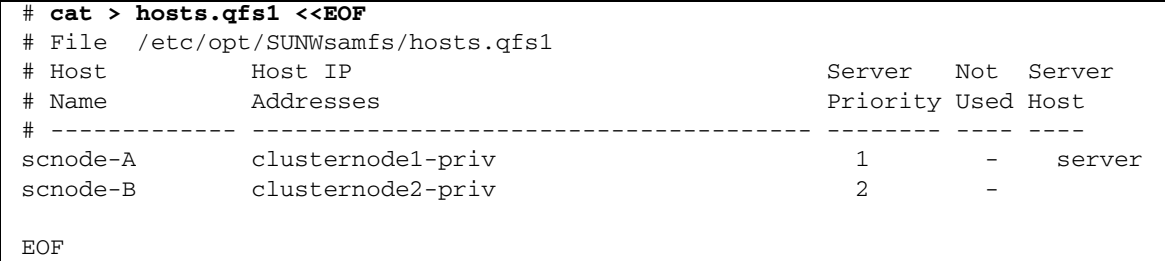

**4.** 從 **Sun Cluster** 系統中的一個節點,使用 sammkfs**(1M)** -S 指令建立 **Sun StorEdge QFS** 共用檔案系統。

```
# sammkfs -S qfs1 < /dev/null
```
- **5.** 在作為檔案系統的潛在主機之每個節點上執行以下作業:
	- **a.** 使用 mkdir**(1M)** 指令為檔案系統建立全域掛載點、使用 chmod**(1M)** 指令讓 root 成為掛載點的所有者,以及使用 chown**(1M)** 指令讓掛載點可以被具有讀**/**寫 **(755)** 存 取權限的 other 使用。

```
# mkdir /global/qfs1
# chmod 755 /global/qfs1
# chown root:other /global/qfs1
```
**b.** 將 **Sun StorEdge QFS** 共用檔案系統項目新增至 /etc/vfstab 檔案。

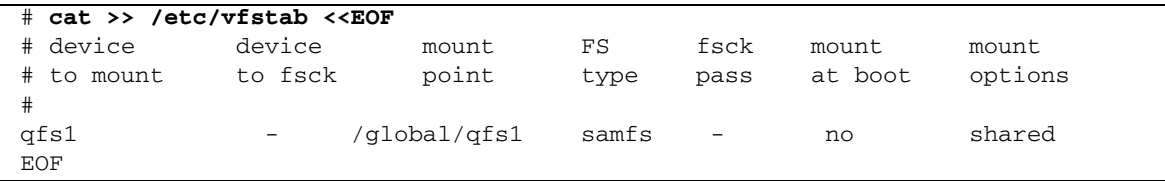

#### ▼ 驗證配置

為您建立的每個檔案系統執行此項程序。本範例說明如何驗證檔案系統 qfs1 的配置。

**1.** 如果您不知道哪個節點正做為檔案系統的中介資料伺服器,請使用 samsharefs**(1M)**  -R 指令。

在[程式碼範例](#page-150-0) 6-7 中,qfs1 的中介資料伺服器是 scnode-A。

<span id="page-150-0"></span>程式碼範例 **6-7** 判定哪個節點是中介資料伺服器

```
# samsharefs -R qfs1
#
# Host file for family set 'qfs1'
#
# Version: 4 Generation: 1 Count: 2
# Server = host 1/scnode-A, length = 165
#
scnode-A clusternode2-priv 1 - server
scnode-B clusternode2-priv 2 -
```
**2.** 使用 mount**(1M)** 指令先掛載中介資料伺服器上的檔案系統,然後再掛載 **Sun Cluster**  系統中的各個節點之檔案系統。

備註 **–** 請務必先在中介資料伺服器上掛載檔案系統。

# **mount qfs1** # **ls /global/qfs1** lost+found/

**3.** 輸入 samsharefs**(1M)** -s 指令以驗證自願的容錯移轉模式,將會變更節點之間的 **Sun StorEdge QFS** 共用檔案系統。

```
# samsharefs -s scnode-B qfs1
# ls /global/qfs1
lost+found/
# samsharefs -s scnode-A qfs1
# ls /global/qfs1
lost+found
```
**4.** 驗證必要的 **Sun Cluster** 資源類型已新增至資源配置。

# **scrgadm -p | egrep "SUNW.qfs"**

**5.** 如果您找不到 **Sun Cluster** 資源類型,請使用 scrgadm**(1M)** -a -t 指令將它新增至 資源配置。

# **scrgadm -a -t SUNW.qfs**

**6.** 註冊並配置 SUNW.qfs 資源類型:

```
# scrgadm -a -g qfs-rg -h scnode-A,scnode-B
# scrgadm -a -g qfs-rg -t SUNW.qfs -j qfs-res \
          -x QFSFileSystem=/global/qfs1,/global/qfs2
```
**7.** 使用 scswitch**(1M)** -Z -g 指令將資源群組變成線上的狀態:

# **scswitch -Z -g qfs-rg**

**8.** 確定資源群組在所有已配置的節點上可運作:

```
# scswitch -z -g qfs-rg -h scnode-B
# scswitch -z -g qfs-rg -h scnode-A
```
▼ 配置 Oracle Real Application Clusters 的 Sun Cluster 資料服務

本節提供如何配置 Oracle Real Application Clusters 的資料服務以用於 Sun StorEdge QFS 共用檔案系統之範例。如需更多資訊,請參閱 「Sun Cluster Data Service for Oracle Real Application Clusters Guide for Solaris OS」。

- **1.** 如 「**Sun Cluster Data Service for Oracle Real Application Clusters Guide for Solaris OS**」中所述安裝資料服務。
- **2.** 掛載 **Sun StorEdge QFS** 共用檔案系統。
- **3.** 在檔案系統上設定正確的所有權和權限,以使 **Oracle** 資料庫作業能夠成功執行:

```
# chown oracle:dba /global/qfs1 /global/qfs2
# chmod 755 /global/qfs1 /global/qfs2
```
**4.** 以 oracle 使用者身份,建立 **Oracle Real Application Clusters** 安裝和資料庫檔案所 需的子目錄:

```
$ id
uid=120(oracle) gid=520(dba)
$ mkdir /global/qfs1/oracle_install
$ mkdir /global/qfs2/oracle_db
```
Oracle Real Application Clusters 安裝程式使用 /global/qfs1/oracle\_install 目 錄路徑做為用於 Oracle 作業的 ORACLE\_HOME 環境變數的值。Oracle Real Application Clusters 資料庫檔案的路徑是以 /global/qfs2/oracle\_db 目錄路徑做為前綴。

**5.** 安裝 **Oracle Real Application Clusters** 軟體。

在安裝期間,提供在步驟 4 所定義的安裝目錄 (/global/qfs1/oracle\_install)。

- **6.** 建立 **Oracle Real Application Clusters** 資料庫。 在資料庫建立期間,指定您需要位於 qfs2 共用檔案系統的資料庫檔案。
- **7.** 如果您將 **Oracle Real Application Clusters** 資料庫實例的啟動和關閉設為自動,請確 定已設定資源群組和資源所需的相依性。

如需更多資訊,請參閱 「Sun Cluster Data Service for Oracle Real Application Clusters Guide for Solaris OS」。

備註 **–** 如果您計劃將 Oracle Real Application Clusters 資料庫實例的啟動和關閉設為 自動,您必須使用 Sun Cluster 軟體 3.1 9/04 或相容的版本。

# 在 Sun Cluster 環境中配置非共用檔案 系統

當您在 Sun Cluster 系統上安裝非共用 Sun StorEdge QFS 檔案系統時,您會在 Sun Cluster HAStoragePlus 資源類型之下配置檔案系統為高可用性 (HA)。Sun Cluster 系統中的非共用 Sun StorEdge QFS 檔案系統通常與一個或多個容錯移轉應用程式相關 連,例如 HA-NFS、HA-ORACLE 等等。非共用 Sun StorEdge QFS 檔案系統和容錯 移轉應用程式在單一資源群組中都是使用中的狀態;資源群組一次在一個 Sun Cluster 節點上是使用中的狀態。

非共用 Sun StorEdge QFS 檔案系統會隨時掛載於單一節點。如果 Sun Cluster 故障監視 偵測到錯誤,或者如果您切換了資源群組,非共用 Sun StorEdge QFS 檔案系統及其關 聯 HA 應用程式會進入容錯移轉模式而使用另一節點,視資源群組先前如何配置而定。

Sun Cluster 全域裝置群組 (/dev/global/\*) 上包含的任何檔案系統都可以與 HAStoragePlus 資源類型一起使用。當檔案系統是以 HAStoragePlus 資源類型配置 時, 它會變成 Sun Cluster 資源群組的一部分, 而 Sun Cluster Resource Group Manager (RGM) 控制下的檔案系統則會從本機掛載於資源群組為使用中狀態的節點。當 RGM 導致資源群組切換或進入容錯移轉模式而使用另一已配置的 Sun Cluster 節點,非 共用 Sun StorEdge QFS 檔案系統則會從目前的節點卸載,並重新掛載於新的節點。

每個非共用 Sun StorEdge QFS 檔案系統最少都需要兩個原始磁碟分割區或由磁碟區管 理員控制的磁碟區 (Solstice DiskSuite/Solaris Volume Manager 或 VERITAS Clustered Volume Manager),一個用於 Sun StorEdge QFS 中介資料 (inode) 而一個用於 Sun StorEdge QFS 檔案資料。在多個磁碟透過多個資料路徑配置多個分割區或磁碟區可提 升非共用 Sun StorEdge QFS 檔案系統的效能。如需有關計算中介資料與檔案資料分割 區大小的資訊,請參閱第 5 [頁的 「設計基礎」](#page-34-0)。

本節提供三個使用非共用 Sun StorEdge QFS 檔案系統的 Sun Cluster 系統配置範例。 在這些範例中,檔案系統是配置於 HA-NFS 檔案掛載點的組合,如下所示:

- 範例 1 中的原始全域裝置
- 範例 2 中的由 Solstice DiskSuite/Solaris Volume Manager 控制的磁碟區
- 範例 3 中的由 VERITAS Clustered Volume Manager (VxVM) 控制的磁碟區

為了簡化這些所有的配置,每個檔案系統的 10% 是用於 Sun StorEdge QFS 中介資料, 而其餘空間則是用於 Sun StorEdge QFS 檔案資料。如需有關計算大小和磁碟配置注意 事項的資訊,請參閱 「Sun StorEdge QFS 安裝與升級指南」。

### <span id="page-154-0"></span>範例 1:在原始全域裝置上的 HA-NFS

此範例顯示如何在原始全域裝置以 HA-NFS 配置非共用 Sun StorEdge QFS 檔案系統。 若是此配置,原始全域裝置必須包含在以控制器為基礎的儲存裝置上。這種以控制器為 基礎的儲存裝置必須使用 RAID-1 或 RAID-5 支援裝置備援。

如[程式碼範例](#page-143-0) 6-1 所示,此範例中使用的 DID 裝置 d4 至 d7,皆高度可用並包含在基 於控制器的儲存裝置上。HAStoragePlus 資源類型需要使用全域裝置,因此,使用下 列語法可將每個 DID 裝置 (/dev/did/dsk/dx) 視作全域裝置進行存取: /dev/global/dsk/dx。

此範例的主要步驟如下所示:

- 1. 準備建立非共用檔案系統。
- 2. 建立檔案系統並配置 Sun Cluster 節點。
- 3. 配置網路命名服務和 IP 測量通訊協定 (IPMP) 驗證測試。
- 4. 配置 HA-NFS 並配置檔案系統以達高可用性。
- ▼ 準備建立非共用的 Sun StorEdge QFS 檔案系統
	- **1.** 使用 format**(1M)** 公用程式進行 /dev/global/dsk/d4 上的分割區配置:

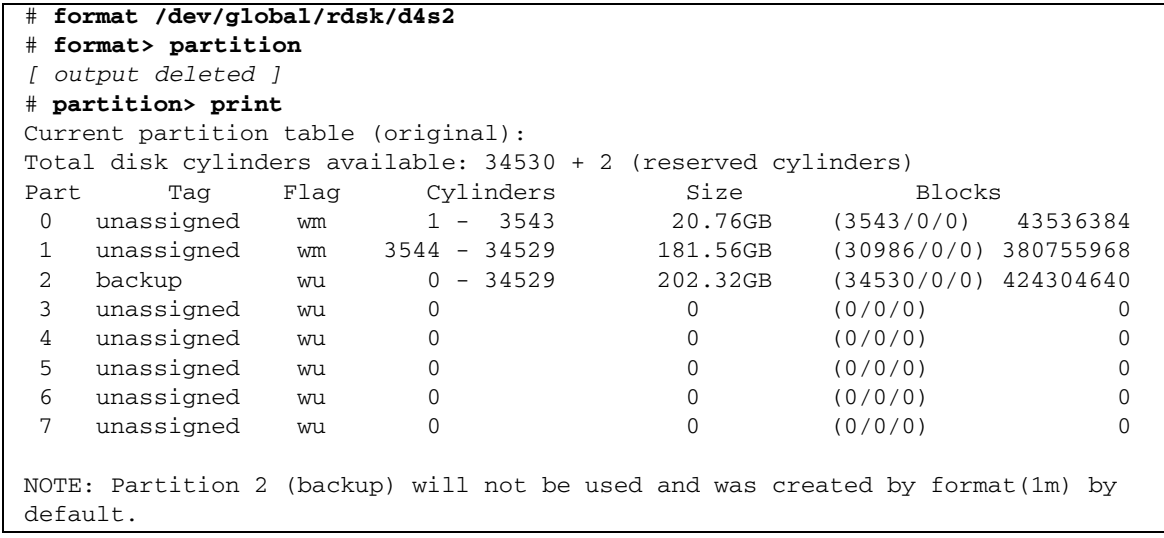

分割區 (或磁碟片段) 0 會略過磁碟區的 「磁碟區目錄」 (Volume Table of Contents, VTOC),而接著配置為 20 GB 的分割區。其餘空間則是配置到分割區 1。

**2.** 將全域裝置 d4 分割區複製到全域裝置 d5 至 d7。

此範例顯示全域裝置 d5 的指令:

```
# prtvtoc /dev/global/rdsk/d4s2 | fmthard \
-s - /dev/global/rdsk/d5s2
```
- **3.** 在作為檔案系統的潛在主機之所有節點上執行以下作業:
	- **a.** 藉由將新的檔案系統項目增加至 mcf(4) 檔案,將八個分割區 **(**四個全域裝置,每一 個有兩個分割區**)** 配置到 **Sun StorEdge QFS** 檔案系統。

```
# cat >> /etc/opt/SUNWsamfs/mcf <<EOF
#
# Sun StorEdge QFS file system configurations
#
# Equipment Equipment Equipment Family Device Additional
# Identifier Ordinal Type Set State Parameters
# -------------- --------- --------- ------- ------ -----------
qfsnfs1 100 ma qfsnfs1 on
/dev/global/dsk/d4s0 101 mm qfsnfs1
/dev/global/dsk/d5s0 102 mm qfsnfs1
/dev/global/dsk/d6s0 103 mm qfsnfs1
/dev/global/dsk/d7s0 104 mm qfsnfs1
/dev/global/dsk/d4s1 105 mr qfsnfs1
/dev/global/dsk/d5s1 106 mr qfsnfs1
/dev/global/dsk/d6s1 107 mr qfsnfs1
/dev/global/dsk/d7s1 108 mr qfsnfs1
EOF
```
如需有關 mcf(4) 檔案的資訊,請參閱第 29 頁的 「mcf [檔案的功能」。](#page-58-0)

**b.** 請驗證您新增到 mcf(4) 檔案的配置資訊為正確,並在繼續下一步以前修正 mcf**(4)**  檔案中的任何錯誤。

在配置 HAStoragePlus 資源類型下的 Sun StorEdge QFS 檔案系統之前,請務必 先完成此步驟。

# **/opt/SUNWsamfs/sbin/sam-fsd**

- ▼ 建立 Sun StorEdge QFS 檔案系統與配置 Sun Cluster 節點
	- **1.** 在作為檔案系統的潛在主機的每個節點上,請輸入 samd**(1M)** config 指令。 此指令會對有新 Sun StorEdge QFS 配置可用的 Sun StorEdge QFS 常駐程式發出訊號。

# **samd config**

**2.** 在 **Sun Cluster** 系統中的一個節點上,使用 sammkfs**(1M)** 指令建立檔案系統:

# **sammkfs qfsnfs1 < /dev/null**

- **3.** 在作為檔案系統的潛在主機之每個節點上執行以下作業:
	- **a.** 使用 mkdir**(1M)** 指令為檔案系統建立全域掛載點、使用 chmod**(1M)** 指令讓 root 成為掛載點的所有者,以及使用 chown**(1M)** 指令讓掛載點可以被具有讀**/**寫 **(755)** 存 取權限的 other 使用。

# **mkdir /global/qfsnfs1**

- # **chmod 755 /global/qfsnfs1**
- # **chown root:other /global/qfsnfs1**
- **b.** 將 **Sun StorEdge QFS** 檔案系統項目新增至 /etc/vfstab 檔案。

請注意,掛載選項欄位包含 sync\_meta=1 值。

```
# cat >> /etc/vfstab <<EOF
# device device mount FS fsck mount mount
# to mount to fsck point type pass at boot options
#
qfsnfs1 - /global/qfsnfs1 samfs 2 no sync_meta=1
EOF
```
**c.** 藉著掛載和卸載檔案系統來驗證配置:

```
# mount qfsnfs1
# ls /global/qfsnfs1
lost+found/
# umount qfsnfs1
```
**4.** 使用 scrgadm**(1M) -**p | egrep 指令驗證必要的 **Sun Cluster** 資源類型已經新增到資 源配置:

# **scrgadm -p | egrep "SUNW.HAStoragePlus|SUNW.LogicalHostname|SUNW.nfs"**

**5.** 如果您找不到必要的 **Sun Cluster** 資源類型,請使用 scrgadm**(1M)** -a -t 指令將其 新增至配置:

```
# scrgadm -a -t SUNW.HAStoragePlus
# scrgadm -a -t SUNW.LogicalHostname
# scrgadm -a -t SUNW.nfs
```
<span id="page-157-0"></span>▼ 配置網路命名服務和 IPMP 驗證測試

本節提供如何為 Sun Cluster 節點配置網路命名服務和 IPMP 驗證測試的範例。如需更 多資訊,請參閱 「Sun Cluster 軟體安裝指南 (適用於 Solaris 作業系統)」、「System Administration Guide:IP Services」以及 「System Administration Guide:Naming and Directory Services (DNS, NIS, and LDAP)」。

**1.** 使用 vi 其另一文字編輯器編輯 /etc/nsswitch.conf 檔案,使其在 **Sun Cluster** 系 統和檔案中尋找節點名稱。

在配置 NIS 伺服器之前,請先執行此步驟。

```
# cat /etc/nsswitch.conf 
#
# /etc/nsswitch.nis:
#
# An example file that could be copied over to /etc/nsswitch.conf; it 
# uses NIS (YP) in conjunction with files.
#
# the following two lines obviate the "+" entry in /etc/passwd and /etc/group.
passwd: files nis
group: files nis
# Cluster s/w and local /etc/hosts file take precedence over NIS
hosts: cluster files nis [NOTFOUND=return]
ipnodes: files
# Uncomment the following line and comment out the above to resolve
# both IPv4 and IPv6 addresses from the ipnodes databases.Note that
# IPv4 addresses are searched in all of the ipnodes databases before 
# searching the hosts databases.Before turning this option on, consult
# the Network Administration Guide for more details on using IPv6.
# ipnodes: nis [NOTFOUND=return] files
networks: nis[NOTFOUND=return] files
protocols: nis [NOTFOUND=return] files
rpc: nis[NOTFOUND=return] files 
ethers: nis[NOTFOUND=return] files
netmaks: nis[NOTFOUND=return] files
bootparams: nis[NOTFOUND=return] files
publickey: nis[NOTFOUND=return] files
netgroup: nis
automount: files nis
aliases: files nis
[remainder of file content not shown]
```
**2.** 驗證您對 /etc/nsswitch.conf 所做的變更是否正確:

```
# grep '^hosts:' /etc/nsswitch.conf
hosts: cluster files nis [NOTFOUND=return]
#
```
**3.** 使用可用的網路配接卡來設定 **IPMP** 驗證測試。

配接卡 qfe2 和 qfe3 是用來做為範例。

**a.** 為每個配接卡靜態配置 **IPMP** 測試位址:

```
#cat >> /etc/hosts << EOF
#
# Test addresses for scnode-A
#
192.168.2.2 `uname -n`-qfe2
192.168.2.3 `uname -n`-qfe2-test
192.168.3.2 `uname -n`-qfe3
192.168.3.3 `uname -n`-qfe3-test
#
# Test addresses for scnode-B
#
192.168.2.4 `uname -n`-qfe2
192.168.2.5 `uname -n`-qfe2-test
192.168.3.4 `uname -n`-qfe3
192.168.3.5 `uname -n`-qfe3-test
EOF
```
**b.** 動態配置 **IPMP** 配接卡:

# **ifconfig qfe2 plumb `uname -n`-qfe2-test netmask + broadcast + deprecated \ -failover -standby group ipmp0 up** # **ifconfig qfe2 addif `uname -n`-qfe2 up** # **ifconfig qfe3 plumb `uname -n`-qfe3-test netmask + broadcast + deprecated \ -failover -standby group ipmp0 up** # **ifconfig qfe3 addif `uname -n`-qfe3 up**

**c.** 驗證配置:

```
# cat > /etc/hostname.qfe2 << EOF
`uname -n`-qfe2-test netmask + broadcast + deprecated -failover -standby \
      group ipmp0 up addif `uname -n`-qfe2 up
EOF
# cat > /etc/hostname.qfe3 << EOF
`uname -n`-qfe3-test netmask + broadcast + deprecated -failover -standby \
      group ipmp0 up addif `uname -n`-qfe3 up
EOF
```
#### ▼ 配置 HA-NFS 以及 Sun StorEdge QFS 檔案系統為高度可用性

本節提供如何配置 HA-NFS 的範例。如需更多有關 HA-NFS 的資訊,請參閱 「Sun Cluster Data Service for Network File System (NFS) Guide for Solaris OS <sub>1</sub> 及您的 NFS 文件資料。

**1.** 為 **Sun StorEdge QFS** 檔案系統建立 **NFS** 共用點。

請注意共用點包含在 /global 檔案系統以內,而不是在 Sun StorEdge QFS 檔案系統 以內。

```
# mkdir -p /global/nfs/SUNW.nfs
# echo "share -F nfs -o rw /global/qfsnfs1" > \
/global/nfs/SUNW.nfs/dfstab.nfs1-res
```
**2.** 建立 **NFS** 資源群組:

```
# scrgadm -a -g nfs-rg -y PathPrefix=/global/nfs
```
**3.** 使用您的站點位址,將 **NFS** 邏輯主機新增到 /etc/hosts 表。

```
# cat >> /etc/hosts << EOF
#
# IP Addresses for LogicalHostnames
#
192.168.2.10 lh-qfs1
EOF
```
**4.** 使用 scrgadm**(1M)** -a -L -g 指令新增邏輯主機到 **NFS** 資源群組:

```
# scrgadm -a -L -g nfs-rg -l lh-nfs1
```
**5.** 使用 scrgadm**(1M)** -c -g 指令配置 HAStoragePlus 資源類型:

```
# scrgadm -c -g nfs-rg -h scnode-A,scnode-B 
# scrgadm -a -g nfs-rg -j qfsnfs1-res -t SUNW.HAStoragePlus \
      -x FilesystemMountPoints=/global/qfsnfs1 \
      -x FilesystemCheckCommand=/bin/true
```
**6.** 將資源群組變成線上狀態:

```
# scswitch -Z -g nfs-rg
```
**7.** 配置 **NFS** 資源類型並在 HAStoragePlus 資源上設定相依性:

```
# scrgadm -a -g nfs-rg -j nfs1-res -t SUNW.nfs -y \ 
Resource_dependencies=qfsnfs1-res
```
**8.** 將 **NFS** 資源設為線上狀態:

```
# scswitch -e -j nfs1-res
```
NFS 資源 /net/lh-nfs1/global/qfsnfs1 現已完整配置並也高度可用。

**9.** 在宣告 **Sun StorEdge QFS** 檔案系統上的高度可用 **NFS** 檔案系統之可用性以前,請測 試資源群組以確定資源群組可在所有已配置節點之間進行切換而不會發生錯誤,而且可 以變成線上和離線的狀態。

```
# scswitch -z -g nfs-rg -h scnode-A
# scswitch -z -g nfs-rg -h scnode-B
# scswitch -F -g nfs-rg
# scswitch -Z -g nfs-rg
```
## <span id="page-161-0"></span>範例 2:在 Solstice DiskSuite/Solaris Volume Manager 控制之磁碟區上的 HA-NFS

此範例顯示如何在由 Solstice DiskSuite/Solaris Volume Manager 軟體控制的磁碟區,以 HA-NFS 配置非共用 Sun StorEdge QFS 檔案系統。藉著此配置,您可以選擇 DID 裝置 是否會包含在使用 RAID-1 或 RAID-5 磁碟區的以控制器為基礎之備援儲存裝置。通常 只有在以控制器為基礎的根本儲存裝置並非備援時才會使用 Solaris Volume Manager。

[如程式碼範例](#page-143-0) 6-1 所示,此範例中使用的 DID 裝置 d4 至 d7,皆高度可用並包含在基於 控制器的儲存裝置上。Solaris Volume Manager 需要使用 DID 裝置以移入原始裝置,而 Solaris Volume Manager 可以從其中配置磁碟區。Solaris Volume Manager 建立可全域 存取的磁碟群組,而 HAStoragePlus 資源類型則可用其建立 Sun StorEdge QFS 檔案 系統。

此範例按照以下步驟進行:

- 1. 準備 Solstice DiskSuite/Solaris Volume Manager 軟體。
- 2. 準備建立非共用檔案系統。
- 3. 建立檔案系統並配置 Sun Cluster 節點。
- 4. 配置網路命名服務和 IPMP 驗證測試。
- 5. 配置 HA-NFS 並配置檔案系統以達高可用性。

▼ 準備 Solstice DiskSuite/Solaris Volume Manager 軟體

**1.** 判定 **Solaris Volume Manager** 中介資料庫 **(**metadb**)** 是否已配置在作為 **Sun StorEdge QFS** 檔案系統的潛在主機之每個節點上:

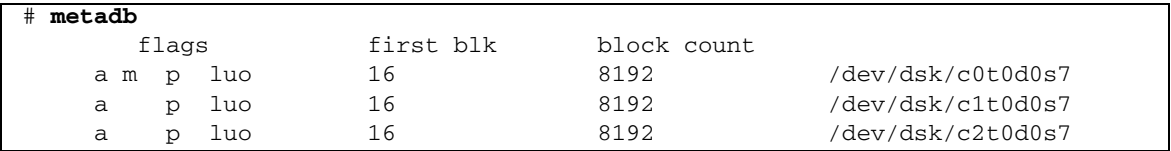

如果 metadb(1M) 指令沒有傳回中介資料庫配置,則請在每個節點,在一個或多個的本機 磁碟上建立三個或多個複製資料庫。每個複製資料庫的大小必須至少是 16 MB。如需更 多有關建立中介資料庫配置的資訊,請參閱 「Sun Cluster 軟體安裝指南 (適用於 Solaris 作業系統)」。

**2.** 建立 **HA-NFS** 磁碟群組以包含此 **Sun StorEdge QFS** 檔案系統的所有 **Solaris Volume Manager** 磁碟區:

# **metaset -s nfsdg -a -h scnode-A scnode-B**

**3.** 將 **DID** 裝置 d4 至 d7 新增至 **Solaris Volume Manager** 可從其中建立磁碟區的原始裝 置池:

# **metaset -s nfsdg -a /dev/did/dsk/d4 /dev/did/dsk/d5 \ /dev/did/dsk/d6 /dev/did/dsk/d7** 

▼ 準備建立 Sun StorEdge QFS 檔案系統

**1.** 使用 format**(1M)** 公用程式進行 /dev/global/dsk/d4 上的分割區配置:

```
# format /dev/global/rdsk/d4s2
# format> partition
[ output deleted ]
# partition> print
Current partition table (original):
Total disk cylinders available: 34530 + 2 (reserved cylinders)
Part Tag Flag Cylinders Size Blocks
 0 unassigned wm 1 - 3543 20.76GB (3543/0/0) 43536384
 1 unassigned wm 3544 - 34529 181.56GB (30986/0/0) 380755968
 2 backup wu 0 - 34529 202.32GB (34530/0/0) 424304640
 3 unassigned wu 0 0 (0/0/0) 0
 4 unassigned wu 0 0 (0/0/0) 0
 5 unassigned wu 0 0 (0/0/0) 0
 6 unassigned wu 0 0 (0/0/0) 0
7 unassigned wu 0 0 0 (0/0/0) 0 0
NOTE: Partition 2 (backup) will not be used and was created by format(1m) by 
default.
```
此範例顯示分割區或磁碟片段 0 會略過磁碟區的 「磁碟區目錄」 (VTOC),而接著配置 為 20 GB 的分割區。其餘空間則是配置到分割區 1。

**2.** 將 **DID** 裝置 d4 的分割區複製到 **DID** 裝置 d5 至 d7。

此範例顯示裝置 d5 的指令:

```
# prtvtoc /dev/global/rdsk/d4s2 | fmthard \
-s - /dev/global/rdsk/d5s2
```
**3.** 將八個分割區 **(**四個 **DID** 裝置,每個有兩個分割區**)** 配置到兩個 **RAID-1 (**鏡像**) Sun StorEdge QFS** 中介資料磁碟區以及兩個 **RAID-5 (**同位檢查資料平行儲存**) Sun StorEdge QFS** 檔案資料磁碟區:

**a.** 將這四個磁碟機的分割區 **(**片段**) 0** 結合成兩個 **RAID-1** 組:

# **metainit -s nfsdg -f d1 1 1 /dev/did/dsk/d4s0** # **metainit -s nfsdg -f d2 1 1 /dev/did/dsk/d5s0** # **metainit -s nfsdg d10 -m d1 d2** # **metainit -s nfsdg -f d3 1 1 /dev/did/dsk/d6s0** # **metainit -s nfsdg -f d4 1 1 /dev/did/dsk/d7s0** # **metainit -s nfsdg d11 -m d3 d4**

**b.** 將這四個磁碟機的分割區 **1** 結合成兩個 **RAID-5** 組:

```
# metainit -s nfsdg d20 -p /dev/did/dsk/d4s1 205848574b
# metainit -s nfsdg d21 -p /dev/did/dsk/d5s1 205848574b
# metainit -s nfsdg d22 -p /dev/did/dsk/d6s1 205848574b
# metainit -s nfsdg d23 -p /dev/did/dsk/d7s1 205848574b
# metainit -s nfsdg d30 -r d20 d21 d22 d23
```
**c.** 在作為檔案系統的潛在主機的每個節點上,新增 **Sun StorEdge QFS** 檔案系統項目  $\overline{2}$  mc $f(4)$  檔案:

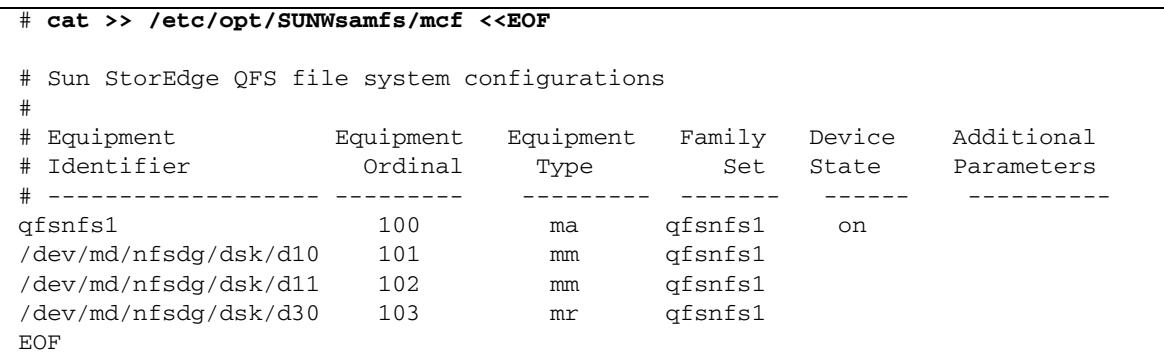

如需有關 mcf(4) 檔案的資訊,請參閱第 29 頁的 「mcf [檔案的功能」。](#page-58-0)

**4.** 請驗證每個節點上的 mcf(4) 為正確,並在繼續下一步以前修正 mcf**(4)** 檔案中的任何錯誤。

# **/opt/SUNWsamfs/sbin/sam-fsd**

- ▼ 建立 Sun StorEdge QFS 檔案系統與配置 Sun Cluster 節點
	- **1.** 在作為檔案系統的潛在主機之每個節點上,使用 samd**(1M)** config 指令。 此指令會對有新 Sun StorEdge QFS 配置可用的 Sun StorEdge QFS 常駐程式發出訊號。

# **samd config**

**2.** 啟用磁碟群組的 **Solaris Volume Manager** 調停偵測,可協助 **Sun Cluster** 系統偵測磁 碟機錯誤。

```
# metaset -s nfsdg -a -m scnode-A
# metaset -s nfsdg -a -m scnode-B
```
**3.** 在作為檔案系統的潛在主機之每個節點上,確定 **NFS** 磁碟群組存在:

```
# metaset -s nfsdg -t
```
**4.** 從 **Sun Cluster** 系統中的一個節點,使用 sammkfs**(1M)** 指令建立檔案系統:

```
# sammkfs qfsnfs1 < /dev/null
```
- **5.** 在作為檔案系統的潛在主機之每個節點上執行以下作業:
	- **a.** 使用 mkdir**(1M)** 指令為檔案系統建立全域掛載點、使用 chmod**(1M)** 指令讓 root 成為掛載點的所有者,以及使用 chown**(1M)** 指令讓掛載點可以被具有讀**/**寫 **(755)** 存 取權限的 other 使用:

```
# mkdir /global/qfsnfs1
# chmod 755 /global/qfsnfs1
# chown root:other /global/qfsnfs1
```
**b.** 將 **Sun StorEdge QFS** 檔案系統項目新增至 /etc/vfstab 檔案。

請注意,掛載選項欄位包含 sync\_meta=1 值。

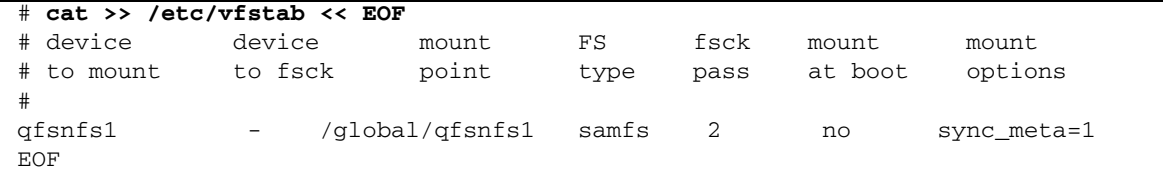

#### **c.** 藉著掛載和卸載檔案系統來驗證配置。

一次在一個節點上執行此步驟。在此範例中,qfsnfs1 檔案系統是在一個節點上進 行掛載和卸載。

```
# mount qfsnfs1
# ls /global/qfsnfs1
lost+found/
# umount qfsnfs1
```
備註 **–** 在測試掛載點時,請使用 metaset -r (釋放) 和 -t (取得) 指令在 Sun Cluster 節點之間移動 nfsdg 磁碟群組。接著,使用 samd(1M) config 指令警示常駐程式有 配置變更發生。

**6.** 使用 scrgadm**(1M)** -p | egrep 指令驗證必要的 **Sun Cluster** 資源類型已經新增到資 源配置:

# **scrgadm -p | egrep "SUNW.HAStoragePlus|SUNW.LogicalHostname|SUNW.nfs"**

**7.** 如果您找不到必要的 **Sun Cluster** 資源類型,請使用以下一或多個指令進行新增:

```
# scrgadm -a -t SUNW.HAStoragePlus
# scrgadm -a -t SUNW.LogicalHostname
# scrgadm -a -t SUNW.nfs
```
▼ 配置網路命名服務和 IPMP 驗證測試

若要配置網路命名服務及 IPMP 驗證測試,請按照第 128 [頁的 「配置網路命名服務和](#page-157-0) IPMP [驗證測試」中](#page-157-0)的指示進行。

<span id="page-166-0"></span>▼ 配置 HA-NFS 以及 Sun StorEdge QFS 檔案系統為高度可用性

本節提供如何配置 HA-NFS 的範例。如需更多有關 HA-NFS 的資訊,請參閱「Sun Cluster Data Service for Network File System (NFS) Guide for Solaris OS」及您的 NFS 文件資料。

**1.** 為 **Sun StorEdge QFS** 檔案系統建立 **NFS** 共用點。

請注意共用點包含在 /global 檔案系統以內,而不是在 Sun StorEdge QFS 檔案系統 以內。

```
# mkdir -p /global/nfs/SUNW.nfs
# echo "share -F nfs -o rw /global/qfsnfs1" > \
/global/nfs/SUNW.nfs/dfstab.nfs1-res
```
**2.** 建立 **NFS** 資源群組:

```
# scrgadm -a -g nfs-rg -y PathPrefix=/global/nfs
```
**3.** 將邏輯主機新增至 **NFS** 資源群組:

# **scrgadm -a -L -g nfs-rg -l lh-nfs1**

**4.** 配置 HAStoragePlus 資源類型:

```
# scrgadm -c -g nfs-rg -h scnode-A,scnode-B
# scrgadm -a -g nfs-rg -j qfsnfs1-res -t SUNW.HAStoragePlus \
      -x FilesystemMountPoints=/global/qfsnfs1 \
      -x FilesystemCheckCommand=/bin/true
```
**5.** 將資源群組變成線上狀態:

```
# scswitch -Z -g nfs-rg
```
**6.** 配置 **NFS** 資源類型並在 HAStoragePlus 資源上設定相依性:

```
# scrgadm -a -g nfs-rg -j nfs1-res -t SUNW.nfs -y \
Resource_dependencies=qfsnfs1-res
```
**7.** 使用 scswitch**(1M)** -e -j 指令將 **HFS** 資源變成線上狀態:

# **scswitch -e -j nfs1-res**

NFS 資源 /net/lh-nfs1/global/qfsnfs1 已完整配置且高度可用。

**8.** 在宣告 **Sun StorEdge QFS** 檔案系統上的高度可用 **NFS** 檔案系統之可用性以前,請測 試資源群組以確定資源群組可在所有已配置節點之間進行切換而不會發生錯誤,而且可 以變成線上和離線的狀態。

```
# scswitch -z -g nfs-rg -h scnode-A
# scswitch -z -g nfs-rg -h scnode-B
# scswitch -F -g nfs-rg
# scswitch -Z -g nfs-rg
```
## <span id="page-168-0"></span>範例 3:在 VxVM 磁碟區上的 HA-NFS

此範例顯示如何在由 VERITAS Clustered Volume 管理員控制的磁碟區 (VxVM 磁碟 區),以 HA-NFS 配置非共用 Sun StorEdge QFS 檔案系統。藉著此配置,您可以選擇 DID 裝置是否會包含在使用 RAID-1 或 RAID-5 的以控制器為基礎之備援儲存裝置。 通常只有在根本儲存裝置並非備援時才會使用 VxVM。

如[程式碼範例](#page-143-0) 6-1 所示,此範例中使用的 DID 裝置 d4 至 d7,皆高度可用並包含在基 於控制器的儲存裝置上。VxVM 需要使用共用 DID 裝置以移入原始裝置,而 VxVM 可 以從其中配置磁碟區。VxVM 藉著將磁碟群組註冊為 Sun Cluster 裝置群組以建立高度 可用的磁碟群組。這些磁碟群組不能全域存取,但可以進入容錯移轉模式,至少使一個 節點能夠存取它們。HAStoragePlus 資源類型可以使用這些磁碟群組。

備註 **–** VxVM 套裝模組是必須安裝、修補及取得授權的個別、附加套裝模組。如需有 關安裝 VxVM 的資訊,請參閱 VxVM Volume Manager 文件資料。

若要將 Sun StorEdge QFS 軟體與 VxVM 搭配使用,您必須安裝下列 VxVM 套裝模組:

- VRTSvlic
- VRTSvmdoc
- VRTSvmman
- VRTSvmpro
- VRTSvxvm
- VRTSob 和 VRTSobgui (可選擇的瀏覽器介面套裝模組)

此範例按照以下步驟進行:

- 1. 配置 VxVM 軟體。
- 2. 準備建立非共用檔案系統。
- 3. 建立檔案系統並配置 Sun Cluster 節點。
- 4. 驗證配置。
- 5. 配置網路命名服務和 IPMP 驗證測試。
- 6. 配置 HA-NFS 並配置檔案系統以達高可用性。

#### <span id="page-169-0"></span>▼ 配置 VxVM 軟體

本節提供如何配置 VxVM 軟體以供 Sun StorEdge QFS 軟體使用的範例。如需更多有 關 VxVM 軟體的詳細資訊,請參閱 VxVM 文件資料。

**1.** 判定 **VERITAS** 的 **DMP** (動態多重路徑) 狀態。

# **vxdmpadm listctlr all**

**2.** 使用 scdidadm**(1M)** 公用程式來判定 **VxVM** 要使用的實體裝置之 **HBA** 控制器數量。 如以下範例所示,多重節點的可存取儲存裝置可透過 HBA 控制器 c6 從 scnode-A 使 用,也可透過控制器 c7 從節點 scnode-B 使用:

```
# scdidadm -L
```

```
[ some output deleted]
```

```
4 scnode-A:/dev/dsk/c6t60020F20000037D13E26595500062F06d0 /dev/did/dsk/d4
```
- 4 scnode-B:/dev/dsk/c7t60020F20000037D13E26595500062F06d0 /dev/did/dsk/d4
	- **3.** 如透過控制器 c6 所視,使用 **VxVM** 來配置所有可用的儲存裝置:

# **vxdmpadm getsubpaths ctlr=c6**

**4.** 將這個控制器的所有裝置交由 **VxVM** 控制:

# **vxdiskadd fabric\_**

**5.** 建立磁碟群組、建立磁碟區,然後再啟動新的磁碟群組:

# **/usr/sbin/vxdg init qfs-dg qfs-dg00=disk0 \ qfsdg01=disk1 qfsdg02=disk2 qfsdg03=disk3**

**6.** 確定先前啟動的磁碟群組在此系統上處於使用中的狀態:

```
# vxdg import nfsdg
# vxdg free
```
**7.** 配置兩個用於 **Sun StorEdge QFS** 中介資料的鏡像磁碟區,以及兩個用於 **Sun StorEdge QFS** 檔案資料磁碟區的磁碟區。

這些鏡像作業是以背景程序執行,在限定的時間內完成。

```
# vxassist -g nfsdg make m1 10607001b
# vxassist -g nfsdg mirror m1&
# vxassist -g nfsdg make m2 10607001b
# vxassist -g nfsdg mirror m2&
# vxassist -g nfsdg make m10 201529000b
# vxassist -g nfsdg mirror m10&
# vxassist -g nfsdg make m11 201529000b
# vxassist -g nfsdg mirror m11&
```
**8.** 將先前建立的 **VxVM** 磁碟群組配置為由 **Sun Cluster** 控制的磁碟群組:

# **scconf -a -D type=vxvm,name=nfsdg,nodelist=scnode-A:scnode-B**

▼ 準備建立 Sun StorEdge QFS 檔案系統

在檔案系統的可能主機之每個節點上執行本程序。

**1.** 新增 **Sun StorEdge QFS** 檔案系統項目到 mcf(4) 檔案。

程式碼範例 **6-8** 將檔案系統新增至 mcf 檔案

| # cat >> /etc/opt/SUNWsamfs/mcf<br>$<<$ EOF      |           |           |         |        |            |
|--------------------------------------------------|-----------|-----------|---------|--------|------------|
| Sun StorEdge OFS file system configurations<br># |           |           |         |        |            |
| #                                                |           |           |         |        |            |
| Equipment<br>#                                   | Equipment | Equipment | Familv  | Device | Additional |
| Identifier<br>$^{\#}$                            | Ordinal   | Type      | Set     | State  | Parameters |
| # ---------------                                |           |           |         |        |            |
| afsnfs1                                          | 100       | ma        | gfsnfs1 | on     |            |
| /dev/vx/dsk/nfsdg/m1                             | 101       | mm        | gfsnfs1 |        |            |
| /dev/vx/dsk/nfsdg/m2                             | 102       | mm        | gfsnfs1 |        |            |
| /dev/vx/dsk/nfsdg/m10                            | 103       | mr        | gfsnfs1 |        |            |
| /dev/vx/dsk/nfsdg/m11                            | 104       | mr        | gfsnds1 |        |            |
| EOF                                              |           |           |         |        |            |

如需有關 mcf(4) 檔案的資訊,請參閱第 29 頁的 「mcf [檔案的功能」。](#page-58-0)

**2.** 請驗證 mcf(4) 配置為正確,並在繼續下一步以前修正在 mcf**(4)** 檔案中的任何錯誤:

# **/opt/SUNWsamfs/sbin/sam-fsd**

- ▼ 建立 Sun StorEdge QFS 檔案系統與配置 Sun Cluster 節點
	- **1.** 在作為檔案系統的潛在主機之每個節點上,使用 samd**(1M)** config 指令。 此指令會對有新 Sun StorEdge QFS 配置可用的 Sun StorEdge QFS 常駐程式發出訊號。

```
# samd config
```
**2.** 從 **Sun Cluster** 系統中的一個節點,使用 sammkfs**(1M)** 指令建立檔案系統:

```
# sammkfs qfsnfs1 < /dev/null
```
- **3.** 在作為檔案系統的潛在主機之每個節點上執行以下作業:
	- **a.** 使用 mkdir**(1M)** 指令為檔案系統建立全域掛載點、使用 chmod**(1M)** 指令讓 root 成為掛載點的所有者,以及使用 chown**(1M)** 指令讓掛載點可以被具有讀**/**寫 **(755)** 存 取權限的 other 使用。

# **mkdir /global/qfsnfs1** # **chmod 755 /global/qfsnfs1** # **chown root:other /global/qfsnfs1**

**b.** 將 **Sun StorEdge QFS** 檔案系統項目新增至 /etc/vfstab 檔案。

請注意,掛載選項欄位包含 sync\_meta=1 數值。

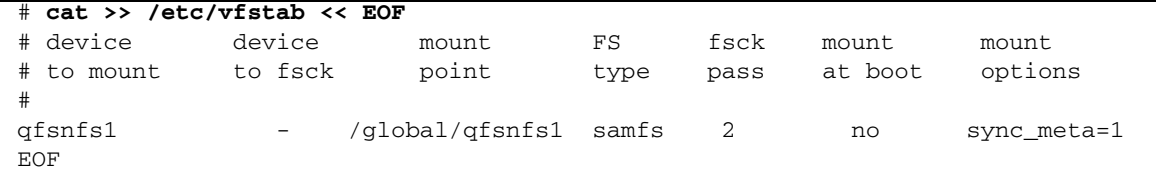

▼ 驗證配置

**1.** 驗證檔案系統的可能主機之所有節點是否正確配置。

若要執行此項作業,請將您在第 140 [頁的 「配置](#page-169-0) VxVM 軟體」所建立的磁碟群組移至 節點,先掛載然後再卸載檔案系統。一次在一個節點上執行此驗證。

```
# scswitch -z -D nfsdg -h scnode-B
# mount qfsnfs1
# ls /global/qfsnfs1
lost+found/
# umount qfsnfs1
```
**2.** 確定必要的 **Sun Cluster** 資源類型已新增至資源配置:

# **scrgadm -p | egrep "SUNW.HAStoragePlus|SUNW.LogicalHostname|SUNW.nfs"**

**3.** 如果您找不到必要的 **Sun Cluster** 資源類型,請使用以下一或多個指令進行新增:

```
# scrgadm -a -t SUNW.HAStoragePlus
# scrgadm -a -t SUNW.LogicalHostname
# scrgadm -a -t SUNW.nfs
```
▼ 配置網路命名服務和 IPMP 驗證測試

要配置網路命名服務及 IPMP 驗證測試,請按照第 128 [頁的 「配置網路命名服務和](#page-157-0) IPMP [驗證測試」中](#page-157-0)的指示進行。

▼ 配置 HA-NFS 以及 Sun StorEdge QFS 檔案系統為高度可用性

要配置 HA-NFS 和檔案系統為高度可用性,請按照第 137 [頁的 「配置](#page-166-0) HA-NFS 以及 Sun StorEdge QFS [檔案系統為高度可用性」](#page-166-0)中的指示:

# 變更 Sun StorEdge QFS 配置

本節示範如何變更、停用或移除 Sun Cluster 環境中的 Sun StorEdge QFS 共用或非共 用檔案系統配置。本附錄包含以下各節:

- 第 144 頁的「 變更共用檔案系統配置 」
- 第 145 百的 「要停用使用原始全域裝置的檔案系統上的 HA-NFS」
- 第 146 頁的 「在使用由 Solaris Volume Manager [控制的磁碟區之檔案系統上停用](#page-175-0) [HA-NFS](#page-175-0)」
- 第 147 頁的「在使用由 VxVM 控制的磁碟區之 [Sun StorEdge QFS](#page-176-0) 檔案系統上停用 [HA-NFS](#page-176-0)」

<span id="page-173-0"></span>▼ 變更共用檔案系統配置

此程序範例是以第 116 [頁的 「配置範例」中](#page-145-0)的範例為基礎。

**1.** 以 oracle 使用者身份登入到每個節點,關閉資料庫實例,並停止監聽程式:

```
$ sqlplus "/as sysdba"
SQL > shutdown immediate
SQL > exit
$ lsnrctl stop listener
```
**2.** 以 superuser 身份登入到中介資料伺服器並將中介資料伺服器資源群組設為不受管理 的狀態:

# **scswitch -F -g qfs-rg** # **scswitch -u -g qfs-rg**

此刻所有節點上的共用檔案系統已卸載。您可立即套用對檔案系統配置、掛載選項等所 做的任何變更。如有需要,您也可以重新建立檔案系統。在重新建立檔案系統以後要再 次使用檔案系統,請按照第 116 [頁的 「配置範例」](#page-145-0)中的步驟進行:

**3.** 若您要變更中介資料伺服器資源群組配置,或是變更 **Sun StorEdge QFS** 軟體,請移除 資源、資源群組和資源類型,然後驗證已移除所有東西。

例如,您可能需要升級到新的套裝模組。

```
# scswitch -n -j qfs-res
# scswitch -r -j qfs-res
# scrgadm -r -g qfs-rg
# scrgadm -r -t SUNW.qfs
# scstat
```
此刻您可以重新建立了解料以定義各個名稱、節點清單等。如有需要,您也可以移除 或升級 Sun StorEdge QFS 共用軟體。在安裝新軟體之後,則可重新建立中介資料資源 群組和資源,並使其處於線上狀態。

<span id="page-174-0"></span>▼ 要停用使用原始全域裝置的檔案系統上的 HA-NFS

使用這個一般的程序範例來停用使用原始全域裝置的非共用 Sun StorEdge QFS 檔案系 統上的 HA-NFS。此程序範例是第 125 頁的 「範例 1[:在原始全域裝置上的](#page-154-0) HA-NFS」 為基礎。

**1.** 使用 scswitch**(1M) -**F -g 指令將資源群組設為離線:

```
# scswitch -F -g nfs-rg
```
**2.** 停用 **NFS**、**Sun StorEdge QFS** 和 LogicalHost 資源類型:

```
# scswitch -n -j nfs1-res
# scswitch -n -j qfsnfs1-res
# scswitch -n -j lh-nfs1
```
**3.** 移除先前已配置的資源:

```
# scrgadm -r -j nfs1-res
# scrgadm -r -j qfsnfs1-res
# scrgadm -r -j lh-nfs1
```
**4.** 移除先前配置的資源群組:

```
# scrgadm -r -g nfs-rg
```
**5.** 清除 **NFS** 配置目錄:

# **rm -fr /global/nfs**

**6.** 如果資源類型是在先前新增且不再需要的話,請停用您所使用的資源類型:

```
# scrgadm -r -t SUNW.HAStoragePlus
# scrgadm -r -t SUNW.LogicalHostname
# scrgadm -r -t SUNW.nfs
```
## <span id="page-175-0"></span>▼ 在使用由 Solaris Volume Manager 控制的磁碟區 之檔案系統上停用 HA-NFS

使用本程序在使用由 Solstice DiskSuite/ Solaris Volume Manager 控制的磁碟區之非共 用 Sun StorEdge QFS 檔案系統上停用 HA-NFS。此程序範例是第 132 [頁的 「範例](#page-161-0) 2: 在 [Solstice DiskSuite/Solaris Volume Manager](#page-161-0) 控制之磁碟區上的 HA-NFS」為基礎。

**1.** 使資源群組處於離線狀態:

```
# scswitch -F -g nfs-rg
```
**2.** 停用 **NFS**、**Sun StorEdge QFS** 及 LogicalHost 資源類型:

```
# scswitch -n -j nfs1-res
# scswitch -n -j qfsnfs1-res
# scswitch -n -j lh-nfs1
```
**3.** 移除先前已配置的資源:

```
# scrgadm -r -j nfs1-res
# scrgadm -r -j qfsnfs1-res
# scrgadm -r -j lh-nfs1
```
**4.** 移除先前配置的資源群組:

```
# scrgadm -r -g nfs-rg
```
**5.** 清除 **NFS** 配置目錄:

# **rm -fr /global/nfs**

**6.** 如果資源類型是在先前新增且不再需要的話,請停用您所使用的資源類型:

# **scrgadm -r -t SUNW.HAStoragePlus** # **scrgadm -r -t SUNW.LogicalHostname** # **scrgadm -r -t SUNW.nfs**

**7.** 刪除 **RAID-5** 和 **RAID-1** 組:

# **metaclear -s nfsdg -f d30 d20 d21 d22 d23 d11 d1 d2 d3 d4**

**8.** 移除磁碟機錯誤的調停偵測:

```
# metaset -s nfsdg -d -m scnode-A
# metaset -s nfsdg -d -m scnode-B
```
**9.** 從 nfsdg 磁碟群組移除共用 **DID** 裝置:

```
# metaset -s nfsdg -d -f /dev/did/dsk/d4 /dev/did/dsk/d5 \
   /dev/did/dsk/d6 /dev/did/dsk/d7
```
**10.** 移除 **Sun Cluster** 系統中的節點之間的磁碟群組 nfsdg 的配置:

```
# metaset -s nfsdg -d -f -h scnode-A scnode-B
```
**11.** 如果不再需要中介資料庫的話,則將其刪除:

```
# metadb -d -f /dev/dsk/c0t0d0s7
# metadb -d -f /dev/dsk/c1t0d0s7
# metadb -d -f /dev/dsk/c2t0d0s7
```
<span id="page-176-0"></span>▼ 在使用由 VxVM 控制的磁碟區之 Sun StorEdge QFS 檔案系統上停用 HA-NFS

使用此一般程序範例來停用使用由 VxVM 控制的磁碟區之非共用 Sun StorEdge QFS 檔案 系統的 HA-NFS。此程序範例是第 139 [頁的 「範例](#page-168-0) 3:在 VxVM 磁碟區上的 HA-NFS」 為基礎。

**1.** 使資源群組處於離線狀態:

# **scswitch -F -g nfs-rg**

**2.** 停用 **NFS**、**Sun StorEdge QFS** 及 LogicalHost 資源類型:

```
# scswitch -n -j nfs1-res
# scswitch -n -j qfsnfs1-res
# scswitch -n -j lh-nfs1
```
**3.** 移除先前已配置的資源:

```
# scrgadm -r -j nfs1-res
# scrgadm -r -j qfsnfs1-res
# scrgadm -r -j lh-nfs1
```
**4.** 移除先前配置的資源群組:

```
# scrgadm -r -g nfs-rg
```
**5.** 清除 **NFS** 配置目錄:

```
# rm -fr /global/nfs
```
6. 如果資源類型是在先前新增且不再需要的話,請停用您所使用的資源類型:

```
# scrgadm -r -t SUNW.HAStoragePlus
# scrgadm -r -t SUNW.LogicalHostname
# scrgadm -r -t SUNW.nfs
```
**7.** 刪除子磁碟:

# **vxdg destroy nfsdg**

**8.** 移除 **VxVM** 裝置:

# **vxdisk rm fabric\_0 fabric\_1 fabric\_2 fabric\_3 fabric\_4**

第 **7** 章

## 進階主題

本章說明基本系統管理與用法範圍之外的進階主題。本章包含以下各節:

- 第 149 頁的 「 使用常駐程式、程序與追蹤」
- 第 153 頁的「使用 setfa(1) [指令設定檔案屬性」](#page-182-0)
- 第 155 頁的 「分配 [WORM-FS](#page-184-0) 檔案系統」
- 第 161 頁的 「 容納大檔案」
- 第 162 [頁的 「配置多重讀取器檔案系統」](#page-191-0)
- 第 163 [頁的 「在異質性運算環境中使用](#page-192-0) SAN-QFS 檔案系統」
- 第 170 [頁的 「認識](#page-199-0) I/O 類型」
- 第 172 頁的「提升大型檔案的檔案傳送效能」
- 第 175 頁的「 啓用 Qwrite 功能」
- 第 175 [頁的 「設定寫入節流閥」](#page-204-1)
- 第 176 頁的「設定延後清除速率」
- 第 176 頁的 「 調校 Inode 數目和 Inode 雜湊表 」

# <span id="page-178-0"></span>使用常駐程式、程序與追蹤

在進行除錯時,具有系統常駐程式和程序的相關知識會很有幫助。本節說明 Sun StorEdge QFS 常駐程式與程序,也提供常駐程式追蹤的相關資訊。

### 常駐程式和程序

所有 Sun StorEdge QFS 常駐程式均以 sam- 常駐程式名稱 d 的形式命名。程序的命名 方式與之類似,區別在於程序命名並非以小寫字母 d 結尾。

表 [7-1](#page-179-0) 顯示部份可在您的系統上執行之常駐程式與程序。其他的,例如 sam-genericd 以及 sam-catserverd,可能也會執行,依據系統的作業而定。

#### <span id="page-179-0"></span>表 **7-1** 常駐程式和程序

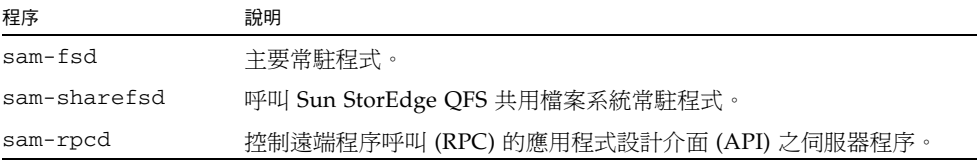

在執行 Sun StorEdge QFS 軟體時,init 啟動 sam-fsd 常駐程式作為 /etc/inittab 程序的一部份。常駐程式在 init 層級 0、2、3、4、5 和 6 啟動。它應該在發生故障時 自動重新啟動。

在 Sun StorEdge QFS 共用檔案系統中,sam-fsd 常駐程式始終處於使用中的狀態。 此外,每個掛載的共用檔案系統中都會有一個使用中的 sam-sharefsd 常駐程式。

當 sam-fsd 常駐程式識別到 Sun StorEdge QFS 共用檔案系統時,就會啓動共用檔案系 統常駐程式 (sam-sharefsd)。TCP 插槽是用於在伺服器和用戶端主機之間進行通訊。 所有連線至中介資料伺服器的用戶端將對照主機檔案進行驗證。

備註 **–** 請參閱 「hosts.fs 線上手冊」以取得有關主機檔案的更多資訊。

中介資料伺服器的 sam-sharedfsd 常駐程式會在一個名為 sam-qfs 的通訊埠開啟監 聽程式通訊端。在 Sun StorEdge QFS 安裝程式期間, sam-qfs 項目將自動新增至 /etc/services 檔案。請勿移除這個項目。此外,共用檔案系統通訊埠在 /etc/inet/services 檔案中定義其通訊埠編號為 7105。驗證此通訊埠未與其他服 務發生衝突。

備註 **–** 在 Sun StorEdge QFS 4U2 發行版本以前,每個檔案系統都需要一個通訊埠。 您可自檔案中移除這些項目。

所有的中介資料作業、區塊分配及取消分配、及記錄鎖定將在中介資料伺服器上執行。 sam-sharefsd 常駐程式不會保留任何資訊。因此,可停止該程式並重新啟動而不會 導致檔案系統發生任何一致性的問題。

#### 追蹤檔案

一些 Sun StorEdge QFS 程序可以將訊息寫入追蹤檔案。這些訊息包含有關常駐程式執行 工作的狀態和程序資訊。這些訊息主要由 Sun Microsystems 工作人員用來提高效能與診 斷問題。訊息內容和格式將隨著發行版本的變更而異。

追蹤檔案可用於除錯。依據預設,追蹤檔案並未啟用。您可以經由編輯 defaults.conf 檔案啟用追蹤檔案。您可啟用所有程序的追蹤,或啟用個別程序的追蹤。如需有關您可以 追蹤的程序之資訊,請參閱 defaults.conf(4) 線上手冊。
依據預設,追蹤檔案會寫入到 /var/opt/SUNWsamfs/trace 目錄。在該目錄中,追 蹤檔案會根據程序 (archiver、catserver、fsd、ftpd、recycler、sharefsd 及 stager) 而命名。您可以根據指定 defaults.conf 配置檔案中的指令,來變更追 蹤檔案的名稱。您也可以設定追蹤檔案的大小限制,並可循環追蹤記錄檔。如需有關控 制追蹤的資訊,請參閱 defaults.conf(4) 線上手冊。

#### 追蹤檔案內容

追蹤檔案訊息包含時間與訊息來源。訊息由程序中的事件所產生。您可以藉著使用 defaults.conf 檔案中的指令來選擇事件。

預設事件如下所示:

- 客戶通知 syslog 或 notify 檔案訊息
- 非嚴重程式錯誤
- 嚴重 syslog 訊息
- 程序初始化和完成
- 其他事件

您也可以追蹤以下事件:

- 記憶體分配
- 程序間通訊
- 檔案動作
- 操作者訊息
- 變更時的佇列內容
- 其他事件

始終包括預設訊息元素 (程式名稱、程序 ID (PID) 及時間) 而且無法將其排除。訊息也 可以選擇性地包含以下元素:

- 日期 (一定包含時間)
- 來源檔案名稱與行編號
- 事件類型

#### 追蹤檔案循環

要防止追蹤檔案無限增大,sam-fsd 常駐程式監視追蹤檔案的大小並定期執行下列指令:

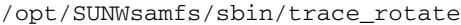

此指令會將追蹤檔案移至循序編號的備份中。您可以修改此程序檔以使其適合您的作業。 或者,您也可以使用 cron(1) 或某些其他工具提供此功能。

#### 判定正在追蹤的程序

若要判定目前追蹤的是哪些程序,請在指令行輸入 sam-fsd(1M) 指令[。程式碼範例](#page-181-0) 7-1 會顯示此指令的輸出。

```
程式碼範例 7-1 sam-fsd(1M) 指令輸出
```
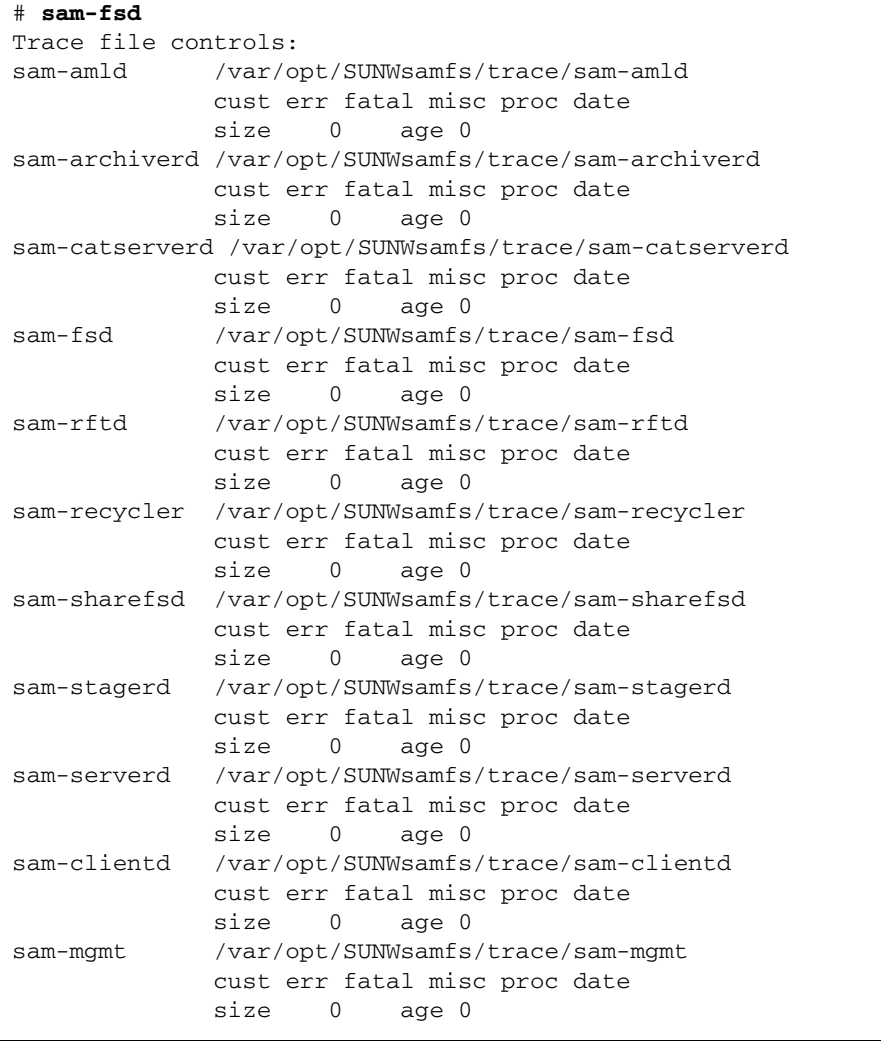

如需更多有關啟用追蹤檔案的資訊,請參閱 defaults.conf(4) 線上手冊和 sam-fsd(1M) 線上手冊。

# 使用 setfa(1) 指令設定檔案屬性

Sun StorEdge QFS 檔案系統讓一般使用者設定檔案和目錄的效能屬性。應用程式可根據 每個檔案或每個目錄的基礎來啓用這些效能功能。以下各節說明應用程式設計者如何使用 這些功能來選擇檔案和目錄的檔案屬性、預先分配檔案空間、指定檔案的分配方法,以及 指定磁碟資料平行儲存寬度。

如需更多有關實行以下各節所述的功能之資訊,請參閱 setfa(1) 線上手冊。

### 選擇檔案和目錄的檔案屬性

setfa(1) 指令會在新的或現有檔案上設定屬性。如果檔案不存在,則會建立檔案。

目錄與檔案一樣,也可以在其中設定屬性。在目錄中使用 setfa(1) 時,該目錄內所建立 的檔案和目錄會繼承原始目錄中設定的屬性。若要將檔案或目錄的屬性重設爲預設值,請 使用 –d (預設) 選項。在使用 –d 選項時,第一個屬性重設為預設值,然後再處理其他屬性。

#### 預先分配檔案空間

一般使用者可以預先分配檔案的空間。此空間與檔案關聯,因此檔案系統中的其他檔案無 法使用分配給此檔案的磁碟位址。預先分配可以確實為特定檔案保留可用空間,以避免發 生檔案系統已滿的情況。預先分配將在請求時指定,而非在資料實際寫入磁碟時指定。

請注意,預先分配檔案可能會浪費空間。如果檔案大小比分配的空間量為小,則核心會 將檔案空間從目前的檔案大小調配為分配量。在檔案關閉時,小於分配量的空間將不會 釋放。

您可使用 setfa(1) 指令的 -L 或 –l (小寫字母 L) 選項來預先分配檔案的空間。兩種選 項都可接受檔案長度做為其引數。若是現有的檔案,無論是空白或包含資料,請使用 -L 選項。-l 選項可以用在尚無資料的檔案。如果您使用 -l 選項,檔案則不能增長超過其 預先分配的限制。

例如,若要預先分配一個命名爲 /qfs/file\_alloc 的 1 GB 檔案,請鍵入以下內容:

#### # **setfa –l 1g /qfs/file\_alloc**

在預先分配檔案空間之後,若將檔案長度刪略為 0 或移除檔案,則會傳回所有分配給檔 案的空間。無法僅將檔案預先配置的部份空間傳回檔案系統。此外,如果檔案以此方式 預先分配,在將來的操作中,則無法將檔案延伸超過其預先分配的大小。

### 選擇檔案分配方法和資料平行儲存寬度

依據預設,一個檔案會在掛載時指定的分配方法和資料平行儲存區寬度 (請參閱 mount\_samfs(1M) 線上手冊)。無論如何,一般使用者可以要為檔案和目錄使用不同的 分配方案。使用者可以使用 setfa(1) 指令及 –s (資料平行儲存) 選項來執行這項作業。

分配方法可為循環式或資料平行儲存式。–s 選項指定分配方法與資料平行儲存區寬 度,如表 [7-2](#page-183-0) 所示。

<span id="page-183-0"></span>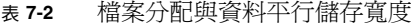

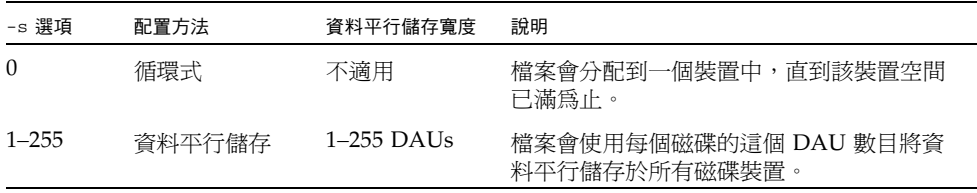

以下範例明確說明如何藉著指定循環式分配方法來建立檔案:

```
# setfa –s 0 /qfs/100MB.rrobin
```
以下範例明確說明如何藉著指定資料平行儲存寬度為 64 DAU 的資料平行儲存分配方 法以建立檔案 (未使用預先分配):

```
# setfa –s 64 /qfs/file.stripe
```
#### 選擇資料平行儲存群組裝置

僅有 Sun StorEdge QFS 檔案系統支援資料平行儲存群組裝置。

使用者可指定檔案在特定的資料平行儲存群組上開始分配。如果檔案分配方法為循環 式,則檔案將會分配到指定的資料平行儲存群組上。

[程式碼範例](#page-183-1) 7-2 顯示 setfa(1) 指令指定 file1 和 file2 將獨立地分布在兩個不同的 資料平行儲存群組。

<span id="page-183-1"></span>程式碼範例 **7-2** setfa(1) 指令將檔案分布在資料平行儲存群組之間

```
# setfa -g0 –s0 file1
# setfa -g1 –s0 file2
```
對於必須達到接近原始裝置速度的效能等級之應用程式,此功能即特別重要。如需更多 資訊,請參閱 setfa(1) 線上手冊。

# 分配 WORM-FS 檔案系統

單次寫入多次讀取 (WORM) 技術已在許多應用程式中應用,因為使用此技術可維持資 料的完整性以及所儲存檔案之已被接受的合法資格。從 Sun StorEdge QFS 軟體發行版 本 4,update 3 開始,WORM-FS 功能已經成為附加套裝軟體 (SUNWsamfswm) 而可以 使用。在 4U4 軟體發行版本中,WORM-FS 介面已修改為與新的 Sun StorEdge 5310 NAS 設備相容。使用 ssum 的前版 WORM-FS 介面不再受到支援。

備註 **–** WORM-FS 功能與 Sun StorEdge QFS 檔案系統是分開授權的。若需取得 WORM-FS 套裝模組的資訊,請連絡您當地的 Sun 銷售代表。

WORM-FS 功能提供預設與可自訂的檔案保留期間、不變的資料與路徑,以及繼承 WORM 設定的子目錄。

## 啟用 WORM-FS 功能

使用 worm\_capable 掛載選項以啓用 WORM-FS 功能。掛載檔案系統時會在指令行提 供此選項,或是列示於 /etc/vfstab 或 /opt/SUNWsamfs/famfs.cmd 中。套用掛 載選項的優先順序規則。

worm\_capable 屬性儲存在掛載表中,並讓您可在檔案系統任何的目錄中建立 WORM 檔案。

備註 **–** 您必須具有系統管理權限才能在 /etc/vfstab 中設定 worm\_capable 掛載 選項。

[程式碼範例](#page-184-0) 7-3 顯示兩個 WORM-FS 掛載選項。在 /samfs1 所掛載的檔案系統 samfs1 是可使用 WORM 的系統,而且已設定預設的檔案保留期間為 60 分鐘。

<span id="page-184-0"></span>程式碼範例 **7-3** 使用 WORM-FS 掛載選項

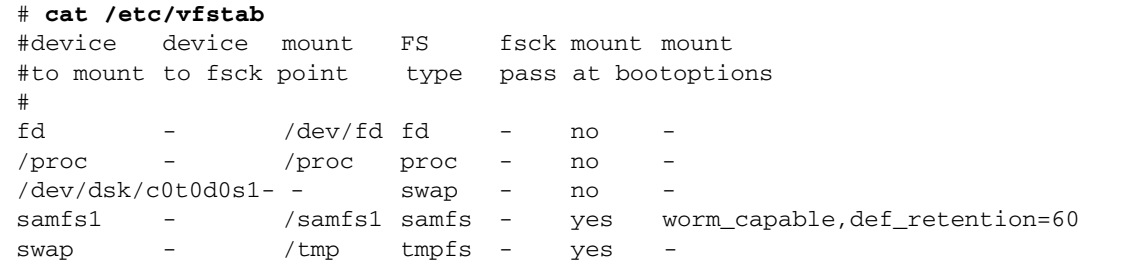

在啟用 WORM-FS 功能並在檔案系統中至少存在一個 WORM 檔案之後,檔案系統的超 級區塊將更新以反映出具有 WORM 能力。此後,任何透過 sammkfs 重新建立檔案系 統之嘗試都會失敗。

worm\_capable 掛載選項讓檔案系統可包含 WORM 檔案,但是它不能自動建立 WORM 檔案。要建立 WORM 檔案,您必須先讓目錄具有 WORM 功能。要執行這項作業,請建 立一個普通的目錄,然後使用 WORM 觸發指令 chmod 4000 目錄名稱設定目錄上的 WORM 位元。目錄現在包含 WORM 檔案。

在父系目錄上設定 WORM 位元以後,您可以在該目錄建立檔案,然後使用 WORM 觸 發器 chmod 4000 檔案名稱在您要保留的檔案上設定 WORM 位元。

備註 **–** 請謹慎套用 WORM 觸發器。檔案資料和路徑在檔案套用 WORM 功能以後即 不能變更。此功能一經套用到檔案即無法回復。

WORM-FS 功能也包含可以自訂的檔案保留期間。為檔案指定保留期間將在特定的時間 期間內維持該檔案中的 WORM 功能。請執行下列其中一項以設定檔案的保留期間:

- 要延伸檔案的存取時間,請使用 touch 公用程式,或以利用一個使用 libc 子常式 utimes() 的程式。有了這些方法,檔案的保留期間以分鐘來儲存。(延伸存取時間 以後, chmod 4000 指令以設定 WORM 觸發器。)
- 使用檔案的預設保留期間。如需更多資訊,請參閱第 158 [頁的 「設定預設的保留](#page-187-0) [期間」](#page-187-0)。

[程式碼範例](#page-185-0) 7-4 顯示如何在具有 WORM 功能的目錄中建立檔案、在檔案上設定 WORM 觸發器,以及使用 sls 指令顯示檔案的 WORM 功能。此範例使用檔案系統的預設保留 期間 (60 分鐘,如同[程式碼範例](#page-184-0) 7-3 所設)。

<span id="page-185-0"></span>程式碼範例 **7-4** 建立具有 WORM 功能的目錄及 WORM 檔案

```
# cd WORM
# echo "This is a test file" >> test
# sls -D
test:
      mode: -rw-r--r-- links: 1 owner: root group: other
      length: 20 admin id:0 inode: 1027.1
      access: Oct 30 02:50 modification: Oct 30 02:50
      changed: Oct 30 02:50 attributes: Oct 30 02:50
      creation: Oct 30 02:50 residence: Oct 30 02:50
      checksum:gen no_use not_val algo: 0
```
程式碼範例 **7-4** 建立具有 WORM 功能的目錄及 WORM 檔案 **(**續上頁**)**

```
# chmod 4000 test
# sls -D
test:
      mode: -r--r--r-- links: 1 owner: root group: other
      length: 20 admin id: 0 inode: 1027.1
      access: Oct 30 02:50 modification: Oct 30 02:50
      changed: Oct 30 02:50 retention-end: Oct 30 2005 03:50
      creation: Oct 30 02:50 residence: Oct 30 02:50
      retention: active retention-period: 0y, 0d, 1h, 0m
      checksum: gen no_use not_val algo: 0
```
增加了 WORM-FS 功能以後,在 Sun StorEdge QFS 檔案系統中的檔案有三種可能狀態:

- 正常
- 保留
- 過期

正常狀態代表在 Sun StorEdge QFS 檔案系統中的一般檔案的狀態。若在檔案上設定 WORM 位元,狀態會轉換成為保留,或使用中。當超出檔案保留期間時會出現過期 的,或結束狀態。

當您指定檔案的保留期間並套用 WORM 觸發器時,檔案的路徑和資料是永遠不變的。 當保留期間逾期時,狀態變更為 「過期」但是路徑和資料維持不變。

當檔案處於過期狀態時,僅可執行兩種作業:

- 延伸保留期間 (不能縮短保留期間)
- 刪除檔案

若延伸了保留期間,檔案的狀態回復到「使用中」,然後會依序設定新的截止日期和期間。

連接到檔案的強制連結與符號連結都可以與 WORM-FS 功能一同使用。僅有位於具有 WORM 功能的目錄之檔案才能建立強制連結。建立強制連結以後,該檔案與原本的檔 案具有相同的 WORM 特性。您也可以建立符號連結,但是符號連結不能使用 WORM 功能。連接到 WORM 檔案的符號連結可以建立在 Sun StorEdge QFS 檔案系統的任何 目錄中。

WORM-FS 功能的另一屬性是目錄繼承性。在包含 worm\_capable 屬性的目錄下所建 立的新目錄將從其父系繼承這項屬性。如果目錄已設有預設的保留期間,則所有新的子 目錄也會繼承此保留期間。凡是其父系目錄具有 WORM 功能的檔案皆可設定 WORM 位元。一般使用者可以使用正常 UNIX 權限在其擁有的或可存取的目錄和檔案上設定 WORM 功能。

備註 **–** 具有 WORM 功能的目錄僅在未包含任何 WORM 檔案的情況下方可刪除。

## <span id="page-187-0"></span>設定預設的保留期間

可以在 /etc/vfstab 檔案中將檔案系統的預設保留期間設定為掛載選項。例如:

samfs1 - /samfs1 samfs - no bg,worm\_capable,def\_retention=1y60d

預設保留期間的設定格式為 MyNdOhPm,其中 M、N、O 和 P 為正整數而 y、d、h 和 m 則分別代表年、日、時和分。這些單位可任意組合。例如,1y5d4h3m 表示 1 年、5 天、 4 小時又 3 分鐘;30d8h 表示 30 天又 8 小時;而 300m 則表示 300 分鐘。新格式與舊版 軟體向下相容,舊版的保留期間以分鐘為指定單位。

您亦可為目錄設定預設的保留期間,如以下第 158 頁的 「使用 touch [設定保留期間」](#page-187-1) 一節中所述。此保留期間會覆寫檔案系統的預設保留期間。所有的子目錄亦會繼承此保 留期間。

## <span id="page-187-1"></span>使用 touch 設定保留期間

您使用 touch 公用程式設定或延長檔案或目錄的保留期間。您亦可使用 touch 縮短目 錄 (而非檔案) 的預設保留期間。

要設定保留期間,您必須先使用 touch 延長檔案或目錄的存取時間,然後使用 chmod 指令套用 WORM 觸發器。

[程式碼範例](#page-187-2) 7-5 顯示如何使用 touch 公用程式設定檔案的保留期間然後套用 WORM 觸發器。

<span id="page-187-2"></span>程式碼範例 **7-5** 使用 touch 和 chmod 設定保留期間

```
# touch -a -t200508181125 test
# sls -D
test:
  mode: -rw-r--r-- links: 1 owner: root group: root 
  length: 0 admin id: 0 inode: 1027.1
  access: Aug 18 2005 modification: Aug 18 11:19
  changed: Aug 18 11:19 attributes: Aug 18 11:19
  creation: Aug 18 11:19 residence: Aug 18 11:19
# chmod 4000 test
# sls -D
test:
  mode: -r-Sr--r-- links: 1 owner: root group: root 
  length: 0 admin id: 0 inode: 1027.1
  access: Aug 18 2005 modification: Aug 18 11:19
  changed: Aug 18 11:19 retention-end: Aug 18 2005 11:25
  creation: Aug 18 11:19 residence: Aug 18 11:19
  retention: active retention-period: 0y, 0d, 0h, 6m
```
touch 的 -a 選項可用來變更檔案或目錄的存取時間。-t 選項指定存取時間欄位要使 用的時間。時間引數的格式是 [[CC]YY]MMDDhhmm [.SS],如下所示:

- [CC] 年份的前面兩個數字。
- [YY] 年份的後面兩個數字。
- MM 一年的月份 (01-12)。
- DD 一個月的日子 (01-31)。
- hh  $-$  一日的小時 (00-23)。
- mm 小時的分鐘 (00-59)。
- [SS] 分鐘的秒鐘 (00-61)。

CC、YY 和 SS 欄位可選擇填入。若未指定 CC 和 YY,其預設值就是現在的年份。請參 閱 touch 線上手冊以取得有關這些選項的更多資訊。 要設定保留期間為永久保留,請將存取時間設定至最大的可能值:203801182214.07

#### 延長檔案保留期間

[程式碼範例](#page-188-0) 7-6 會顯示使用 touch 延長檔案保留期間的範例。

<span id="page-188-0"></span>程式碼範例 **7-6** 使用 touch 延伸檔案保留期間

```
# sls -D test
test:
  mode: -r-Sr--r-- links: 1 owner: root group: root 
  length: 0 admin id: 0 inode: 1029.1
  access: Aug 18 11:35 modification: Aug 18 11:33
  changed: Aug 18 11:33 retention-end: Aug 18 2005 11:35
  creation: Aug 18 11:33 residence: Aug 18 11:33
  retention: over retention-period: 0y, 0d, 0h, 2m
# touch -a -t200508181159 test
# sls -D
test:
  mode: -r-Sr--r-- links: 1 owner: root group: root 
  length: 0 admin id: 0 inode: 1029.1
  access: Aug 18 11:35 modification: Aug 18 11:33
  changed: Aug 18 11:33 retention-end: Aug 18 2005 11:59
  creation: Aug 18 11:33 residence: Aug 18 11:33
  retention: active retention-period: 0y, 0d, 0h, 26m
```
在此範例中, 保留期間延伸至 2005 年 8 月 18 日的 11:59 AM, 這是首次套用 WORM 觸發器以後的 26 分鐘。

#### 使用 sls 檢視 WORM-FS 檔案

使用 sls 指令檢視 WORM 檔案屬性。-D 選項顯示目錄是否具有 WORM 功能。在檔 案上使用此選項來顯示保留期間何時開始、何時結束、目前的保留狀態以及在指令行中 指定的持續時間。

保留期間的開始儲存在檔案的 changed 屬性欄位。保留期間的結束儲存在檔案的 attribute time 欄位。這個時間以日曆日期顯示。sls 輸出中有另外一行顯示保留 期間狀態和持續時間。

[程式碼範例](#page-189-0) 7-7 顯示 sls -D 如何顯示檔案保留狀況的範例。

<span id="page-189-0"></span>程式碼範例 **7-7** 使用 sls 尋找檔案的保留狀況

#### **sls -D test** test: mode: -r-Sr--r-- links: 1 owner: root group: root length: 5 admin id: 0 inode: 1027.1 access: Aug 18 2005 modification: Aug 18 11:19 changed: Aug 18 11:19 retention-end: Aug 18 2005 11:25 creation: Aug 18 11:19 residence: Aug 18 11:19 retention: active retention-period: 0y, 0d, 0h, 6m

在此範例中,保留狀態是使用中,如同 retention: active 指定所示,表示該檔案 已設定 WORM 位元。保留期間在 2005 年 8 月 18 日的 11:19 開始,將會在 2005 年 8 月 18 日的 11:25 結束。保留期間被指定為 0 年、0 日、0 時和 6 分鐘。

### 使用 sfind 來尋找 WORM-FS 檔案

使用 sfind 公用程式尋找特定保留期間的檔案。請參閱 「sfind(1) 線上手冊」以取 得更多選項的相關資訊。您可以使用下列選項:

- -ractive 尋找其保留期間存使用中的檔案。
- -rover 尋找其保留期間已過期的檔案。
- -rafter *date* 尋找其保留期間將在指定的日期以後結束的檔案。日期是 YYYYMMDDHHmm 方式指定,其中 YYYY 是年份,MM 是月份,DD 是日子,HH 是小 時,而 mm 是分鐘。

例如[,程式碼範例](#page-189-1) 7-8 顯示尋找其保留期間在 2004 年 12 月 24 日的 15:00 以後過期 的檔案之指令。

<span id="page-189-1"></span>程式碼範例 **7-8** 使用 sfind 來尋找在特定日期以後過期的所有 WORM 檔案。

```
# sfind -rafter 200412241500
```
■ -rremain *time* - 尋找其保留期間至少剩下所指定的時間量的檔案。時間指定為 MyNdOhPm,其中 M、N、O 和 P 是任意的非負數整數,而 y、d、h 和 m 分別代表 年份、日子、小時和分鐘的數字。

例如[,](#page-190-0)顯示尋找距離其過期日仍剩下 1 年、10 日、5 小時和 10 分鐘的檔案之指令。

<span id="page-190-0"></span>程式碼範例 **7-9** 使用 sfind 來尋找其剩餘時間多於所指定的時間的所有 WORM 檔案

# **sfind -rremain 1y10d5h10m**

■ -rlonger *time* - 尋找其保留期間大於所指定的時間量的檔案。時間指定爲 MyNdOhPm,其中 M、N、O 和 P 是任意的非負數整數,而 y、d、h 和 m 分別代表 年份、日子、小時和分鐘的數字。

例如[,](#page-190-1)顯示尋找其保留期間大於 10 日的檔案之指令。

<span id="page-190-1"></span>程式碼範例 **7-10** 使用 sfind 來尋找其保留期間較所指定者為長的所有 WORM 檔案。

# **sfind -rlonger 10d**

■ -rpermanent — 尋找其保留期間爲永久的檔案。

# 容納大檔案

在處理非常大的檔案時,請格外注意系統上可用的磁碟快取記憶體的大小。若您想要寫 入大於磁碟快取記憶體的檔案,的運作方式會因為您所使用的檔案系統類型而相異:

- 若使用 Sun StorEdge QFS 檔案系統,系統則會傳回 ENOSPC 錯誤。
- 若您正在使用 SAM-QFS 檔案系統,程式會封鎖,等待可能永遠不存在的空間,因 為可用磁碟空間不足以處理該請求。

若您在 SAM-QFS 環境之內操作,而您的應用程式必須寫入一個大於磁碟快取記憶體 的檔案,您可以使用 segment(1) 指令將檔案分段。有關 segment(1) 指令的更多資 訊,請參閱 segment(1) 線上手冊或參閱 「Sun StorEdge SAM-FS 儲存與歸檔管理 指南」。

## 配置多重讀取器檔案系統

多重讀取器檔案系統包含一個寫入器主機和多個讀取器主機。writer 和 reader 會掛 載可讓多重讀取器檔案系統只與 Sun StorEdge QFS 檔案系統相容的選項。本節和 mount\_samfs(1M) 線上手冊含有關於掛載選項的說明。

您可以藉著指定 mount(1M) 指令的 -o writer 選項,在單一寫入器主機掛載多重讀取 器檔案系統。具有 writer 掛載選項的主機系統是唯一允許寫入檔案系統的主機系統。 writer 主機系統會更新檔案系統。您必須確定多重讀取器檔案系統中只有一個主機是讓 檔案系統以啓用的 writer 掛載選項掛載。若已指定 -o writer,每次變更時會將目錄 寫入至磁碟,在關閉時則是將檔案寫入到磁碟。

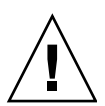

注意 **–** 若同時有一個以上的寫入器主機掛載了檔案系統,多重讀取器檔案系統則會毀 損。確保不會出現這種情況是站點管理者的責任。

您可以透過指定 mount(1M) 指令的 -o reader 選項,將多重讀取器檔案系統掛載到一 個或多個讀取器主機。可將多重讀取器檔案系統掛載為讀取器的主機系統數目沒有上限。

多重讀取器檔案系統和 Sun StorEdge QFS 共用檔案系統之間的一個主要差別在於,多 重讀取器主機從磁碟讀取中介資料,而 Sun StorEdge QFS 共用檔案系統的用戶端主機 則會透過網路讀取中介資料。Sun StorEdge QFS 共用檔案系統可支援多重讀取器主機。 在此配置中,當多重讀取器主機傳送內容的同時,多個共用主機可以加入內容。

備註 **–** 若您將檔案系統掛載為 Sun StorEdge QFS 共用檔案系統,則不能在任何主機上 指定 writer 選項。不過,您可以指定 reader 選項。

若要讓 Sun StorEdge QFS 共用檔案系統用戶端主機成為唯讀的主機,請在該主機上使 用 reader 掛載選項, 以掛載 Sun StorEdge QFS 共用檔案系統。此外,若在 Sun StorEdge QFS 共用檔案系統中使用 reader 選項, 請將 sync\_meta 掛載選項設定爲 1。如需更多有關 Sun StorEdge QFS 共用檔案系統的資訊,請參閱第 59 頁的「 配置 [Sun StorEdge QFS](#page-88-0) 共用檔案系統」。如需有關掛載選項的更多資訊,請參閱 mount\_samfs(1M) 線上手冊。

您必須確定多重讀取器檔案系統中的所有讀取器,對說明 ma 裝置的裝置定義具有存取 權限。將位於主要中介資料伺服器主機的 mcf(4) 檔案中的文字行複製到位於替代中介資 料伺服器的 mcf(4) 檔案中。在複製完上述文字行之後,您可能需要更新磁碟控制器的相 關資訊。這是因為,視您的配置而定,磁碟分割區可能無法在所有的主機上以相同的方 式出現。

在多重讀取器檔案系統環境中,Sun StorEdge QFS 軟體可確保存取相同檔案系統的所有 伺服器始終可以存取目前的環境。在寫入器關閉檔案時,Sun StorEdge QFS 檔案系統立 即將該檔案的所有資訊寫入磁碟。reader 主機可在寫入器關閉檔案之後存取檔案。您可 以指定 refresh\_at\_eof 掛載選項以確認在多重讀取器檔案系統中沒有主機系統未與 檔案系統同步化。

依據預設,每當存取檔案時,reader 主機上的檔案中介資料資訊將失效並更新。若資料 已變更,中介資料資訊即失效。這包括任何類型的存取,無論是透過 cat(1)、ls(1)、 touch(1)、open(2) 或其他方法。這種立即的更新率可確保更新完畢時資料即為正確,但 是會影響到效能。視您的站點喜好設定而異,您可以使用 mount(1M) 指令的 –o invalid=*n* 選項,指定一個介於 0 至 60 秒之間的更新率。若更新率是設為小的數 值,Sun StorEdge QFS 檔案系統則會在上次更新的 *n* 秒之後,讀取目錄和其他中介資料資 訊。較頻繁的更新會增加檔案系統的經常性耗用時間,但如果 *n* 非零,舊資訊則會存在。

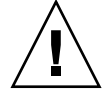

注意 **–** 若 reader 主機上的檔案已開啟作讀取用途,則無法保護該檔案不被寫入器移 除或截斷。您必須使用其他機制 (例如:應用程式鎖定),以防止讀取器發生意外寫入器 動作。

## 在異質性運算環境中使用 SAN-QFS 檔案 系統

SAN-QFS 檔案系統可讓多個主機以最高的磁碟速度存取儲存於 Sun StorEdge QFS 系 統的資料。本功能尤其適用於資料庫、資料流、Web 頁面服務,或任何需要高效能、異 質性環境中的共用磁碟存取之應用程式。

SAN-QFS 檔案系統可與光纖連結式裝置一起在儲存區域網路 (SAN) 中使用。SAN-QFS 檔 案系統可透過 Sun StorEdge QFS 軟體和諸如 Tivoli SANergy 檔案共用軟體的軟體, 啓用 對資料的高速存取。若要使用 SAN-QFS 檔案系統,您必須具有 SANergy (2.2.4 或更新的 版本) 和 Sun StorEdge QFS 軟體。如需有關支援的 Sun StorEdge QFS 和 SANergy 軟體等 級之資訊,請與 Sun 業務代表聯絡。

備註 **–** 在包括 Solaris 作業系統 (OS) 和支援的 Linux 作業系統的環境中,請在 Solaris 主 機上使用 Sun StorEdge QFS 共用檔案系統而非 SAN-QFS 檔案系統。

如需有關 Sun StorEdge QFS 共用檔案系統的資訊,請參閱第 59 [頁的 「配置](#page-88-0) Sun StorEdge QFS [共用檔案系統」。](#page-88-0)如需比較 Sun StorEdge QFS 共用檔案系統與 SAN-QFS 檔案系統,請參閱第 170 頁的 「SAN-QFS 共用檔案系統和 [Sun StorEdge QFS](#page-199-0) 共用檔 [案系統對照」](#page-199-0)。

圖 [7-1](#page-193-0) 描述使用 Sun StorEdge QFS 軟體和 SANergy 軟體的 SAN-QFS 檔案系統,並 顯示用戶端和中介資料控制器 (MDC) 系統透過區域網路 (LAN) 管理中介資料。用戶端 會直接執行儲存裝置來回間的 I/O。

請注意,所有僅執行 Solaris OS 用戶端會成為 Sun StorEdge QFS 軟體的主機,而執行 Solaris 以外的 OS 之所有異質性用戶端會成為 SANergy 軟體和 NFS 軟體的主機。 SAN-QFS 檔案系統的中介資料伺服器會成為 Sun StorEdge QFS 和 SANergy 軟體的主 機。此伺服器不僅是檔案系統的中介資料伺服器也是 SANergy MDC。

備註 **–** SANergy 軟體在 x64 硬體平台上不受支援。

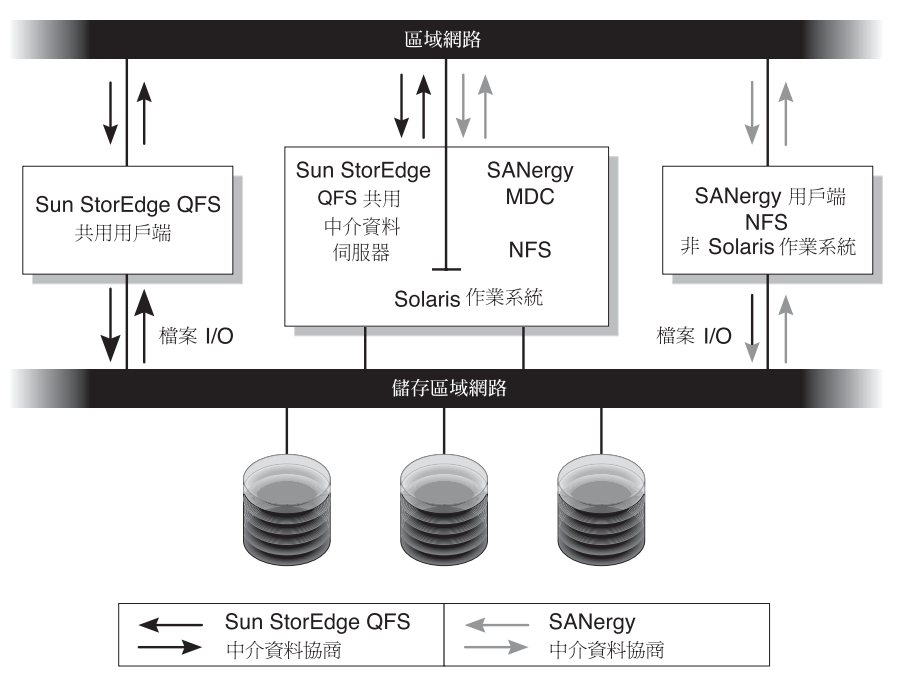

<span id="page-193-0"></span>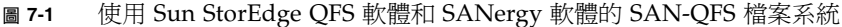

本節接下來將說明 SAN-QFS 檔案系統的其他面向:

- 第 165 [頁的 「開始之前」](#page-194-0)
- 第 165 頁的 「 啓用 SAN-QFS 檔案系統 」
- 第 167 頁的 「 卸載 SAN-QFS 檔案系統 」
- 第 169 [頁的 「疑難排解:使用](#page-198-0) SANergy 檔案暫停以卸載 SAN-QFS 檔案系統」
- 第 169 頁的 「SAN-QFS [檔案系統中的區塊配額」](#page-198-1)
- 第 169 百的 「SAN-OFS [檔案系統中的檔案資料和檔案屬性」](#page-198-2)
- 第 169 頁的「使用 [samgrowfs](#page-198-3)(1M) 擴充 SAN-QFS 檔案系統」
- 第 170 頁的 「SAN-QFS 共用檔案系統和 [Sun StorEdge QFS](#page-199-0) 共用檔案系統對照」

### <span id="page-194-0"></span>開始之前

在您啟用 SAN-QFS 檔案系統以後,請謹記下列配置注意事項並遵照之進行規劃:

- 配置用於 SAN-QFS 檔案系統的磁碟無法受磁碟區管理員控制。
- 若要在 SAN-QFS 環境中啓用或重新找出 Sun StorEdge QFS 中介資料伺服器,新的 中介資料伺服器系統必須配置為 SANergy 中介資料控制器。
- SAN-OFS 檔案系統無法辨識區段檔案。若在 SAN-OFS 環境以內使用區段檔案,可 能會導致無法預期的行為。
- 在 Sun StorEdge OFS mcf 檔案中歸類爲 ms 或 md 裝置的裝置在 SAN-OFS 檔案系 統中不受支援。

備註 **–** 本文件資料假設您的非 Solaris 用戶端是做為 SANergy 軟體和 NFS 軟體的主 機,以供檔案系統共用。本文件中的文字和範例反映出此配置。如果您的非 Solaris 用 戶端是做為 Samba 軟體 (而非 NFS 軟體) 的主機,請參閱 Samba 文件資料。

### <span id="page-194-1"></span>啟用 SAN-QFS 檔案系統

以下程序說明如何啓用 SAN-QFS 檔案系統。按照分段備份的順序執行這些程序:

- 第 165 頁的 「 在中介資料控制器上啓用 SAN-QFS 檔案系統 」
- 第 166 頁的 「 在用戶端上啓用 SAN-OFS 檔案系統」
- 第 167 [頁的 「在用戶端上安裝](#page-196-1) SANergy 軟體」
- <span id="page-194-2"></span>▼ 在中介資料控制器上啓用 SAN-OFS 檔案系統

當您使用 SAN-QFS 檔案系統時,您環境中的一個主機系統會做為 SANergy 中介資料 控制器 (MDC)。此為 Sun StorEdge QFS 檔案系統常駐的主機系統。

- **1.** 登入 **Sun StorEdge QFS** 檔案系統常駐的主機,並成為 superuser。
- **2.** 驗證 **Sun StorEdge QFS** 檔案系統已經過測試且完全可以運作。
- **3.** 安裝並配置 **SANergy** 軟體。

如需指示,請參閱您的 SANergy 文件資料。

**4.** 使用 pkginfo**(1)** 指令驗證 **SANergy** 軟體發行版本層級:

# **pkginfo -l SANergy**

**5.** 確定已掛載檔案系統。

使用 mount(1M) 指令驗證掛載或掛載檔案系統。

**6.** 請以下列格式使用 share**(1M)** 指令啟用 **NFS** 對用戶端主機存取:

```
MDC# share -F nfs -d qfs-file-system-name /mount-point
```
若是 qfs 檔案系統名稱,請指定您的 Sun StorEdge QFS 檔案系統的名稱,例如: qfs1。如需更多有關 share(1M) 指令的資訊,請參閱 share(1M) 或 share\_nfs(1M) 線上手冊。

對於掛載點,請指定 **qfs** 檔案系統名稱的掛載點。

**7.** 如果您有連線到 **Microsoft Windows** 用戶端,請配置 **Samba (**而非 **NFS)** 以提供安全 性和命名空間功能。

要執行這項作業,請在 /etc/init.d/sanergy 檔案中新增 SANERGY\_SMBPATH 環 境變數然後將它指向 Samba 配置檔案的位置。例如,若您的 Samba 配置檔案名為 /etc/swf/smb.conf,您必須將下列文字行加入到 /etc/init.d/sanergy 檔案的 開頭:

SANERGY\_SMBPATH=/etc/sfw/smb.conf export SANERGY\_SMBPATH

- **8. (**可選用**)** 編輯在 **MDC** 上的檔案系統表 **(**/etc/dfs/dfstab**)** 以在啟動時啟用存取。 若要在啟動時自動啟用此存取,請執行此步驟。
- <span id="page-195-0"></span>▼ 在用戶端上啓用 SAN-OFS 檔案系統

在 MDC 上啟用檔案系統後,即可在用戶端主機上啟用之。SAN-QFS 檔案系統支援多 種用戶端主機,包括 IRIX、Microsoft Windows、AIX 以及 Linux 主機。如需有關支援 的特定用戶端之資訊,請與 Sun 業務代表聯絡。

每個用戶端都有不同的運作特性。本程序使用一般性的專有名詞,說明您必須在用戶端 上執行哪些動作,才能啓用 SAN-QFS 檔案系統。如需有關您的用戶端之特定資訊,請 參閱用戶端主機所隨附的文件資料。

- **1.** 登入每個用戶端主機。
- **2.** 在每個用戶端上編輯檔案系統預設值表並新增檔案系統。

例如,在 Solaris 作業系統上,編輯每個用戶端上的 /etc/vfstab 檔案,然後新增您 的 Sun StorEdge QFS 檔案系統名稱,如下所示:

 $server: /qfs1 - /qfs1$  nfs - yes noac, hard, intr, timeo=1000

在其他作業系統平台上,檔案系統預設值表可能會常駐於 /etc/vfstab 以外的檔案。 例如,在 Linux 系統上,這個檔案是 /etc/fstab。

如需更多有關編輯 /etc/vfstab 檔案的資訊,請參閱 「Sun StorEdge QFS 安裝與升級 指南」。如需有關所需或建議的 NFS 用戶端掛載選項之資訊,請參閱 SANergy 文件資料。

#### <span id="page-196-1"></span>▼ 在用戶端上安裝 SANergy 軟體

在用戶端主機上啟用檔案系統後,您即可在用戶端上安裝 SANergy 軟體。以下程序說 明在一般條件下的 SANergy 安裝程序。

**1.** 安裝並配置 **SANergy** 軟體。

如需指示,請參閱您的 SANergy 文件資料。

**2.** 對 **NFS** 使用 mount 指令以掛載檔案系統。

例如:

# mount *host*:/*mount-point*/ *local-mount-point*

對於主機,請指定 MDC。

對於掛載點,請在 MDC 上指定 Sun StorEdge QFS 檔案系統的掛載點。

對於本機掛載點,請在 SANergy 用戶端上指定掛載點。

**3.** 使用 **SANergy** fuse 指令來混合軟體:

# fuse|*mount-point*

對於掛載點,請在 SANergy 用戶端上指定掛載點。

### <span id="page-196-0"></span>卸載 SAN-QFS 檔案系統

以下程序說明如何卸載使用 SANergy 軟體的 SAN-QFS 檔案系統。按照分段備份的順 序執行這些程序:

- 第 167 頁的 「在 SANergy [用戶端上卸載](#page-196-2) SAN-QFS 檔案系統」
- 第 168 [頁的 「在中介資料控制器上卸載](#page-197-0) SAN-QFS 檔案系統」
- 第 168 頁的 「在 [Sun StorEdge QFS](#page-197-1) 用戶端上卸載 SAN-QFS 檔案系統」
- 第 168 頁的 「 在 [Sun StorEdge QFS](#page-197-2) 伺服器上卸載 SAN-QFS 檔案系統 」
- <span id="page-196-2"></span>▼ 在 SANergy 用戶端上卸載 SAN-QFS 檔案系統 對於要卸載 SAN-QFS 檔案系統的每個用戶端主機,按照這些步驟進行。
	- **1.** 登入用戶端主機並成為 superuser。
	- **2.** 使用 **SANergy** unfuse 指令從軟體取消混合檔案系統:

# unfuse|*mount-point*

對於掛載點,請在 SANergy 用戶端上指定掛載點。

**3.** 使用 umount**(1M)** 指令從 **NFS** 卸載檔案系統:

# umount *host*:/*mount-point*/ *local-mount-point*

對於主機,請指定 MDC。

對於掛載點,請在 MDC 上指定 Sun StorEdge QFS 檔案系統的掛載點。

對於本機掛載點,請在 SANergy 用戶端上指定掛載點。

- <span id="page-197-0"></span>▼ 在中介資料控制器上卸載 SAN-QFS 檔案系統
	- **1.** 登入 **MDC** 系統並成為 superuser。
	- **2.** 使用 unshare**(1M)** 指令停用對用戶端主機的 **NFS** 存取。

MDC# **unshare** *qfs-file-system-name /mount-point*

若是 qfs 檔案系統名稱,請指定您的 Sun StorEdge QFS 檔案系統的名稱,例如: qfs1。如需更多有關 unshare(1M) 指令的資訊,請參閱 unshare(1M) 線上手冊。 對於掛載點,請指定 **qfs** 檔案系統名稱的掛載點。

- <span id="page-197-1"></span>▼ 在 Sun StorEdge QFS 用戶端上卸載 SAN-QFS 檔案系統 在每個參與的用戶端主機上按照這些步驟進行。
	- **1.** 登入 **Sun StorEdge QFS** 用戶端主機並成為 superuser。
	- **2.** 使用 umount**(1M)** 指令卸載檔案系統。 例如:

# **umount /qfs1**

- <span id="page-197-2"></span>▼ 在 Sun StorEdge QFS 伺服器上卸載 SAN-QFS 檔案系統
	- **1.** 登入 **Sun StorEdge QFS** 檔案系統常駐的主機系統,並成為 superuser。
	- **2.** 使用 umount**(1M)** 指令卸載檔案系統。

## <span id="page-198-0"></span>疑難排解:使用 SANergy 檔案暫停以卸載 SAN-QFS 檔案系統

SANergy 軟體會對 Sun StorEdge QFS 檔案發出暫停,暫時保留檔案供加速存取的用 途。如果 SANergy 在暫停生效時當機,您將無法卸載檔案系統。如果您無法卸載 SAN-QFS 檔案系統,請檢查 /var/adm/messages 檔案,並尋找說明未執行 SANergy 暫停的主控台訊息。

如果可能,請允許 SANergy 檔案共用功能清除其暫停,但在緊急狀況時,或發生 SANergy 檔案共用系統失敗時,請使用下列程序來避免重新開機。

- ▼ 在 SANergy 檔案暫停存在時卸載檔案系統
	- **1.** 使用 unshare**(1M)** 指令停用 **NFS** 存取。
	- **2.** 使用 samunhold**(1M)** 指令釋放 **SANergy** 檔案系統暫停。 如需更多有關此指令的資訊,請參閱 samunhold(1M) 線上說明手冊。
	- **3.** 使用 umount**(1M)** 指令卸載檔案系統。

## <span id="page-198-1"></span>SAN-QFS 檔案系統中的區塊配額

SANergy 軟體不會強制區塊配額。因此,在使用 SANergy 軟體寫入檔案時,您可以超 過區塊配額。如需更多有關配額的資訊,請參閱第 86 [頁的 「啟用配額」](#page-115-0)。

## <span id="page-198-2"></span>SAN-QFS 檔案系統中的檔案資料和檔案屬性

SANergy 軟體會將 NFS 軟體用於中介資料作業,其表示 NFS 關閉對開啟 (close-to-open) 一致性典型會用於檔案資料和屬性。在 SANergy 用戶端之間的檔案資料和屬性不支援開 啟檔案的 POSIX 連貫模型。

## 使用 samgrowfs(1M) 擴充 SAN-QFS 檔案系統

您可以使用 samgrowfs(1M) 指令增加 SAN-QFS 檔案系統的大小。要執行此項作業, 請按照第 54 [頁的 「將磁碟快取記憶體新增至檔案系統」所](#page-83-0)述程序執行。

<span id="page-198-3"></span>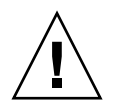

注意 **–** 在使用本程序時,請注意 mcf(4) 檔案中的逐行裝置順序必須與檔案系統的超級 區塊中列出的裝置順序相符。

輸入 samgrowfs(1M) 指令時,已經在 mcf(4) 檔案中的裝置將在超級區塊中保留它的 位置。新的裝置將按照其出現的順序寫入到後來的項目。

若此新順序與超級區塊中的順序不符,則 SAN-QFS 檔案系統將無法結合。

## <span id="page-199-0"></span>SAN-QFS 共用檔案系統和 Sun StorEdge QFS 共用 檔案系統對照

SAN-QFS 共用檔系統以及 Sun StorEdge QFS 共用檔案系統有下列共通點:

- 均可分段備份檔案。
- 均適用於資料擷取環境,在此環境中需要主要的檔案系統主機不回應寫入資料。
- 均有利於存在寫入檔案競爭的環境。

表 [7-3](#page-199-1) 說明檔案系統之間的差異。

#### <span id="page-199-1"></span>表 **7-3** SAN-QFS 共用檔案系統與 Sun StorEdge QFS 共用檔案系統

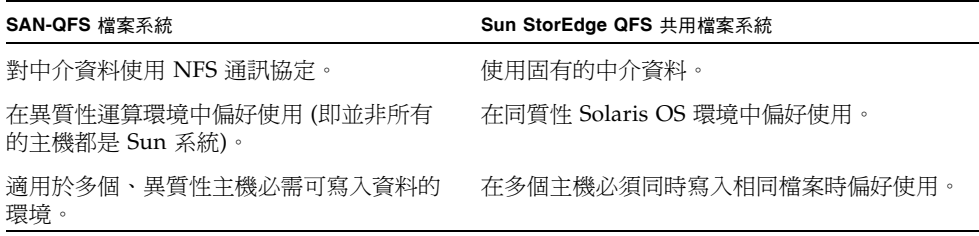

## 認識 I/O 類型

Sun StorEdge QFS 檔案系統支援換頁 I/O、直接 I/O 和 I/O 類型之間的切換。以下各 節說明這些 I/O 類型。

## 換頁 I/O

在使用換頁 I/O 時,使用者資料會快取儲存於虛擬記憶體頁面,而核心則會將資料寫 入磁碟。標準 Solaris 作業系統介面管理換頁 I/O。換頁 I/O (也稱為緩衝或快取 I/O) 是預設的選擇。

## 直接 I/O

直接 I/O 是用來在使用者緩衝區和磁碟之間直接傳輸資料的程序。這表示在系統中使用 的時間更少。為了提高效能,請僅將直接 I/O 指定用於大型、區塊對齊的、循序 I/O。

setfa(1) 指令和 sam\_setfa(3) 程式庫常式都具有 -D 選項,可為檔案或目錄設定直接 I/O 屬性。若套用於目錄,建立於該目錄中的檔案和目錄將繼承直接 I/O 屬性。在設定 –D 選項之後,檔案會使用直接 I/O。

您也可以使用 Solaris OS directio(3C) 函數呼叫為檔案選擇直接 I/O。若您使用函數 呼叫來啟用直接 I/O,此設定僅當檔案在使用中的時候有效。

若要在檔案系統中啓用直接 I/O,請執行下列之一:

- 指定 mount(1M) 指令的 -o forcedirectio 選項。
- 將關鍵字 forcedirectio 置於 /etc/vfstab 檔案的掛載選項欄位,或將其用做 samfs.cmd 檔案中的指令。

如需更多資訊,請參閱 setfa(1)、sam\_setfa(3)、directio(3C)、samfs.cmd(4) 及 mount\_samfs(1M) 線上手冊。

### I/O 切換

根據預設值,已執行換頁 I/O ,並停用 I/O 切換。不過, Sun StorEdge QFS 檔案系統 支援自動 I/O 切換,此一程序在系統自動切換至直接 I/O 以前會出現由站點定義的換 頁 I/O 數量。

I/O 切換在大型 I/O 作業中應減少換頁快取記憶體的使用率。要啟用 I/O 切換,使用 samu(1M) 或使用 dio\_wr\_consec 和 dio\_rd\_consec 參數作為 samfs.cmd 檔案 中的指令,或是作為 mount(1M) 指令中的選項。

如需更多有關這些選項的資訊,請參閱 mount\_samfs(1M) 或 samfs.cmd(4) 線上 手冊。

# 提升大型檔案的檔案傳送效能

Sun StorEdge QFS 檔案系統已調校為可以使用不同大小的檔案。啓用檔案系統設定可 增進大型檔案的磁碟檔案傳送效能。

備註 **–** Sun 建議您在生產環境之外試驗效能調校。不正確地調校這些變數會對整體系 統造成未預期的影響。

若您的站點有 Sun Enterprise Services (SES) 支援合約,請在變更效能調校參數時通知 SES。

### 增加大型檔案傳送效能

**1.** 設定最大裝置讀取**/**寫入指令。

Sun Solaris /etc/system 檔案中的 maxphys 參數將控制裝置驅動程式在任一時間讀 取或寫入的最大位元組數目。maxphys 參數的預設值會依 Sun Solaris 作業系統的等級 而異,但通常大約為 128 KB。

將以下文字行新增至 /etc/system,以將 maxphys 設定為 8 MB:

 $set$  maxphys =  $0x800000$ 

#### **2.** 設定 **SCSI** 磁碟的最大傳輸參數。

透過在 /kernel/drv/sd.conf 檔案中尋找 sd\_max\_xfer\_size 定義,sd 驅動程 式可啟用特定檔案的大型傳送。若此定義不存在,驅動程式使用在 sd 裝置驅動程式定 義中所定義的値,sd\_max\_xfer\_size,該值是 1024 x 1024 位元組。

若要啟用並促進大型傳送,請將以下文字行新增至 /kernel/drv/sd.conf 檔案的結尾:

sd\_max\_xfer\_size=0x800000;

#### **3.** 設定光纖磁碟的最大傳送參數。

透過在 /kernel/drv/ssd.conf 檔案中尋找 ssd\_max\_xfer\_size 定義,ssd 驅動 程式可啟用特定檔案的大型傳送。若此定義不存在,驅動程式使用在 ssd 裝置驅動程 式定義中所定義的値,ssd\_max\_xfer\_size,該值是  $1024 \times 1024$  位元組。

將以下文字行新增至 /kernel/drv/ssd.conf 檔案的結尾:

ssd\_max\_xfer\_size=0x800000;

#### **4.** 重新啟動系統。

**5.** 設定 writebehind 參數。

此步驟僅影響換頁 I/O。

writebehind 參數指定當 Sun StorEdge OFS 檔案系統正在執行換頁 I/O 時,該檔案 系統所延後寫入的位元組數量。使 writebehind 值符合 RAID 的讀取修改寫入 (read-modify-write) 值之倍數可以增進效能。

此參數以 KB 為單位指定,並且捨入為 8 KB 的倍數。若已設定,則在執行直接 I/O 時將 會忽略此參數。預設的 writebehind 值是 512 KB。此值常使用大型區塊、循序 I/O。

將硬體和軟體 RAID 5 的 writebehind 大小均設為 RAID -5 資料平行儲存大小的倍 數。RAID -5 資料平行儲存大小是指資料磁碟數目乘以配置的資料平行儲存寬度。

例如,假設將 RAID -5 裝置配置為 3 個資料磁碟加上 1 個同位檢查磁碟 (3+1),以及資 料平行儲存寬度爲 16 KB。writebehind 値應爲 48 KB、96 KB 或其他倍數,以避免 讀取修改寫入 (read-modify-write) RAID -5 同位檢查產生的經常性耗用時間。

對於 Sun StorEdge QFS 檔案系統,DAU (sammkfs(1M) -a 指令) 也應是 RAID 5 資 料平行儲存大小的倍數。此配置可確保區塊連續。

在重設 writebehind 的大小之後,應測試系統的效能。以下範例顯示磁碟寫入的測試 計時:

#### # **timex dd if=/dev/zero of=/sam/myfile bs=256k count=2048**

您可以從掛載選項、從 samfs.cmd 檔案內、從 /etc/vfstab 檔案內,或從 samu(1M) 公用程式內的指令設定 writebehind 參數。如需有關從掛載選項啟用此設定的資訊, 請參閱 mount\_samfs(1M) 線上手冊上的 –o writebehind=*n* 選項。如需有關從 samfs.cmd 檔案啓用此設定的資訊,請參閱 samfs.cmd(4) 線上手冊。如需有關從 samu(1M) 內啓用此設定的資訊,請參閱 samu(1M) 線上手冊。

**6.** 設定 readahead 參數。

此步驟僅影響換頁 I/O。

readahead 參數指定當 Sun StorEdge QFS 檔案系統正執行換頁 I/O 時,該檔案系統 預先預取的位元組數量。此參數以 KB 為單位指定,並且捨入為 8 KB 的倍數。若已設 定,則在執行直接 I/O 時將會忽略此參數。

增加 readahead 參數的大小可增進大型檔案傳送的效能,但僅能增進一點。在重設 readahead 大小之後,應測試系統的效能,直到傳送速率不再提高為止。以下為磁碟 讀取測試計時的方法範例:

#### # **timex dd if=/sam/myfile of=/dev/null bs=256k**

您應在環境中測試不同的 readahead 大小。readahead 參數的大小應該設定為可增 進換頁 I/O 的 I/O 效能,但是不能太大以致減低效能。在設定 readahead 値時,請 務必考量記憶體量與同步運行的串流。將乘以串流數量的 readahead 值設定為大於記 憶體的值將會導致頁面搖動。

預設的 readahead 值是 1024 KB。此值較適合大型區塊、循序 I/O。對於小型區塊、 隨機 I/O 應用程式,請將 readahead 設定為一般請求大小。資料庫應用程式執行本 身的預先讀取,因此請將這些應用程式的 readahead 設為 0。

readahead 設定可從掛載選項、從 samfs.cmd 檔案內、從 /etc/vfstab 檔案內、或 從 samu(1M) 公用程式的指令內啟用。如需有關從掛載選項啟用此設定的資訊,請參閱 mount\_samfs(1M) 線上手冊中的 –o readahead=*n* 選項。如需有關從 samfs.cmd 檔 案啟用此設定的資訊,請參閱 samfs.cmd(4) 線上手冊。如需有關從 samu(1M) 內啟用 此設定的資訊,請參閱 samu(1M) 線上手冊。

#### **7.** 設定資料平行儲存寬度。

–o stripe=*n* 選項搭配 mount(1M) 指令可指定檔案系統的資料平行儲存區寬度。資 料平行儲存寬度是根據磁碟配置單元 (DAU) 的大小設定的。 *n* 引數指定 *n* x DAU 位元 組以寫入一個裝置,然後在切換至下一個裝置進行寫入。在使用 sammkfs(1M) –a 指 令初始化檔案系統時,DAU 大小即已設定。

若已設定 -o stripe=0,則將使用循環式分配方法將檔案分配到檔案系統裝置中。使 用這個方法,每個檔案會完全分配到一個裝置,直至該裝置已滿為止。循環式分配是多 資料流環境中優先使用的設定。若已將 –o stripe=*n* 設為大於 0 的整數,則將使用資 料平行儲存方法將檔案分配到檔案系統裝置。若要判定適當的 –o stripe=*n* 設定,請 嘗試變更此設定並執行效能讀取。資料平行儲存是具有所需頻寬的 Turnkey 應用程式 偏好使用的設定。

此資料平行儲存寬度也可以從 /etc/vfstab 檔案或 samfs.cmd 檔案中設定。

如需更多有關 mount(1M) 指令的資訊,請參閱 mount\_samfs(1M) 線上手冊。如需更 多有關 samfs.cmd 檔案的資訊,請參閱 samfs.cmd(4) 線上手冊。

# 啟用 Qwrite 功能

依據預設,Sun StorEdge QFS 檔案系統停用相同檔案的同步讀取和寫入。這是由 UNIX vnode 介面標準定義的模式,它僅給予一次專用寫入的存取權限,其他的寫入器 與讀取器則必須等待。Qwrite 將啟用從不同執行緒同步讀取和寫入相同檔案的功能。

Qwrite 功能可用於資料庫應用程式,以啓用相同檔案多個同步異動。資料庫應用程式 通常會管理大型檔案,並發出相同檔案的同步讀取和寫入。但每個系統是在核心內部呼 叫取得檔案並釋放讀取/寫入鎖定。此鎖定將防止相同檔案的重疊 (或同步) 操作。如果 應用程式本身執行了檔案鎖定機制,則核心鎖定機制會因為執行不必要的連續 I/O 而 影響效能。

Qwrite 可在 /etc/vfstab 檔案中、samfs.cmd 檔案中,以及做為掛載選項啟用。 mount(1M) 指令中的 –o qwrite 選項將略過檔案系統的鎖定機制 (除了透過 NFS 存 取檔案系統的應用程式以外),並讓應用程式控制資料的存取。若已指定 qwrite,檔 案系統則會啟用從不同執行緒同步讀取和寫入相同檔案。將多個請求佇列在磁碟機等 級,此選項會提升 I/O 效能。

以下範例使用 mount(1M) 指令以在資料庫檔案系統中啓用 Qwrite:

#### # **mount –F samfs –o qwrite /db**

如需更多有關此功能的資訊,請參閱 samfs.cmd(4) 線上手冊的 qwrite 指令,或 mount samfs(1M) 線上手冊的 -o qwrite 選項。

# 設定寫入節流閥

-o wr\_throttle=*n* 選項會將一個檔案未完成處理的寫入千位元組數目限制為 *n*。依 預設, Sun StorEdge QFS 檔案系統會將 wr\_throttle 設為 16 MB。

如果檔案有 *n* 寫入千位元組 (KB) 未完成處理,系統則會暫停嘗試寫入該檔案的應用程 式,直到足夠的位元組已完成 I/O 以讓應用程式繼續。

若站點中有數千個串流,例如數千個 NFS 共用工作站存取檔案系統,您可以調校 -o wr\_throttle=*n* 選項以避免立即有太多記憶體數量溢位到磁碟上。通常,串流數 目乘以 1024 乘以 -o wr\_throttle=*n* 選項的 *n* 引數,應小於主機系統記憶體總量減 掉 Solaris OS 記憶體需求,如同這項公式所示:

*number-of-streams* x *n* x 1024 < *total-memory* - *Solaris-OS-memory-needs*

對於 Turnkey 應用程式,您可能會想要使用大於預設 16,384 KB 的大小,因為這樣即 可在記憶體中保留更多頁面。

# 設定延後清除速率

有兩個掛載參數將控制循序寫入頁面和呈現頁面的延後清除速率。flush\_behind 和 stage\_flush\_behind 掛載參數可從 samfs.cmd 檔案、/etc/vfstab 檔案或 mount(1M) 指令中讀取。

flush\_behind=*n* 掛載參數可設定最大的延後清除值。按順序寫入的修改頁面將以非 同步的方式寫入磁碟,以協助 Sun Solaris Volume Manager (VM) 層保持頁面清潔。若 要啟用此功能,請將 *n* 設為從 16 到 8192 的整數。依據預設,*n* 設為 0,將停用此項功 能。*n* 引數以 KB 為單位指定。

stage\_flush\_behind=*n* 掛載參數可設定最大的呈現延後清除值。已呈現的呈現頁面 將以非同步的方式寫入磁碟,以協助 Sun Solaris VM 層將頁面保持為全新的狀態。若 要啟用此功能,請將 *n* 設為從 16 到 8192 的整數。依據預設,*n* 設為 0,將停用此項功 能。*n* 引數以 KB 為單位指定。

如需更多有關這些掛載參數的資訊,請參閱 mount\_samfs(1M) 線上手冊,或 samfs.cmd(4) 線上手冊。

# 調校 Inode 數目和 Inode 雜湊表

Sun StorEdge QFS 檔案系統讓您可在 /etc/system 檔案中設定下列兩個可調校參數:

- ninodes
- nhino

若要啓用這些參數的非預設值,請編輯 /etc/system 檔案,然後重新啓動系統。

以下各節更詳細說明這些參數。

### ninodes 參數

ninodes 參數指定預設 inode 的最大數目。ninodes 的值會判定 Sun StorEdge QFS 軟體一直分配給自己的核心內 inode 數目,即使該應用程式並未使用這麼多 inode。

在 /etc/system 檔案中,此參數的格式如下所示:

set samfs:ninodes = *value*

*value* 的範圍是從 16 到 2000000。ninodes 的預設值是以下其一:

- 等於 ncsize 設定的値。ncsize 參數是一個 Solaris 調校參數,可指定目錄名稱尋 找快取 (DNLC) 中的項目數目。如需更多有關 ncsize 的資訊,請參閱 「Solaris Tunable Parameters Reference Manual」。
- 2000。若 ncsize 設定爲 0 或超出範圍,檔案系統則會將 ninodes 設定爲 2000。

### nhino 參數

nhino 參數指定核心內 inode 雜湊表的大小。

在 /etc/system 檔案中,此參數的格式如下所示:

set samfs:nhino = *value*

*value* 的範圍是 1 到 1048756。*value* 必須是非零的 2 的次方。nhino 的預設值是下列 其一:

■ 等於 ninode 値除以 8 的值,然後,如有必要,四捨五入為最接近的 2 的次方。例 如,假設下列文字行存在於 /etc/system 中:

set samfs:ninodes 8000

就此範例而言,若是未設定 nhino,系統假設 1024,即將 8000 除以 8 然後四捨五 入至最接近的 2 的次方 (210)。

■ 512。如果 ninodes 設定超出範圍,檔案系統設定 nhino 爲 512。

### 何時設定 ninodes 和 nhino 參數

當您按數目搜尋 inode 時 (從目錄中取得 inode 編號或從 NFS 檔案處理中擷取 inode 編號之後),Sun StorEdge QFS 檔案系統搜尋核心內 inode 的快取記憶體。要加速這項 程序,檔案系統維護雜湊表以減少必須檢查的 inode 數目。

在最適當的記憶體使用率成本下,大型雜湊表可降低對照和搜尋的次數。若 nhino 值 太大,當執行的作業需要掃過全部的 inode 清單時 (inod 同步和卸載),系統速度則會 變慢。就某些需要處理大量檔案及執行大量 NFS I/O 的站點而言,將這些參數值設定 為比預設值要大是有利的。

若您的站點只具少量檔案,將這些值設定為小於預設值可能會是有利的做法。以下是一 個範例。例如,若您有一個檔案系統,寫入大型單一檔案 tar(1) 檔案以備份其他檔案 系統的檔案系統。

# Sun StorEdge QFS 疑難排解

本附錄說明可用來對 Sun StorEdge QFS 檔案系統的問題進行疑難排解的一些工具和程 序。其中特別包含以下主題:

- 第 179 [頁的 「檢查檔案系統完整性和修復檔案系統」](#page-208-0)
- 第 181 [頁的「共用檔案系統中的失敗或當機的](#page-210-0) sammkfs(1M) 或 mount(1M) 指令之 [疑難排解」](#page-210-0)
- 第 195 頁的 「Linux [用戶端之疑難排解」](#page-224-0)

# <span id="page-208-0"></span>檢查檔案系統完整性和修復檔案系統

Sun StorEdge QFS 案系統會將驗證資料寫入以下記錄,這些記錄對檔案系統作業是十 分重要的:目錄、間接區塊及 inode。若檔案系統搜尋目錄時偵測到毀損,就會發出一 則 EDOM 錯誤訊息,且不處理目錄。若間接區塊是無效的,就會發出一項 ENOCSI 錯 誤訊息, 且不處理檔案。表 [A-1](#page-208-1) 摘錄這些錯誤指示。

#### <span id="page-208-1"></span>表 **A-1** 錯誤指示

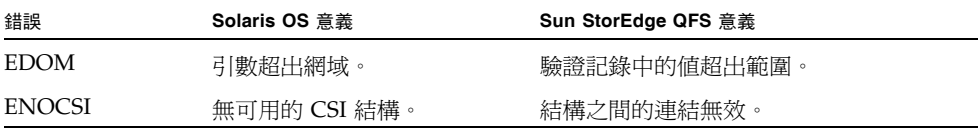

此外,inode 已經驗證並與目錄相互檢查。

您應該監視下列檔案是否有錯誤情況:

- 在 /etc/syslog.conf 中指定的記錄檔,檢查是否有表 [A-1](#page-208-1) 中顯示的錯誤。
- /var/adm/messages 檔案,檢查是否有裝置錯誤。

如果您發現有所差異,則應卸載檔案系統,然後使用 samfsck(1M) 指令進行檢查。

備註 **–** 可在已掛載的檔案系統上輸入 samfsck(1M) 指令,但是其結果不可信任。因 此,只建議您在已卸載的檔案系統上執行此指令。

#### ▼ 檢查檔案系統

● 使用 samfsck**(1M)** 指令執行檔案系統檢查。 請用以下格式使用此指令:

samfsck -V *family-set-name*

若是**系統組名**稱,請指定 mcf(4) 檔案中所指定的檔案系統名稱。

您可以如下所示將 samfsck(1M) 與 tee(1) 指令搭配使用,將結果輸出至螢幕及檔案。

■ C shell:

# **samfsck –V** *family-set-name* **|& tee** *file*

■ Bourne shell:

```
# samfsck –V family-set-name 2>&1 | tee file
```
samfsck(1M) 傳回的非嚴重錯誤會在 NOTICE 之前出現。非嚴重錯誤為遺失區塊與孤 立區塊。如果傳回 NOTICE 錯誤,檔案系統仍會保持一致。這些非嚴重錯誤可於方便、 預定維護停機期間進行修護。

嚴重錯誤會出現於 ALERT 之前。此類錯誤包括重複區塊、無效的目錄及無效的間接區 塊。如果發生這此類錯誤,檔案系統將不再一致。如果 ALERT 錯誤無法解釋為硬體故 障,請通知 Sun。

若 samfsck(1M) 指令偵測到檔案系統毀損,並且傳回 ALERT 訊息,您應該判定毀損 的原因。若是硬體發生故障,應在修復檔案系統之前修復之。

如需有關 samfsck(1M) 和 tee(1) 指令的更多資訊,請參閱 samfsck(1M) 和 tee(1) 線上手冊。

- ▼ 修復檔案系統
	- **1.** 使用 umount**(1M)** 指令卸載檔案系統。

在檔案系統未掛載時,執行 samfsck(1M) 指令。如需有關卸載檔案系統的資訊,請參 閱第 54 [頁的 「卸載檔案系統」。](#page-83-1)

**2.** 使用 samfsck**(1M)** 指令修復檔案系統。如果您正在修復共用檔案系統,請從中介資料 伺服器輸入指令。

您可輸入如下格式之 samfsck(1M) 指令來修復檔案系統:

```
# samfsck -F –V fsname
```
對於 **fs** 名稱,請指定 mcf(4) 檔案中指定的檔案系統名稱。

# <span id="page-210-0"></span>共用檔案系統中的失敗或當機的 sammkfs(1M) 或 mount(1M) 指令之疑難 排解

以下各節說明當 sammkfs(1M) 或 mount(1M) 指令失敗,或 mount(1M) 指令在共用檔 案系統中當機時應該如何處理。

本節中的程序可以在用戶端主機中執行,也可以在伺服器中執行。僅可在中介資料伺服 器中執行的指令以 server# 提示符號開頭。

## 從失敗的 sammkfs(1M) 指令中回復

如果 sammkfs(1M) 指令傳回錯誤或訊息,表示有一組在預料外的裝置需要初始化,您必 須執行此項程序。其步驟包括驗證 mcf(4) 檔案以及將 mcf(4) 檔案的變更傳遞到系統中。

- <span id="page-210-2"></span><span id="page-210-1"></span>▼ 驗證 mcf(4) 檔案並將 mcf(4) 檔案變更傳遞到系統中
- **1.** 使用 sam-fsd**(1M)** 指令以驗證 mcf**(4)** 檔案。 例如:

# **sam-fsd**

檢查 sam-fsd(1M) 指令的輸出並判定是否有錯誤需要修正。

- <span id="page-211-0"></span>**2.** 若是 sam-fsd**(1M)** 指令的輸出表示在 /etc/opt/SUNWsamfs/mcf 檔案中有錯誤, 請編輯 mcf**(4)** 檔案以解決這些問題。
- <span id="page-211-1"></span>**3.** 再次輸入 sam-fsd**(1M)** 指令以驗證 mcf**(4)** 檔案。

重覆程序中的[步驟](#page-210-1) 1[、步驟](#page-211-0) 2 及[步驟](#page-211-1) 3 直到 sam-fsd(1M) 指令的輸出表示 mcf(4) 檔 案是正確的。

**4.** 輸入 samd**(1M)** config 指令。

這是以通知 sam-fsd 常駐程式有關配置變更的方式來傳遞 mcf(4) 檔案變更時所必要的。 例如:

# **samd config**

## 從失敗的 mount(1M) 指令中回復

mount(1M) 指令失敗的原因有好幾種。本節說明某些為解決掛載問題可執行的動作。 若是 mount(1M) 指令當機 (而不是失敗),請參閱第 187 [頁的 「從當機的](#page-216-0) mount(1M) [指令中回復」](#page-216-0)。

某些失敗的 mount(1M) 運作方式及其解決方法如下所示:

- 如果 mount(1M) 指令失敗,並且用戶端產生 Shared server is not mounted 訊息,請判定伺服器主機,並將檔案系統掛載到中介資料伺服器中。
- 如果 mount 指令失敗,並且出現一則訊息表示檔案系統與 mcf(4) 檔案之間不符, 則請確定以下事項:
	- mcf(4) 檔案在語義上有效。如需更多資訊,請參閱第 181 [頁的 「驗證](#page-210-2) mcf(4) 檔 案並將 mcf(4) [檔案變更傳遞到系統中」](#page-210-2)。
	- mcf(4) 檔案最近的變更有效而且已發生。如需更多資訊,請參閱第 181 [頁的 「驗](#page-210-2) 證 mcf(4) 檔案並將 mcf(4) [檔案變更傳遞到系統中」。](#page-210-2)
	- mcf(4) 檔案與伺服器的 mcf(4) 檔案相符,在用戶端上的裝置名稱或控制器號碼 有任何區別均已調整。您可以使用 samfsconfig(1M) 指令診斷某些這一類的問 題。若需更多有關使用 samfsconfig(1M) 指令的資訊,請參閱第 185 頁的「使 用 [samfsconfig](#page-214-0)(1M) 指令」。
- 若 mount(1M) 指令由於其他原因失敗,請使用以下各節所述的程序,驗證那些使 mount(1M) 指令成功執行的系統特性必須存在。這些程序如下所示:
	- 第 183 [頁的 「驗證可掛載的檔案系統」](#page-212-0)
	- 第 184 頁的「使用 samfsinfo(1M) 和 [samsharefs](#page-213-0)(1M) 指令」
	- 第 185 頁的 「使用 [samfsconfig](#page-214-0)(1M) 指令」

#### <span id="page-212-0"></span>▼ 驗證可掛載的檔案系統

若這項程序未顯露錯誤,請執行第 184 頁的「使用 samfsinfo(1M) 和 [samsharefs](#page-213-0)(1M) [指令」](#page-213-0),可協助您驗證檔案系統已經建立而且共用主機檔案已正確初始化。

以下程序顯示在 mount(1M) 指令失敗時應驗證的事項:

**1.** 確定掛載點目錄已存在。

有很多方法可以完成。例如,您可如以下格式輸入 ls(1) 指令:

```
ls -ld mountpoint
```
對於掛載點,請指定 Sun StorEdge QFS 共用檔案系統掛載點的名稱。

當您檢查 1s(1) 指令的輸出時,請確定輸出顯示目錄的存取模式為 755。換句話說,代 碼應為 drwxr-xr-x[。程式碼範例](#page-212-1) A-1 顯示輸出範例。

<span id="page-212-1"></span>程式碼範例 **A-1** 存取模式值

| # 1s -1d /sharefs1 |  |     |                            |
|--------------------|--|-----|----------------------------|
| drwxr-xr-x 2 root  |  | SVS | 512 Mar 19 10:46 /sharefs1 |

如果存取不在此層級,請輸入下列的 chmod(1) 指令:

# **chmod 755** *mountpoint*

對於掛載點,請指定 Sun StorEdge QFS 共用檔案系統掛載點的名稱。

<span id="page-212-2"></span>**2.** 確定在 /etc/vfstab 檔案中存在檔案系統的項目。

[程式碼範例](#page-212-2) A-2 顯示名為 sharefs1 的共用檔案系統的項目。

程式碼範例 **A-2** /etc/vfstab 檔案範例

```
# File /etc/vfstab
# FS name FS to fsck Mnt pt FS type fsck pass Mt@boot Mt params
sharefs1 - /sharefs1 samfs - yes shared, bg
```
確定 shared 旗標已在 /etc/vfstab 檔案的共享檔案系統項目之 [Mount Parameters] 欄位中存在。

**3.** 確定掛載點目錄不共用於 **NFS**。

若掛載點已共用,請使用 unshare(1M) 指令解除其共用。例如:

```
# unshare mountpoint
```
對於掛載點,請指定 Sun StorEdge QFS 共用檔案系統掛載點的名稱。

#### <span id="page-213-0"></span>▼ 使用 samfsinfo(1M) 和 samsharefs(1M) 指令

此程序說明如何分析這些指令的輸出。

**1.** 在伺服器端輸入 samfsinfo**(1M)** 指令。

請用以下格式使用此指令:

samfsinfo *filesystem*

對於檔案系統,請指定 Sun StorEdge QFS 共用檔案系統名稱, 如您在 mcf(4) 檔案中 所指定者[。程式碼範例](#page-213-1) A-3 顯示 samfsinfo(1M) 指令和輸出。

<span id="page-213-1"></span>程式碼範例 **A-3** samfsinfo(1M) 指令範例

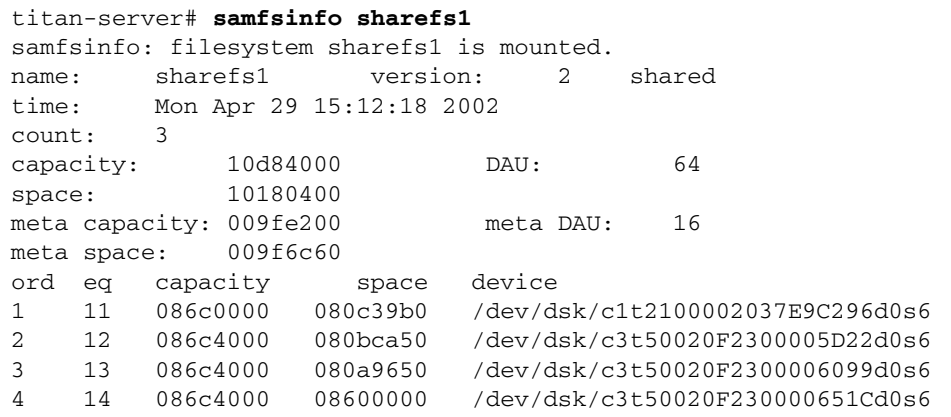

[程式碼範例](#page-213-1) A-3 的輸出在下行顯示 shared 關鍵字:

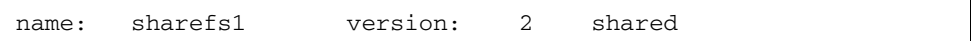

也請注意出現在下行之後的檔案系統裝置、序號及設備編號清單:

```
ord eq capacity space device
```
確定這些數字對應到檔案系統中 mcf(4) 項目中的裝置。

**2.** 在伺服器上輸入 samsharefs**(1M)** 指令。

請用以下格式使用此指令:

samsharefs -R *filesystem*

對於檔案系統,請如 mcf(4) 檔案中所指定者,來指定 Sun StorEdge QFS 共用檔案系 統的名稱[。程式碼範例](#page-214-1) A-4 顯示 samsharefs(1M) 指令和輸出。

<span id="page-214-1"></span>程式碼範例 **A-4** samsharefs(1M) 指令範例

```
titan-server# samsharefs -R sharefs1
#
# Host file for family set 'sharefs1'
#
# Version: 3 Generation: 50 Count: 4
# Server = host 0/titan, length = 216
#
titan 173.26.2.129,titan.foo.com 1 - server
tethys 173.26.2.130,tethys.foo.com 2 -
dione dione.foo.com 0 -
mimas mimas.foo.com 0 -
```
以下資訊包含來自 samfsinfo(1M) 或 samsharefs(1M) 指令的診斷輸出。

- 如果任一指令發出診斷或錯誤訊息,請解決此問題。確定 samfsinfo(1M) 指令的 輸出含有 shared 關鍵字。
- 這些指令可在替代伺服器主機,以及在檔案系統的主機 mcf 項目中沒有 nodev 裝置 的用戶端主機中執行。

若 samfsinfo(1M) 和 samsharefs(1M) 指令沒有顯示任何不正常,請執行第 [185](#page-214-0) 頁 的 「使用 [samfsconfig](#page-214-0)(1M) 指令」。

<span id="page-214-0"></span>▼ 使用 samfsconfig(1M) 指令

在檔案系統的 mcf 檔案中具有 nodev 裝置項目的用戶端中,整個檔案系統可能無法存 取,而且共用的主機檔案可能無法直接存取。您可以使用 samfsconfig(1M) 指令來 判定共用檔案系統的資料分割區是否可存取。

● 輸入 samfsconfig**(1M)** 指令。

請用以下格式使用此指令:

samfsconfig *list-of-devices*

對於裝置清單,請指定 mcf(4) 檔案中的檔案系統項目中的裝置清單。使用空格將清單 中的多個裝置隔開。

範例 **1**。[程式碼範例](#page-215-0) A-5 顯示主機 tethys 的 mcf(4) 檔案,此主機的 mcf 檔案中沒有 nodev 項目。然後會顯示已輸入 samfsconfig(1M) 指令。

<span id="page-215-0"></span>程式碼範例 **A-5** 沒有 nodev 項目的 samfsconfig(1M) 指令範例

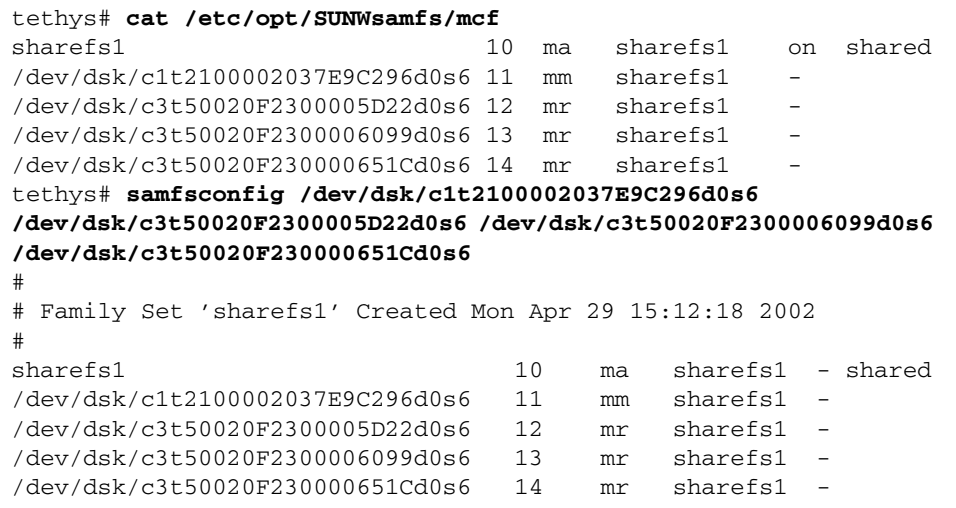

範例 **2**[:程式碼範例](#page-215-1) A-6 顯示用於其 mcf 檔案具有 nodev 項目的主機之 samfsconfig(1M) 指令。

<span id="page-215-1"></span>程式碼範例 **A-6** 沒有 nodev 項目的 samfsconfig(1M) 指令範例

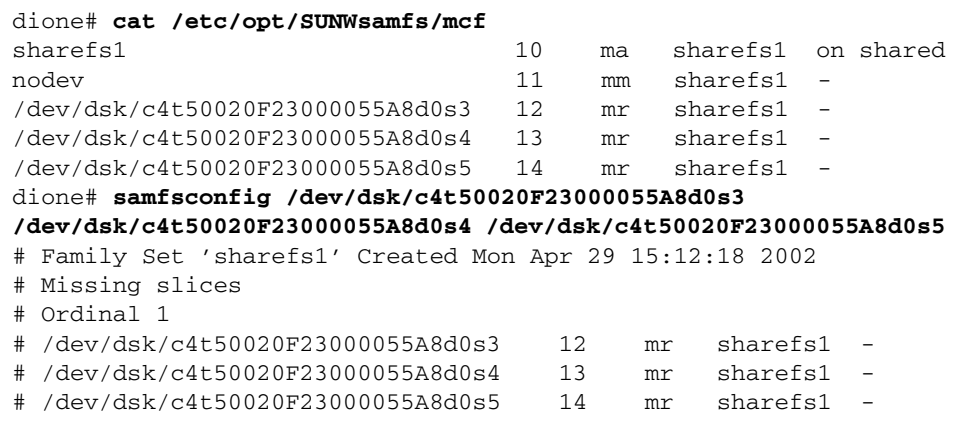

對於範例 1 和 2,您需要驗證輸出將來自檔案系統的所有磁碟片段,除了來自中介資料 (mm) 裝置者以外,列示為屬於檔案系統。這是範例 2 的情況。
## 從當機的 mount(1M) 指令中回復

如果 mount(1M) 指令當機,請按照本節的程序進行。例如,如果 mount(1M) 指令因為 出現在 30 秒內無法自行解決的連線錯誤或 Server not responding 訊息而失敗, 則會出現沒有回應的 mount(1M) 指令。

首先顯示沒有回應的 mount(1M) 指令最常見的解決方法。如果該方法無效,請執行後續 程序。

<span id="page-216-1"></span>▼ 驗證網路連線

netstat(1M) 指令驗證 sam-sharefsd 常駐程式的網路連接已正確配置。

- **1.** 成為中介資料伺服器上的超級使用者。
- **2.** 鍵入 samu**(1M)** 指令來呼叫 samu**(1M)** 操作者公用程式。

例如:

# **samu**

<span id="page-216-0"></span>**3.** 按下 **:**P 來存取 Active Services 畫面。 [程式碼範例](#page-216-0) A-7 顯示 P 畫面。

程式碼範例 **A-7** 中介資料伺服器上的 P 畫面

```
Active Services samu 4.4 09:02:22 Sept 22 2005
Registered services for host 'titan':
    sharedfs.sharefs1
  1 service(s) registered.
```
檢查輸出。在[程式碼範例](#page-216-0) A-7 中,找出含有 sharedfs.檔案系統名稱的那一行。在本 範例中,此行必須包含 sharedfs.sharefs1。

若未出現此行,您必須驗證 sam-fsd 和 sam-sharefsd 常駐程式已啟動。請執行以 下步驟:

**a.** 啟用 defaults.conf 檔案中的常駐程式追蹤。

如需有關如何啟用追蹤的資訊,請參閱 defaults.conf(4) 或參閱第 192 [頁的 「檢](#page-221-0) 查 [sam-sharefsd](#page-221-0) 追蹤記錄」中的[步驟](#page-221-1) 2。

- **b.** 檢查您的配置檔案,尤其是 /etc/opt/SUNWsamfs/mcf。
- **c.** 當您檢查過您的配置檔案並已驗證過常駐程式為使用中狀態,請重新開始此程序。

**4.** 輸入 samsharefs**(1M)** 指令以檢查主機檔案。

[程式碼範例](#page-218-0) A-11 顯示 samsharefs(1M) 指令和正確輸出。

程式碼範例 **A-8** samsharefs(1M) -R 指令

```
titan-server# samsharefs -R sharefs1
#
# Host file for family set 'sharefs1'
#
# Version: 3 Generation: 50 Count: 4
# Server = host 0/titan, length = 216
#
titan 173.26.2.129 1 - server
tethys 173.26.2.130 2 -
dione dione 0 -
mimas mimas 0 -
```
請於系統輸出中,驗證下列事項:

- 主機名稱出現在輸出的第一欄,被設定為伺服器。
- 主機 IP 位址出現在第二欄。若有多個 IP 位址,請確定它們是正確的。

#### <span id="page-217-0"></span>**5.** 在伺服器上輸入 netstat**(1M)** 指令。

[程式碼範例](#page-217-0) A-9 顯示在伺服器 titan 上輸入的 netstat(1M) 指令。

程式碼範例 **A-9** 伺服器上的 netstat(1M) 範例

```
titan-server# netstat -a | grep sam-qfs
      *.sam-qfs *.* 0 0 24576 0 LISTEN
      *.sam-qfs *.* 0 0 24576 0 LISTEN
titan.32834 titan.sam-qfs 32768 0 32768 0 ESTABLISHED
titan.sam-qfs titan.32891 32768 0 32768 0 ESTABLISHED
titan.sam-qfs tethys.32884 24820 0 24820 0 ESTABLISHED
titan.sam-qfs dione.35299 24820 0 24820 0 ESTABLISHED
     *.sam-qfs *.* 0 0 24576 0 LISTEN
```
驗證伺服器上的 netstat(1M) 指令的輸出包含下列各項:

- 三個 LISTEN 項目。
- 主機的兩個 ESTABLISHED 項目。
- 已配置並執行 sam-fsd 常用程式的每個用戶端的 ESTABLISHED 項目。本範例顯示 tethys 和 dione 的ESTABLISHED 項目。無論是否已掛載,每個已配置和執行中 的用戶端都應有一個 ESTABLISHED 項目。

<span id="page-218-1"></span>**6.** 在用戶端輸入 netstat**(1M)** 指令。

[程式碼範例](#page-218-1) A-10 顯示在用戶端 dione 輸入的 netstat(1M) 指令。

程式碼範例 **A-10** 用戶端上的 netstat(1M) 指令

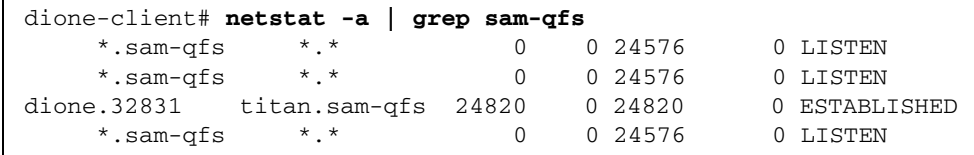

#### **7.** 驗證輸出包含下列各項:

- 三個 LISTEN 項目。sam-fsd 常駐程式的所有項目。
- 一個 ESTABLISHED 項目。

若這些文字行存在,表示網路連線已經建立。 若未報告 ESTABLISHED 連線,請執行下列一個或多個程序:

- 第 189 [頁的 「驗證用戶端可連到伺服器」](#page-218-2)
- 第 191 [頁的 「驗證伺服器可連線到用戶端」](#page-220-0)
- 第 192 頁的「檢查 [sam-sharefsd](#page-221-0) 追蹤記錄」

### <span id="page-218-2"></span>▼ 驗證用戶端可連到伺服器

如果使用第 187 [頁的 「驗證網路連線」中](#page-216-1)所述的程序未顯示 ESTABLISHED 連線,請 執行這些步驟。

**1.** 使用 samsharefs**(1M)** 指令驗證伺服器上的主機檔案。

您可以在檔案系統的主機之 mcf(4) 項目中沒有列出 nodev 裝置的替代伺服器主機和用 戶端主機上輸入 samsharefs(1M) 指令。對於此步驟,請依以下格式使用此指令:

samsharefs -R *filesystem*

對於檔案系統,請如 mcf(4) 檔案中所指定者,指定 Sun StorEdge QFS 共用檔案系統 的名稱[。程式碼範例](#page-218-0) A-11 顯示 samsharefs(1M) -R 指令。

<span id="page-218-0"></span>程式碼範例 **A-11** samsharefs(1M) -R 指令

```
titan-server# samsharefs -R sharefs1
#
# Host file for family set 'sharefs1'
#
# Version: 3 Generation: 50 Count: 4
# Server = host 0/titan, length = 216
#
titan 173.26.2.129 1 - server
tethys 173.26.2.130 2 -
dione dione 0 -
mimas mimas 0 -
```
**2.** 儲存此輸出。

如果此程序中的步驟失敗,您需要此輸出以在後續程序中使用。

**3.** 驗證輸出與預期結果相符。

如果指令失敗,請驗證已建立檔案系統。在此情況中,可能發生了下列之一。

- mcf(4) 檔案未正確建立。您可以使用 samfsconfig(1M) 指令來驗證 mcf 檔案的正 確性。
- 檔案系統從未被建立。
- 初始主機配置檔案尚未被建立。配置程序包含編輯現有的 mcf(4) 檔案、將 mcf(4) 檔案變更傳遞至系統的其他部分,以及配置主機檔案。
- **4.** 找到在第一欄中包含伺服器名稱的列。
- **5.** 從用戶端,對 samsharefs**(1M)** 輸出的第二欄位中的每個項目使用 ping**(1M)** 指令, 來驗證伺服器是可以連線的。

請用以下格式使用此指令:

ping *servername*

對於伺服器名稱,如 samsharefs(1M) 指令輸出的第二個欄位指定伺服器的名稱。 [程式碼範例](#page-219-0) A-12 顯示 ping(1M) 的輸出。

<span id="page-219-0"></span>程式碼範例 **A-12** 在 samsharefs(1M) 輸出中被命名的系統上使用 ping(1M)

```
dione-client# ping 173.26.2.129
ICMP Host Unreachable from gateway dione (131.116.7.218)
for icmp from dione (131.116.7.218) to 173.26.2.129
dione-client# ping titan
titan.foo.com is alive
```
#### **6.** 若是 ping**(1M)** 指令顯示無法連線的主機,請檢查用戶端的 hosts.檔案系統.local 檔案。

若 samsharefs(1M) 輸出的第二個欄位有一個以上的項目,而且有些項目是無法連上 的,請確定您要共用檔案系統使用的那些項目中的可連接項目是存在的。也請確定必要 項目存在於該主機的 /etc/opt/SUNWsamfs/hosts.檔案系統.local 檔案項目。確 定無法連上的主機沒有輸入到這些位置中。

如果 sam-sharefsd 常駐程式嘗試連線到無法連上的伺服器介面,則在安裝、重新啟 動或檔案系統主機重新配置之後,連線到伺服器將有顯著延遲的情況。這在實質上會影 響中介資料伺服器容錯移轉模式作業。

[程式碼範例](#page-219-1) A-13 顯示 hosts.sharefs1.local 檔案。

<span id="page-219-1"></span>程式碼範例 **A-13** 檢查 hosts.檔案系統.local 檔案

```
dione-client# cat /etc/opt/SUNWsamfs/hosts.sharefs1.local
titan titan # no route to 173.26.2.129
tethys tethys # no route to 173.26.2.130
```
**7.** 若是 ping**(1M)** 指令顯示沒有可連線的伺服器介面,請啟用正確的伺服器介面。

配置或初始化伺服器網路介面供一般作業使用,或使用 samsharefs(1M) 指令更新主 機檔案中的介面名稱使其與實際名稱相符。

<span id="page-220-0"></span>▼ 驗證伺服器可連線到用戶端

如果第 187 [頁的 「驗證網路連線」](#page-216-1)中的程序未顯示 ESTABLISHED 連線,請執行這些 步驟。

**1.** 取得 samsharefs**(1M)** 輸出。

這可以是在第 189 [頁的「驗證用戶端可連到伺服器」中](#page-218-2)產生的輸出,您也可以使用該程 序中的最初步驟再次產生輸出。

- **2.** 找到在第一個欄位中包含用戶端名稱的列。
- **3.** 在用戶端上,執行 hostname**(1M)** 指令並確定輸出與 samsharefs**(1M)** 輸出的第一個 欄位相符。

[程式碼範例](#page-220-1) A-14 顯示 hostname(1M) 指令及其輸出。

```
程式碼範例 A-14 hostname(1M) 輸出
```

```
dione-client# hostname
dione
```
**4.** 若是 hostname**(1M)** 指令輸出與 samsharefs**(1M)** 輸出的第二個欄位內的名稱相符, 使用伺服器上的 ping**(1M)** 指令來驗證用戶端可以連上。

[程式碼範例](#page-220-2) A-15 顯示 ping(1M) 指令及其輸出。

```
程式碼範例 A-15 ping(1M) 輸出
```

```
titan-server# ping dione
dione is alive
```
[程式碼範例](#page-219-1) A-13 的第二個欄位中的所有項目不需要都可以連接上,但您希望潛在伺服 器接受其連線的所有介面必須存在於該欄位中。伺服器拒絕與共用主機檔案內沒有宣告 的介面進行連線。

**5.** 若是 ping**(1M)** 指令顯示沒有可以連線的用戶端介面,請啟用正確的用戶端介面。

配置或初始化用戶端網路介面供一般作業使用,或使用 samsharefs(1M) 指令更新主 機檔案中的介面名稱使其與實際名稱相符。

<span id="page-221-0"></span>▼ 檢查 sam-sharefsd 追蹤記錄

追蹤記錄保存由 sam-sharefsd(1M) 常駐程式作業期間產生的資訊。追蹤記錄檔包含 嘗試連線、接收連線、否定連線、拒絕連線等等,以及其他作業 (例如:主機檔案變更 和中介資料伺服器變更) 的資訊。

追蹤記錄檔內的問題經常包含使用記錄檔案來調整不同主機上的作業順序。若主機的時 鐘同步,解譯追蹤記錄檔就會容易許多。其中一項安裝步驟會引導您啓用網路時間常駐 程式,xntpd(1M)。此步驟將中介資料伺服器及所有用戶端主機於 Sun StorEdge QFS 共用檔案系統作業期間之時鐘同步化。

當設定初始配置時,追蹤記錄檔特別有用。用戶端記錄檔顯示向外連線的嘗試。伺服器 端記錄檔內對應的訊息對診斷 Sun StorEdge QFS 共用檔案系統的網路及配置問題是非 常有用的工具。記錄檔內包含可解決大多常見問題的診斷資訊。

下列程序可解決 mount(1M) 問題:

- 第 187 [頁的 「驗證網路連線」](#page-216-1)
- 第 189 [頁的 「驗證用戶端可連到伺服器」](#page-218-2)
- 第 191 [頁的 「驗證伺服器可連線到用戶端」](#page-220-0)

如果之前的程序均無法解決問題,請執行本節中的步驟。您可於伺服器和用戶端主機執 行這些步驟。

**1.** 驗證 /var/opt/SUNWsamfs/trace/sam-sharefsd 檔案是否存在。

如果此檔案不存在或檔案沒有顯示最近的修改,請繼續下一步驟。

若檔案存在,請使用 tail(1) 或另一個指令檢查檔案中的最後幾行。若顯示可疑的狀 況,使用一個或多個本節的程序來檢查問題。

- <span id="page-221-1"></span>**2.** 若步驟 **1** 表示檔案 /var/opt/SUNWsamfs/trace/sam-sharefsd 不存在,或是若 該檔案最近不曾修改,請編輯檔案 /etc/opt/SUNWsamfs/defaults.conf 並新增 文字行以啟用 sam-sharefsd 追蹤。
	- **a.** 若 defaults.conf 檔案不是已經常駐在 /etc/opt/SUNWsamfs 內, 將 defaults.conf 檔案範例從 /opt/SUNWsamfs/examples/defaults.conf 複製到 /etc/opt/SUNWsamfs:

# **cd /etc/opt/SUNWsamfs**

# **cp /opt/SUNWsamfs/examples/defaults.conf .**

**b.** 使用 vi**(1)** 或其他編輯器來編輯檔案 /etc/opt/SUNWsamfs/defaults.conf 並 新增文字行以啟用追蹤。

[程式碼範例](#page-222-0) A-16 顯示要加入到 defaults.conf 檔案的文字行。

<span id="page-222-0"></span>程式碼範例 **A-16** 在 defaults.conf 啟用追蹤的文字行

```
trace
sam-sharefsd = on
sam-sharefsd.options = all
endtrace
```
**c.** 輸入 samd**(1M)** config 指令以重新配置 sam-fsd**(1M)** 常駐程式,並使之認識新的 defaults.conf**(4)** 檔案。

例如:

# **samd config**

**d.** 輸入 sam-fsd**(1M)** 指令以檢查配置檔案。

[程式碼範例](#page-222-1) A-17 顯示 sam-fsd(1M) 指令的輸出。

<span id="page-222-1"></span>程式碼範例 **A-17** sam-fsd(1M) 指令的輸出

```
# sam-fsd
Trace file controls:
sam-archiverd off
sam-catserverd off
sam-fsd off
sam-rftd off
sam-recycler off
sam-sharefsd /var/opt/SUNWsamfs/trace/sam-sharefsd
              cust err fatal misc proc date
              size 0 age 0
sam-stagerd off
Would stop sam-archiverd()
Would stop sam-rftd()
Would stop sam-stagealld()
Would stop sam-stagerd()
Would stop sam-initd()
```
**e.** 檢查 /var/opt/SUNWsamfs/trace/sam-sharefsd 中的記錄檔以查看是否有 錯誤:

# **more /var/opt/SUNWsamfs/trace/sam-sharefsd**

#### **3.** 檢查追蹤檔案最後幾十行找出診斷資訊。

[程式碼範例](#page-223-0) A-18 顯示典型的 sam-sharefsd 用戶端記錄檔案。在此範例中,伺服器 是 titan,用戶端是 dione。此檔案包含安裝套裝模組後的正常記錄檔項目,然後以 常駐程式在一個已掛載檔案系統上正常地運作做為結束。

<span id="page-223-0"></span>程式碼範例 **A-18** 用戶端追蹤檔案

#### dione# **tail -18 /var/opt/SUNWsamfs/trace/sam-sharefsd**

```
2004-03-23 16:13:11 shf-shsam2[13835:1]: FS shsam2: Shared file system daemon 
started - config only
2004-03-23 16:13:11 shf-shsam2[13835:1]: FS shsam2: Host dione
2004-03-23 16:13:11 shf-shsam2[13835:1]: FS shsam2: Filesystem isn't mounted
2004-03-23 16:13:11 shf-shsam2[13837:1]: FS shsam2: Shared file system daemon 
started
2004-03-23 16:13:11 shf-shsam2[13837:1]: FS shsam2: Host dione
2004-03-23 16:13:11 shf-shsam2[13837:1]: FS shsam2: Filesystem isn't mounted
2004-03-23 16:13:11 shf-shsam2[13837:1]: FS shsam2: Kill sam-sharefsd pid 13835
2004-03-23 16:13:12 shf-shsam2[13837:1]: FS shsam2: Killed sam-sharefsd pid 
13835
2004-03-23 16:13:12 shf-shsam2[13837:1]: FS shsam2: Host dione; server = titan
2004-03-23 16:13:12 shf-shsam2[13837:1]: FS shsam2: Wakened from AWAIT_WAKEUP
2004-03-23 16:13:14 shf-shsam2[13837:5]: FS shsam2:Set Client (Server titan/3).
2004-03-23 16:13:14 shf-shsam2[13837:5]: FS shsam2: SetClientSocket dione 
(flags=0)2004-03-23 16:13:14 shf-shsam2[13837:5]: FS shsam2: rdsock dione/0 (buf=6c000).
2004-03-23 16:13:15 shf-shsam2[13837:1]: FS shsam2: Signal 1 received: Hangup
2004-03-23 16:13:15 shf-shsam2[13837:1]: FS shsam2: Wakened from AWAIT_WAKEUP
2004-03-23 16:13:15 shf-shsam2[13837:1]: FS shsam2: mount; flags=18889
2004-03-23 16:18:55 shf-shsam2[13837:1]: FS shsam2: Signal 1 received: Hangup
2004-03-23 16:18:55 shf-shsam2[13837:1]: FS shsam2: Wakened from AWAIT_WAKEUP
```
# Linux 用戶端之疑難排解

Linux 用戶端與 Solaris 用戶端使用不同的程序尋找系統資訊以及診斷 Sun StorEdge QFS 問題。

Linux 核心中包含系統資訊的檔案位於 /proc 檔案系統中。例如,/proc/cpuinfo 檔案包含硬體資訊。表 [A-2](#page-224-0) 說明某些包含有用的疑難排解資訊的檔案。

檔案名稱 所提供的資訊 version 執行中的核心版本 cpuinfo 硬體資訊 uptime 從啟動時開始計算的時間 (以秒為單位),以及程序所使用的總時間 modules 有關已載入模組的資訊 cmdline 在啓動時傳送至核心的指令行參數 filesystems 現存的檔案系統實作 scsi/scsi 連結的 SCSI 裝置 fs/samfs/<QFS file system>/fsid 檔案系統 ID, 必須包含在 NFS 的共用選項中

<span id="page-224-0"></span>表 **A-2** /proc 檔案

Linux 核心記錄訊息儲存到 /var/log/messages 檔案。

## 疑難排解工具

由於 Linux 核心有多種版本,因此其問題之疑難排解也相當具有挑戰性。您可以使用 一些可能有助於除錯的工具:

- 諸如 1kcd 和 kgdb 的專案可以提供核心當機傾印資訊。
- 諸如 kdb、kgdb 和 icebox 等專案是核心除錯程式。

備註 **–** 根據預設,這些專案並不存在於 Red Hat Linux 或 SuSE 中。您必須取得適當 的 RPM 或 SRPM,並可能需要重新配置核心以使用這些專案。

- strace 指令追蹤系統呼叫與訊號。這與 Solaris truss 指令類似。
- Sun StorEdge QFS samtrace 指令傾印追蹤緩衝區。
- Sun StorEdge QFS samexplorer 指令產生 Sun StorEdge QFS 診斷報告程序檔。

備註 **–** 追蹤檔案放置在 Linux 用戶端上的 /var/opt/SUNWsamfs/trace 目錄中, 如同在 Solaris 用戶端一般。

### 常見問題

以下是一些由熟悉 Solaris 平台的 Sun StorEdge QFS 之使用者提出的有關 Linux 用戶 端的常見問題。

- **Q:** Linux 安裝程序檔報告說我得到負分,而且無法安裝軟體。是否有任何方法可讓我 安裝軟體?
- **A:** 您可以嘗試 -force-custom 和 -force-build 安裝選項。不過,這可能在安裝 模組時造成系統當機。若您的核心在建立時已啓用某些核心破解選項,例如:循環 鎖定除錯,則其中風險尤大。
- **Q**: 是否可以在 Linux 上使用例如 vmstat、iostat、top 和 truss 等指令?
- **A**: vmstat、top 和 iostat 指令可在許多 Linux 安裝實例中找到。若未安裝,可以 使用 sysstat 和 procps RPM 來新增。truss 在 Linux 中的同等指令是 ltrace 和 strace。
- **Q**: Sun StorEdge Traffic Manager 是否可與 Sun StorEdge QFS Linux 用戶端一同使用?
- **A**: 可以。先建立支援多重路徑的自訂核心,如同 Sun StorEdge Traffic Manager 文件 中所述。然後安裝 Linux 用戶端軟體。
- **Q**: 可延伸韌體介面 (EFI) 標籤可否在 Sun StorEdge QFS Linux 用戶端上使用?
- **A**: 大部份 Linux 核心建立時皆未支援 GPT (GUID 分割表) 分割區的 EFI 標籤。因 此,要使用 EFI 標籤,您必須設定 CONFIG\_EFI\_PARTITION 選項來重新建立核 心。有關建立自訂核心的更多資訊,請參閱發行軟體的文件。
- **Q**: 是否可以在 Sun StorEdge Linux 用戶端軟體上使用其他 Linux 磁碟區管理程式, 例如邏輯磁碟區管理 (LVM)、企業磁碟區管理系統 (EVMS),或裝置對映器?
- A: 不可以。要使用具有 EVMS 的檔案系統, 您必須具有該檔案系統的檔案系統介面模 組 (FSIM)。Sun StorEdge QFS 產品中不存在 FSIM。若要使用 LVM,fdisk 顯示 的分割區類型必須是 LVM(8e)。Sun StorEdge QFS 所使用的分割區必須是 SunOS。
- **Q:** 是否可以使用大於 2 TB 的檔案系統?
- **A:** 可以,但是某些提供檔案系統資訊的公用程式,例如:df,在 Linux 上執行時可能 會傳回不正確的資訊。此外,使用 NFS 或 Samba 共用檔案系統時也會出現問題。
- **Q:** Linux 用戶端所支援的掛載選項以及 Solaris 用戶端所支援的掛載選項之間是否有 任何差異?
- **A:** Linux 用戶端不支援許多的 samfs 掛載選項。您必須留意其中兩個:nosuid 和 forcedirectio。請參閱 Linux 用戶端軟體 CD 上的讀我檔案,以取得在 Linux 用戶端上受支援的掛載選項之完整清單。

1st我 B

# Sun StorEdge QFS 共用檔案系統中的 掛載選項

Sun StorEdge QFS 共用檔案系統可掛載數個掛載選項。本附錄根據這些選項的角色來 說明部份選項。

您有以下方式指定大部份的掛載選項:使用 mount(1M) 指令、將它們輸入到 /etc/vfstab 檔案中,或輸入到 samfs.cmd(4) 檔案中。例如,以下 /etc/vfstab 檔案包括 Sun StorEdge QFS 共用檔案系統的 mount(1M) 選項:

```
sharefs1 - /sfs samfs - no shared,mh_write
```
您可使用 samu(1M) 操作者公用程式動態變更某些掛載選項。如需更多有關這些選項的 資訊,請參閱第 203 頁的 「使用 samu(1M) [操作者公用程式」](#page-232-0)。

以下各節摘錄 Sun StorEdge QFS 共用檔案系統中可用的掛載選項。如需更多有關任何 這些掛載選項的資訊,請參閱 mount\_samfs(1M) 線上手冊,或參閱其說明中提及的交 互參照。

- 第 198 頁的「在背景執行掛載: bg 選項」
- 第 198 頁的「重新嘗試掛載檔案系統: retry 選項」
- 第 198 頁的「宣告 [Sun StorEdge QFS](#page-227-2) 共用檔案系統:shared 選項」
- 第 198 [頁的 「調校分配大小:](#page-227-3)minallocsz=n 和 maxallocsz=n 選項」
- 第 199 頁的 「在 Sun StorEdge QFS [共用檔案系統中使用租約:](#page-228-0)rdlease=n、 wrlease=n 和 [aplease=](#page-228-0)n 選項」
- 第 200 頁的「 啓用多個主機讀取和寫入:mh\_write 選項 」
- 第 201 頁的「設定同步運作執行緒的數目: nstreams=n 選項」
- 第 201 頁的「保留快取屬性: meta\_timeo=n 選項」
- 第 202 頁的「指定資料平行儲存式分配: stripe 選項」
- 第 202 頁的「 指定寫入中介資料的頻率:sync\_meta=n 選項 」
- 第 202 頁的「啓用 WORM 功能:worm\_capable 和 [def\\_retention](#page-231-2) 選項」

# 在背景執行掛載:bg 選項

bg 掛載選項指定如果第一個掛載作業失敗,則後續的掛載嘗試應在背景執行。依據預 設,bg 並未生效,掛載嘗試將在前景中繼續。

<span id="page-227-0"></span>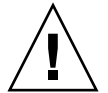

注意 **–** 如果您是在 Sun Cluster 節點上掛載 Sun StorEdge QFS 共用檔案系統,請勿使 用此選項。

# <span id="page-227-1"></span>重新嘗試掛載檔案系統:retry 選項

retry 掛載選項指定了系統應嘗試掛載檔案系統的次數。預設值是 10000。

# <span id="page-227-2"></span>宣告 Sun StorEdge QFS 共用檔案系統: shared 選項

shared 掛載選項宣告了要成為 Sun StorEdge QFS 共用檔案系統的檔案系統。此選項 必須在 /etc/vfstab 檔案中指定,以讓檔案系統掛載為 Sun StorEdge QFS 共用檔案 系統。此選項在 samfs.cmd(4) 檔案或 mount(1M) 指令中的存在不會導致錯誤情況發 生,但它不會將檔案系統掛載為 Sun StorEdge QFS 共用檔案系統。

# <span id="page-227-3"></span>調校分配大小:minallocsz=*n* 和 maxallocsz=*n* 選項

mount(1M) 指令的-o minallocsz=*n* 和 -o maxallocsz=*n* 選項指定空間量 (以 KB 為單位)。此為區塊分配大小的最小值。如果檔案增大,中介資料伺服器則會在授予附加 租約時配置區塊。您可使用 -o minallocsz=*n* 選項指定分配的初始大小。依據應用程 式等於但不超過 -o maxallocsz=*n* 選項設定的存取模式,中介資料伺服器可增加區塊 分配的大小。

您可以指定 /etc/vfstab 或 samfs.cmd 檔案中 mount(1M) 指令行的這些 mount(1M) 選項。

# <span id="page-228-0"></span>在 Sun StorEdge QFS 共用檔案系統中使 用租約:rdlease=*n*、wrlease=*n* 和 aplease=*n* 選項

租約將授予共用主機權限,在該租約有效期內,可以對檔案進行操作。中介資料伺服器 會向每個共用主機 (包括本機) 發出租約。若要繼續進行檔案作業,您必須更新租約。 可能的檔案操作如下所示:

- 讀取租約使現有檔案資料可以讀取。
- 寫入租約現有的檔案資料可以覆寫。
- 附加租約使檔案的大小可以延伸,並使新分配的區塊能夠寫入。

只要有需要,共用主機可以繼續更新租約。這些租約對一般使用者而言是透明的。表 [B-1](#page-228-1) 顯示可讓您指定每種租約類型的持續時間之掛載選項。

<span id="page-228-1"></span>表 **B-1** 與租約相關的 mount(1M) 選項

| 選項                  | 動作                        |
|---------------------|---------------------------|
| $\sim$ rdlease= $n$ | 此選項指定了讀取租約的最長時間量 (以秒為單位)。 |
| $\sim$ wrlease= $n$ | 此選項指定了寫入租約的最長時間量 (以秒為單位)。 |
| $\sim$ aplease= $n$ | 此選項指定了附加租約的最長時間量 (以秒為單位)。 |

三種租約都讓您可以指定一個 *n*,如同 15 ≤*n* ≤600。每個租約的預設時間是 30 秒。在租 約生效時,無法截斷檔案。如需有關設定這些租約的更多資訊,請參閱 mount\_samfs(1M) 線上手冊。

如果由於目前的中介資料伺服器停止而變更中介資料伺服器,則必須將租約時間新增至 切換時間,因為在替代的中介資料伺服器可取得控制之前,所有的租約必須到期。

設定較短的租約時間將導致用戶端主機和中介資料伺服器之間更多的流量,這是因爲租 約必須在到期之後更新。如需有關 Sun Cluster 環境中的租約時間資訊,請參閱 「Sun StorEdge QFS 安裝與升級指南」。

# <span id="page-229-0"></span>啟用多個主機讀取和寫入:mh\_write 選項

依據預設,在 Sun StorEdge QFS 共用檔案系統中,多個主機可在同時讀取相同的檔案。 而且如果沒有主機寫入該檔案,I/O 則可在所有主機上換頁。在任一時刻,僅可有一個 主機附加或寫入檔案。

mh\_write 選項會控制從多個主機寫入相同檔案的存取權限。如果已在中介資料伺服器 主機中將 mh\_write 指定為掛載選項,Sun StorEdge QFS 共用檔案系統會啟用從多個 主機中同步讀取和寫入相同檔案。如果 mh\_write 未在中介資料伺服器主機中指定,則 在任一時刻,僅有一個主機可寫入檔案。

依據預設,mh\_write 已停用,在任一時刻僅允許一個主機具有檔案的寫入存取權限。 該時間的長度是由 wrlease 掛載選項的持續時間所決定。如果已將 Sun StorEdge QFS 共用檔案系統掛載到中介資料伺服器中,並且啓用了 mh\_write 選項,則可實現從多個 主機同步讀取和寫入相同檔案。

表 [B-2](#page-229-1) 說明了依據 mh\_write 選項是否在中介資料伺服器中啟用,從多個主機存取檔案 如何生效。

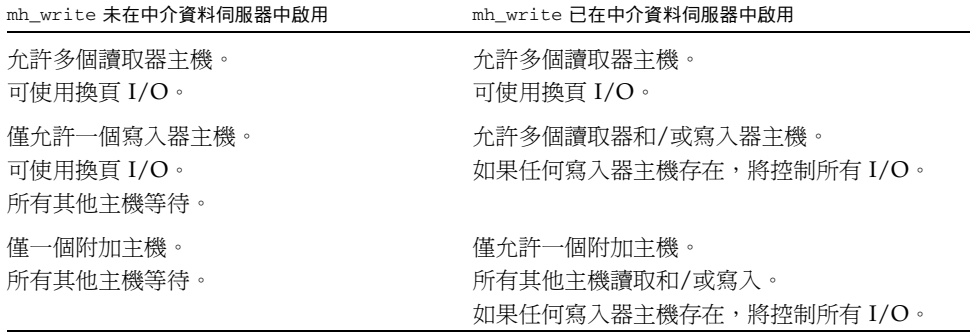

<span id="page-229-1"></span>表 **B-2** 以 mh\_write 選項為基礎的檔案存取

mh\_write 選項不會變更鎖定運作方式。無論 mh\_write 有效或無效,檔案鎖定運作 方式是相同的。mh\_write 選項的作用如下:

- 當 mh\_write 生效時,所有的主機可同步對相同的檔案進行讀取或寫入。
- 當 mh\_write 沒有發生效用時,在一個指定時間間隔內只有一個主機可以寫入指定 檔案,而且該時間間隔內沒有主機可讀取該檔案。

Sun StorEdge QFS 共用檔案系統維護主機之間的一致性。當主機第一次執行讀取或寫入 系統呼叫時,它會取得一個租約,允許它在某段特定時間內讀取或寫入檔案。租約的存在 可防止其他沒有 mh\_write 的主機存取檔案。尤其是,租約可以比系統呼叫所取得的時 間還要長。

當 mh\_write 未生效,Sun StorEdge QFS 共用檔案系統應該提供 near-POSIX 運作方 式進行資料的讀取和寫入。對於中介資料,存取時間的變更可能不會即時被其他主機看 到。檔案的變更於寫入租約的結束時間被推至磁碟,當取得讀取租約後,系統將舊的快 取頁面改為無效,如此新寫入的資料才可被看到。

當 mh\_write 生效,運作方式可能較不一致。當讀取器和寫入器同時存在,Sun StorEdge QFS 共用檔案系統會將存取檔案的所有主機切換至直接 I/O 模式。這表示頁對齊 (page-aligned) I/O 對其他主機而言是立即可見的。無論如何,非頁對齊 I/O 可能會造成 看到舊資料的結果,或者甚至寫入檔案,這是因為原本可以阻止正常租約機制被停用了。

您僅應在多個主機需要同步寫入相同檔案時或應用程式執行頁對齊 I/O 時指定 mh\_write 選項。其他狀況下會有資料不一致的風險,這是因為即使使用 flock() (與 mh\_write 搭配運作) 來做主機間的調和也不保證一致性。

如需更多有關 mh\_write 的資訊,請參閱 mount\_samfs(1M) 線上手冊。

# <span id="page-230-0"></span>設定同步運作執行緒的數目: nstreams=*n* 選項

nstreams=*n* 掛載選項會設定 Sun StorEdge QFS 共用檔案系統同步運作執行緒的數 目。其預設値為 nstreams=256。例如,這表示在預設値中,最多可同步處理 256 個 作業,第 257 個作業僅在作業完成之後開始。您可根據 Sun StorEdge QFS 共用檔案系 統的作業來調整 nstreams=*n* 掛載選項。對於 *n*,請指定一個值,如同 16 ≤*n* ≤2048。

# <span id="page-230-1"></span>保留快取屬性:meta\_timeo=*n* 選項

meta\_timeo=*n* 掛載選項判定系統在兩次的中介資料資訊檢查之間的等待時間。依據 預設,系統會每隔 3 秒更新一次中介資料資訊。例如,這表示在具有幾個新建立檔案的 Sun StorEdge QFS 共用檔案系統中輸入的 1s(1) 指令可能要到 3 秒之後才能傳回有關 所有檔案的資訊。對於 *n*,請指定一個值,如同 0 ≤*n* ≤60。

# <span id="page-231-0"></span>指定資料平行儲存式分配:stripe 選項

依據預設,Sun StorEdge QFS 共用檔案系統中的資料檔案是使用循環式檔案分配方法來 分配的。若要指定在磁碟中資料平行儲存的檔案資料,您可在中介資料主機和所有潛在中 介資料主機中指定 stripe 掛載選項。請注意,依據預設,未共用的檔案系統使用資料 平行儲存方法配置檔案資料。

在循環式配置中,檔案在每個切割或資料分置群組中以循環方式建立。這將導致檔案的 最大效能,達到切割或資料平行儲存群組的速度。如需更多有關檔案分配方法的資訊, 請參閱第 5 [頁的 「設計基礎」。](#page-34-0)

# <span id="page-231-1"></span>指定寫入中介資料的頻率:sync\_meta=*n* 選項

您可以將 sync\_meta=*n* 選項設定為 sync\_meta=1 或 sync\_meta=0。

依據預設,sync\_meta=1 和 Sun StorEdge QFS 共用檔案系統會在每次中介資料變更 時將檔案中介資料寫入磁碟。這將降低資料的效能,但確保了資料的一致性。若要變更 中介資料伺服器,此為必須生效設定。

如果設定 sync\_meta=0,Sun StorEdge QFS 共用檔案系統會先將中介資料寫入緩衝 區,然後再寫入磁碟。此延遲寫入可遞送更高的效能,但在未排定的機器中斷之後則會 減少資料的一致性。

# <span id="page-231-2"></span>啓用 WORM 功能: worm\_capable 和 def retention 選項

若您已選購 WORM 套裝模組,worm\_capable 掛載選項可讓檔案系統支援 WORM 檔案。def\_retention 掛載選項可設定預設保留的時間,並使用格式 def\_retention=*MyNdOhPm*。

在此格式中,M、N、O 和 P 為非負値整數,而 y、d、h 和 m 分別代表年、日、小時和 分鐘。這些單位可任意組合。例如,1y5d4h3m 表示 1 年、5 天、4 小時又 3 分鐘; 30d8h 表示 30 天又 8 小時;而 300m 則表示 300 分鐘。此新格式與舊版軟體中的格式 向下相容,舊版的保留期間以分鐘為指定單位。

請參閱第 155 頁的「分配 [WORM-FS](#page-184-0) 檔案系統」以取得更多有關 WORM 功能的資訊。

# <span id="page-232-0"></span>使用 samu(1M) 操作者公用程式

本章示範如何使用 samu(1M) 控制在 Sun StorEdge QFS 環境內所配置的裝置。許多 samu(1M) 畫面僅對使用儲存和歸檔管理機制的站點有用。如果您是在 Sun StorEdge QFS 環境中使用 samu(1M),某些畫面則不適用。

本章包含以下各節:

- 第 203 頁的「簡介」
- 第 206 [頁的 「操作者畫面」](#page-235-0)
- 第 251 頁的「操作者指令」

您可以從 samu(1M) 內執行的作業也可以使用 samcmd(1M) 指令執行。如需更多有關 samcmd(1M) 的資訊,請參閱 samcmd(1M) 線上說明手冊。

# <span id="page-232-1"></span>簡介

samu(1M) 操作者公用程式需要至少可顯示 24 行 x 80 個字元寬的顯示終端機。公用程 式包括以下功能:

- 可讓您監視 Sun StorEdge QFS 及 SAM-QFS 裝置和檔案系統作業的畫面。
- 可讓您選擇書面、設定書面選項、控制裝置的存取與作業,以及建立書面視窗快照的 指令。
- 可讓您調校執行中的 Sun StorEdge QFS 或 SAM-QFS 檔案系統之指令。

本章中所顯示的畫面視窗為代表性範例。終端機上顯示的實際格式與資訊量會因您的終 端機型號和您在 Sun StorEdge QFS 環境中所配置的裝置而異。

以下各節說明如何啟動和停止 samu(1M)、與公用程式互動、存取說明視窗,以及檢視 操作者畫面。

- $\blacktriangledown$  呼叫 samu $(1M)$ 
	- 若要啟動 samu**(1M)**,請從指令行鍵入 samu**(1M)** 指令:

# **samu**

系統會啟動 samu(1M) 並會顯示說明畫面。這是預設初始畫面。若要檢視不同的 samu(1M) 畫面,請按照第 204 [頁的 「顯示](#page-233-0) samu(1M) 畫面」中之步驟進行。

samu(1M) 公用程式可讓您選擇初始畫面。如需更多有關 samu(1M) 指令行選項的資訊, 請參閱 samu(1M) 線上說明手冊。

備註 **–** samu(1M) (如 vi(1) 編輯器) 是基於 curses(3CURSES) 常式。如果您呼叫 samu(1M) 時有問題,請確定您的終端機類型是否已正確定義。

<span id="page-233-0"></span>▼ 顯示 samu(1M) 畫面

samu(1M) 指令會接受其指令行上的選項,以顯示不同的 samu(1M) 畫面。

### **1.** 鍵入一個冒號 **(:)** 使 samu**(1M)** 提示符號出現。

在鍵入一個冒號之後,畫面的左下方會出現以下內容:

Command**:**

**2.** 鍵入您想要檢視的畫面之對應字母,然後按下 **Return**。

例如,若要檢視 v 畫面,請在 Command: 提示符號後鍵入一個 **v**,然後按下 Return。 如需鍵入的字母及其對應的畫面之完整清單,請參閱第 216 頁的 「(h) - 說明畫面 」。

- ▼ 停止 samu(1M)
	- 要結束 samu**(1M)**,請鍵入以下其中一項:
		- q
		- $\blacksquare$ :q

samu(1M) 操作者公用程式會結束並使您返回指令 shell。

### 與 samu $(1M)$  互動

就顯示下一頁或上一頁、輸入指令、更新書面及退出公用程式而言,與 samu(1M) 的互 動類似於與 UNIX vi(1) 編輯器的互動。

本章中每個畫面都有一個小節提供說明,每個畫面小節都會顯示您可用來導覽畫面的控 制鍵順序。samu(1M) 線上說明手冊摘錄了控制鍵導覽順序。

畫面視窗的最後一行顯示指令以及畫面錯誤訊息。如果發生指令錯誤,自動更新畫面則 會停止,直到下一個操作者動作為止。

### 輸入裝置名稱

包含在 Sun StorEdge QFS 環境中的每個裝置在 mcf(4) 檔案中都指定一個「設備序號」 (例如:10)。許多 samu(1M) 指令參照使用該 「設備序號」的特定裝置。

範例::off 指令的語法如下所示:

:off *eq*

對於 *eq*,請鍵入您所嘗試定址的裝置之 「設備序號」。

### 取得線上說明

當您啓動 samu(1M) 時,系統會自動顯示初始說明書面。

如需更多有關說明 (h) 書面的資訊,請參閱第 216 百的「 (h) - 說明書面」。

▼ 從顯示畫面存取線上說明

● 鍵入 :h

若要從一個畫面向前或向後移至下一個畫面,請鍵入以下按鍵順序:

- 按下 Ctrl-f 以顯示下一頁。
- 按下 Ctrl-b 以顯示上一頁。

您可以隨時按下 h 鍵以返回說明畫面。

<span id="page-235-0"></span>操作者畫面

按下與每個畫面對應的按鍵,即可檢視 samu(1M) 操作者畫面。小寫鍵 a 至 w 可顯示 作業資訊。

備註 **–** 僅在技術支援人員的協助下才能於客戶站點使用大寫的 samu(1M) 畫面 (A、D、 C、F、I、J、L、M、N、P、R、S、T 和 U)

本章對這些大寫畫面的說明不如對小寫畫面說明那樣完備。

對於溢出螢幕區的畫面,單字 more 會出現在螢幕畫面的底部,表示畫面包含額外資 訊。您可以使用 Ctrl-f 來往前至下一頁並閱讀更多內容。

[程式碼範例](#page-235-1) C-1 包含單字 more,表示更多資訊將出現在後續的螢幕。

<span id="page-235-1"></span>程式碼範例 **C-1** 表示可以取得更多文字的 samu(1M) 畫面

|      | xb54 54 exb8505 pt03 0 yes 2 0 on               |  |  |  |  |
|------|-------------------------------------------------|--|--|--|--|
|      | 1t55 55 dlt2000 pt02 1 yes 4 0 on m165          |  |  |  |  |
|      | hp56 56 hpc1716 pt01 1 yes 3 0 on hp70          |  |  |  |  |
|      | $h$ p57 57 $h$ pc1716 pt01 1 yes 4 0 on $h$ p70 |  |  |  |  |
| more |                                                 |  |  |  |  |

如果 samu(1M) 提示您輸入裝置,請輸入其關聯 「設備序號」。配置畫面 (c) 會顯示所 有可移除式媒體裝置的 「設備序號」。若要控制所有畫面,請使用畫面列出的控制鍵。

以下各節將依字母順序說明操作者畫面。為您提供範例,且畫面會接著說明顯示欄位的 表格 (如有需要)。

備註 – 若您已安裝 Sun StorEdge QFS 軟體但未安裝 Sun StorEdge SAM-FS 軟體,僅 可看見部份 operator 畫面。

## (a) - 歸檔器狀態畫面

a 畫面顯示歸檔器狀況。

您可依照檢視的需求,按不同方式呼叫此畫面,如下所示:

■ 若要顯示歸檔器狀態摘要,其會顯示每個檔案系統上的歸檔器狀態,請依以下格式 鍵入指令:

Command**:a**

■ 顯示特定檔案系統的歸檔器詳細資訊,依以下格式鍵入指令:

Command**:a** *filesystem*

對於檔案系統,請指定檔案系統的名稱。

#### 導覽

表 [C-1](#page-236-0) 顯示您可以在 a 畫面中使用的控制鍵。

#### <span id="page-236-0"></span>表 **C-1** a 畫面的控制鍵

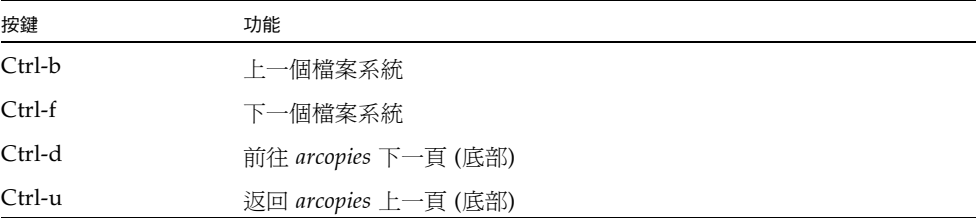

表 [C-2](#page-236-1) 顯示您可於 :a 檔案系統畫面使用的控制鍵。

#### <span id="page-236-1"></span>表 **C-2** :a 檔案系統畫面的控制鍵

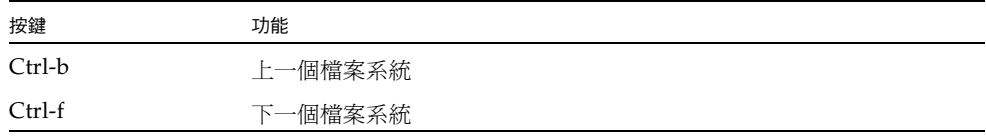

#### 畫面範例

[程式碼範例](#page-237-0) C-2 在摘要畫面中顯示單一檔案系統的作業與統計。

<span id="page-237-0"></span>程式碼範例 **C-2** samu(1M) a 畫面

Archiver status samu 4.4 07:44:02 August 8 2005 sam-archiverd: Waiting for resources sam-arfind: samfs1 mounted at /sam1 Waiting until 2005-05-08 07:54:02 to scan .inodes sam-arfind: samfs2 mounted at /sam2 Waiting until 2005-05-08 07:52:57 to scan .inodes sam-arfind: qfs1 mounted at /qfs1 Waiting until 2005-05-08 07:44:33 to scan .inodes sam-arfind: qfs2 mounted at /qfs2 Waiting until 2005-05-08 07:53:21 to scan .inodes sam-arfind: qfs3 mounted at /qfs3 Waiting until 2005-05-08 07:44:11 to scan .inodes sam-arfind: qfs4 mounted at /qfs4 Waiting until 2005-05-08 07:53:35 to scan .inodes sam-arfind: shareqfs1 mounted at /shareqfs1 Shared file system client. Cannot archive. sam-arfind: shareqfs2 mounted at /shareqfs2 Shared file system client. Cannot archive. sam-arcopy: qfs4.arset5.1.83 dt.DAT001 Waiting for volume dt.DAT001

#### 欄位說明

表 [C-3](#page-237-1) 顯示詳細畫面中的欄位。

<span id="page-237-1"></span>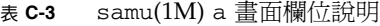

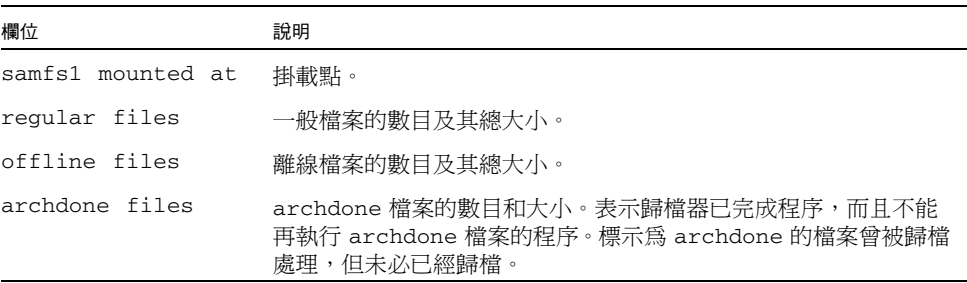

表 **C-3** samu(1M) a 畫面欄位說明 **(**續上頁**)**

| 欄位             | 說明                |
|----------------|-------------------|
| copy1          | 歸檔備份1的檔案數目和總大小。   |
| copy2          | 歸檔備份 2 的檔案數目和總大小。 |
| copy3          | 歸檔備份 3 的檔案數目和總大小。 |
| copy4          | 歸檔備份4的檔案數目和總大小。   |
| 目錄             | 目錄的數目和總大小。        |
| sleeping until | 表示歸檔器再度執行的時間。     |

# (c) - 裝置配置畫面

c 畫面顯示您的配置連線。列出所有的裝置名稱及 「設備序號」。 若要呼叫裝置配置畫面,依以下格式鍵入指令:

Command**:c**

### 導覽

表 [C-4](#page-238-0) 顯示您可在此畫面中使用的控制鍵。

<span id="page-238-0"></span>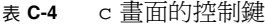

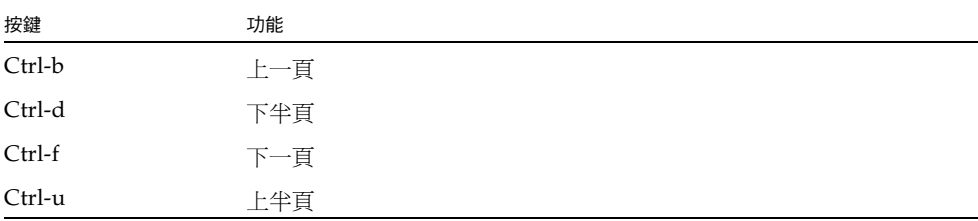

### 畫面範例

[程式碼範例](#page-239-0) C-3 顯示裝置配置畫面。

<span id="page-239-0"></span>程式碼範例 **C-3** samu(1M) c 畫面

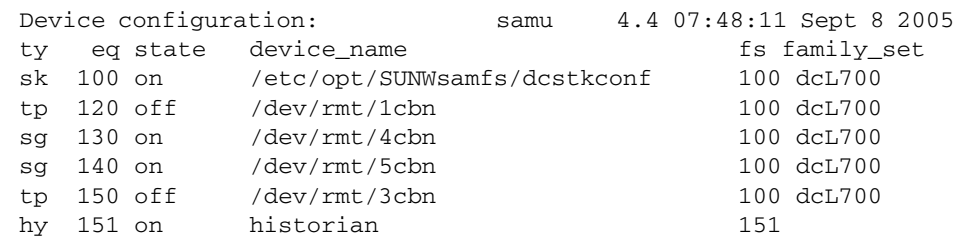

欄位說明

表 [C-5](#page-239-1) 顯示了此畫面的欄位說明。

<span id="page-239-1"></span>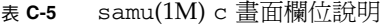

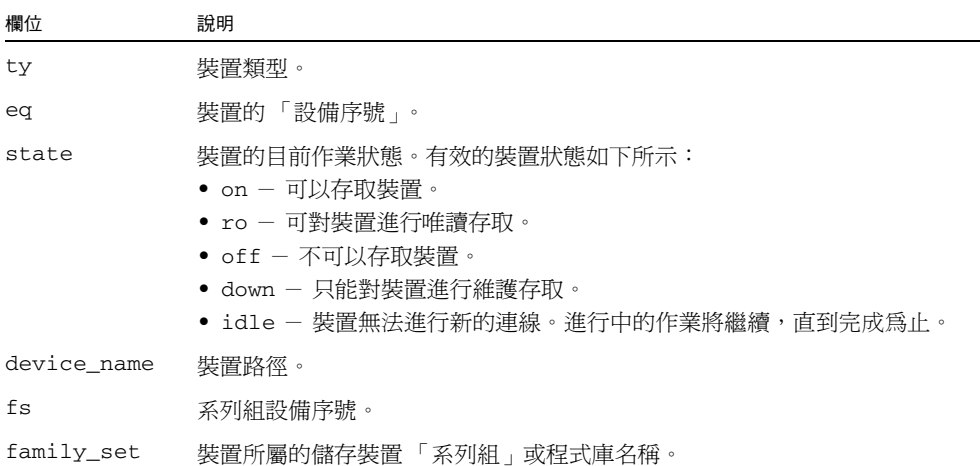

## (C) - 記憶體顯示

C 畫面顯示特定記憶體位址的內容。若要顯示位址的內容,請輸入十六進制的位址。 若要呼叫此畫面,請鍵入以下指令:

Command**:C** *hex-address*

對於十六進位制位址,請以十六進位制指定記憶體位置的位址。例如:

```
Command:C 0x1044a998
```
此畫面為除錯而設計。僅在 Sun Microsystems 支援人員協助之下使用。

#### 畫面範例

[程式碼範例](#page-240-0) C-4 顯示記憶體畫面。此輸出經過刪略以適用於此手冊。

```
程式碼範例 C-4 samu(1M) C 畫面
```
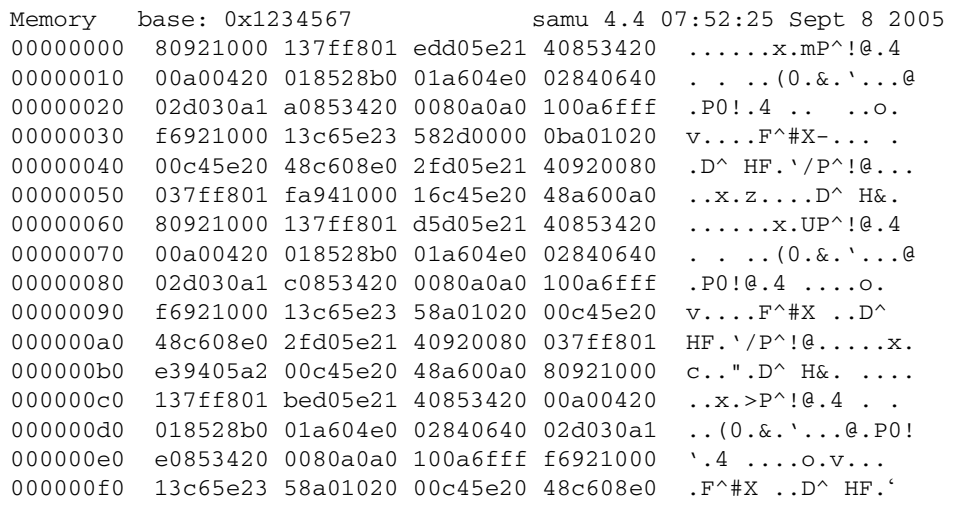

## (d) - 常駐程式追蹤控制畫面

d 畫面顯示按照 defaults.conf 檔案所指定者追蹤的事件。如需更多有關啟用追蹤檔 案的資訊,請參閱 defaults.conf(4) 線上手冊。

若要呼叫此畫面,請鍵入以下指令:

Command**:d**

### 畫面範例

[程式碼範例](#page-241-0) C-5 顯示追蹤檔案資訊。它包括有關追蹤的常駐程式、追蹤檔案的路徑、追 蹤的事件以及追蹤檔案的大小與時間之資訊。

<span id="page-241-0"></span>程式碼範例 **C-5** samu(1M) d 畫面

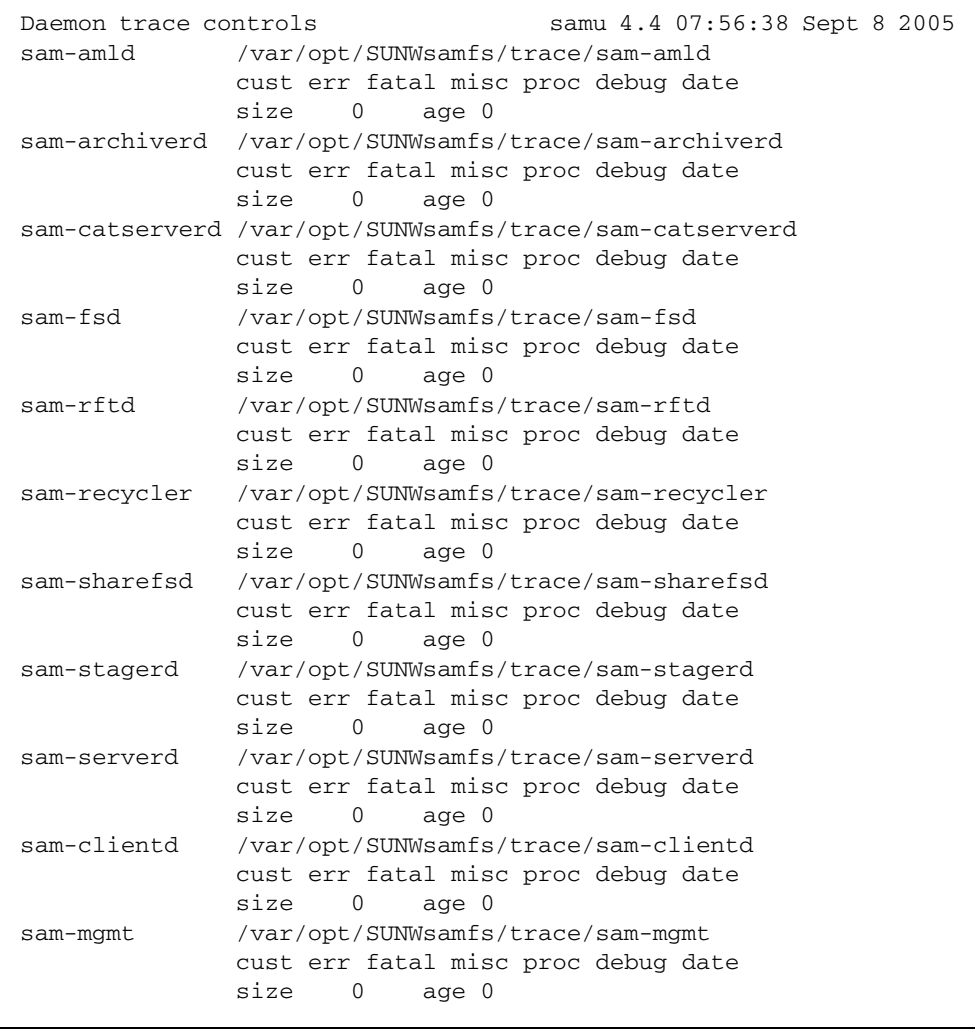

### (D) - 磁碟區字典

D 畫面顯示磁碟區字典,追蹤磁碟媒體以供在 diskvols.conf 檔案中定義的磁碟歸檔 使用。字典包含每個 VSN 的資訊,包含容量、剩餘空間以及指出 VSN 狀況的旗標。 這些旗標包括不可使用、唯讀以及損壞的媒體。

若要呼叫此畫面,請鍵入以下指令:

Command**:D**

#### 畫面範例

[程式碼範例](#page-242-0) C-6 顯示裝置配置畫面。

<span id="page-242-0"></span>程式碼範例 **C-6** samu(1M) D 畫面

```
Disk volume dictionary samu 4.4 07:48:11 May 8 2005
volumes
magic 340322 version 9 nkeys 2 ndata 2
index spacecapacityflagsvolume
   0 1280165478417182949376-----disk01
   1 1280165478417182949376-----disk02
clients
magic 340322 version 9 nkeys 1 ndata 1
index flags client
  0 0 graul-mn
```
#### 旗標

表 [C-6](#page-242-1) 顯示 D 畫面的旗標。

<span id="page-242-1"></span>表 **C-6** samu(1M) D 畫面的旗標欄位

| 欄位          | 說明                                                        |
|-------------|-----------------------------------------------------------|
| $1 - - - -$ | 磁碟區已貼上標籤;已建立 seqnum 檔案。這是由管理者所設定,以防止軟體建立<br>新的 segnum 檔案。 |
| $-r$ – – –  | 在遠端主機上可定義磁碟區。                                             |
| – – U – –   | 沒有可用的磁碟區。                                                 |
| $---R -$    | 磁碟區已標記爲唯讀。                                                |
| ––––E       | 媒體錯誤。當軟體在磁碟歸檔目錄上偵測到寫入錯誤時便會如此設定。                           |
|             |                                                           |

diskvols samu(1M) 指令可以用來設定或清除磁碟區字典旗標。請參閱第 260 [頁的](#page-289-0) 「[:diskvols](#page-289-0) 磁碟區 [+旗標 | -旗標] 指令」。

# (f) - 檔案系統畫面

f 畫面顯示 Sun StorEdge QFS 檔案系統的文件。 若要呼叫此畫面,請鍵入以下指令:

Command**:f**

### 畫面範例

[程式碼範例](#page-243-0) C-7 顯示檔案系統畫面。

#### <span id="page-243-0"></span>程式碼範例 **C-7** samu(1M) f 畫面

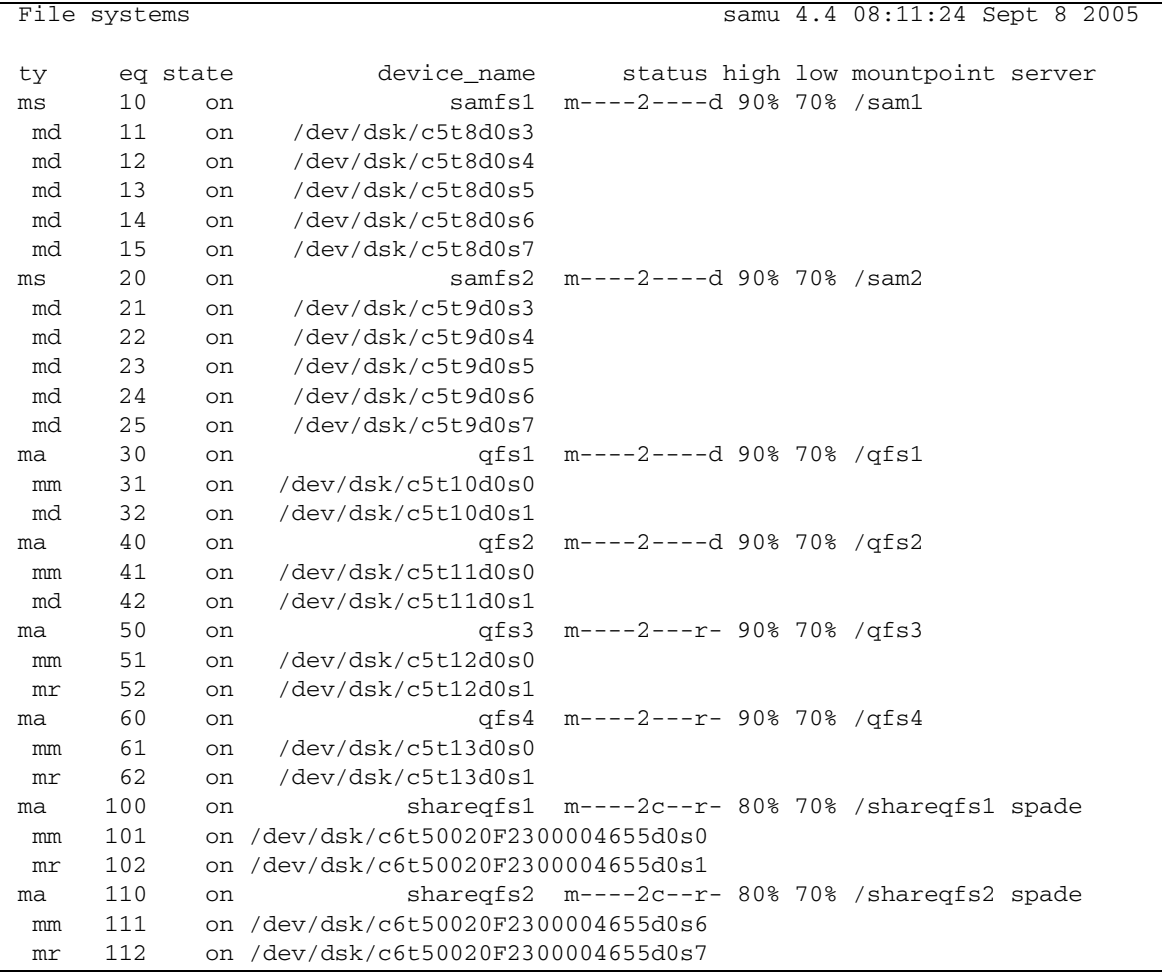

### 欄位說明

表 [C-7](#page-244-0) 顯示了此畫面的欄位說明。

<span id="page-244-0"></span>表 **C-7** samu(1M) f 畫面欄位說明

| 欄位              | 說明                                                                                                    |
|-----------------|----------------------------------------------------------------------------------------------------|
| ty              | 裝置類型。                                                                                                    |
| eq              | 裝置的「設備序號」。                                                                                                    |
| state           | 裝置的目前作業狀態。有效的裝置狀態如下所示:<br>• on - 可以存取裝置。<br>• ro — 可對裝置進行唯讀存取。<br>• off — 不可以存取裝置。<br>• down - 只能對裝置進行維護存取。<br>● idle - 裝置無法淮行新的作業。淮行中的作業將繼續,直到完成爲止。 |
| device name     | 檔案系統名稱或裝置路徑。                                                                                                    |
| status          | 裝置狀況。有關狀況代碼的說明,請參閱第 247 頁的 「操作者畫面狀況代碼 」。                                                                                                    |
| high            | 高磁碟使用率臨界值百分比。                                                                                                    |
| 1 <sup>ow</sup> | 低磁碟使用率臨界值百分比。                                                                                                    |
| mountpoint      | 檔案系統的掛載點。                                                                                                    |
| server          | 掛載檔案系統的主機系統名稱。                                                                                                    |

# (F) - 光碟標籤畫面

F 畫面顯示光碟上的標籤。

若要呼叫此畫面,請鍵入以下指令:

Command**:F**

此畫面為除錯而設計。僅在 Sun Microsystems 支援人員協助之下使用。

## <span id="page-245-0"></span>(h) - 說明畫面

h 畫面顯示可用的 samu(1M) 畫面之摘要。依據預設,當您在指令行輸入 samu(1M) 指 令時,此為系統呈現的第一個畫面。

若要呼叫此畫面,請鍵入以下指令:

Command**:h**

#### 導覽

表 [C-8](#page-245-1) 顯示您可在此畫面中使用的控制鍵。

<span id="page-245-1"></span>表 **C-8** h 畫面的控制鍵

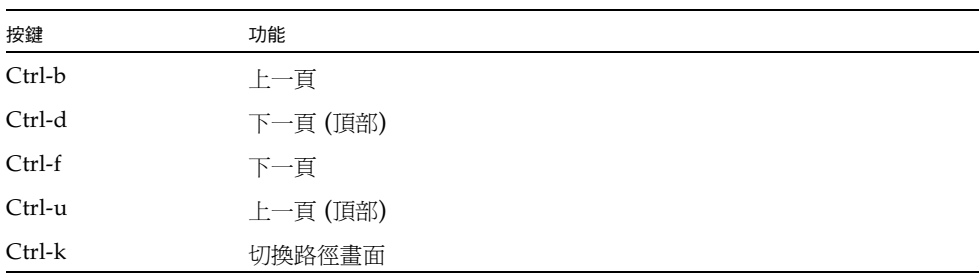

#### 畫面範例

說明畫面共有數頁,本手冊僅顯示第一頁。後續說明畫面會顯示 samu(1M) 指令。

[程式碼範例](#page-245-2) C-8 顯示 Sun StorEdge SAM-FS 檔案系統的初始說明畫面。在 Sun StorEdge QFS 檔案系統上,並非每一個畫面都會出現在初始說明畫面中。例如,如果 您執行的是 Sun StorEdge QFS 系統,可攜式媒體畫面則不會出現。如果您正在使用 SAM-QFS 配置,說明畫面將[如程式碼範例](#page-245-2) C-8 所示般出現。

<span id="page-245-2"></span>程式碼範例 **C-8** Sun StorEdge SAM-FS 系統的 samu(1M) 初始說明畫面

|                | Help information      | page 1/15 |   | samu 4.4 08:18:13 Sept 8 2005 |
|----------------|-----------------------|-----------|---|-------------------------------|
| Displays:      |                       |           |   |                               |
| $\overline{a}$ | Archiver status       |           | W | Pending stage queue           |
| C              | Device configuration  |           | C | Memory                        |
| d              | Daemon trace controls |           | F | Optical disk label            |
| f              | File systems          |           |   | Inode                         |
| h              | Help information      |           | J | Preview shared memory         |
|                | Usage information     | Κ         |   | Kernel statistics             |
| m              | Mass storage status   |           |   | Shared memory tables          |

| n              | Staging status                | Μ            | Shared memory          |  |
|----------------|-------------------------------|--------------|------------------------|--|
| $\circ$        | Optical disk status           | N            | File system parameters |  |
| p              | Removable media load requests | $\mathbf{P}$ | Active Services        |  |
| r              | Removable media               | R            | SAM-Remote             |  |
| S              | Device status                 | S            | Sector data            |  |
| t.             | Tape drive status             | т            | SCSI sense data        |  |
| $\mathfrak{u}$ | Staging queue                 | U            | Device table           |  |
| V              | Robot catalog                 |              |                        |  |
|                |                               |              |                        |  |
|                | more $(\text{ctrl-f})$        |              |                        |  |

程式碼範例 **C-8** Sun StorEdge SAM-FS 系統的 samu(1M) 初始說明畫面 **(**續上頁**)**

## $(I)$  - Inode 書面

I 畫面顯示 inode 的內容。

您可依照檢視的需求,按不同方式呼叫此畫面,如下所示:

■ 若要顯示整個檔案系統的 inode,請依以下格式鍵入指令:

Command**:I** *filesystem*

對於檔案系統,請指定檔案系統的名稱。

■ 若要顯示特定 inode,請依以下格式鍵入指令:

Command**:I** *inode-number*

對於 **inode** 編號,請指定十六進位制或十進位制的 inode 編號。

#### 導覽

表 [C-9](#page-246-0) 顯示您可在此畫面中使用的控制鍵。

#### 表 **C-9** I 畫面的控制鍵

<span id="page-246-0"></span>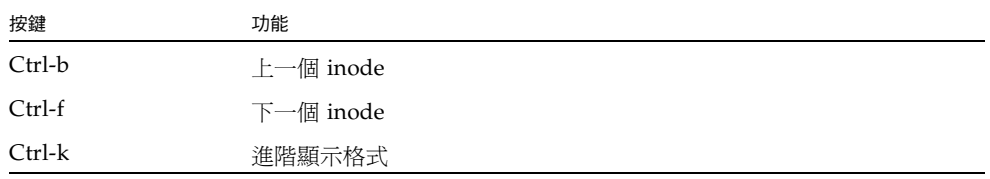

此畫面為除錯而設計。僅在 Sun Microsystems 支援人員協助之下使用。

### 畫面範例

[程式碼範例](#page-247-0) C-9 顯示 inode 畫面。

<span id="page-247-0"></span>程式碼範例 **C-9** samu(1M) I 畫面

Inode 0x1 (1) format: file samu 4.4 08:27:14 Sept 8 2005 incore: y 00008100 mode -r-------- 409cdf57 access\_time <br>00000001 ino (1) 1d32ea20 00000001 ino (1) 1d32ea20 00000001 gen (1) 4096b499 modify time 00000002 parent.ino (2) 02588660 00000002 parent.gen (2) 4096b499 change\_time 00000000 size u 02588660 000c0000 size\_1 (786432) 4096b443 creation\_time 01000000 rm:media/flags 409a8a7c attribute time 00000000 rm:file\_offset 409c0ce6 residence\_time 00000000 rm:mau 00000000 unit/cs/arch/flg 00000000 rm:position 000000000 ar flags 00000000 ext\_attrs -------- 00000000 stripe/stride/sg 00000000 ext.ino (0) 00000000 media -- -- 00000000 ext.gen (0) 00000000 media -- --00000000 uid root 00000000 psize (0) 00000000 gid root 000000c0 blocks (192) 00000001 nlink (1) 00000600 free\_ino (1536) 00011840 status -n------- ----- -- --Extents (4k displayed as 1k): 00\_ 000000d0.00 000000e0.00 000000f0.00 00000100.00 00000110.00 00000120.00 06\_ 00000130.00 00000140.00 00000150.00 00000160.00 00000170.00 00000180.00 12\_ 00000190.00 000001a0.00 000001b0.00 000001c0.00 00000630.00 00000000.00 18\_ 00000000.00

## (J) - 預覽共用記憶體畫面

J 畫面顯示預覽佇列的共用記憶體區段。

若要呼叫此畫面,請鍵入以下指令:

Command**:J**

### 導覽

表 [C-10](#page-248-0) 顯示您可在此畫面中使用的控制鍵。

<span id="page-248-0"></span>表 **C-10** J 畫面的控制鍵

| 按鍵       | 功能  |
|----------|-----|
| $Ctrl-b$ | 上一頁 |
| Ctrl-d   | 下半頁 |
| Ctrl-f   | 下一頁 |
| Ctrl-u   | 上半頁 |

此畫面為除錯而設計。僅在 Sun Microsystems 支援人員協助之下使用。

#### 畫面範例

[程式碼範例](#page-248-1) C-10 顯示預覽共用記憶體畫面。此輸出經過刪略以適用於此手冊。

<span id="page-248-1"></span>程式碼範例 **C-10** samu(1M) J 畫面

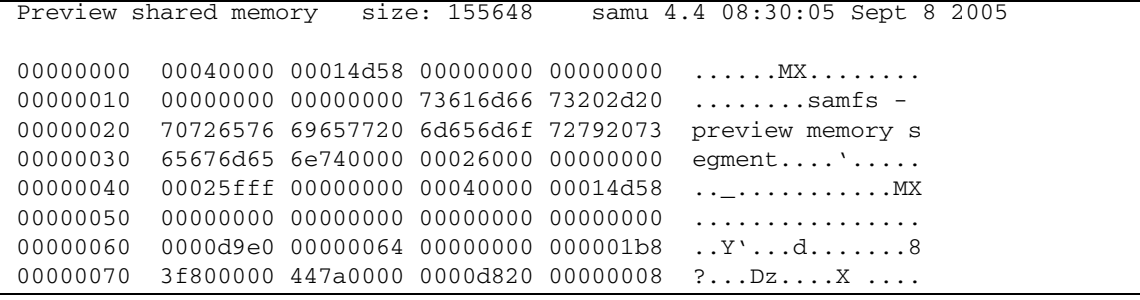

## (K) - 核心統計畫面

K 畫面顯示核心統計,例如目前記憶體中的 inode 數目。 若要呼叫此畫面,請鍵入以下指令:

Command**:K**

### 導覽

表 [C-11](#page-249-0) 顯示您可在此畫面中使用的控制鍵。

表 **C-11** K 畫面的控制鍵

<span id="page-249-0"></span>

| 按鍵     | 功能  |
|--------|-----|
| Ctrl-b | 上一頁 |
| Ctrl-f | 下一頁 |

此畫面為除錯而設計。僅在 Sun Microsystems 支援人員協助之下使用。

### 畫面範例

[程式碼範例](#page-249-1) C-11 顯示核心統計畫面。

#### <span id="page-249-1"></span>程式碼範例 **C-11** samu(1M) K 畫面

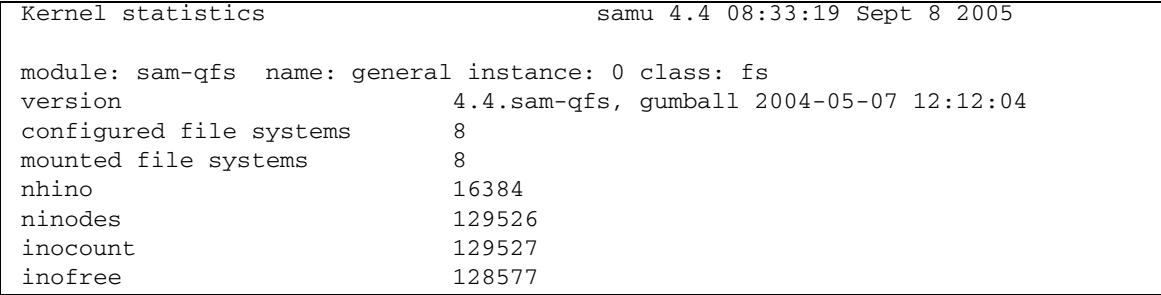

## (l) - 使用率畫面

1 書面顯示該檔案系統的使用率資訊,包括每個程式庫和檔案系統的容量與已使用空間。 若要呼叫此畫面,請鍵入以下指令:

Command**:l**

#### 畫面範例

[程式碼範例](#page-250-0) C-12 顯示使用率畫面的範例。

<span id="page-250-0"></span>程式碼範例 **C-12** samu(1M) l畫面

```
Usage information samu 4.4 08:36:27 Sept 8 2005
hostid = 80e69e6e OS name: SunOS Architecture: sparc CPUs: 2 (2 online)
library 40: capacity389.3G bytes space291.1Gbytes, usage 25%
library 51: capacity9.5G bytes space9.5Gbytes, usage 0%
library 55: capacity0bytes space0bytes, usage 0%
library 56: capacity10.7G bytes space10.7Gbytes, usage 0%
library totals: capacity409.5G bytes space311.3Gbytes, usage 24%
filesystem samfs3: capacity54.5Mbytes space13.4Mbytes, usage 75%
filesystem samfs4: capacity319.5Mbytes space298.0Mbytes, usage 7%
filesystem samfs7: capacity96.6Mbytes space69.6Mbytes, usage 28%
filesystem samfs6: capacity5.0Gbytes space4.9Gbytes, usage 3%
filesystem samfs8: capacity5.0Gbytes space4.9Gbytes, usage 2%
filesystem totals: capacity10.5Gbytes space10.2Gbytes, usage 3%
```
備註 **–** 在 4U3 以前的軟體版本,此畫面顯示該檔案系統的授權資訊。

## (L) - 共用記憶體表

L 畫面顯示共用記憶體表的位置。亦顯示共用記憶體內保留的某些系統預設值。 若要呼叫此畫面,請鍵入以下指令:

Command**:L**

此畫面為除錯而設計。僅在 Sun Microsystems 支援人員協助之下使用。

### 畫面範例

[程式碼範例](#page-251-0) C-13 顯示共用記憶體表。

<span id="page-251-0"></span>程式碼範例 **C-13** samu(1M) L 畫面

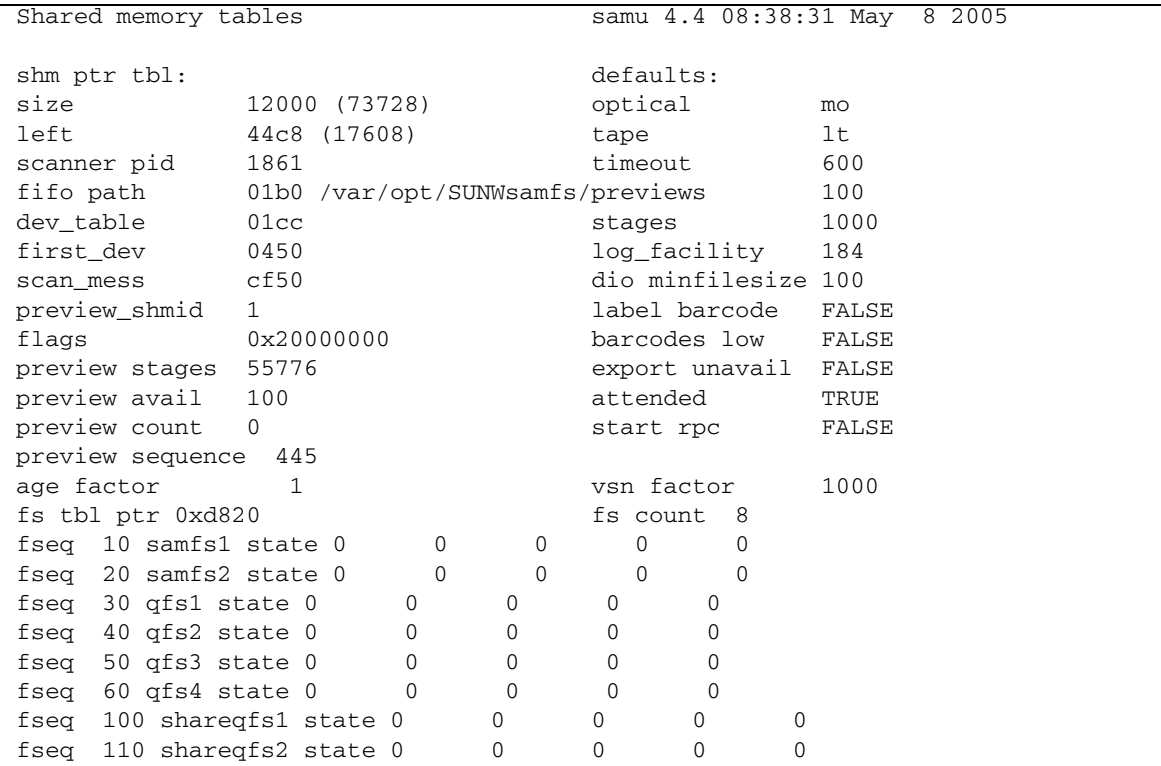
# (m) - 大容量儲存裝置狀態畫面

m 畫面顯示大容量儲存檔案系統及其成員磁碟機的狀態。此畫面僅顯示已掛載的檔案系統。 若要呼叫此畫面,請鍵入以下指令:

Command**:m**

## 畫面範例

[程式碼範例](#page-252-0) C-14 顯示 m 畫面。成員磁碟機縮排一個空格,並直接出現在它們所屬的檔 案系統下。

<span id="page-252-0"></span>程式碼範例 **C-14** samu(1M) m 畫面

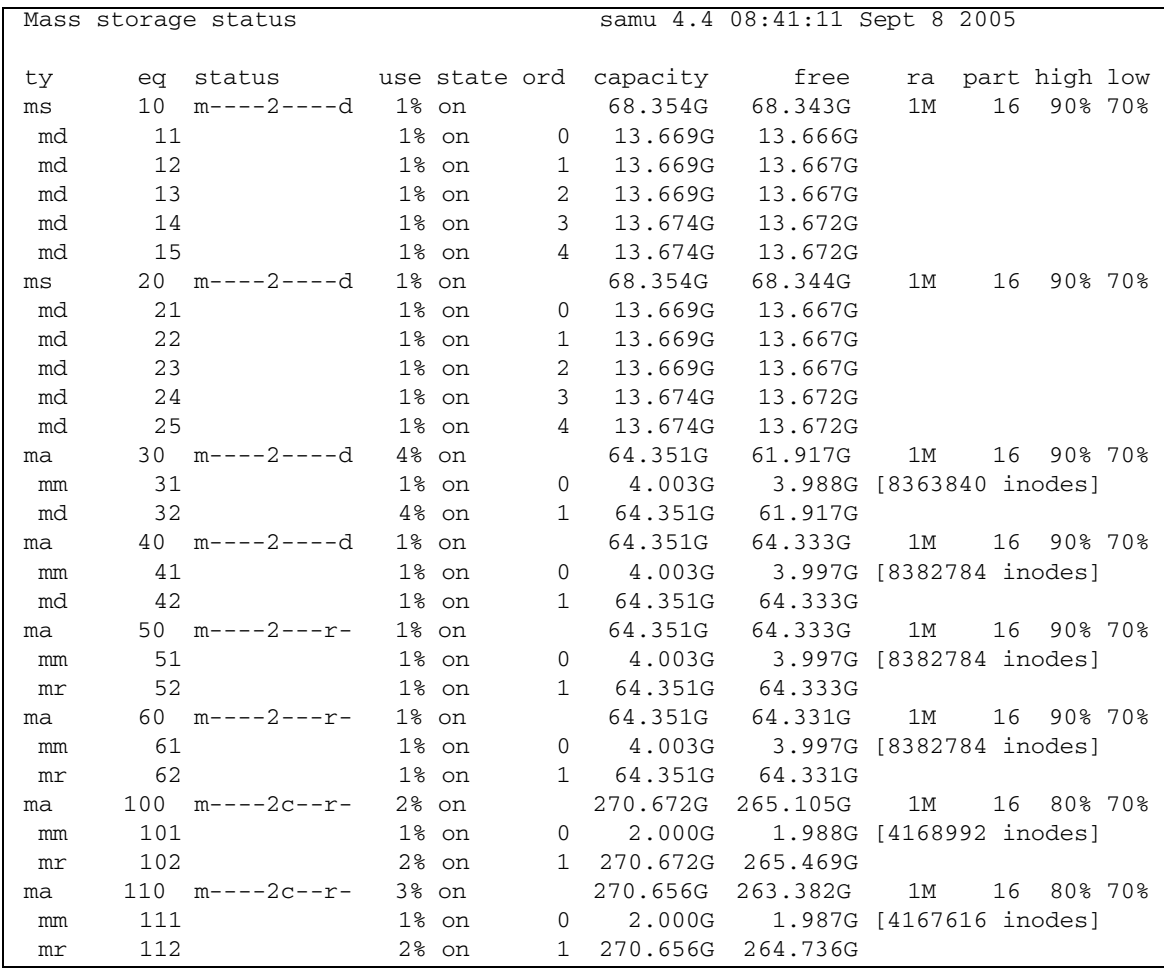

## 欄位說明

表 [C-12](#page-253-0) 顯示了此畫面的欄位說明。

<span id="page-253-0"></span>表 **C-12** samu(1M) m 畫面欄位說明

| 欄位              | 說明                                           |
|-----------------|----------------------------------------------|
| ty              | 裝置類型。                                        |
| eq              | 大容量儲存裝置的 「設備序號」。                             |
| status          | 裝置狀況。有關狀況代碼的說明,請參閱第 247 頁的 「 操作者畫面<br>狀況代碼」。 |
| use             | 使用中的磁碟空間百分比。                                 |
| state           | 大容量儲存裝置的目前作業狀熊。                              |
| ord             | 儲存裝置系列組內的磁碟裝置的序號。                            |
| capacity        | 磁碟上可用空間的 1024 位元組區塊數目。                       |
| free            | 可用磁碟空間的 1024 位元組區塊數目。                        |
| ra              | 預先讀取 (readahead) 大小 (KB)。                    |
| part            | 部分呈現大小 (KB)。                                 |
| high            | 高磁碟使用率臨界値百分比。                                |
| 1 <sub>ow</sub> | 低磁碟使用率臨界值百分比。                                |

# (M) - 共用記憶體畫面

M 畫面顯示十六進位制的原始共用記憶體區段。這是一個裝置表格。 若要呼叫此畫面,請鍵入以下指令:

Command**:M**

## 導覽

表 [C-13](#page-254-0) 顯示您可在此畫面中使用的控制鍵。

<span id="page-254-0"></span>表 **C-13** M 畫面的控制鍵

| 按鍵     | 功能  |
|--------|-----|
| Ctrl-b | 上一頁 |
| Ctrl-d | 下半頁 |
| Ctrl-f | 下一頁 |
| Ctrl-u | 上半頁 |

此畫面為除錯而設計。僅在 Sun Microsystems 支援人員協助之下使用。

## 畫面範例

[程式碼範例](#page-254-1) C-15 顯示共用記憶體畫面。輸出經過刪略以適用於此手冊。

#### <span id="page-254-1"></span>程式碼範例 **C-15** samu(1M) M 畫面

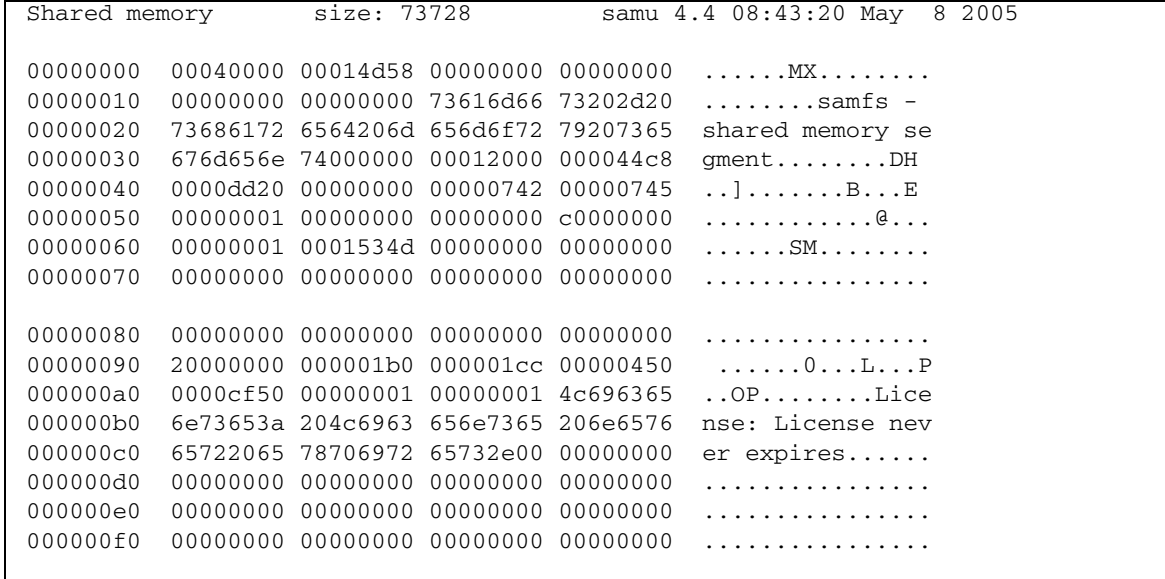

# (n) - 呈現狀況畫面

n 畫面顯示所有媒體的呈現器狀況。顯示未執行的呈現請求清單。 您可依照檢視的需求,按不同方式呼叫此畫面,如下所示:

■ 若要顯示所有呈現器作業的呈現狀況,請依以下格式鍵入指令:

Command**:n**

■ 若要顯示特定媒體類型的呈現狀況,請依以下格式鍵入指令:

Command**:n** *mt*

對於 *mt*,請指定 mcf(4) 線上手冊中所示的其中一種媒體類型。

## 畫面範例

[程式碼範例](#page-255-0) C-16 顯示呈現狀況畫面。

<span id="page-255-0"></span>程式碼範例 **C-16** samu(1M) n 畫面

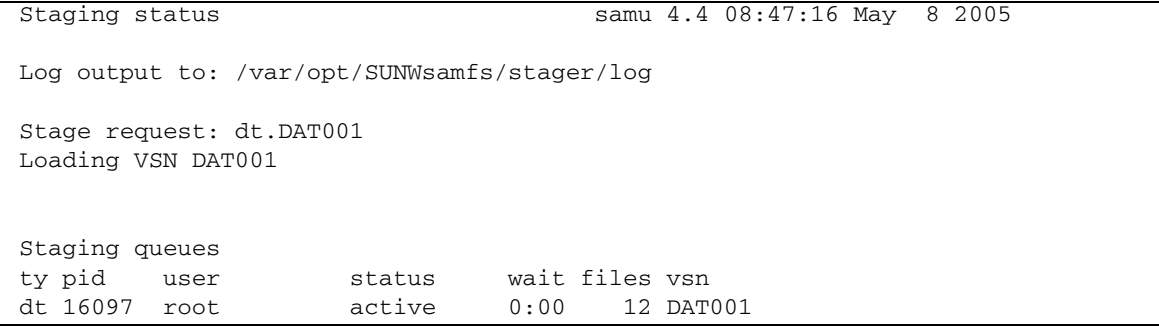

# (N) - 檔案系統參數畫面

N 顯示所有掛載點參數、超級區塊版本以及其他檔案系統資訊。 若要呼叫此畫面,請鍵入以下指令:

Command**:N**

## 導覽

表 [C-14](#page-256-0) 顯示您可在此畫面中使用的控制鍵。

<span id="page-256-0"></span>表 **C-14** N 畫面的控制鍵

| 按鍵       | 功能      |
|----------|---------|
| $Ctrl-b$ | 上一個檔案系統 |
| Ctrl-d   | 下一頁的分割區 |
| $Ctrl-f$ | 下一個檔案系統 |
| Ctrl-i   | 詳細狀況解釋  |
| Ctrl-u   | 上一頁的分割區 |

此畫面為除錯而設計。僅在 Sun Microsystems 支援人員協助之下使用。

## 畫面範例

[程式碼範例](#page-256-1) C-17 顯示檔案系統參數畫面。

<span id="page-256-1"></span>程式碼範例 **C-17** samu(1M) N 畫面

| File system parameters                                          | samu 4.4 08:55:19 Sept 8 2005                  |
|-----------------------------------------------------------------|------------------------------------------------|
| $: \; / \, \mathrm{sam1}$<br>mount_point                        | partial<br>:16k                                |
| : 6<br>fs_type                                                  | maxpartial :16k                                |
| server<br>$\ddot{\phantom{a}}$                                  | partial_stage : 16384                          |
| filesystem name: samfs1                                         | flush behind : 0                               |
| eq type : 10 ms                                                 | stage_flush_beh: 0                             |
| $\overline{\phantom{a}}$ 2<br>state version :<br>$\overline{0}$ | stage n window: 262144                         |
| $(fs, mm)$ count : 5<br>$\mathbf 0$                             | stage_retries : 3                              |
| $\colon 0$<br>sync_meta                                         | stage timeout $: 0$                            |
| stripe<br>$\colon 0$                                            | dio consec $r, w: 0$<br>0                      |
| mm stripe : 1                                                   | dio frm min r,w: 256<br>256                    |
| high low<br>: 90%<br>70%                                        | dio ill min r,w:<br>$\overline{0}$<br>$\Omega$ |

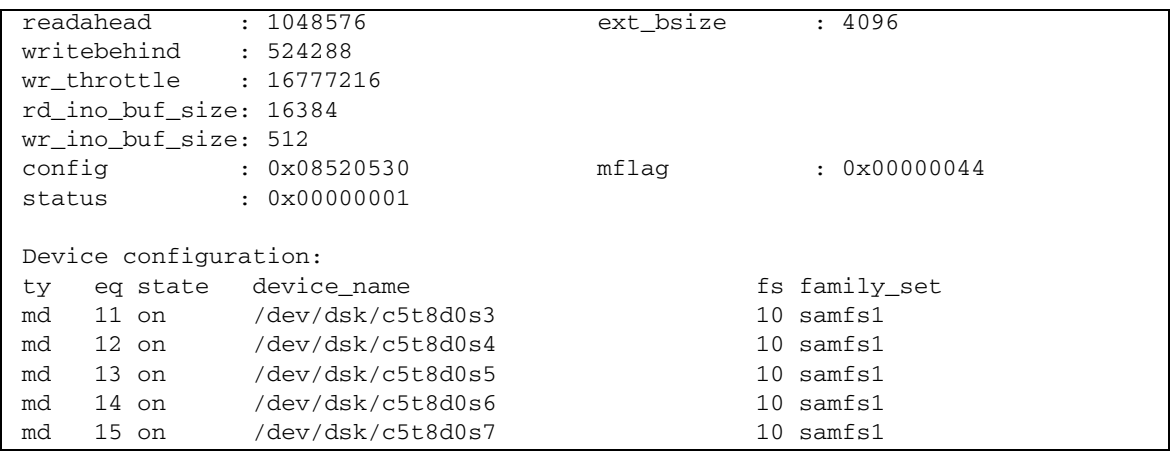

#### 程式碼範例 **C-17** samu(1M) N 畫面 **(**續上頁**)**

# (o) - 光碟狀況畫面

o 畫面顯示在該環境內所配置的所有光碟機之狀況。

若要呼叫此畫面,請鍵入以下指令:

Command**:o**

## 導覽

表 [C-15](#page-257-0) 顯示您可在此畫面中使用的控制鍵。

#### <span id="page-257-0"></span>表 **C-15** o 畫面的控制鍵

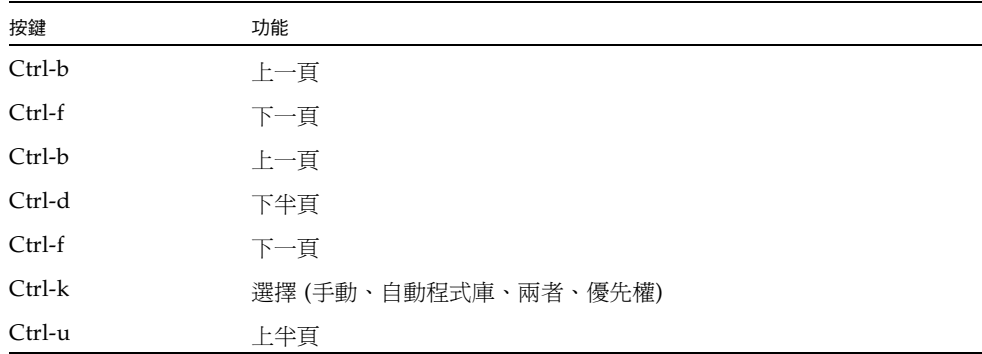

## 畫面範例

[程式碼範例](#page-258-0) C-18 顯示光碟狀況畫面。

```
程式碼範例 C-18 samu(1M) o 畫面
```
Optical disk status samu 4.4 Thu Oct 11 13:15:40 ty eq status act use state vsn mo 35 --l---wo-r 1 29% ready oper2

## 欄位說明

表 [C-16](#page-258-1) 顯示了此畫面的欄位說明。

<span id="page-258-1"></span>表 **C-16** samu(1M) o 畫面欄位說明

| 欄位     | 說明                                                                                                    |
|--------|----------------------------------------------------------------------------------------------------|
| ty     | 裝置類型。                                                                                                    |
| eq     | 光碟的「 設備序號」。                                                                                                    |
| status | 裝置狀況。有關狀況代碼的說明,請參閱第 247 頁的 「 操作者畫面<br>狀況代碼」。                                                                                                    |
| act    | 作業計數。                                                                                                    |
| use    | 使用的卡匣空間百分比。                                                                                                    |
| state  | 光碟的目前作業狀態。有效的裝置狀態如下所示:<br>• ready — 裝置已開啓,且磁碟已載入輸送裝置;可以存取。<br>• notrdy — 裝置已開啓,但輸送裝置中沒有磁碟。<br>● idle - 裝置無法進行新的連線。進行中的作業將繼續,直到完成<br>爲止。<br>• off — 不可以存取裝置。<br>• down - 只能對裝置進行維護存取。 |
| vsn    | 已指定給光碟的磁碟區序列名稱,或關鍵字 nolabel (如果磁碟區未<br>製作標籤)。                                                                                                    |

## (p) - 可移除式媒體載入請求畫面

p 畫面會列出可移除式媒體的擱置載入請求之相關資訊。您可以使用 *mt* 引數來選擇特定 類型的媒體,例如 DLT 磁帶,或者一種媒體系列,例如磁帶。優先權畫面列出預覽佇列 (而非使用者佇列) 中的優先權,並按優先權將項目排序。

它透過以下格式顯示掛載請求:

- 按照使用者的手動和自動程式庫請求
- 按照優先權的手動和自動程式庫請求
- 只有手動請求
- 只有自動程式庫請求

您可依照檢視的需求,按不同方式呼叫此畫面,如下所示:

■ 若要顯示目前已選擇的所有可移除式裝置之掛載請求,請依以下格式鍵入指令:

Command**:p**

■ 若要顯示特定可移除式媒體類型的裝置之掛載請求,請依以下格式鍵入指令:

Command**:p** *mt*

對於 *mt*,請指定 mcf(4) 線上手冊中所示的其中一種媒體類型。

### 導覽

表 [C-17](#page-259-0) 顯示您可在此畫面中使用的控制鍵。

#### <span id="page-259-0"></span>表 **C-17** p 畫面的控制鍵

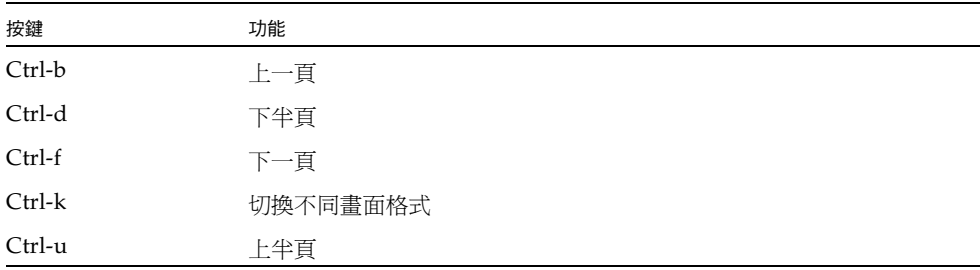

## 畫面範例

[程式碼範例](#page-260-0) C-19 顯示可移除式媒體載入請求畫面。

<span id="page-260-0"></span>程式碼範例 **C-19** samu(1M) p 畫面

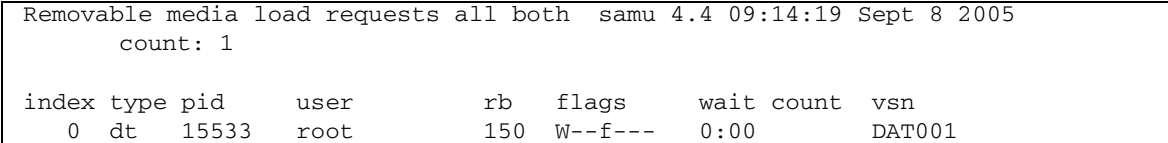

## 欄位說明

表 [C-18](#page-260-1) 顯示了此畫面的欄位說明。

<span id="page-260-1"></span>表 **C-18** samu(1M) p 畫面欄位說明

| 欄位    | 說明                            |
|-------|-------------------------------|
| index | 預覽表中的索引編號。                    |
| type  | 已指定給可移除的媒體之裝置類型代碼。            |
| pid   | UNIX 程序識別碼。程序識別碼 1 表示 NFS 存取。 |
| user  | 指定給正在要求載入的使用者之名稱。             |
| 優先權   | 請求的優先權。                       |
| rb    | 已要求的 VSN 常駐的自動程式庫 「設備序號」。     |
| flags | 裝置的旗標。請參閱表 C-19。              |
| wait  | 自收到掛載請求後的經過時間。                |
| count | VSN 的請求數目 (如果它是呈現)。           |
| vsn   | 磁碟區的磁碟區序列名稱。                  |

## 旗標

表 [C-19](#page-261-0) 顯示 p 畫面的旗標。

<span id="page-261-0"></span>表 **C-19** samu(1M) p 畫面的旗標欄位

| 欄位              | 說明          |
|-----------------|-------------|
| $W - - - - - -$ | 已要求寫入存取。    |
| $-h$ -----      | 項目忙錄中。      |
| $---C---$       | 已請求清除 VSN。  |
| $---f---$       | 已要求檔案系統。    |
| $---N--$        | 媒體不適用於檔案系統。 |
| $---S-$         | 已掛載反面。      |
| $---S$          | 呈現要求旗標。     |

# (P) - 使用中的服務畫面

P 畫面列出 Sun StorEdge QFS 單埠多工器已註冊之服務。

若要呼叫此畫面,請鍵入以下指令:

Command**:P**

## 導覽

表 [C-20](#page-261-1) 顯示您可在此畫面中使用的控制鍵。

<span id="page-261-1"></span>表 **C-20** P 畫面的控制鍵

| 按鍵       | 功能  |
|----------|-----|
| Ctrl-b   | 上一頁 |
| $Ctrl-f$ | 下一頁 |

此畫面為除錯而設計。僅在 Sun Microsystems 支援人員協助之下使用。

## 畫面範例

[程式碼範例](#page-262-0) C-20 顯示使用中的服務畫面。

<span id="page-262-0"></span>程式碼範例 **C-20** samu(1M) P 畫面

Active Services samu 4.4 09:08:33 Sept 8 2005 Registered services for host 'pup': sharedfs.qfs2 sharedfs.qfs1 2 service(s) registered.

## (r) - 可移除的媒體狀況畫面

r 畫面可讓您監視可移除式媒體裝置 (如磁帶機) 上的作業。您可以監視特定的裝置類型 (如錄影帶) 或裝置系列 (如所有磁帶裝置)。

您可依照檢視的需求,按不同方式呼叫此畫面,如下所示:

■ 若要顯示所有可移除式媒體裝置的狀態,請依以下格式鍵入指令:

Command**:r**

■ 若要顯示特定裝置的狀態,請依以下格式鍵入指令:

Command**:r** *eq*

對於 *eq*,請指定裝置的 「設備序號」。

## 畫面範例

[程式碼範例](#page-262-1) C-21 顯示可移除式媒體狀況畫面。

<span id="page-262-1"></span>程式碼範例 **C-21** samu(1M) r 畫面

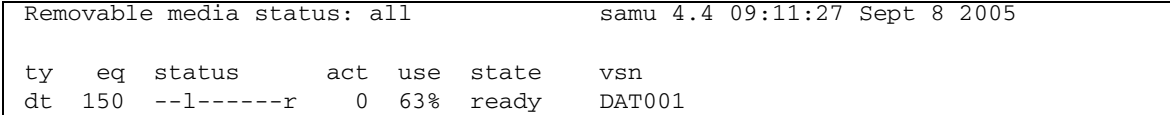

欄位說明

表 [C-21](#page-263-0) 顯示了此畫面的欄位說明。

表 **C-21** samu(1M) r 顯示欄位說明

<span id="page-263-0"></span>

| 欄位     | 說明                                                                                                    |  |
|--------|----------------------------------------------------------------------------------------------------|--|
| ty     | 裝置類型。                                                                                                    |  |
| eq     | 磁帶機的 「設備序號」。                                                                                                    |  |
| status | 裝置狀況。有關狀況代碼的說明,請參閱第 247 頁的 「操作者畫面狀況代碼」。                                                                                                    |  |
| act    | 作業計數。                                                                                                    |  |
| use    | 使用的卡匣空間百分比。                                                                                                    |  |
| state  | 可攜式媒體的目前作業狀態。有效的裝置狀態如下所示:<br>• ready - 裝置已開啓,且磁碟或磁帶已載入輸送裝置;可以存取。<br>• notrdy — 裝置已開啓,但輸送裝置中沒有磁碟或磁帶。<br>● idle - 裝置無法淮行新的運線。淮行中的作業將繼續,直到完成爲止。<br>• off — 不可以存取裝置。<br>• down - 只能對裝置進行維護存取。 |  |
| vsn    | 已指定給磁碟區的磁碟區序列名稱,或關鍵字 nolabe1 (如果磁碟區未製作標籤)。<br>如果輸送裝置中沒有磁碟區或裝置已關閉,則是空白。                                                                                                    |  |

# (R) - Sun SAM-Remote 資訊畫面

R 畫面顯示 Sun SAM-Remote 配置的資訊和狀況。

若要呼叫此畫面,請鍵入以下指令:

Command**:R**

此畫面為除錯而設計。僅在 Sun Microsystems 支援人員協助之下使用。

# (s) - 裝置狀況畫面

s 畫面顯示環境內所有已配置裝置的狀況。

若要呼叫此畫面,請鍵入以下指令:

Command**:s**

## 導覽

表 [C-22](#page-264-0) 顯示您可在此畫面中使用的控制鍵。

<span id="page-264-0"></span>表 **C-22** s 畫面的控制鍵

| 按鍵       | 功能  |
|----------|-----|
| $Ctrl-b$ | 上一頁 |
| Ctrl-d   | 下半頁 |
| Ctrl-f   | 下一頁 |
| Ctrl-u   | 上半頁 |

## 畫面範例

[程式碼範例](#page-264-1) C-22 顯示裝置狀況畫面。

<span id="page-264-1"></span>程式碼範例 **C-22** samu(1M) s 畫面

|    | Device status | samu                                               | 4.4 09:14:05 Sept 8 2005 |
|----|---------------|----------------------------------------------------|--------------------------|
|    |               | eg state device name                               | fs status pos            |
| ty |               |                                                    |                          |
| sk |               | 100 on /etc/opt/SUNWsamfs/dcstkconf 100 m--------r |                          |
|    |               | stk dismount (2275) 0, volser 700073               |                          |
| sq |               | 120 on /dev/rmt/2cbn                               | $100$ ---------p         |
|    | empty         |                                                    |                          |
| sq | 130 on        | /dev/rmt/5cbn                                      | $100 -1 - - - - -r$      |
|    |               | Ready for data transfer                            |                          |
| sq |               | 140 on /dev/rmt/6cbn                               | $100$ ---------p         |
|    | empty         |                                                    |                          |
| sq |               | 150 on /dev/rmt/4cbn                               | $100$ ---------p         |
|    | empty         |                                                    |                          |
| hy | 151 on        | historian                                          | 151<br>--------          |

## 欄位說明

表 [C-23](#page-265-0) 顯示了此畫面的欄位說明。

<span id="page-265-0"></span>表 **C-23** samu(1M) s 畫面欄位說明

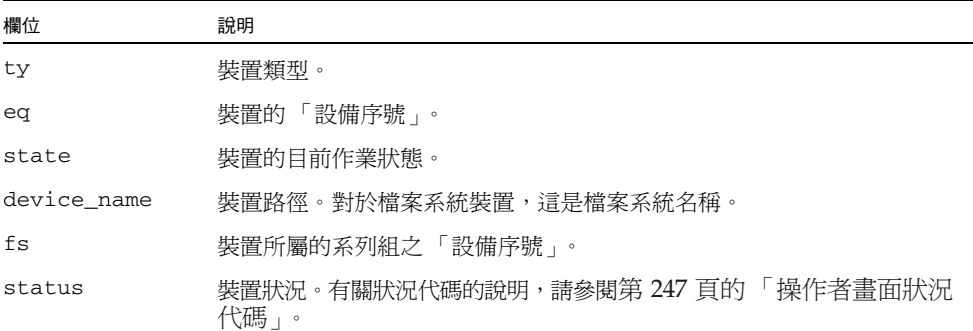

## (S) - 磁區資料畫面

S 畫面顯示原始裝置資料。

若要呼叫此畫面,請鍵入以下指令:

Command**:S**

## 導覽

表 [C-24](#page-265-1) 顯示您可在此畫面中使用的控制鍵。

<span id="page-265-1"></span>表 **C-24** S畫面的控制器

| 按鍵       | 功能       |
|----------|----------|
| Ctrl-b   | 前一磁區     |
| Ctrl-d   | 下一頁(頂部)  |
| Ctrl-f   | 下一磁區     |
| $Ctrl-k$ | 進階顯示格式   |
| Ctrl-u   | 上一頁 (頂部) |

此畫面為除錯而設計。僅在 Sun Microsystems 支援人員協助之下使用。

# (t) - 磁帶機狀況畫面

t 畫面顯示該環境內所配置的所有磁帶機之狀況。

若要呼叫此畫面,請鍵入以下指令:

Command**:t**

## 導覽

表 [C-25](#page-266-0) 顯示您可在此畫面中使用的控制鍵。

表 **C-25** t 畫面的控制鍵

<span id="page-266-0"></span>

| 按鍵     | 功能  |
|--------|-----|
| Ctrl-b | 上一頁 |
| Ctrl-f | 下一頁 |

## 畫面範例

[程式碼範例](#page-266-1) C-23 顯示磁帶機狀況畫面。

<span id="page-266-1"></span>程式碼範例 **C-23** samu(1M) t 畫面

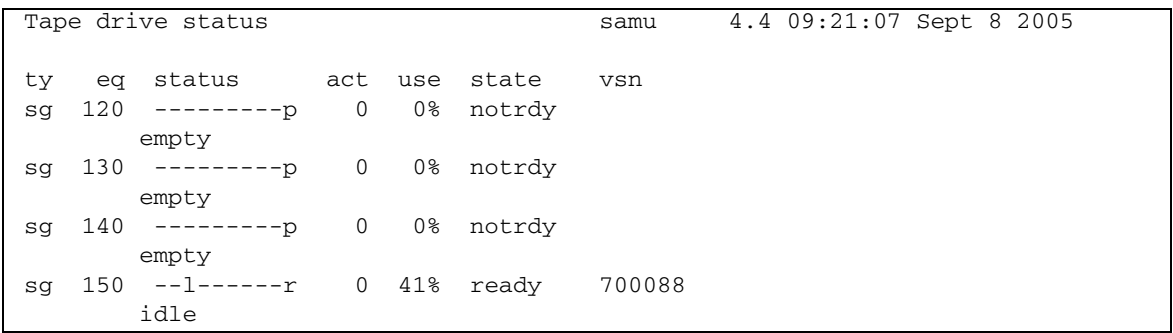

## 欄位說明

表 [C-26](#page-267-0) 顯示了此畫面的欄位說明。

表 **C-26** samu(1M) t 畫面欄位說明

<span id="page-267-0"></span>

| 欄位     | 說明                                                                                                    |
|--------|----------------------------------------------------------------------------------------------------|
| ty     | 裝置類型。                                                                                                    |
| eq     | 磁帶機的 「設備序號」。                                                                                                    |
| status | 裝置狀況。有關狀況代碼的說明,請參閱第 247 頁的 「 操作者畫面狀況代碼 」。                                                                                                    |
| act    | 作業計數。                                                                                                    |
| use    | 使用的卡匣空間百分比。                                                                                                    |
| state  | 可攜式媒體的目前作業狀態。有效的裝置狀態如下所示:<br>• ready - 裝置已開啓,且磁碟或磁帶已載入輸送裝置;可以存取。<br>• notrdy — 裝置已開啓,但輸送裝置中沒有磁碟或磁帶。<br>● idle - 裝置無法淮行新的連線。淮行中的作業將繼續,直到完成爲止。<br>• off — 不可以存取裝置。<br>• down - 只能對裝置淮行維護存取。 |
| vsn    | 已指定給磁碟區的磁碟區序列名稱,或關鍵字 nolabel (如果磁碟區未製作標籤)。<br>如果輸送裝置中沒有磁碟區或裝置已關閉,則是空白。                                                                                                    |

## (T) - SCSI Sense 資料畫面

T 畫面顯示 SCSI 裝置的 SCSI 狀況。

若要呼叫此畫面,請鍵入以下指令:

Command**:T**

## 導覽

表 [C-27](#page-267-1) 顯示您可在此畫面中使用的控制鍵。

#### <span id="page-267-1"></span>表 **C-27** T 畫面的控制鍵

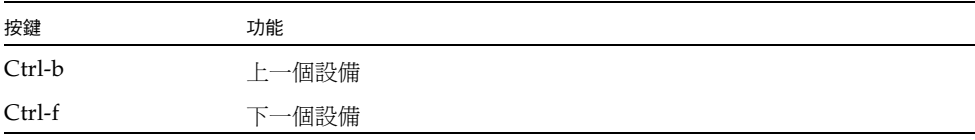

此畫面為除錯而設計。僅在 Sun Microsystems 支援人員協助之下使用。

# (u) - 呈現佇列畫面

u 畫面列出呈現佇列中的所有檔案。 若要呼叫此畫面,請鍵入以下指令:

Command**:u**

## 導覽

表 [C-28](#page-268-0) 顯示您可在此畫面中使用的控制鍵。

<span id="page-268-0"></span>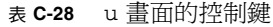

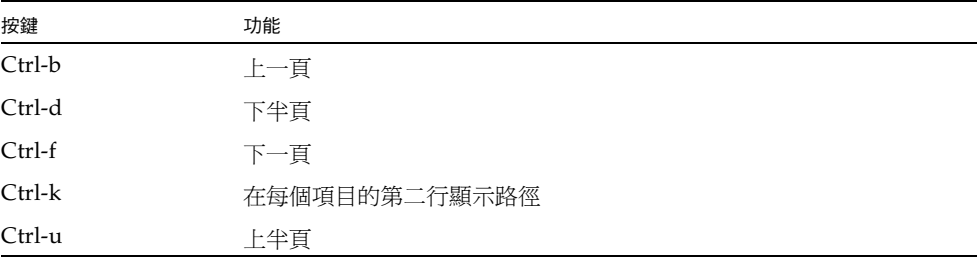

## 畫面範例

[程式碼範例](#page-268-1) C-24 顯示呈現佇列畫面。

<span id="page-268-1"></span>程式碼範例 **C-24** samu(1M) u 畫面

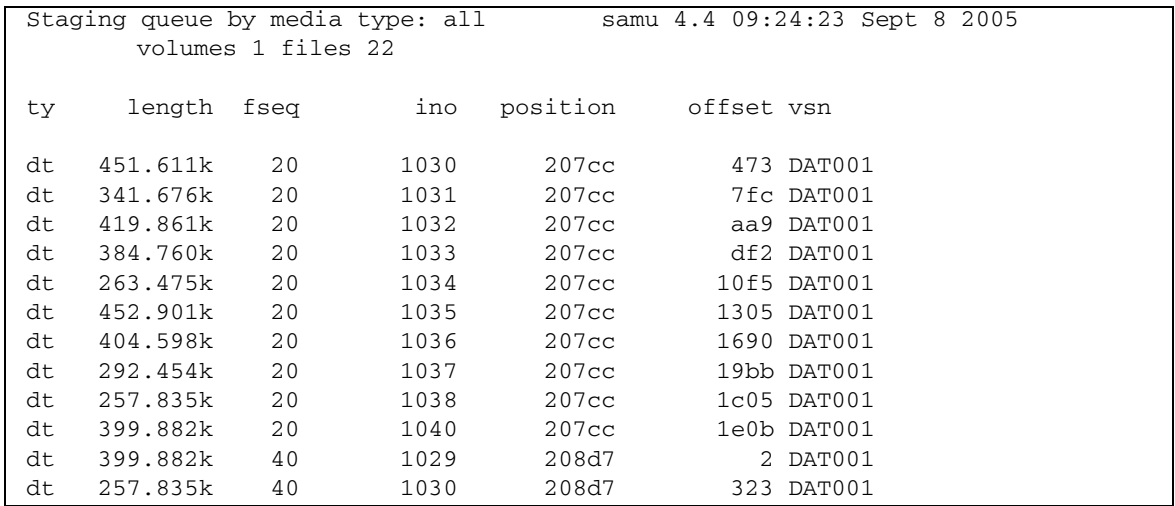

#### 程式碼範例 **C-24** samu(1M) u 畫面 **(**續上頁**)**

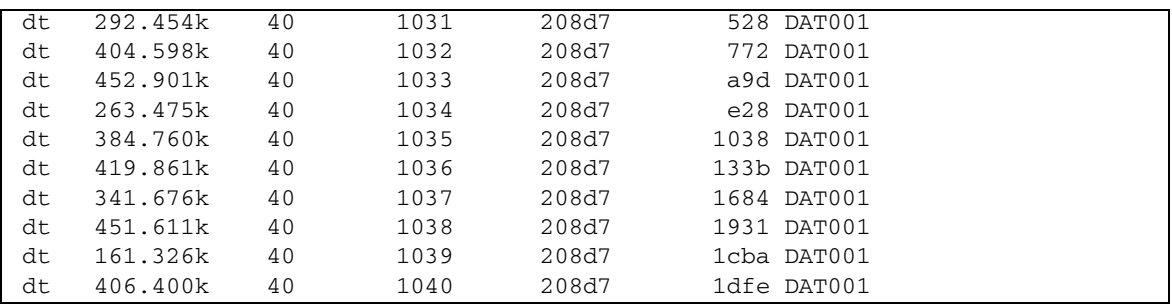

### 欄位說明

表 [C-29](#page-269-0) 顯示了此畫面的欄位說明。

#### <span id="page-269-0"></span>表 **C-29** samu(1M) u 畫面欄位說明

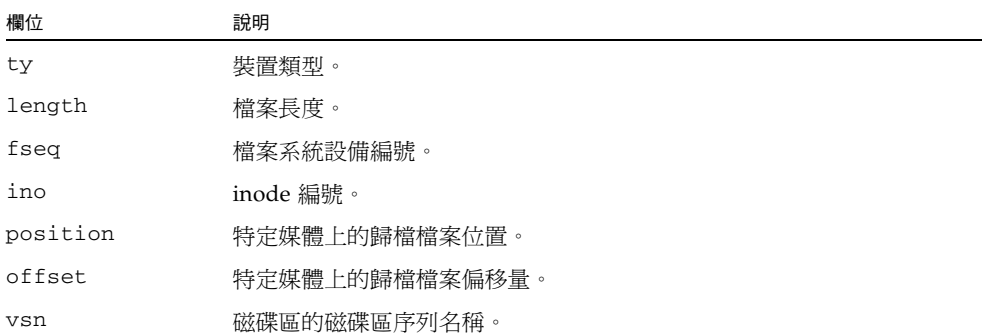

# (U) - 裝置表畫面

U 畫面顯示人類可讀格式的裝置表。

您可依照檢視的需求,按不同方式呼叫此畫面,如下所示:

■ 若要顯示所有裝置的裝置表,請依以下格式鍵入指令:

Command**:U**

■ 若要顯示特定裝置的裝置表,請依以下格式鍵入指令:

Command**:U** *eq*

對於 *eq*,請指定裝置的 「設備序號」。

## 導覽

表 [C-30](#page-270-0) 顯示您可在此畫面中使用的控制鍵。

<span id="page-270-0"></span>表 **C-30** U 畫面的控制鍵

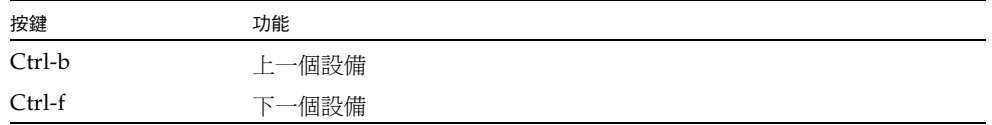

此畫面為除錯而設計。僅在 Sun Microsystems 支援人員協助之下使用。

## 畫面範例

[程式碼範例](#page-270-1) C-25 顯示裝置表畫面。

<span id="page-270-1"></span>程式碼範例 **C-25** samu(1M) U 畫面

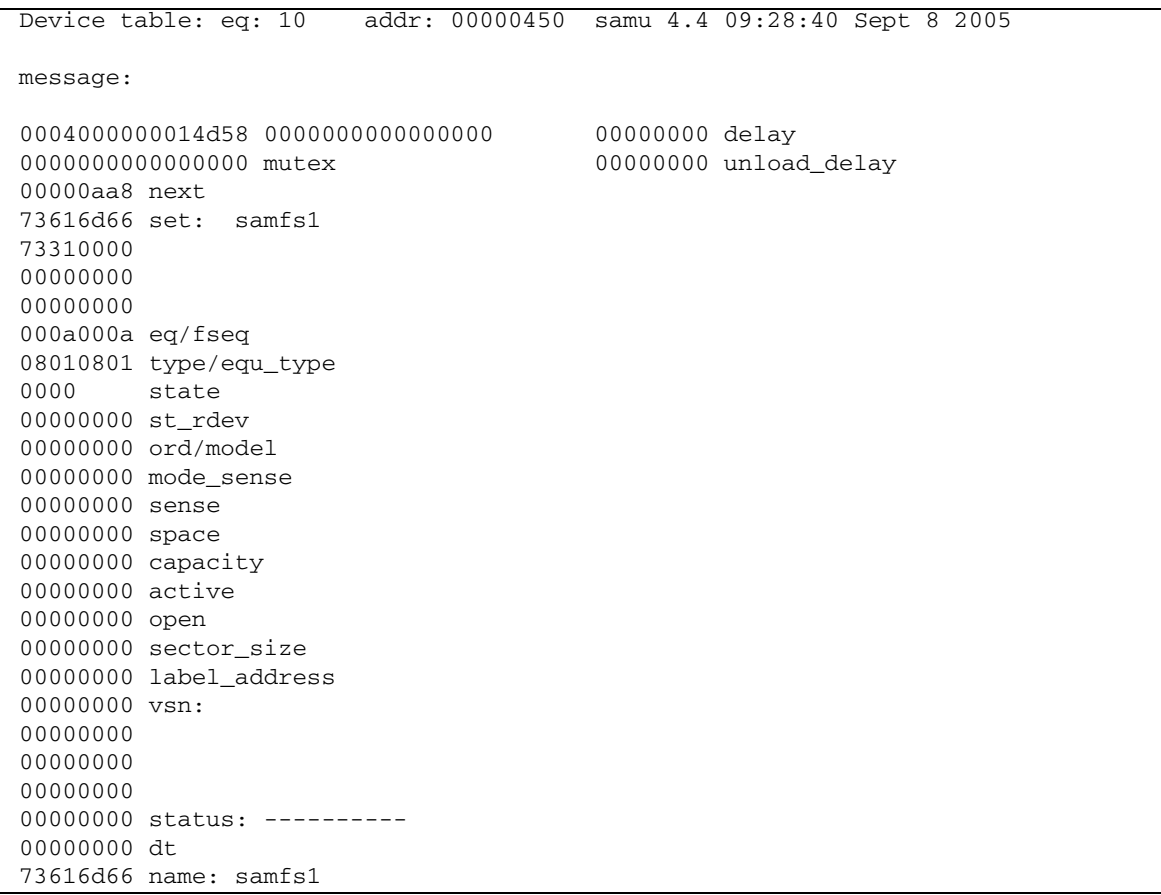

## <span id="page-271-1"></span>(v) - 自動程式庫目錄檔畫面

v 畫面顯示目前歸類於自動程式庫中的所有磁碟或磁帶的位置和 VSN。 您可依照檢視的需求,按不同方式呼叫此畫面,如下所示:

■ 若要顯示所有裝置的目錄檔,請依以下格式鍵入指令:

Command**:v**

■ 若要顯示特定裝置的目錄檔資訊,請依以下格式鍵入指令:

Command**:v** *eq*

對於 *eq*,請指定裝置的「設備序號」。鍵入關鍵字 historian 來檢視記錄器目錄檔。 有時 samu(1M) 會提示輸入裝置,如下所示:

Enter robot**:***eq*

對於 *eq*,請指定裝置的 「設備序號」或按下 Return。按下 Return 顯示上一個指定 裝置的資訊。

如需所有裝置名稱和「 設備序號 」的清單,請參閱第 209 頁的「 (c) - 裝置配置書面 」。

### 導覽

表 [C-31](#page-271-0) 顯示您可在此畫面中使用的控制鍵。

<span id="page-271-0"></span>表 **C-31** v 畫面的控制鍵

| 按鍵           | 功能                                                                      |
|--------------|-------------------------------------------------------------------------|
| $Ctrl-b$     | 上一百。                                                                    |
| $C$ trl-d    | 下一個程式庫目錄檔。                                                              |
| $Ctrl-f$     | 下一百。                                                                    |
| Ctrl-i       | 詳細的 2 行書面格式。當您輸入 Ctrl-i 一次時,則會顯示次數和條碼。當<br>您再次輸入 Ctrl-i 時,第二行則會顯示磁碟區保留。 |
| $C$ trl- $k$ | 進階排序鍵。在您輸入 Ctrl-k 之後,您可以輸入以下之一來選擇排序鍵:                                   |
|              | 1- 按插槽排序。                                                               |
|              | 2 - 按計數排序。                                                              |

| 按鍵       | 功能            |  |
|----------|---------------|--|
|          | 3 – 按使用率排序。   |  |
|          | 4 - 按 VSN 排序。 |  |
|          | 5 - 按存取時間排序。  |  |
|          | 6 - 按條碼排序。    |  |
|          | 7- 按標籤時間排序。   |  |
| $Ctrl-u$ | 前一個自動程式庫目錄檔。  |  |
|          | 搜尋 VSN。       |  |
| $\%$     | 搜尋條碼。         |  |
| \$       | 搜尋插槽。         |  |

表 **C-31** v 畫面的控制鍵 **(**續上頁**)**

## 畫面範例

[程式碼範例](#page-272-0) C-26 顯示自動程式庫目錄檔畫面。

<span id="page-272-0"></span>程式碼範例 **C-26** samu(1M) v 畫面

|    |                     |                | Robot VSN catalog by slot : eq 100samu 4.4 09:30:25 Sept 8 2005 |
|----|---------------------|----------------|-----------------------------------------------------------------|
|    | count 32            |                |                                                                 |
|    | slot                |                | access time count use flags by vsn                              |
|    |                     |                |                                                                 |
| 0  |                     |                | $2004/05/08$ 08:35 64 0% -il-o-b----- sq 700071                 |
| 1  |                     |                | $2004/05/08$ 09:08 27 12% $-i1-o-b---$ sq 700073                |
| 2  | 2004/05/08 09:12 26 |                | $12\% -i1-o-b---$ sg 700077                                     |
| 3  | 2004/05/08 08:39    | 37             | 40% -il-o-b-----<br>sg 700079                                   |
| 4  | 2004/05/08 09:16    |                | sg 700084                                                       |
| 5  | 2004/05/08 09:18    |                | 24 41% -il-o-b-----<br>sg 700088                                |
| 6  | none                | $\overline{0}$ | 0% -il-o-b-----<br>sg 700090                                    |
| 7  | none                | $\overline{0}$ | $0$ % -il-o-b----- sq 700092                                    |
| 8  | none                | $\overline{0}$ | $0$ % $-i1$ -o-b----- sq 000155                                 |
| 9  | none                | $\overline{0}$ | $0\%$ -il-o-b----- sq 000156                                    |
| 10 | none                | $\overline{0}$ | 0% -il-o-b-----<br>sg 000157                                    |
| 11 | none                | $\overline{0}$ | 0% -il-o-b-----<br>sg 000158                                    |
| 12 | none                | $\overline{0}$ | 0% -il-o-b-----<br>sg 000154                                    |
| 13 | none                | $\overline{0}$ | 0% -il-o-b-----<br>sg 000153                                    |
| 14 | none                | $\mathbf 0$    | sg 000152<br>0% -il-o-b-----                                    |

## 欄位說明

表 [C-32](#page-273-1) 顯示了此畫面的欄位說明。

<span id="page-273-1"></span>表 **C-32** samu(1M) v 畫面欄位說明

| 欄位                | 說明                          |
|-------------------|-----------------------------|
| Robot VSN catalog | 特定自動程式庫名稱與更新書面的時間。          |
| count             | 此程式庫目錄檔中所分配的插槽數目。           |
| slot              | 指定程式庫內的插槽編號。                |
| access time       | 上次存取磁碟區的時間。                 |
| count             | 自上次執行稽核作業後對此磁碟區的存取數目。       |
| use               | 用於磁碟區的空間百分比。                |
| flags             | 裝置的旗標。請參閱表 C-33 以取得有關旗標的資訊。 |
| ty                | 裝置類型。                       |
| vsn               | 磁碟區的磁碟區序列名稱。                |

## 旗標

表 [C-33](#page-273-0) 顯示表 [C-32](#page-273-1) 中的 flags 欄位的旗標。在某些情況下,欄位中可能會有多個旗 標,且一個旗標會覆寫另一個旗標。

<span id="page-273-0"></span>表 **C-33** samu(1M) v 畫面的旗標欄位

| 旗標                      | 說明                        |
|-------------------------|---------------------------|
| A-----------            | 磁碟區需要稽核。                  |
| -i----------            | 插槽使用中。                    |
| --1---------            | 已製作標籤。覆寫 N。               |
| $--N------$             | 未製作標籤。此磁碟區不適用於該環境。        |
| $---E---------$         | 媒體錯誤。當軟體偵測到卡匣上的寫入錯誤時即會設定。 |
| $---0------1$           | 插槽被佔用。                    |
| $---C---$               | 磁碟區是清潔磁帶。覆寫 p。            |
| $---p----$              | 優先權 VSN。                  |
|                         | 偵測到條碼。                    |
| - – – – – – – W – – – – | 防寫。當卡匣上啓用實體防寫機制時即會設定。     |
| $------R---$            | 唯讀。                       |

表 **C-33** samu(1M) v 畫面的旗標欄位 **(**續上頁**)**

| 旗標           | 說明            |
|--------------|---------------|
| -------c--   | 回收。           |
| --------d-   | 重複的 VSN。覆寫 U。 |
| $---------U$ | 磁碟區無法使用。      |
| -----------f | 歸檔器發現磁碟區已滿。   |
| -------X     | 匯出插槽。         |

## (w) - 擱置呈現佇列

w 畫面顯示尚未載入磁碟區的佇列呈現請求。

您可依照檢視的需求,按不同方式呼叫此畫面,如下所示:

■ 若要顯示所有媒體的擱置呈現佇列,請依以下格式鍵入指令:

Command**:w**

■ 若要顯示特定媒體類型的擱置呈現佇列,請依以下格式鍵入指令:

Command**:w** *mt*

對於 *mt*,請指定 mcf(4) 線上手冊中所示的其中一種媒體類型。

## 導覽

表 [C-34](#page-274-0) 顯示您可在此畫面中使用的控制鍵。

表 **C-34** w 畫面的控制鍵

<span id="page-274-0"></span>

| 按鍵       | 功能            |
|----------|---------------|
| Ctrl-b   | 上一頁           |
| Ctrl-d   | 下半頁           |
| $Ctrl-f$ | 下一頁           |
| $Ctrl-k$ | 在每個項目的第二行顯示路徑 |
| Ctrl-u   | 上半頁           |

## 畫面範例

[程式碼範例](#page-275-0) C-27 顯示擱置呈現佇列。

<span id="page-275-0"></span>程式碼範例 **C-27** samu(1M) w 畫面

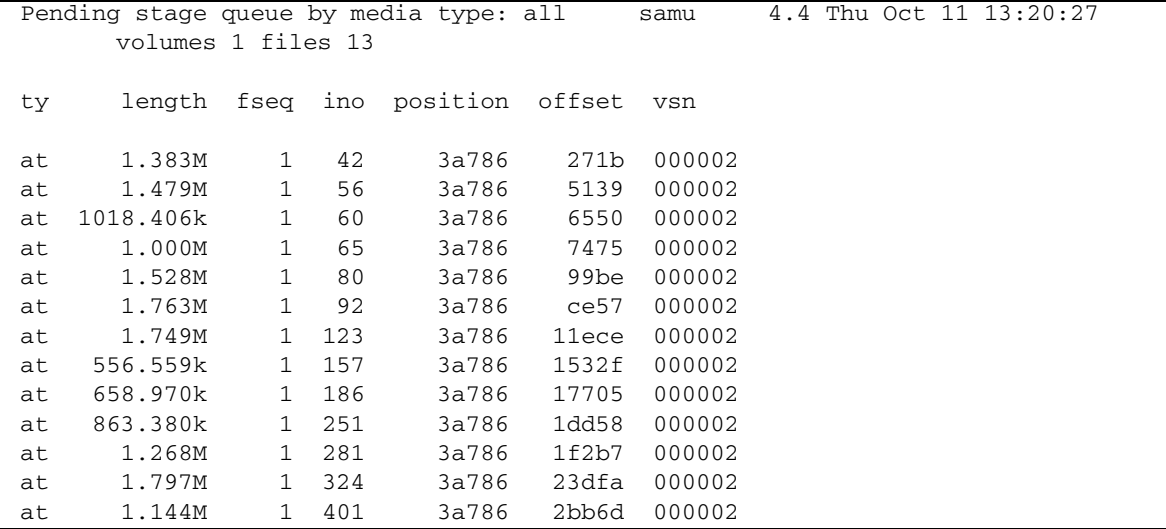

欄位說明

表 [C-35](#page-275-1) 顯示了此畫面的欄位說明。

<span id="page-275-1"></span>表 **C-35** samu(1M) w 畫面欄位說明

| 欄位       | 說明                    |
|----------|-----------------------|
| ty       | 裝置類型。                 |
| length   | 檔案長度。                 |
| fseq     | 檔案系統「設備序號」。           |
| ino      | inode 編號。             |
| position | 特定媒體上的歸檔檔案位置 (十進制格式)。 |
| offset   | 特定媒體上的歸檔檔案偏移量。        |
| vsn      | 磁碟區的磁碟區序列名稱。          |

## <span id="page-276-0"></span>操作者畫面狀況代碼

操作者畫面在可移除式媒體裝置畫面和檔案系統畫面具有不同的狀況代碼。下列各節說 明這些狀況代碼。

## <span id="page-276-2"></span>可移除的媒體裝置畫面狀況代碼

o、r、s 及 t 操作者畫面顯示可移除式媒體裝置的狀況代碼。狀況代碼以 10 個位置的 格式顯示,從左 (位置 1) 至右 (位置 10) 讀取。

本節中的狀況代碼不適用於 samu(1M) f、m 及 v 畫面。如需有關 f 和 m 畫面的狀況代 碼資訊,請參閱第 248 [頁的 「檔案系統畫面狀況代碼」。](#page-277-0)如需有關 v 畫面的狀況代碼資 訊,請參閱第 242 頁的「(v) - 自動程式庫目錄檔書面」。

表 [C-36](#page-276-1) 定義每個位置的有效狀況代碼。

<span id="page-276-1"></span>表 **C-36** 可移除的媒體裝置畫面狀況代碼

| 狀況位元                             | 對於裝置的意義                                    |
|----------------------------------|--------------------------------------------|
| <u>s---------</u>                | 正在掃描媒體。                                    |
| $m$ --------                     | 自動程式庫是可運作的。                                |
| $M - - - - - - - - -$            | 維護模式。                                      |
| $-E$ --------                    | 裝置在掃描時接收到無法復原的錯誤。                          |
|                                  | 裝置處於稽核模式。                                  |
| $--1------$                      | 媒體具有標籤。                                    |
| $--N-----$                       | 外來媒體。                                      |
| $--\underline{\Gamma}--------$   | 正在為媒體製作標籤。                                 |
| $---1------$                     | 正在等候裝置閒置。                                  |
| $---A----$                       | 需要操作者注意。                                   |
| $- - - - C - - - - - - \newline$ | 需要清潔。                                      |
| $---U---$                        | 已要求卸載。                                     |
| $---R---$                        | 裝置已保留。                                     |
| $---w---w--- -$                  | 程序正在媒體上寫入。                                 |
| $------0---$                     | 裝置已開啓。                                     |
| $------P-$                       | 裝置正在定位 (僅限於磁帶)。                            |
| --------F-                       | 若是自動程式庫,表示所有儲存插槽已被佔用。若是磁帶和磁光碟機,<br>表示媒體已滿。 |
| ---------R                       | 裝置已就緒,且媒體處於唯讀狀態。                           |
| ---------r                       | 裝置已上旋且已就緒。                                 |
| ---------p                       | 裝置已存在。                                     |
| ---------W                       | 裝置已防寫。                                     |

## <span id="page-277-0"></span>檔案系統畫面狀況代碼

f 和 m 操作者畫面顯示檔案系統的狀況代碼。狀態代碼以 11 個位置的格式顯示,從左 (位置 1) 至右 (位置 11) 讀取。

本節的狀態代碼不適用於 samu(1M) c、o、r、s、t 或 v 畫面。如需有關 c、o、r、s 及 t 畫面的狀況代碼,請參閱第 247 [頁的 「可移除的媒體裝置畫面狀況代碼」。](#page-276-2)如需有 關 v 畫面的狀況代碼資訊,請參閱第 242 頁的「(v) - [自動程式庫目錄檔畫面」。](#page-271-1)

表 [C-37](#page-277-1) 定義每個位置的有效狀況代碼。

<span id="page-277-1"></span>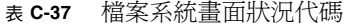

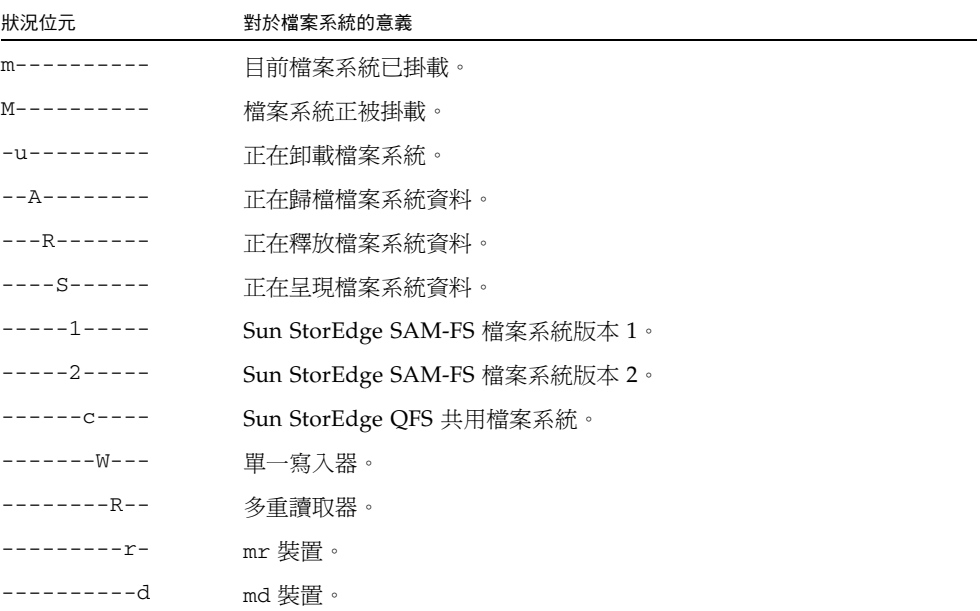

## 操作者畫面裝置狀態

c、m、o、r、s 及 t 操作者畫面顯示裝置狀態代碼。這些代碼代表裝置的目前存取狀 態。表 [C-38](#page-278-0) 定義有效的狀態代碼。

<span id="page-278-0"></span>表 **C-38** 操作者畫面裝置狀態

| 裝置狀態    | 說明                                                                                                    |
|---------|----------------------------------------------------------------------------------------------------|
| on      | 可以存取裝置。對於某些畫面,此狀態可能會被狀態 ready 或 notrdy 取代。                                                                                                    |
| ro      | 可以對裝置進行唯讀存取。對於某些畫面,此狀態可能會被狀態 ready 或<br>notrdy 取代。                                                                                                    |
| off     | 無法存取裝置。對於磁帶機和光碟機,裝置之所以處於 off 狀態可能包括以下原因:<br>● 已要求清潔,但自動程式庫中找不到清潔卡匣。<br>• 無法從磁帶機載入或卸載清潔卡匣。<br>● 初始化時發現磁帶機狀熊處於已滿狀熊,且清除磁帶機嘗試失敗。<br>● 系統無法從磁帶機中清除卡匣。<br>● 上旋時開啓 I/O 的磁帶機失敗。<br>● 在下旋磁帶機以淮行卸載時,接收到 NOT READY 以外的錯誤。<br>● 上旋時開啓磁帶機上的標準磁帶騙動程式失敗。 |
| down    | 只能對裝置進行維護存取。                                                                                                    |
| idle    | 裝置無法淮行新的連線。淮行中的作業將繼續,直到完成為止。                                                                                                    |
| ready   | 裝置已開啓,且可以存取已載入輸送裝置的磁碟或磁帶。                                                                                                    |
| notrdy  | 裝置已開啓,但輸送裝置中沒有磁碟或磁帶。                                                                                                    |
| unavail | 裝置無法存取,而且無法用於自動作業。在裝置處於 unavail 狀態時,您可以繼<br>續使用 load(1M) 和 unload(1M) 指令移動媒體。                                                                                                    |

您可使用 samu(1M) down、off 及 on 裝置狀態指令,將裝置狀態變更為 down、off 或 on。您可以從任何 samu(1M) 畫面輸入這些指令,但如果您從 c、m、o、r、s 或 t 畫面輸入這些指令,您則可看見畫面中的裝置狀態變更。例如,您可自 P 畫面內,將裝 置狀態設定為 off,但是您無法看到新的裝置狀態反映到畫面中。

以下程序顯示將裝置的狀態從 down 變更為 on,以及從 on 變更為 down 所要鍵入的 內容。

▼ 將磁碟機狀態從 down 變更至 on

- **1.** 叫出顯示磁碟機和自動程式庫裝置狀態的 samu**(1M)** 畫面。 以下 samu(1M) 畫面都可顯示裝置狀態:c、m、o、r、s 及 t。
- **2.** 目視檢查畫面以驗證裝置是否處於 down 狀態。
- **3.** 鍵入 :off。

關掉裝置停掉所有的作業,以使裝置可以在下一個步驟中全新啓動。例如:

Command**:off***eq*

對於 *eq*,請指定裝置的 「設備序號」。

**4.** 鍵入 :on。

例如:

```
Command:on eq
```
對於 *eq*,請指定裝置的 「設備序號」。

- ▼ 將磁碟機狀態從 on 變更至 down
	- **1.** 叫出顯示磁碟機和自動程式庫裝置狀態的 samu**(1M)** 畫面。 以下 samu(1M) 畫面都可顯示裝置狀態:c、m、o、r、s 及 t。
	- **2.** 目視檢查畫面以驗證裝置是否處於 on 狀態。
	- **3.** 鍵入 :off。

關掉裝置停掉所有的作業,以使裝置可以在下一個步驟中全新停止。例如:

Command**:off** *eq*

對於 *eq*,請指定裝置的 「設備序號」。

```
4. 鍵入 :down。
```
例如:

Command**:down** *eq*

對於 *eq*,請指定裝置的 「設備序號」。

# 操作者指令

以下各節說明您可從 samu(1M) 操作者公用程式的指令介面輸入的操作者指令。您可以 從任何一個畫面輸入指令。

可以使用以下操作者指令類型:

- 第 251 頁的「裝置指令」
- 第 252 [頁的 「檔案系統指令:](#page-281-0)I/O 管理」
- 第 254 百的 「檔案系統指令: 直接 I/O 管理」
- 第 255 [頁的 「檔案系統指令:](#page-284-0) Sun StorEdge QFS 共用檔案系統」
- 第 256 [頁的 「檔案系統指令:其他」](#page-285-0)
- 第 259 頁的「其他指令」

若要從 Solaris 作業系統 (OS) 指令行輸入任何操作者指令,您必須將操作者指令用作 samcmd(1M) 指令的引數。如需更多有關 samcmd(1M) 指令的資訊,請參閱 samcmd(1M) 線上手冊。

在下列各節中,每個 samu(1M) 指令都會以冒號 (:) 做為開端,輸入時表示將要輸入指 令行指令,而非一系列的快速鍵。

## <span id="page-280-0"></span>裝置指令

表 [C-39](#page-280-1) 顯示裝置指令及其動作。

<span id="page-280-1"></span>表 **C-39** 裝置指令動作

| 指今      | 動作                                                                                                    |
|---------|----------------------------------------------------------------------------------------------------|
| down    | 終止裝置 eq 上的作業。                                                                                                    |
| idle    | 透過阻止對裝置進行新的連線來限制對裝置 eq 的存取。現存的操作將繼續,直<br>至操作完成。                                                                    |
| off     | 以邏輯方式關閉裝置 eq。                                                                                                    |
| on      | 以邏輯方式開啓裝置 eq。                                                                                                    |
| unavail | 選擇裝置 eq 並且使它無法與檔案系統一起使用。您可能將裝置狀態設定為<br>unavai1。例如,災難復原的情況下,您嘗試載入媒體來回復檔案系統,而您<br>不願 Sun StorEdge SAM-FS 軟體嘗試使用此磁碟機。 |
| unload  | 卸載特定可移除式媒體裝置 eq 的已掛載媒體。對於儲存倉裝置, unload 指令<br>會卸載已掛載的卡匣並退出儲存倉。                                                      |

請以下列格式使用這些所有的指令: :*command eq*. 對於 *eq*,請指定裝置的「設備序號」。

# <span id="page-281-0"></span>檔案系統指令:I/O 管理

您可以使用下列指令動態管理 I/O 特性。

## :flush\_behind *eq value* 指令

flush\_behind 指令會設定最大的 flush\_behind *value*。當此值的設定大於 0 時, 正在循序寫入的已修改頁面會以非同步的方式寫入磁碟,以協助 Solaris 核心層將頁面 保持為全新的狀態。此選項會設定最大的 flush\_behind 值。

對於 *value*,請指定整數的 KB 數目,例如:0 ≤*value* ≤8192。依據預設,*value*=0,會 停用 flush\_behind。

對於 *eq*,請指定檔案系統的 「設備序號」。

## :force\_nfs\_async *eq* 和 :noforce\_nfs\_async *eq* 指令

即使 NFS 已請求將資料同步寫入磁碟並寫到底,這些指令可讓您控制檔案系統是否會 快取已寫入伺服器的 NFS 資料。force\_nfs\_async 指令會快取 NFS 資料。 noforce\_nfs\_async 指令 (此為預設) 會同步將資料寫入磁碟並寫到底。

force\_nfs\_async 指令僅在檔案系統掛載為 NFS 伺服器時有效,而且客戶端必須以 noac NFS 掛載選項掛載。如需更多有關掛載 NFS 檔案系統的資訊,請參閱 mount\_nfs(1M) 線上說明手冊。

對於 *eq*,請指定檔案系統的 「設備序號」。

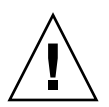

注意 **–** force\_nfs\_async 選項違反 NFS 通訊協定。請小心使用此指令。萬一發生伺 服器中斷,資料則會遺失。若有多個 NFS 伺服器,資料會快取於 NFS 伺服器且所有用 戶端不能直接查看。Sun StorEdge QFS 共用檔案系統內可以啟用多個 NFS 伺服器。如 需有關 Sun StorEdge QFS 共用檔案系統的更多資訊,請參閱第 59 [頁的 「配置](#page-88-0) Sun StorEdge QFS [共用檔案系統」](#page-88-0)。

### :readahead *eq contig* 指令

readahead 指令可以指定檔案系統可被預先讀取的最大位元組數目。

對於 *eq*,請指定檔案系統的 「設備序號」。

對於 *contig*,請指定區塊大小 (以 1 KB 區塊為單位)。它必須是一個整數,例如: 1 < *contig* < 8192。指定的 *contig* 會刪略為 8 KB 的倍數。預設 *contig* 為 8 (131072 位 元組)。

例如,以下指令會將定義為 「設備序號」 3 的檔案系統之最大連續區塊大小設定為 262,144 位元組:

:readahead 3 256

透過指定 readahead 指令,也可以在 samfs.cmd 檔案中配置此值。如需更多資訊,請 參閱 samfs.cmd(4) 線上手冊。

### :sw\_raid *eq* 和 :nosw\_raid *eq* 指令

這些選項指定檔案系統是否與延後寫入 (writebehind) 緩衝區對齊。.若此檔案系統也使 用套裝模組的軟體 RAID 功能 (例如:Solstice DiskSuite),請指定 sw\_raid。預設為 nosw\_raid。

對於 *eq*,請指定檔案系統的 「設備序號」。

## :writebehind *eq contig* 指令

writebehind 指令可以指定檔案系統可進行隱藏式寫入的最大位元組數目。

對於 *eq*,請指定檔案系統的 「設備序號」。

對於 *contig*,請指定區塊大小 (以 1 KB 區塊為單位)。其值必須是整數,例如: 1 < *contig* < 8192。預設 *contig* 為 8 (131072 位元組)。

例如,下列指令會將定義為設備序號 50 的檔案系統之最大連續區塊大小設定為 262,144 位元組:

:writebehind 50 256

也可以透過指定 writebehind 指令,在 samfs.cmd 檔案中配置此值。如需更多資 訊,請參閱 samfs.cmd(4) 線上手冊。

:wr\_throttle *eq value* 指令

wr\_throttle 指令將一個檔案的未執行之寫入位元組設定為 *value* KB。

對於 *eq*,請指定檔案系統的 「設備序號」。

對於 *value*,請指定整數的 KB 數目。若 *value*=0,即無限制。預設值為 16384。

## <span id="page-283-0"></span>檔案系統指令:直接 I/O 管理

本節中的指令可控制 Sun StorEdge QFS 檔案系統上的 I/O。這些指令可讓您根據 I/O 大小及歷程來變更單一檔案的 I/O 類型。例如,若透過 setfa(1) 指令將檔案指定為直 接 I/O,則會忽略這些選項且一般檔案的所有 I/O 都是直接的 (如果可能)。

這些指令涉及對齊及沒有對齊的 I/O。當檔案偏移量落於 512 位元組界限以及 I/O 傳送 的長度至少為 512 位元組時,則會發生對齊的 I/O。當檔案偏移量未落於 512 位元組界 限以及 I/O 傳送的長度低於 512 位元組時,則會發生沒有對齊的 I/O。

如需更多有關 I/O 和 I/O 管理的資訊,請參閱第 149 [頁的 「進階主題」](#page-178-0)。

<span id="page-283-1"></span>:dio\_rd\_form\_min *eq value* 和 :dio\_wr\_form\_min *eq value* 指令

這些指令將對齊 I/O 的下限設定為值 1024 位元組區塊。使用 dio\_rd\_form\_min 指 令設定 *value* 讀取,使用 dio\_wr\_form\_min 指令設定 *value* 寫入。

對於 *eq*,請指定檔案系統的 「設備序號」。

對於 *value*,請指定整數的 1024 位元組區塊數目作為下限。依據預設,*value*=256。若 *value*=0,則會停用自動 I/O 切換。

<span id="page-283-2"></span>:dio\_rd\_ill\_min *eq value* 和 :dio\_wr\_ill\_min *eq value* 指令

這些指令會將沒有對齊的 I/O 下限設定為 *value* 1024 位元組的區塊。使用 dio\_rd\_ill\_min 指令設定 *value* 讀取,使用 dio\_wr\_ill\_min 指令設定 *value* 寫入。

對於 *eq*,請指定檔案系統的 「設備序號」。

對於 *value*,請指定整數的 1024 位元組區塊數目作為下限。依據預設,*value*=256。若  $value = 0$ , 則會停用自動 I/O 切換。

:dio\_rd\_consec *eq value* 和 :dio\_wr\_consec *eq value* 指令

這些指令會使用大於指定的下限之緩衝區大小,將可發生的連續 I/O 傳輸數量設定為 *value* 作業。

對於 *eq*,請指定檔案系統的 「設備序號」。

對於 *value*,請使用大於指定的下限之緩衝區大小指定連續 I/O 傳送數量。對於對齊的 讀取,指定的下限為 dio\_rd\_form\_min 的 *value*;對於沒有對齊的讀取,則是 dio\_rd\_ill\_min。依據預設,*value*=0,表示根據 I/O 大小沒有發生預設的直接 讀取。

如需更多資訊,請參閱一個或多個以下的指令或掛載參數:

- 第 254 頁的「 : dio\_rd\_form\_min eq value 和 : dio\_wr\_form\_min eq value 指令」
- 第 254 頁的「:dio\_rd\_ill\_min eq value 和 [:dio\\_wr\\_ill\\_min](#page-283-2) eq value 指令」

### :dio\_szero *eq* 和 :nodio\_szero *eq* 指令

這些指令設定或清除直接 I/O 稀疏歸零的掛載選項。

dio\_szero 選項造成稀疏檔案以直接 I/O 寫入的未初始化區域在該區域被存取時歸 零。這麼一來,稀疏檔案的運作方式與換頁 I/O 便相同。根據預設,由直接 I/O 寫入 的稀疏檔案不會因為效能因素將未初始化區域歸零。預設值是 nodio\_szero。

對於 *eq*,請指定檔案系統的 「設備序號」。

### :forcedirectio *eq* 和 :noforcedirectio *eq* 指令

這些指令可讓您控制是否使用直接 I/O 做為預設的 I/O 模式。依據預設,I/O 模式是 緩衝且使用換頁快取。forcedirectio 指令使所有的傳送都可為直接 I/O。 noforcedirectio 指令會啟用預設的緩衝 I/O。

對於 *eq*,請指定檔案系統的 「設備序號」。

當指定直接 I/O 時,系統會直接在使用者的緩衝區和磁碟間傳送資料。直接 I/O 僅用 在大型、區塊對齊、循序 I/O 的檔案系統。

如需更多有關 I/O 的資訊,請參閱第 149 頁的「 進階主題 」。

## <span id="page-284-0"></span>檔案系統指令:Sun StorEdge QFS 共用檔案系統

以下的檔案系統指令只在 Sun StorEdge QFS 共用檔案系統受到支援。

### :meta\_timeo *eq interval* 指令

metatimeo 指令會設定 Sun StorEdge QFS 共用檔案系統中介資料快取逾時值。如需 使用此功能的更多資訊,請參閱第 201 [頁的 「保留快取屬性:](#page-230-0)meta\_timeo=n 選項」。

對於 *eq*,請指定檔案系統的 「設備序號」。

對於 *interval*,請指定間隔 (以秒為單位)。預設的 *interval* 為 3。此間隔過後,用戶端主 機系統會從中介資料伺服器主機取得新的中介資料資訊備份。

## :mh\_write *eq* 和 :nomh\_write *eq* 指令

這些指令會啟用或停用多個主機讀取或寫入的功能。如需有關此功能的資訊,請參閱 第 200 頁的「 啓用多個主機讀取和寫入:mh\_write 選項」。

對於 *eq*,請指定檔案系統的 「設備序號」。

### :minallocsz *eq value* 和 :maxallocsz *eq value* 指令

這些指令設定區塊分配大小的最小值與最大值。

對於 *eq*,請指定檔案系統的 「設備序號」。

有關 *value* 以及此功能的更多資訊,請參閱第 198 [頁的「調校分配大小:](#page-227-0)minallocsz=n 和 [maxallocsz=](#page-227-0)n 選項」。

## :rdlease *eq interval*、:wrlease *eq interval* 和 :aplease *eq interval* 指令

這些指令會調校授予讀取、寫入以及附加租約的時間量。如需有關此功能的資訊,請參 閱第 199 頁的 「在 Sun StorEdge QFS [共用檔案系統中使用租約:](#page-228-0)rdlease=n、 wrlease=n 和 [aplease=](#page-228-0)n 選項」。

對於 *eq*,請指定檔案系統的 「設備序號」。

對於 *interval*,請指定整數的秒數。這三種租約均允許您指定 *interval*,例如: 15 ≤*interval* ≤600。預設 *interval* 為 30。

## <span id="page-285-0"></span>檔案系統指令:其他

以下指令可讓您控制租約、分配大小及各種其他檔案系統特性。

## :abr *eq* 和 :noabr *eq* 指令

這些指令設定或清除應用程式二進位回復 (ABR) 掛載選項。

僅適用於安裝了 Sun StorEdge QFS AIO 的 Oracle RAC 環境。這些掛載選項停用或啟 用軟體鏡像的 ABR。它們僅可套用於支援 ABR 的 Solaris Volume 管理程式鏡像磁碟區 上建立的 Sun StorEdge QFS 檔案系統。

對於 *eq*,請指定檔案系統的 「設備序號」。

## :dmr *eq* 和 :nodmr *eq* 指令

這些指令設定或清除指引式鏡像讀取 (DMR) 掛載選項。

僅適用於安裝了 Sun StorEdge QFS AIO 的 Oracle RAC 環境。這些掛載選項停用或啟 用軟體鏡像的 DMR。它們僅適用於支援 DMR 的 Solaris Volume Manager 鏡像磁碟區 上建立的 Sun StorEdge QFS 檔案系統。

對於 *eq*,請指定檔案系統的 「設備序號」。

#### :invalid *eq interval* 指令

invalid 指令指定檔案系統在修改檔案後,至少維持 *interval* 秒持有快取屬性。只有在 以原始的 reader 掛載選項掛載檔案系統時,您才能指定此指令。如需有關掛載選項的 資訊,請參閱 mount\_samfs(1M) 線上說明手冊。

對於 *eq*,請指定檔案系統的 「設備序號」。

對於 *interval*,請指定在修改檔案後持有屬性的秒數。例如,假設 *interval*=30。在這種 檔案系統中,如果您輸入了 ls(1) 指令,您可能在其已建立於其寫入器主機後,就會看 不到新建立的檔案顯示於其輸出 30 秒。

### :mm\_stripe *eq value* 指令

mm\_stripe 指令會將檔案系統的中介資料之資料平行儲存區寬度設定為值 16 KB 磁碟 分配單位 (DAU)。

對於 *eq*,請指定檔案系統的 「設備序號」。

對於 *value*,請指定 0 或 1。若 *value*=1 (此為預設),檔案系統則會在切換至另一個 LUN 之前,將一個 DAU 的中介資料寫入一個 LUN 中。若 *value*=0,中介資料則會依 循環式分布於所有可用的中介資料 LUN。

## :qwrite *eq* 和 :noqwrite *eq* 指令

qwrite 和 noqwrite 指令會控制從不同執行緒執行同步讀取和寫入至相同檔案的功 能。僅在檔案系統使用者對相同檔案同步處理多個作業事件時,指定 qwrite。舉例來 說,這在資料庫應用程式中是很有用的。qwrite 功能會藉著將多個請求佇列於磁碟機 等級,以提升 I/O 效能。對於檔案系統的 NFS 讀取或寫入,則會停用 qwrite 指定。

預設値爲 noqwrite,因此檔案系統會停用相同檔案的同步讀取和寫入。這是由 UNIX vnode 介面標準所定義的模式,其只提供對單一寫入器的專用存取權,並且會強制其 他寫入器和讀取器等候。

對於 *eq*,請指定檔案系統的 「設備序號」。

## :refresh\_at\_eof *eq* 和 :norefresh\_at\_eof *eq* 指令

refresh\_at\_eof 和 norefresh\_at\_eof 指令可以用來快速更新在多重讀取器檔案 系統使用 reader 掛載選項的主機上之 Sun StorEdge QFS 多重讀取器檔案系統。此選 項確定當讀取緩衝區超過檔案結尾時,系統即會更新目前的檔案大小。例如,若寫入器 主機系統正在附加至檔案,而讀取器正在輸入 tail(1) 指令及 -f 選項時,您則可使用 此選項。預設值為 norefresh\_at\_eof。

對於 *eq*,請指定檔案系統的 「設備序號」。

## :suid *eq* 和 :nosuid *eq* 指令

suid 和 nosuid 指令控制執行中的程式是否可以自動變更其所有者 ID。如需更多有關 使用這些掛載選項的資訊,請參閱 mount\_ufs(1M) 線上說明手冊的 suid 和 nosuid 掛載選項說明,並參閱 suid(2) 線上說明手冊。

對於 *eq*,請指定檔案系統的 「設備序號」。

## :stripe *eq value* 指令

stripe 指令會將檔案系統的資料平行儲存區寬度設定為 *value* 磁碟配置單元 (DAU)。 資料平行儲存寬度指定 *value* 與 DAU 位元組相乘所得的值,在切換至下一個 LUN 之 前寫入 LUN。您可使用 sammkfs(1M) -a 指令設定檔案系統初始化時的 DAU 大小。

對於 *eq*,請指定檔案系統的 「設備序號」。

對於 *value*,請指定一個如 0 < *value* < 255 的整數。若 *value* = 0,檔案則是以循環的方 式分布在每個片段上。具有 ms 「設備類型」的檔案系統和具有 ma 「設備類型」而無 資料分置群組元件的檔案系統 (g*XXX*) 上的預設 *value* 如下所示:

- 若多個 DAU 目 < 128 KB 時,每一 DAU 指定 128 KB
- 若多個 DAU 且 > 128 KB 時,請指定 1

依據預設,在 Sun StorEdge QFS 共用檔案系統上,值 = 0。

依據預設,在具有 ma 「設備類型」且具有任一資料平行儲存群組 (g*XXX*) 元件的檔案 系統上,*value* = 0。

如果存有不相符的磁碟平行儲存群組,系統則會設定 *value* = 0。

如需更多有關檔案系統類型的資訊,請參閱第 5 [頁的 「設計基礎」](#page-34-0)以及第 23 [頁的 「系](#page-52-0) [統配置作業」。](#page-52-0)
## :sync\_meta *eq value* 指令

<span id="page-288-2"></span>sync\_meta 指令會判定是否有在每次發生變更時,將中介資料寫入磁碟。如果您在 Sun StorEdge QFS 共用檔案系統使用此指令,另請參閱第 202 [頁的 「指定寫入中介資](#page-231-0) 料的頻率: [sync\\_meta=](#page-231-0)n 選項」。

對於 *eq*,請指定檔案系統的 「設備序號」。

對於 *value*,請指定 0 或 1,如下所示:

- 若 value 為 0,中介資料變更後則會保留在緩衝區內。對於需要較高效能的非共用 Sun StorEdge QFS 檔案系統,您可以將 value 設定為 0。在這種情況下,系統會執 行延遲寫入,中介資料在寫入磁碟之前會保留在緩衝區。對於非共用檔案系統、以 及不是掛載為多重讀取器檔案系統的檔案系統,此為預設。
- 若 *value* 為 1,中介資料會在每次發生變更時寫入磁碟。這會降低效能,但可提升資 料一致性。這是掛載為多重讀取器檔案系統或共用檔案系統的 Sun StorEdge QFS 檔 案系統之預設設定。對於 Sun StorEdge QFS 共用檔案系統,若需要容錯移轉功能, 則必須將 *value* 設定為 1。

### <span id="page-288-1"></span>:trace *eq* 和 :notrace *eq* 指令

<span id="page-288-3"></span>trace 指令啟用對檔案系統的追蹤,而 notrace 指令停用追蹤。這些是全域命令,會 影響所有的作業。如需更多有關檔案系統追蹤的資訊,請參閱 defaults.conf(4) 線 上手冊。

對於 *eq*,請指定檔案系統的 「設備序號」。

# 其他指令

以下指令可讓您控制追蹤、開啟對磁碟裝置的存取,以及執行數種其他作業。

### :clear *vsn* [ 索引 ] 指令

<span id="page-288-0"></span>clear 指令會從可移除的媒體掛載請求畫面中清除指定的 VSN。如需更多資訊,請參 閱第 230 頁的 「(p) - [可移除式媒體載入請求畫面」。](#page-259-0)

對於 *vsn*,請指定要掛載的磁碟區。會中斷等候 VSN 掛載的所有程序。

對於索引,請指定可移除的媒體畫面中的 VSN 之十進位制序號。

# :devlog *eq* [ 選項 ] 指令

<span id="page-289-1"></span>devlog 指令設定要記錄的一個或多個事件。

對於 *eq*,請指定裝置的 「設備序號」。

對於選項,請指定一個或多個事件類型。可能的事件類型如下所示:all、date、 default、detail、err、event、label、mig、module、msg、none、retry、 stage、syserr 及 time。如需有關這些選項的資訊,請參閱 defaults.conf(4) 線 上說明手冊。若未指定選項,系統則不會對指定的 *eq* 變更所記錄的目前事件。

### :diskvols 磁碟區 [+旗標 | -旗標] 指令

<span id="page-289-2"></span>diskvols 指令設定或清除磁碟區字典中的旗標。

對於磁碟區,請指定磁碟區字典中的磁碟區。

對於旗標,請指定 D samu(1M) 畫面的五個旗標之一。如需有關磁碟區字典及旗標的資 訊,請參閱第 213 頁的 「(D) - 磁碟區字典 - 或 samu(1M) 線上手冊。

# <span id="page-289-4"></span>:dtrace 指令

<span id="page-289-3"></span>dtrace 指令如下所示:

- :dtrace 常駐程式名稱 on
- :dtrace 常駐程式名稱 off
- :dtrace 常駐程式名稱.變數 *value*

dtrace 指令會指定各種追蹤選項。表 [C-40](#page-289-0) 會顯示追蹤控制指令引數。

<span id="page-289-0"></span>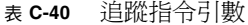

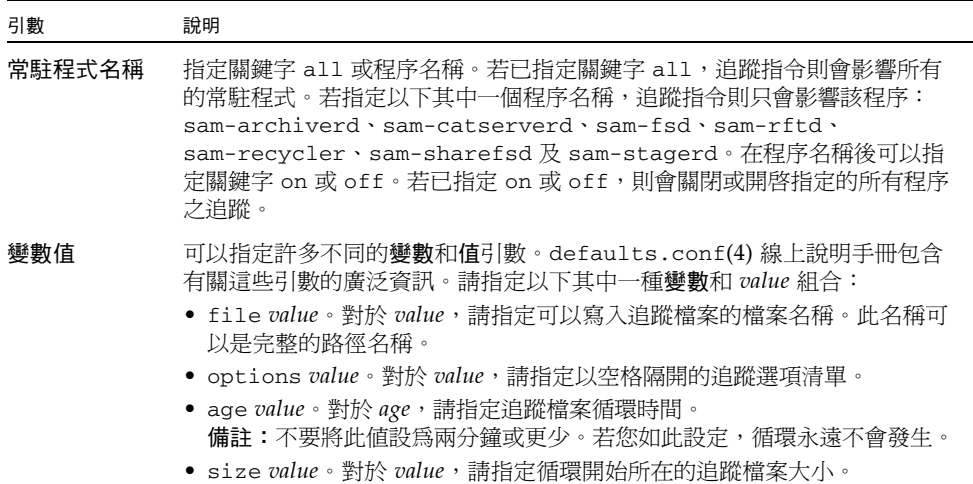

:fs *fs* 名稱指令

<span id="page-290-1"></span>fs 指令會將檔案系統設定為透過 N 畫面顯示。 對於 **fs** 名稱,請指定要檢查的檔案系統名稱。

:mount *mntpt* 指令

<span id="page-290-2"></span>mount 指令選擇 Sun StorEdge QFS 檔案系統。對於掛載點,請指定檔案系統的掛載點。

:open *eq* 指令

<span id="page-290-3"></span>open 指令會啟用對特定磁碟裝置的存取。您必須輸入此指令,才能使用 read 指令、 磁區畫面 (S) 或檔案標籤畫面 (F)。

對於 *eq*,請指定裝置的 「設備序號」。

## :read 位址指令

<span id="page-290-4"></span>read 指令可從目前已開啟的磁碟裝置讀取指定的磁區。您必須開啟該裝置才能進行讀取。 對於位址,請指定十六進制的磁區位址。

# :refresh *i* 指令

<span id="page-290-5"></span>refresh 指令會判定 samu(1M) 畫面更新之間的時間量。

對於 *i*,請以秒為單位指定時間。

# :snap [ 檔案名稱 ] 指令

<span id="page-290-6"></span>snap 指令會將畫面視窗的快照傳送至檔案名稱,其爲接收畫面資訊的檔案名稱。

為便於報告問題,您可以為 samu(1M) 公用程式的所有畫面建立快照。每個新的快照會 附加到快照檔案。預設檔案是目前運作目錄中的 snapshots。您可以列印檔案、使用 vi(1) 檢查檔案, 或將檔案傳真給 Sun Microsystems 客戶支援中心的人員。

## :! *shell\_command* 指令

<span id="page-290-0"></span>! 指令可讓您執行 shell 指令,而不需離開 samu(1M) 操作者公用程式。

字彙表

英文字母

- **DAU** 磁碟分配單元。線上儲存裝置的基本單元。也稱為區塊大小。
- **FDDI** 光纖分散式資料介面是區域網路中的資料傳輸標準,其範圍最多可延伸至 200 公 里 (124 英里)。FDDI 通訊協定以記號環網路通訊協定為基礎。
- **FTP** 檔案傳輸協定。在兩個主機之間透過 TCP/IP 網路傳送檔案的網際網路通訊協定。
- **inode** 檔案 一個位於檔案系統上的特別檔案 (.inodes),包含該檔案系統上所有檔案的 inode 結構。Inode 的長度是 512 位元組。Inode 檔案是中介資料檔案,與檔案系統中的 檔案資料分隔開。
	- **inode** 索引節點。檔案系統用來描述檔案的資料結構。inode 描述與檔案關聯的所有屬 性,不包含名稱。屬性包含所有權、存取、權限、大小及檔案在磁碟系統上的 位置。
	- **LAN** 區域網路。
	- **LUN** 邏輯單元號碼。
	- mcf 主要配置檔案。這是在初始化時間讀取的檔案,此檔案將定義一個檔案系統環境中 的裝置之間的關係 (拓撲)。
	- **NFS** 網路檔案系統。由 Sun 發行的一種檔案系統,提供連接到異質網路上的遠端檔案 系統之透明存取。
	- **NIS** Sun OS 4.0 (至少) Network Information Service (網路資訊服務)。一種分散式網 路資料庫,包含有關網路上的系統和使用者的主要資訊。NIS 資料儲存在主要伺服 器和所有從屬伺服器上。
	- **RAID** 備援磁碟陣列。一種磁碟技術,使用數個獨立磁碟以穩定地儲存檔案。它可以保護 資料免於單一磁碟故障所造成的資料遺失,它可以提供容錯磁碟環境,而且可以提 供比個別磁碟更高的流量。
- **RPC** 遠端程序呼叫。NFS 所使用的基本資料交換機制,以實作自訂的網路資料伺服器。
- **SAM-QFS** 將 Sun StorEdge SAM-FS 軟體與 Sun StorEdge QFS 檔案系統結合的配置。 SAM-OFS 為使用者與管理員提供高速、標準的 UNIX 檔案系統介面, 以搭配儲 存與歸檔管理公用程式使用。它使用 Sun StorEdge SAM-FS 指令集中的許多指 令,以及標準 UNIX 檔案系統指令。
- samfsdump 一個程式,可建立控制結構傾印,並為特定檔案群組複製所有的控制結構資訊。 它與 UNIX tar(1) 公用程式類似,但是它通常不會複製檔案資料。另請參閱 *samfsrestore*。
- samfsrestore 一個程式,可從控制結構傾印復原 inode 與目錄資訊。另請參閱 *samfsdump*。
	- **SCSI** 小型電腦系統介面。一種電子通訊規格,一般用於週邊裝置,如磁碟機、磁帶機 及自動程式庫。

#### **Sun SAM-Remote**

伺服器 既是全容量 Sun StorEdge SAM-FS 儲存管理伺服器, 也是 Sun SAM-Remote 伺 服器常駐程式,將定義在 Sun SAM-Remote 用戶端之間共用的程式庫。

#### **Sun SAM-Remote**

- 用戶端 具有用戶端常駐程式的 Sun StorEdge SAM-FS 系統,包含一些虛擬裝置,也可以 擁有本身的程式庫裝置。用戶端需要 Sun SAM-Remote 伺服器才能為一個或多個 歸檔備份進行媒體歸檔。
	- **tar** 磁帶歸檔。歸檔影像使用的標準檔案和資料記錄格式。
- **TCP/IP** 傳輸控制協定/網際網路協定。網際網路協定負責主機對主機的定址與路由、封包 傳送 (IP) 及在應用程式點 (TCP) 之間穩定傳送資料。
	- **VSN** 磁碟區序列名稱。若要歸檔到可攜式媒體卡匣,VSN 是指寫入到磁碟區標籤的磁 帶與光碟之間的邏輯識別碼。若要歸檔到磁碟快取記憶體,這是磁碟歸檔組的唯一 名稱。
- **WORM** 寫入一次,多次讀取。一種媒體儲存裝置歸類,指只能寫入一次,但可以讀取多次 的媒體。

一畫

乙太網路 一種本機區域、封包交換的網路技術。原先的設計使用同軸電纜,現在都使用遮蔽 式雙絞線。乙太網路是每秒 10 或 100 MB 的 LAN。

三畫

小型電腦系統介面 請參閱 SCSI。

# 四畫

- 中介資料 有關資料的資料。中介資料是用來尋找磁碟上的檔案之正確資料位置的索引資訊。 它包含有關檔案、目錄、存取控制清單、符號連結、可攜式媒體、區段檔案及區段 檔案索引等資訊。
- 中介資料裝置 一個儲存檔案系統中介資料的裝置 (例如:實體狀態磁碟或鏡像裝置)。將檔案資料 和中介資料儲存在不同的裝置上可以增進效能。在 mcf(4) 檔案中,中介資料裝置 被宣告為 ma 檔案系統中的 mm 裝置。
	- 分段備份 從歸檔儲存裝置將近線或離線檔案複製回線上儲存裝置的程序。
		- 分割區 裝置的一部分,或磁光碟匣的一面。

# 五畫

- 卡匣 包含用於錄製資料的媒體之實際實體,例如磁帶或光碟。有時亦稱為媒體、磁碟區 或媒介。
- 可定址儲存裝置 包含使用者透過 Sun StorEdge QFS 或 Sun StorEdge SAM-FS 檔案系統來參照的 線上、近線、遠端及離線儲存裝置的儲存空間。
- 可移除的媒體檔案 一種特殊使用者檔案類型,可以直接在其常駐的可攜式媒體卡匣上存取,如磁帶或 光碟匣。也用來寫入歸檔與分段備份檔案資料。
	- 本機檔案系統 安裝在 Sun Cluster 系統的某個節點上的檔案系統,而且不對其他節點提供高度可 用性。也是一個安裝在獨立式伺服器上的檔案系統。
	- 用戶端伺服器 一個分散式系統互動模式,在此模式下,一方的程式傳送請求給另一方的程式,然 後等待回應。發出請求的程式稱為用戶端。滿足回應的程式稱為伺服器。
		- 目錄 指向檔案系統內其他檔案與目錄的檔案資料結構。
		- 目錄檔 自動程式庫內的 VSN 記錄。每個自動程式庫都有一個目錄檔,而在一個站點中, 所有自動程式庫會有一個記錄器。

六畫

- 光纖通道 ANSI 標準,指定裝置之間的高速序列通訊。光纖通道是 SCSI-3 內的一個匯流排 架構。
- 全域指令 適用於所有檔案系統,且出現在第一個 fs = 行之前的歸檔器與釋放器指令。
- 名稱空間 一組檔案的中介資料部分,可以識別出檔案、檔案屬性及儲存位置。
	- 回收器 一種 Sun StorEdge SAM-FS 公用程式,可重新取得卡匣上由過期的歸檔備份所佔 用的空間。
- 多重讀取器檔案系統 這是一種單一寫入器、多重讀取器的功能,可讓您指定一個可掛載在多個主機上 的檔案系統。多部主機可以讀取該檔案系統,但是只有一部主機可以寫入檔案系 統。要指定多重讀取器,請使用 mount(1M) 指令及其 -o reader 選項。要指定 單一寫入器主機,則使用 mount(1M) 指令及其 -o writer 選項。如需更多有關 mount(1M) 指令的資訊,請參閱 mount\_samfs(1M) 線上手冊。
	- 自動程式庫 一種自動裝置,可自動載入與卸載可攜式媒體卡匣,不需操作者介入。一個自動程 式庫包含一個或多個磁帶機,而且含有傳輸機制,可以在儲存插槽與磁帶機之間來 回移動卡匣。
		- 自動裝置 在儲存插槽與磁帶機之間移動卡匣的自動程式庫組成部分。又稱為「transport」 (傳輸器)。

# 七畫

- 系列組 一個儲存裝置,代表一個獨立實體裝置群組,如一組磁碟或自動程式庫內的磁帶 機。另請參閱儲存裝置系列組。
- 系統裝置組 請參閱系列組。

八畫

- 延伸陣列 在一個檔案的 inode 之內的陣列,定義每個指定給檔案的資料區塊之磁碟位置。
- 直接 **I/O** 用於大型區塊對齊循序式 I/O 的屬性。setfa(1) 指令的 -D 選項為直接 I/O 選 項。它會將檔案或目錄設成直接 I/O 屬性。如果套用於某個目錄,直接 I/O 屬性 將會被繼承。
- 直接存取 檔案屬性 (永不分段備份),表示近線檔案可以直接從歸檔媒體中存取,不需要擷 取到磁碟快取記憶體。
- 直接連結式程式庫 使用 SCSI 介面直接與伺服器連接的自動程式庫。SCSI 連結式程式庫直接由 Sun StorEdge SAM-FS 軟體控制。
	- 近線儲存裝置 必須先自動掛載才可以存取的可攜式媒體儲存裝置。近線儲存裝置通常比線上儲 存裝置的價格便宜,不過它將耗用更多的存取時間。

# 九畫

計時器 配額軟體,記錄使用者達到軟式限制的開始時間,以及對使用者實行強制限制的 結束時間。

# 十畫

- 核心 提供基本系統功能的中央控制程式。UNIX 核心會建立與管理程序,提供存取檔 案系統的功能、提供一般性安全性,以及供應通訊功能。
- 租約 一個讓用戶端主機取得在特定的時間內對某個檔案執行作業的權限的功能。中介 資料伺服器會發出租約給每個用戶端主機。若要繼續進行檔案作業,您必須更新 租約。
- 配額 使用者獲准使用的系統資源量。

十一畫

- 區塊大小 請參閱 *DAU*。
- 區塊分配對映 一個點陣圖,呈現磁碟上的每個可用儲存區塊,並指出區塊已被使用或尙未被 佔用。
	- 強制限制 若是磁碟配額,這是使用者不能超過的檔案系統資源、區塊和 inode 的最大限制。
		- 掛載點 掛載檔案系統的目錄。
	- 軟式限制 在磁碟配額上,使用者可以暫時超過的檔案系統資源 (區塊與 inodes) 的臨界值限 制。超過軟式限制的話會啓動計時器。當您超過軟式限制並到達所指定的時間,除 非您減少檔案系統的使用率到軟式限制以下,否則將無法分配更多的系統資源。
		- 連線 兩個協定模組之間的路徑,提供穩定的串流傳送服務。TCP 連線會從一部機器的 TCP 模組延伸到另一部的 TCP 模組。

十二畫

- 備份儲存 一組檔案的快照,以避免資料突然遺失。備份包含檔案的屬性與相關資料。
	- 媒體 磁帶或光碟卡匣。
- 媒體回收 對具有很少使用中檔案的歸檔媒體進行回收或再使用的程序。
	- 循環式 資料存取方式,這種方式會將整個檔案以循序的方式寫入邏輯磁碟上。當單一檔案 寫入磁碟時,整個檔案會寫入第一個邏輯磁碟。第二個檔案會寫入下一個邏輯磁 碟,依此類推。每個檔案的大小決定 I/O 的大小。

請同時參閱磁碟資料平行儲存以及資料平行儲存。

- 程式庫 請參閱自動程式庫。
- 程式庫目錄檔 請參閱目錄檔。
	- 虛擬裝置 沒有相關硬體的軟體子系統或驅動程式。
	- 超級區塊 檔案系統中定義檔案系統基本參數的資料結構。超級區塊將寫入到儲存裝置系列組 的所有分割區,並識別該組中的分割區成員身份。
	- 間接區段 包含一列儲存區段的磁碟區段。檔案系統擁有最多三個層級的間接區段。第一層間 接區段包含一列供資料儲存使用的區段。第二層間接區段包含一列第一層間接區 段。第三層間接區段包含一列第二層間接區段。

十三畫

裝置記錄 一種可配置的功能,提供裝置專用的錯誤資訊,以便分析裝置問題。

- 裝置掃描器 這是是可期監視所有手動掛載的可攜式裝置是否存在,並可由使用者或其他程序 要求以偵測已掛載卡匣是否存在的軟體。
- 資料平行儲存 資料存取方式,這種方式會以交錯的方式,同步將檔案寫入邏輯磁碟。SAM-QFS 檔案系統提供兩種資料平行儲存方式:「強制資料平行儲存」,使用資料平行儲存 群組,以及 「柔性資料平行儲存」,使用 stripe=*x* 掛載參數。設定檔案系統並 且要求在 mcf(4) 檔案內的資料平行儲存群組定義時,即啟用強制資料平行儲存。 柔性資料平行儲存則是透過 stripe=*x* 掛載參數啟用,而且可以就檔案系統或個 別檔案做變更。設定 stripe=0 即可停用。若是檔案系統由多個具有相同元素 數量的資料平行儲存群組組成,則強制與軟式資料平行儲存皆可使用。另請參閱 循環式。
- 資料平行儲存區大小 在寫入到下一個資料平行儲存裝置以前,所要分配的磁碟分配單元 (DAU) 數量。 若是使用 stripe=0 掛載選項,檔案系統使用循環存取,而非資料平行儲存存取。
	- 資料平行儲存群組 檔案系統內的一群裝置,在 mcf(4) 檔案中被定義為一個或多個 g*XXX* 裝置。資 料平行儲存群組可視為一個邏輯裝置,通常會將資料平行儲存成與磁碟分配單元 (DAU) 的大小一樣。
		- 資料裝置 在檔案系統中負責儲存檔案資料的一個裝置或一組裝置。
		- 預先分配 在磁碟快取記憶體上預留連續空間的程序,供寫入檔案使用。僅有其大小為零的 檔案可以指定預先分配。如需更多資訊,請參閱 setfa(1) 線上手冊。

十四畫

磁帶機 一個可以在可攜式媒體磁碟區中來回傳送資料的機制。

- 磁碟快取記憤體 檔案系統軟體中的磁碟常駐部份,用來建立和管理線上磁碟快取記憶體與歸檔媒 體之間的資料檔案。個別的磁碟分割區或一整個磁碟都可以用來做為磁碟快取記 憶體。
- 磁碟空間臨界值 磁碟快取記憶體使用率的最大或最小層級,如管理者所定義者。釋放器會依據這 些預先定義的磁碟空間臨界值,控制磁碟快取記憶體使用率。
	- 磁碟配置單元 請參閱 *DAU*。
		- 磁碟區 卡匣上供共用資料使用的命名區域。一個卡匣有一個或多個磁碟區。雙面卡匣有 兩個磁碟區,一面一個。
- 磁碟區溢位 讓系統將單一檔案跨越到多個磁碟區的功能。在站點使用超過其個別卡匣容量的 大型檔案時,磁碟區溢位是很有幫助的。
- 磁碟資料平行儲存 將檔案記錄到數個磁碟的程序,因此增進存取效能並提高整體的儲存容量。另請 參閱資料平行儲存。
	- 磁碟緩衝區 在使用 Sun SAM-Remote 軟體時,磁碟緩衝區是伺服器系統上的一塊緩衝區,供 資料從用戶端歸檔至伺服器時使用。

#### 網路連結式自動化

- 程式庫 使用供應商所提供的套裝軟體加以控制的程式庫,如那些來自 StorageTek、 ADIC/Grau、IBM 或 Sony 者。Sun StorEdge SAM-FS 檔案系統可以使用特別 為自動程式庫設計的 Sun StorEdge SAM-FS 媒體抽換裝置常駐程式做為與供應商 軟體之間的介面。
- 遠端程序呼叫 請參閱 *RPC*。
- 遠端儲存裝置 距離伺服器較遙遠的儲存裝置,用於災難復原。

# 十五畫

- 實限期 若是磁碟配額,這是允許使用者在到達軟式限制以後建立檔案和分配儲存空間的 時間量。
- 稽核 **(**完整**)** 載入卡匣以驗證其 VSN 的程序。對磁光碟匣來說,會判斷其容量與空間資訊,並 放進自動程式庫目錄檔中。
- 線上儲存裝置 立即可使用的儲存裝置,例如磁碟快取記憶體裝置。

# 十七畫

儲存插槽 磁帶機卡匣未在磁碟機中使用時在自動程式庫內的位置。

- 儲存裝置系列組 一組磁碟,共同以單一磁碟系列裝置的形態呈現。
	- 檔案系統 檔案與目錄的階層式集合。

檔案系統特定指令 跟隨 archiver.cmd 檔案中的全域指令之歸檔器和釋放器指令,為特定檔案系統 的專屬指令,且以 fs =開頭。在遇到下一個 fs = 指令行或檔案結束之前,檔 案系統專用指令均有效。如果有數個影響檔案系統的指令,則檔案系統特定指令會 覆寫全域指令。

十八畫

歸檔媒體 歸檔檔案所寫入的媒體。歸檔媒體可以是可攜式磁帶或程式庫中的磁光碟匣。此 外,歸檔媒體可以是另外一個系統上的掛載點。

歸檔器 自動控制將檔案複製到可攜式卡匣的歸檔程式。

- 歸檔儲存 建立在歸檔媒體上的檔案資料副本。
- 離線儲存裝置 需要操作者介入才能載入的儲存裝置。

十九畫

鏡像寫入 在無關的磁碟組上為檔案保存兩份副本的程序,以防止因其中一個磁碟發生故障 而導致資料遺失。

二十畫

- 釋放器 Sun StorEdge SAM-FS 元件,指出被歸檔的檔案並釋放其磁碟快取記憶體副本,因 此可以得到更多可用的磁碟快取記憶體空間。釋放器會根據臨界值的高低自動對線 上磁碟儲存裝置總量進行管制。
- 釋放優先權 在檔案系統中已歸檔的檔案被釋放的優先權。釋放優先權是根據檔案特性的不同 權數之相乘,然後將結果加總來計算。

# 索引

#### 符號

[! samu\(1M\)](#page-290-0) 指令, 261 [.inodes](#page-31-0)  檔, 2

#### 數字

64 [位元定址](#page-31-1), 2

英文字母 [abr samu\(1M\)](#page-285-0) 指令, 256 abr [掛載選項](#page-136-0), 107 [\[Additional Parameters\]](#page-61-0) 欄位, 32 [API](#page-34-0) 常式, 5, [42](#page-71-0) aplease [samu\(1M\)](#page-285-1) 指令, 256 [掛載選項](#page-228-0), 199 [archive\(1\)](#page-70-0) 指令, 41 bg [掛載選項](#page-227-0), 198 [catalina.out](#page-58-0) 記錄檔案, 29 [clear samu\(1M\)](#page-288-0) 指令, 259 [conf.sh](#page-58-1) 檔案, 29 [DAU, 5](#page-34-1) md [裝置](#page-37-0), 8 mr 或 [gXXXX, 8](#page-37-1) 配額和 [DAU, 85](#page-114-0) [設定](#page-36-0), 7 [單一分配方案](#page-37-2), 8

[簡介](#page-36-1), 7 [雙重分配方案](#page-37-3), 8 [dd\(1M\)](#page-116-0) 指令, 87, [89](#page-118-0) [def\\_retention](#page-231-1) 掛載選項, 202 defaults.conf 檔案 [啟用追蹤](#page-221-0), 192 [傳遞變更](#page-75-0), 46 [devlog samu\(1M\)](#page-289-1) 指令, 260 [\[Device State\]](#page-61-1) 欄位, 32 DID 支援[, 106](#page-135-0) dio\_rd\_consec [samu\(1M\)](#page-283-0) 指令, 254 [掛載選項](#page-200-0), 171 [dio\\_rd\\_form\\_min samu\(1M\)](#page-283-1) 指令, 254 [dio\\_rd\\_ill\\_min samu\(1M\)](#page-283-2) 指令, 254 [dio\\_szero samu\(1M\)](#page-284-0) 指令, 255 dio\_wr\_consec [samu\(1M\)](#page-283-3) 指令, 254 [掛載選項](#page-200-1), 171 [dio\\_wr\\_form samu\(1M\)](#page-283-4) 指令, 254 [dio\\_wr\\_ill\\_min samu\(1M\)](#page-283-5) 指令, 254 [directio\(3C\)](#page-31-2) 函數呼叫, 2, [171](#page-200-2) [diskvols samu\(1M\)](#page-289-2) 指令, 260 diskvols.conf 檔案 [samu\(1M\)](#page-242-1) 畫面, 213 [dmr samu\(1M\)](#page-286-0) 指令, 257 dmr [掛載選項](#page-136-0), 107 [down samu\(1M\)](#page-280-0) 指令, 251

[dtrace samu\(1M\)](#page-289-3) 指令, 260 [EDOM](#page-208-0) 錯誤, 179 [EDQUOT](#page-114-1) 錯誤, 85 EFI 標籤 在 Linux [用戶端上](#page-225-0), 196 [ENOCSI](#page-208-1) 錯誤, 179 equipment [identifier](#page-59-0) 欄位, 30 [ordinal](#page-60-0) 欄位, 31 [類型欄位](#page-60-1), 31 [\[family set\]](#page-61-2) 欄位, 32 File System Manager [File System Manager Portal Agent, 28](#page-57-0) [使用](#page-53-0), 24 [建立帳號](#page-54-0), 25 [指定權限層級](#page-54-1), 25 [記錄檔案](#page-58-2), 29 [階段作業逾時設定](#page-56-0), 27 [增加受管理的伺服器](#page-56-1), 27 [簡介](#page-52-0), 23 flush\_behind [samu\(1M\)](#page-281-0) 指令, 252 [掛載選項](#page-205-0), 176 force nfs async samu(1M) 指令, 252 forcedirectio [samu\(1M\)](#page-284-1) 指令, 255 [掛載選項](#page-200-3), 171 [fs samu\(1M\)](#page-290-1) 指令, 261 fsck(1M) [指令,另請參閱](#page-32-0) samfsck(1M) 指令, 3 [fsmadm\(1M\)](#page-56-2) 指令, 27 Fsmgr [代理程式指令](#page-57-1), 28 [gXXX](#page-60-2) 裝置, 31 HA-NFS 配置[, 130,](#page-159-0) [143](#page-172-0) 停用[, 145,](#page-174-0) [146,](#page-175-0) [147](#page-176-0) [HAStoragePlus](#page-153-0) 資源類型, 124, [131](#page-160-0) [hostname\(1M\)](#page-220-0) 指令, 191 hosts.*fs* 名稱[.local file, 63,](#page-92-0) [75,](#page-104-0) [76](#page-105-0)  $I/O$ [direct, 2,](#page-31-3) [170,](#page-199-0) [171](#page-200-4) 切換[, 171](#page-200-5) 直接 [I/O samu\(1M\)](#page-283-6) 指令, 254

直接 I/O [檔案屬性](#page-71-1), 42 [換頁](#page-31-3), 2, [173,](#page-202-0) [174](#page-203-0) 調校[, 170](#page-199-1) [idle samu\(1M\)](#page-280-1) 指令, 251 inode [samu\(1M\)](#page-246-0) 畫面, 217 [檔案內容](#page-35-0), 6 [屬性](#page-70-1), 41 [inodes](#page-31-0) 檔, 2 [inodes](#page-205-1) 雜湊表, 調校, 176 [invalid samu\(1M\)](#page-286-1) 指令, 257 IPMP [配接卡](#page-159-1), 130 [驗證測試](#page-157-0), 128 Linux [用戶端](#page-33-0), 4 [支援的作業系統版本](#page-24-0), xxv [記錄檔案](#page-224-0), 195 [常見問題](#page-225-1), 196 [掛載選項](#page-225-2), 196 [疑難排解](#page-224-0), 195 [LogicalHost](#page-174-1) 資源類型, 145 ls(1) 指令, [也請參閱](#page-72-0) sls(1) 指令, 43 ma [檔案系統](#page-36-2), 7, [31](#page-60-3) maxallocsz [samu\(1M\)](#page-285-2) 指令, 256 [掛載選項](#page-227-1), 198 [maxphys](#page-201-0) 參數, 172 mcf 檔案 [/dev/dsk](#page-59-1) 項目, 30 [/dev/rmt](#page-59-2) 項目, 30 [/dev/samst](#page-59-3) 項目, 30 [\[Additional Parameters\]](#page-61-0) 欄位, 32 [\[Device State\]](#page-61-1) 欄位, 32 [\[Equipment Identifier\]](#page-59-0) 欄位, 30 [\[Equipment Ordinal\]](#page-60-0) 欄位, 31 [\[Equipment Type\]](#page-60-1) 欄位, 31 [\[family set\]](#page-61-2) 欄位, 32 Sun Cluster [上的共用檔案系統](#page-148-0), 119, [126](#page-155-0) [Sun Cluster](#page-164-0) 範例, 135 [共用檔案系統](#page-102-0), 73 [共用關鍵字](#page-91-0), 62 [更新](#page-102-0), 73 具有 [Sun Cluster, 141](#page-170-0)

[配置](#page-58-3), 29 [傳遞變更](#page-75-0), 46 [增加檔案系統大小](#page-83-0), 54 範例[, 33,](#page-62-0) [36](#page-65-0) [檢查錯誤](#page-85-0), 56 [欄位](#page-58-4), 29 驗證[, 181](#page-210-0) md [裝置](#page-60-4), 31 meta\_timeo [samu\(1M\)](#page-284-2) 指令, 255 [掛載選項](#page-230-0), 201 [metadb\(1M\)](#page-162-0) 指令, 133 [metaset](#page-164-1) 指令, 135 mh\_write [samu\(1M\)](#page-285-3) 指令, 256 [掛載選項](#page-229-0), 200 minallocsz [samu\(1M\)](#page-285-4) 指令, 256 [掛載選項](#page-227-1), 198 [mm](#page-60-5) 裝置, 31 [mm\\_stripe samu\(1M\)](#page-286-2) 指令, 257 [mount samu\(1M\)](#page-290-2) 指令, 261 [mount\(1M\)](#page-63-0) 指令, 34, [51](#page-80-0) 失敗[, 182](#page-211-0) [共用檔案系統](#page-89-0), 60 [疑難排解](#page-110-0), 81, [181,](#page-210-1) [187](#page-216-0) mr [裝置](#page-60-6), 31 ms [檔案系統](#page-36-2), 7, [31](#page-60-7) [netstat\(1M\)](#page-216-1) 指令, 187, [188](#page-217-0) NFS [共用點](#page-160-1), 131 [資源群組](#page-166-0), 137 [nhino](#page-205-1) 參數, 176, [177](#page-206-0) [ninodes](#page-205-1) 參數, 176, [177](#page-206-1) [noabr samu\(1M\)](#page-285-0) 指令, 256 [nodev](#page-59-4) 關鍵字, 30 [nodio\\_szero samu\(1M\)](#page-284-0) 指令, 255 [nodmr samu\(1M\)](#page-286-0) 指令, 257 [noforce\\_nfs\\_async samu\(1M\)](#page-281-2) 指令, 252 [noforcedirectio samu\(1M\)](#page-284-3) 指令, 255 [nomh\\_write samu\(1M\)](#page-285-5) 指令, 256

noquota [掛載選項](#page-130-0), 101 [noqwrite samu\(1M\)](#page-286-3) 指令, 257 norefresh at eof samu(1M) 指令, 258 [nosetuid samu\(1M\)](#page-287-1) 指令, 258 [nosw\\_raid samu\(1M\)](#page-282-0) 指令, 253 [notrace samu\(1M\)](#page-288-1) 指令, 259 [nsswitch.conf](#page-157-1) 檔案, 128 [nstreams](#page-230-1) 掛載選項, 201 [off samu\(1M\)](#page-280-2) 指令, 251 [on samu\(1M\)](#page-280-3) 指令, 251 [open samu\(1M\)](#page-290-3) 指令, 261 [Oracle RAC, 119](#page-148-1) 具有 [Sun Cluster, 123](#page-152-0) [qfsrestore\(1M\)](#page-86-0) 指令, 57 [quota.group](#page-121-0) 檔案, 92 [Qwrite, 175](#page-204-0) qwrite [samu\(1M\)](#page-286-3) 指令, 257 [掛載選項](#page-204-1), 175 rdlease [samu\(1M\)](#page-285-6) 指令, 256 [掛載選項](#page-228-0), 199 [read samu\(1M\)](#page-290-4) 指令, 261 readahead [samu\(1M\)](#page-281-3) 指令, 252 [掛載選項](#page-203-1), 174 reader [掛載選項](#page-191-0), 162 [refresh samu\(1M\)](#page-290-5) 指令, 261 [refresh\\_at\\_eof samu\(1M\)](#page-287-0) 指令, 258 [release\(1\)](#page-70-2) 指令, 41 retry [掛載選項](#page-227-2), 198 [sam\\_archive\(3\) API](#page-71-0) 常式, 42 [sam\\_release\(3\) API](#page-71-2) 常式, 42 [sam\\_segment\(3\) API](#page-71-3) 常式, 42 [sam\\_setfa\(3\) API](#page-71-4) 常式, 42, [171](#page-200-6) [sam\\_ssum\(3\) API](#page-71-5) 常式, 42 [sam\\_stage\(3\) API](#page-71-6) 常式, 42 [Samba, 166](#page-195-0) [sam-catserverd](#page-179-0) 常駐程式, 150 [samchaid\(1M\)](#page-119-0) 指令, 90 [samcmd\(1M\) aridle command, 47](#page-76-0)

[samcmd\(1M\)](#page-80-1) 指令, 51 [samd\(1M\)](#page-77-0) 指令, 48 [samd\(1M\)](#page-92-1) 配置指令, 63 [samfs.cmd](#page-63-1) 檔案, 34, [51,](#page-80-2) [171](#page-200-7) 具有 [Sun Cluster, 119](#page-148-1) [範例](#page-81-0), 52 [samfsck\(1M\)](#page-61-3) 指令, 32, [61,](#page-90-0) [66,](#page-95-0) [179,](#page-208-2) [180](#page-209-0) [samfsconfig\(1M\)](#page-214-0) 指令, 185 [輸出範例](#page-102-1), 73 sam-fsd [常駐程式](#page-98-0), 69, [150](#page-179-1) [sam-fsd\(1M\)](#page-85-0) 指令, 56, [152](#page-181-0) [samfsinfo\(1M\)](#page-64-0) 指令, 35 [輸出範例](#page-213-0), 184 [samfsrestore\(1M\)](#page-86-1) 指令, 57 [sam-genericd](#page-179-2) 常駐程式, 150 [samgrowfs\(1M\)](#page-83-1) 指令, 54, [55,](#page-84-0) [169](#page-198-0) [sammkfs\(1M\)](#page-50-0) 指令, 21, [32,](#page-61-4) [35](#page-64-1) [疑難排解](#page-210-1), 181 [SAM-QFS, xxv](#page-24-1) [samquota\(1M\)](#page-115-0) 指令, 86 [引數](#page-126-0), 97 [SAM-Remote, samu\(1M\)](#page-263-0) 畫面, 234 [sam-rpcd](#page-179-3) 常駐程式, 150 [sam-sharedfsd](#page-179-4) 常駐程式, 150 [samsharefs\(1M\)](#page-77-1) 指令, 48, [63,](#page-92-2) [67](#page-96-0) [輸出範例](#page-214-1), 185 [sam-sharefsd](#page-221-1) 追蹤記錄, 192 [sam-sharefsd](#page-98-1) 常駐程式, 69, [150](#page-179-5) [疑難排解](#page-110-1), 81 samu(1M) [中的裝置指令](#page-280-4), 251 samu(1M) 公用程式 [mount](#page-80-3) 指令, 51 介面[, 205](#page-234-0) [共用檔案系統指令](#page-284-4), 255 呼叫[, 203](#page-232-0) [狀況代碼](#page-276-0), 247 直接 I/O 指令[, 254](#page-283-6) [畫面鍵](#page-233-0), 204 [裝置指令](#page-280-4), 251 [說明畫面](#page-245-0), 216 [操作者指令](#page-280-5), 251 [操作者畫面](#page-235-0), 206

[檔案系統指令](#page-281-4), 252, [256](#page-285-7) 簡介[, 203](#page-232-1) [samunhold\(1M\)](#page-198-1) 指令, 169 [SANergy, 165](#page-194-0) 安裝[, 167](#page-196-0) [檔案暫停](#page-198-2), 169 [SANERGY\\_SMBPATH](#page-195-0) 環境變數, 166 SAN-QFS 檔案系統 [clients, 166](#page-195-1) [中介資料控制器](#page-194-1), 165 卸載[, 167](#page-196-1) 限制[, 165](#page-194-2) 啟用[, 165](#page-194-3) [疑難排解](#page-198-3), 169 與 [Sun StorEdge QFS](#page-199-2) 共用檔案系統對照, 170 擴充[, 169](#page-198-0) 簡介[, 163](#page-192-0) [scconf](#page-170-1) 指令, 141 [scdidadm\(1M\)](#page-137-0) 指令, 108, [140](#page-169-0) [scrgadm\(1M\)](#page-142-0) 指令, 113, [128,](#page-157-2) [131,](#page-160-0) [137](#page-166-1) SCSI 狀況[, samu\(1M\) display, 238](#page-267-0) [SCSI](#page-201-1) 磁碟, 傳送, 172 [scswitch\(1M\)](#page-142-1) 指令, 113, [122,](#page-151-0) [138](#page-167-0) [sd.conf](#page-201-2) 檔案, 172 [sd\\_max\\_xfer\\_size](#page-201-3) 定義, 172 [segment\(1\)](#page-70-3) 指令, 41, [161](#page-190-0) setfa [檔案屬性](#page-71-7), 42 [setfa\(1\)](#page-31-2) 指令, 2, [21,](#page-50-1) [41,](#page-70-4) [153,](#page-182-0) [171](#page-200-8) [setuid samu\(1M\)](#page-287-1) 指令, 258 sfind(1M) 指令 [WORM](#page-189-0) 選項, 160 [share\(1M\)](#page-195-2) 指令, 166 shared [掛載選項](#page-227-3), 198 [sls\(1\)](#page-70-1) 指令, 41, [43](#page-72-0) [WORM](#page-189-1) 選項, 160 [輸出說明](#page-72-1), 43 [snap samu\(1M\)](#page-290-6) 指令, 261 [Solaris Volume Manager for Sun Cluster, 107](#page-136-1) [Solstice DiskSuite/Solaris Volume Manager, 132](#page-161-0) squota $(1)$  指令, 86 [ssd.conf](#page-202-1) 檔案, 173 [ssd\\_max\\_xfer\\_size](#page-202-2) 定義, 173

[ssum\(1\)](#page-70-5) 指令, 41 [stage\(1\)](#page-70-6) 指令, 41 stage\_flush\_behind [掛載選項](#page-205-0), 176 Sun Cluster DID 支援[, 106](#page-135-0) [HA-NFS](#page-159-0) 配置, 130, [137,](#page-166-2) [143](#page-172-0) [HAStoragePlus](#page-153-0) 資源類型, 124, [131](#page-160-0) IPMP [驗證測試](#page-157-0), 128, [137,](#page-166-3) [143](#page-172-1) NFS [資源群組](#page-160-1), 131 [Oracle RAC, 119,](#page-148-1) [123](#page-152-0) [中介資料伺服器資源](#page-144-0), 115 文件[, 104](#page-133-0) [以一個共用或非共用的檔案系統](#page-135-1), 106 [共用檔案系統](#page-144-1), 115 [共用檔案系統範例](#page-145-0), 116 含 [Solaris Volume Manager for Sun Cluster, 107](#page-136-1) [私人互連名稱](#page-149-0), 120 具有 [Solstice DiskSuite/Solaris Volume](#page-161-0)  Manager, 132 具有 [VERITAS Clustered Volume](#page-168-0) 管理員, 139 [非共用檔系統範例](#page-154-0), 125 限制[, 105](#page-134-0) [配置非共用檔案系統](#page-153-0), 124 [配置範例](#page-143-0), 114 停用 [HA-NFS, 145,](#page-174-0) [146,](#page-175-0) [147](#page-176-0) [資源群組管理員](#page-153-1), 124 [網路命名服務](#page-157-0), 128, [137,](#page-166-3) [143](#page-172-1) 簡介[, 104](#page-133-1) [變更配置](#page-172-2), 143 [驗證配置](#page-150-0), 121 [SUNW.qfs](#page-142-2) 資源類型, 113, [122](#page-151-1) [sw\\_raid samu\(1M\)](#page-282-1) 指令, 253 sync\_meta [samu\(1M\)](#page-288-2) 指令, 259 [掛載選項](#page-231-2), 202 [syslog.conf](#page-208-3) 檔, 179 Tomcat [記錄檔案](#page-58-2), 29 touch 公用程式, 設定 [WORM-FS](#page-187-0) 保留期間, 158 [trace samu\(1M\)](#page-288-3) 指令, 259 [trace\\_rotate\(1M\)](#page-180-0) 指令, 151 [unavail samu\(1M\)](#page-280-6) 指令, 251 [unfuse](#page-196-2) 指令, 167 [unload samu\(1M\)](#page-280-7) 指令, 251

[unmount\(1M\)](#page-89-1) 指令, 60 [共用檔案系統](#page-100-0), 71 unshare(1M) 指令 [SAN-QFS](#page-197-0) 檔案系統, 168 [VERITAS Clustered Volume](#page-168-0) 管理員, 139 [VFS, vnode](#page-32-1) 介面 [vfstab](#page-63-2) 檔案, 34, [51](#page-80-4) [共用檔案系統](#page-99-0), 70 [共用關鍵字](#page-91-1), 62 具有 [Sun Cluster, 127,](#page-156-0) [136](#page-165-0) 保留期間[, WORM-FS, 158](#page-187-1) [欄位](#page-81-1), 52 Vnode 介面 [請參閱](#page-32-1) VFS [vrdiskadd](#page-169-1) 指令, 140 [vrdmpadm](#page-169-2) 指令, 140 [vxdg](#page-169-3) 指令, 140 [VxVM, 139](#page-168-0) [套裝模組](#page-168-1), 139 配置[, 140](#page-169-4) 裝置[, 148](#page-177-0) WORM [保留期間](#page-74-0), 45 [worm\\_capable](#page-184-0) 掛載選項, 155, [202](#page-231-1) WORM-FS 使用 touch [設定保留期間](#page-187-0), 158 建立 [WORM](#page-185-0) 檔案, 156 [掛載選項](#page-184-1), 155, [202](#page-231-1) [設定預設的保留期間](#page-187-1), 158 選項[, 156](#page-185-1) 簡介[, 155](#page-184-2) wr\_throttle [samu\(1M\)](#page-282-2) 指令, 253 [掛載選項](#page-204-2), 175 writer [掛載選項](#page-191-1), 162 wrlease [samu\(1M\)](#page-285-1) 指令, 256 [掛載選項](#page-228-0), 199 [xntpd\(1M\)](#page-221-2) 常駐程式, 192

### 三畫

[大容量儲存裝置](#page-252-0), samu(1M) 畫面, 223

### 四畫

[中介資料](#page-35-0), 6 mcf [中的裝置](#page-60-5), 31 [server, 4](#page-33-1) [內容](#page-35-1), 6 [分配](#page-40-0), 11 [分隔](#page-35-1), 6 [簡介](#page-32-2), 3 中介資料伺服器, [請參閱共用檔案系統](#page-88-0) 分段備份程式 狀況[, samu\(1M\)](#page-255-0) 畫面, 226, [239](#page-268-0) [擱置呈現佇列](#page-274-0) samu(1M) 畫面, 245 分割區 ([新增、變更、刪除](#page-85-1)), 56 升級 [磁碟](#page-85-1), 56 文件[, xxviii](#page-27-0)

### 五畫

[主從式通訊](#page-110-2), 81 [主機檔案](#page-91-2), 62, [68](#page-97-0) [刪除主機](#page-101-0), 72 具有 [Sun Cluster, 120](#page-149-1) [範例](#page-105-1), 76 可移除式媒體 [samu\(1M\)](#page-259-1) 畫面, 230 狀況[, samu\(1M\)](#page-262-0) 畫面, 233 狀況代碼[, samu\(1M\), 247](#page-276-1) [本機主機檔案](#page-92-0), 63, [69](#page-98-2) [建立](#page-104-1), 75 [目錄名稱搜尋快取記憶體](#page-34-2) (DNLC), 5, [81](#page-110-3) [目錄屬性](#page-182-1), 153

## 六畫

光碟狀況 [samu\(1M\)](#page-257-0) 畫面, 228 光碟標籤[, samu\(1M\)](#page-244-0) 畫面, 215 共用主機檔案 變更[, 48,](#page-77-2) [49](#page-78-0) 共用記憶體[, samu\(1M\)](#page-248-0) 畫面, 219, [222,](#page-251-0) [224](#page-253-0) [共用檔案系統](#page-33-2), 4 aplease [掛載選項](#page-228-0), 199 [I/O, 81](#page-110-2) [Linux](#page-33-0) 用戶端, 4 [maxallocsz](#page-227-1) 掛載選項, 198 mcf [檔案](#page-102-0), 73 [meta\\_timeo](#page-230-0) 掛載選項, 201 [mh\\_write](#page-229-0) 掛載選項, 200 [minallocsz](#page-227-1) 掛載選項, 198 [nodev](#page-59-4) 關鍵字, 30 [nstreams](#page-230-1) 掛載選項, 201 sam-fsd [常駐程式](#page-98-0), 69 [sam-sharefsd](#page-98-1) 常駐程式, 69 [Sun Cluster](#page-145-0) 的範例, 116 [sync\\_meta](#page-231-2) 掛載選項, 202 wrlease [掛載選項](#page-228-0), 199 [主從式通訊](#page-110-2), 81 [主機檔案](#page-91-2), 62, [68](#page-97-0) [本機主機檔案](#page-92-0), 63, [69](#page-98-2) [快取屬性](#page-230-0), 201 具有 [Sun Cluster, 115,](#page-144-1) [120](#page-149-2) [卸載](#page-100-0), 71 指令, 使用 [samu\(1M\), 255](#page-284-4) [容錯移轉模式](#page-106-0), 77, [78,](#page-107-0) [80](#page-109-0) 租約[, 199](#page-228-0) [配置](#page-88-0), 59 [常駐程式](#page-179-4), 150 [掛載](#page-89-0), 60 [掛載選項](#page-226-0), 197 [掛載點](#page-33-3), 4 [移除用戶端主機](#page-100-1), 71 [新增用戶端主機](#page-96-1), 67 [資料平行儲存掛載選項](#page-231-3), 202 與 SAN-QFS [共用檔案系統對照](#page-199-2), 170 [檔案鎖定](#page-33-4), 4 [轉換非共用為共用](#page-90-1), 61 [轉換為非共用](#page-94-0), 65 [變更中介資料伺服器](#page-106-0), 77, [80](#page-109-0) [共用檔案系統中的執行緒](#page-230-2), 201 [多重讀取器檔案系統](#page-191-2), 162 自動程式庫 [samu\(1M\)](#page-259-2) 畫面, 230, [242](#page-271-0)

### 七畫

[作業系統](#page-24-2), xxv 快取型 I/O, [請參閱](#page-31-4) I/O, 換頁 [技術支援](#page-28-0), xxix [系統檔案](#page-201-4), 172

## 八畫

卸載 [SAN-QFS](#page-196-1) 檔案系統, 167 [檔案系統](#page-83-2), 54 卸載媒體, 使用 [samu\(1M\), 251](#page-280-8) 延後寫入 [samu\(1M\)](#page-282-3) 指令, 253 [掛載選項](#page-202-3), 173 服務[, samu\(1M\)](#page-261-0) 畫面, 232 狀況代碼 使用 [samu\(1M\)](#page-276-2) 檢視, 247, [248](#page-277-0) [門戶代理程式](#page-57-1), 28

## 九畫

[保留](#page-74-0), 45 使用 touch [設定期間](#page-187-0), 158 [掛載選項](#page-231-1), 202 期間[, WORM-FS, 156](#page-185-1) 預設期間[, WORM-FS, 158](#page-187-1) [重新命名檔案系統](#page-84-1), 55

### 十畫

[修復檔案系統](#page-209-1), 180 核心統計[, samu\(1M\)](#page-249-0) 畫面, 220 租約[, 199](#page-228-0) 記憶體[, samu\(1M\)](#page-240-0) 畫面, 211 記錄檔案 [File System Manager, 29](#page-58-2) Linux [用戶端](#page-224-0), 195 [sam-sharefsd](#page-221-3) 追蹤記錄, 192, [193](#page-222-0) [檔案系統疑難排解](#page-208-4), 179 [訊息檔案](#page-83-3), 54, [179](#page-208-5) [追蹤記錄檔案](#page-221-1), 192

[追蹤檔案](#page-179-6), 150 目錄[, 151](#page-180-1) 事件[, 151](#page-180-2) 循環[, 151](#page-180-3) 配置 [samu\(1M\)](#page-238-0) 畫面, 209 建立 [mcf](#page-58-3) 檔案, 29 [磁碟使用](#page-36-3), 7 [檔案分配](#page-40-1), 11 [變更](#page-74-1), 傳遞, 45 配額 DAU [及配額](#page-114-2), 85 [default, 91](#page-120-0) SAN-QFS [中的區塊配額](#page-198-4), 169 更正[, 102](#page-131-0) [指令](#page-115-2), 86 配置[, 86,](#page-115-3) [88](#page-117-0) [配額檔](#page-113-0), 84 [強制限制](#page-114-3), 85 [啟用](#page-115-2), 86 [啟用限制](#page-121-1), 92 移除[, 96,](#page-125-0) [101](#page-130-1) [軟式限制](#page-114-3), 85 [無限](#page-119-1), 90 [禁止資源分配](#page-129-0), 100 零[, 90](#page-119-1) [磁碟區塊和檔案限制](#page-114-4), 85 [管理組](#page-112-0), 83, [90](#page-119-2) [寬限期](#page-125-1), 96, [98](#page-127-0) [檢查](#page-123-0), 94 [檢視群組配額](#page-129-1), 100 [簡介](#page-112-1), 83 [變更](#page-125-0), 96 [變更限制](#page-121-2), 92 [配額的寬限期](#page-125-1), 96, [98](#page-127-0) [配額掛載選項](#page-113-1), 84

### 十一畫

區塊配額[, SAN-QFS](#page-198-4) 檔案系統, 169 常駐程式 [sam-catserverd, 150](#page-179-0) [sam-fsd, 69,](#page-98-0) [150](#page-179-1) [sam-genericd, 150](#page-179-2) [sam-rpcd, 150](#page-179-3)

[sam-sharedfsd, 150](#page-179-4) [sam-sharefsd, 69,](#page-98-1) [150](#page-179-5) [samu\(1M\)](#page-240-1) 畫面, 211 [tracing, samu\(1M\)](#page-289-4) 指令, 260 [xntpd\(1M\), 192](#page-221-2) [共用檔案系統](#page-179-4), 150 追蹤[, 150](#page-179-7) 簡介[, 149](#page-178-0) [強制卸載](#page-83-4), 54 [強制限制](#page-114-3), 配額, 85 [掛載參數](#page-80-0), 51 掛載選項 [abr, 107](#page-136-0) [bg, 198](#page-227-0) [dmr, 107](#page-136-0) [flush\\_behind, 176](#page-205-0) Linux [用戶端](#page-225-2), 196 [meta\\_timeo, 201](#page-230-0) [mh\\_write, 200](#page-229-0) minallocsz 和 [maxallocsz, 198](#page-227-1) [nstreams, 201](#page-230-1) [rdlease, wrlease,](#page-228-0) 和 aplease, 199 [retry, 198](#page-227-2) [shared, 198](#page-227-3) [stage\\_flush\\_behind, 176](#page-205-0) [sync\\_meta, 202](#page-231-2) worm\_capable 和 [def\\_retention, 202](#page-231-1) [WORM-FS, 155](#page-184-1) [wr\\_throttle, 175](#page-204-2) [共用檔案系統](#page-226-0), 197 [配額](#page-113-1), 84 [資料平行儲存](#page-231-3), 202 [掛載點](#page-212-0), 驗證, 183 授權 [一般資訊](#page-28-1), xxix [移除配額](#page-130-1), 101 [軟式限制](#page-114-3), 配額, 85 軟體 文件[, xxviii](#page-27-0) [作業系統需求](#page-24-2), xxv 授權[, xxix](#page-28-1)

### 十二畫

[備份檔案](#page-85-2), 56 [單一分配方案](#page-37-2), 8 [循環式分配](#page-41-0), 12, [31](#page-60-8) [使用者指定](#page-183-0), 154 [範例](#page-65-1), 36 換頁 I/O, [請參閱](#page-31-5) I/O [無限配額](#page-119-1), 90 [程式庫目錄檔](#page-271-0), samu(1M) 畫面, 242 [程序,請參閱常駐程式](#page-178-0) [超級區塊](#page-37-4), 版本 1 和 2, 8, [35](#page-64-2)

### 十三畫

[傳遞配置變更](#page-74-1), 45 [調校分配大小](#page-227-1), 198 裝置狀況[, samu\(1M\)](#page-264-0) 畫面, 235 [裝置狀態代碼](#page-278-0), 使用 samu(1M) 檢視, 249 裝置表[, samu\(1M\)](#page-269-0) 畫面, 240 資料平行儲存 [samu\(1M\)](#page-287-2) 指令, 258 [介紹](#page-42-0), 13 [掛載選項](#page-203-2), 174, [202](#page-231-3) [資料平行儲存分配](#page-42-1), 13, [31,](#page-60-9) [202](#page-231-3) [使用者指定](#page-183-1), 154 [資料平行儲存寬度](#page-38-0), 9, [154,](#page-183-2) [174](#page-203-2) [範例](#page-66-0), 37 資料平行儲存區寬度 [中介資料磁碟](#page-40-2), 11 [資料磁碟](#page-38-0), 9 [資料平行儲存群組](#page-34-3), 5, [15,](#page-44-0) [31](#page-60-10) [不相符](#page-47-0), 18 裝置[, 154](#page-183-3) [範例](#page-68-0), 39 [檔案屬性](#page-71-8), 42 [資料對齊](#page-38-1), 9 [零配額](#page-119-1), 90

十四畫 磁區資料[, samu\(1M\)](#page-265-0) 畫面, 236 磁帶機 [samu\(1M\)](#page-266-0) 畫面, 237 磁碟 [新增或升級](#page-85-1), 56 [磁碟分配單元,請參閱](#page-34-1) DAU 磁碟快取記憶體 超過[, 161](#page-190-1) [新增](#page-83-1), 54 磁碟區字典 [samu\(1M\)](#page-242-2) 畫面, 213 [磁碟區管理](#page-31-6), 2 [管理組](#page-112-0), 配額, 83, [90](#page-119-2) [網路命名服務](#page-157-0), 128 說明 [samu\(1M\)](#page-245-0) 畫面, 216

### 十五畫

[寫入節流閥](#page-204-2), 175 緩衝型 I/O [請參閱](#page-31-7) I/O, 換頁

十六畫

[操作者公用程式](#page-232-0), 請參閱 samu(1M)

十七畫 [擱置呈現佇列](#page-274-1), samu(1M) 畫面, 245 檔案 [大型檔案傳送](#page-201-5), 172 [容納大檔案](#page-190-2), 161 檔案分配 [不相符的資料平行儲存群組](#page-47-0), 18 方法[, 154](#page-183-4) [循環式](#page-40-1), 11, [12](#page-41-0) [資料平行儲存](#page-40-1), 11, [13](#page-42-1) [資料平行儲存群組](#page-44-0), 15 [預先分配空間](#page-182-2), 153

檔案系統 [capacity, 2](#page-31-1) [ma, 31](#page-60-3) [ms, 31](#page-60-7) ms 和 [ma, 7](#page-36-2) [samu\(1M\)](#page-243-0) 畫面, 214 [中介資料](#page-32-2), 3 [功能](#page-30-0), 1 共用, [請參閱共用檔案系統](#page-33-5) 使用率[, samu\(1M\)](#page-250-0) 畫面, 221 [卸載](#page-83-2), 54 [受支援的檔案數量](#page-31-8), 2 狀況代碼, 使用 [samu\(1M\)](#page-277-1) 檢視, 248 直接 I/O 指令, 使用 [samu\(1M\), 254](#page-283-6) 指令, 使用 [samu\(1M\), 252,](#page-281-4) [256](#page-285-7) [重新命名](#page-84-1), 55 [重新建立](#page-85-1), 56 [修復](#page-32-3), 3, [180](#page-209-2) 配額, [請參閱配額](#page-112-1) 參數[, samu\(1M\)](#page-256-0) 畫面, 227 [基本作業](#page-70-7), 41 [掛載](#page-80-0), 51 [設計](#page-34-4), 5 [備份](#page-85-2), 56 [超過快取記憶體](#page-190-1), 161 [新增磁碟快取記憶體](#page-83-1), 54 [磁碟區管理](#page-31-6), 2 [檔案分配](#page-40-1), 11 [檔案資訊](#page-72-0), 43 [轉換為共用](#page-90-1), 61 [檔案系統的回復](#page-32-3), 3 [檔案空間預先分配](#page-34-5), 5, [153](#page-182-2) [檔案保留期間](#page-74-0), 45 [檔案屬性](#page-35-2), 6, [41,](#page-70-1) [153](#page-182-0)

### 十八畫

歸檔 [備份](#page-73-0), 44 歸檔器 [samu\(1M\)](#page-236-0) 畫面, 207 [雜湊表](#page-206-2), 177 [雙重分配方案](#page-37-3), 8